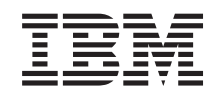

System i IBM Content Manager OnDemand for i5/OS Common Server ODWEK Telepítési és konfigurációs kézikönyv

*6. változat 1. kiadás*

SC22-0285-04

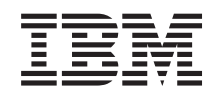

System i IBM Content Manager OnDemand for i5/OS Common Server ODWEK Telepítési és konfigurációs kézikönyv

*6. változat 1. kiadás*

SC22-0285-04

#### **Megjegyzés**

Jelen leírás és a tárgyalt termék használatba vétele előtt feltétlenül olvassa el a ["Megjegyzések"](#page-172-0) oldalszám: 161 részben leírtakat.

Ez a kiadás az IBM Content Manager OnDemand for i5/OS Common Server V6R1 változatára, és minden ezt követő kiadásra és módosításra vonatkozik mindaddig, amíg az újabb kiadások ezt másként nem jelzik. Ez a kiadás az SC27-1163-03 helyébe lép.

# **Tartalom**

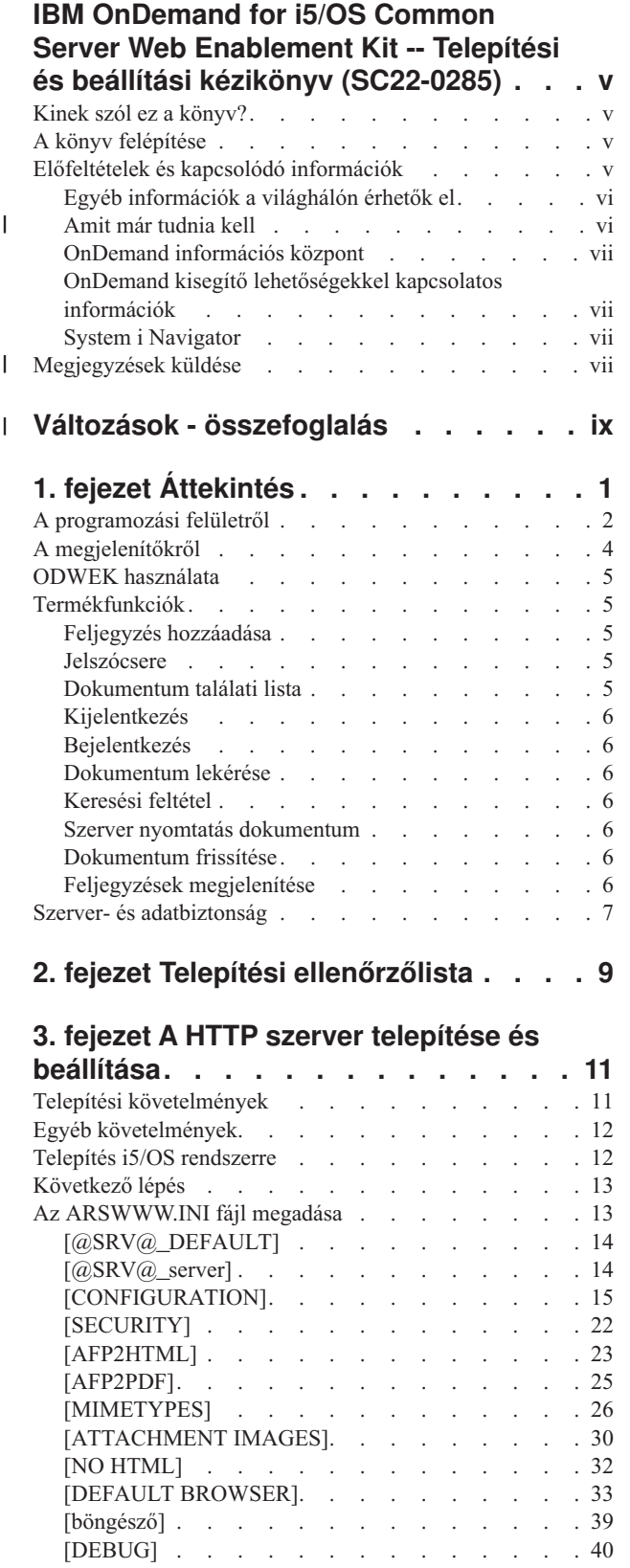

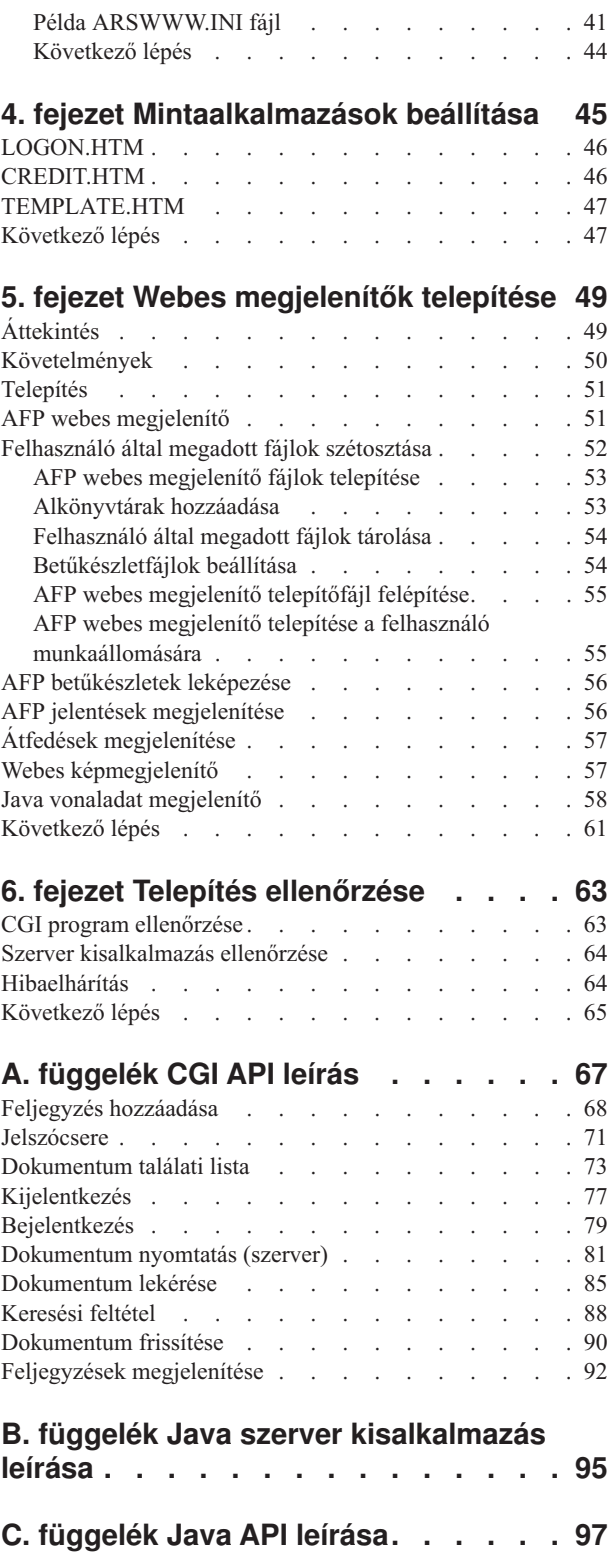

 $\|$  $\|$  $\|$ |

 $\begin{array}{c} \hline \end{array}$ 

| |

 $\overline{\phantom{a}}$  $\,$   $\,$  $\,$   $\,$  $\|$ |

## **D. függelék Java API [programozási](#page-110-0)**

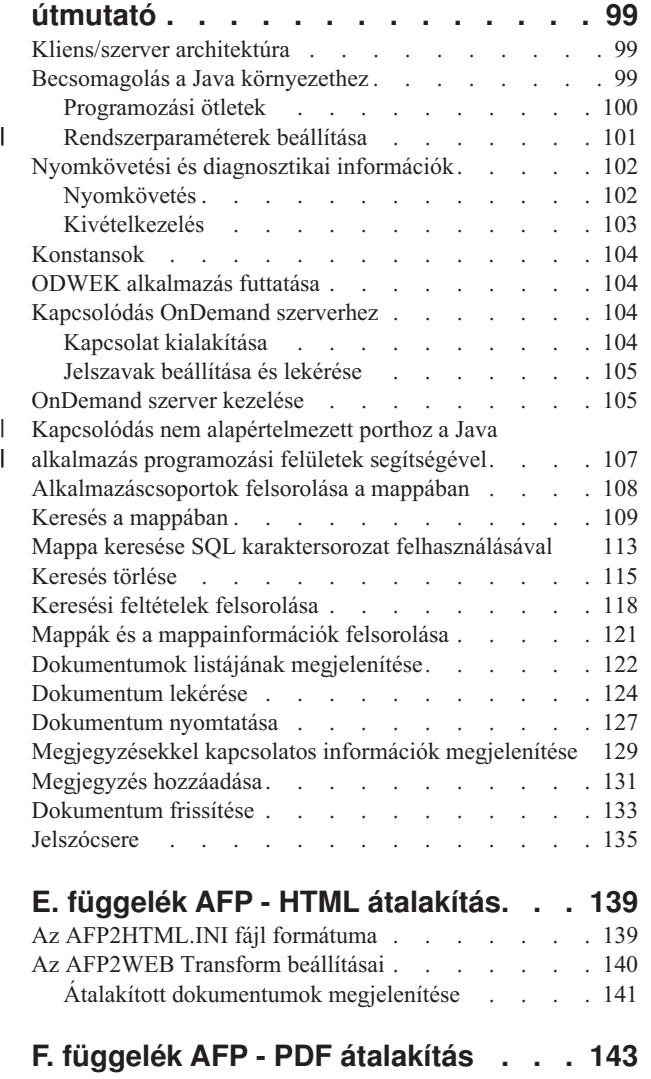

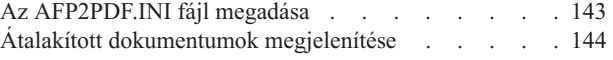

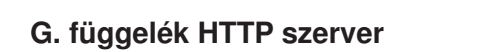

 $\|$ 

| |

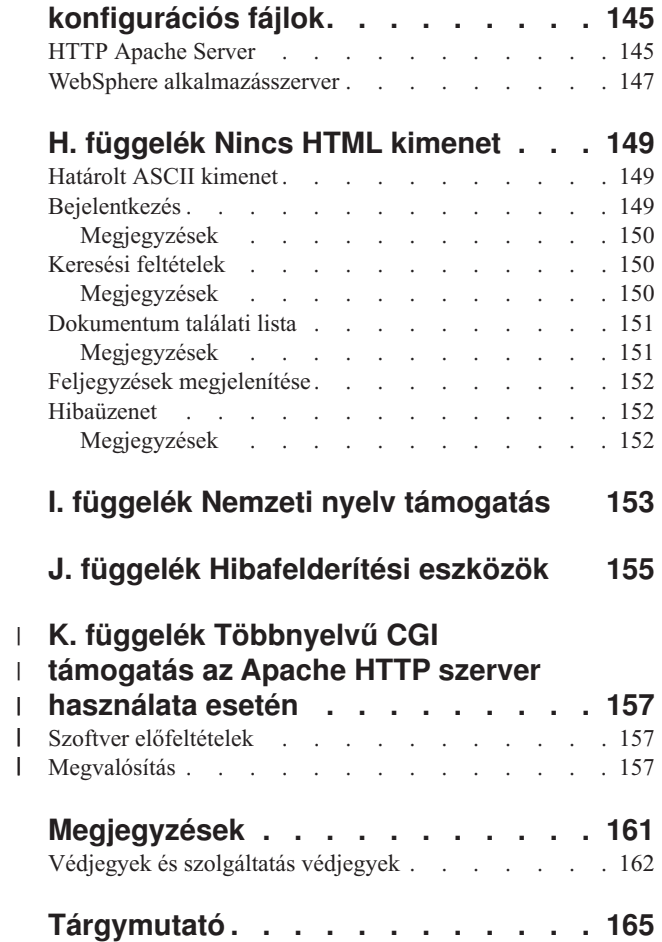

## <span id="page-6-0"></span>**IBM OnDemand for i5/OS Common Server Web Enablement Kit -- Telepítési és beállítási kézikönyv (SC22-0285)**

A könyv az IBM Content Manager OnDemand for i5/OS Version 6 Release 1 Common Server (OnDemand) Web Enablement Kit tervezéséhez, telepítéséhez, beállításához és használatához biztosít információkat.

### **Kinek szól ez a könyv?**

Ez a könyv elsősorban a rendszeradminisztrátoroknak szól, akiknek meg kell valósítaniuk, telepítniük kell és karban kell tartaniuk az OnDemand Web Enablement Kit (ODWEK) szoftvert és alkalmazásokat. Azok a programozók is használhatják, akiknek integrálnia kell az OnDemand szoftvert webalkalmazásokkal.

### **A könyv felépítése**

A könyv az ODWEK telepítéséhez és beállításához szükséges információkat tartalmazza. Segít továbbá annak megtervezésében, hogyan érjék el a felhasználók az IBM Content Manager OnDemand for i5/OS Common Server rendszer adatait webböngésző segítségével. A kiadvány az alábbi szakaszokból áll:

- 1. fejezet, "Attekintés", oldalszám: 1
- v 3. fejezet, "A HTTP szerver telepítése és [beállítása",](#page-22-0) oldalszám: 11
- v 4. fejezet, ["Mintaalkalmazások](#page-56-0) beállítása", oldalszám: 45
- v 5. fejezet, "Webes [megjelenítők](#page-60-0) telepítése", oldalszám: 49
- v A. függelék, "CGI API leírás", [oldalszám:](#page-78-0) 67
- v B. függelék, "Java szerver [kisalkalmazás](#page-106-0) leírása", oldalszám: 95
- v C. függelék, "Java API leírása", [oldalszám:](#page-108-0) 97
- v D. függelék, "Java API [programozási](#page-110-0) útmutató", oldalszám: 99
- v E. függelék, "AFP HTML [átalakítás",](#page-150-0) oldalszám: 139
- v F. függelék, "AFP PDF [átalakítás",](#page-154-0) oldalszám: 143
- v G. függelék, "HTTP szerver [konfigurációs](#page-156-0) fájlok", oldalszám: 145
- v H. függelék, "Nincs HTML kimenet", [oldalszám:](#page-160-0) 149
- v I. függelék, "Nemzeti nyelv [támogatás",](#page-164-0) oldalszám: 153
- v J. függelék, ["Hibafelderítési](#page-166-0) eszközök", oldalszám: 155
- v K. függelék, ["Többnyelvű](#page-168-0) CGI támogatás az Apache HTTP szerver használata esetén", [oldalszám:](#page-168-0) 157

### **Előfeltételek és kapcsolódó információk**

System i5 technikai információk keresésének kiindulópontjaként használja az IBM i5/OS információs központot.

Az Információs központot kétféleképp érheti el:

- v A következő webhelyen: http://www.ibm.com/systems/i/infocenter/
- v Az i5/OS rendszerrel szállított CD-ROM-ról: *System i5 információs központ* SK3T-4091-07
	- Az IBM i5/OS információs központ a következőket tartalmazza:

| | |

|

- v Frissített és új információk, többek között a következőkről: i5/OS telepítés és frissítések, adatáttelepítés, szerviz és hibaelhárítás, rendelkezésre állás, System i integráció, csatlakozás a System i rendszerhez, adatbázis Linux, WebSphere, Java, CL parancsok, rendszer alkalmazás programozási felületek és kézikönyvek.
- v Az i5/OS szoftver hibaelhárítását és beállítást segítő tanácsadók és egyéb interaktív eszközök.

## **Egyéb információk a világhálón érhetők el**

További System i5 információk a világhálón állnak rendelkezésre. Általános információkat a System i5 honlapról szerezhet be, ami a következő webhelyen található: http://www.ibm.com/systems/i/

Különféle műhelyek és fejlett System i5 funkciók eléréséhez használja a Technikai stúdiót, ami a következő webhelyen található: http://www.redbooks.ibm.com/tstudio/

A System i5 ideiglenes programjavításokat (PTF) világszerte az Interneten keresztül ismerheti meg, választhatja ki, rendelheti meg és kaphatja kézhez. A System i5 Internet PTF javításokkal (letöltések) és a Megelőző szolgáltatás tervezéssel (PSP) kapcsolatos információkat a következő Internet helyen találja: http://as400service.ibm.com

A CM OnDemand for System i5 termék weboldalán a termékdokumentáció a könyvtároldalról a terméktámogatás oldalra került át. Az összes elérhető OnDemand for System i5 termékdokumentáció listájának megtekintéséhez keresse fel a <http://www.ibm.com/software/data/ondemand/400/support.html> webhelyet. A bal oldali oszlopban, a ″Self help″ fejezet ″Learn″ alcíme alatt keresse.

## **Amit már tudnia kell**

<span id="page-7-0"></span>| | | | | |

| | |

| |

| | | | | | | |

| | | | | | | |

| | | | | | | | Az ODWEK dokumentáció feltételezi, hogy a felhasználó ismeri a következőket: internet, webszerverek és böngészők, Átvitelvezérlési protokoll/Internet protokoll (TCP/IP) hálózatkezelés és az OnDemand. Ez a könyv feltételezi továbbá, hogy a felhasználó Hiperszöveg leírónyelv (HTML), Közös átjáró felület (CGI) és Java programozási ismeretekkel rendelkezik, képes weboldalakra tartalmat feltölteni, jártas a Hiperszöveg átviteli protokoll(HTTP) szerver, Java nyelvre felkészített webszerver és Java alkalmazásszerver beállításában és működtetésében, valamint képes az OnDemand szerver adminisztrálására.

Ha a Java AFP2HTML megjelenítő használatát tervezi, akkor az IBM cégtől be kell szereznie az AFP2WEB Transform szolgáltatásajánlatot, és telepítenie és konfigurálnia kell azt az ODWEK alkalmazást tartalmazó szerveren. Az AFP2WEB Transform szolgáltatásajánlattal kapcsolatos további információkért keresse meg IBM képviselőjét. Biztosítania kell továbbá az Advanced Function Presentation (AFP) dokumentumok és erőforrások konfigurációs paramétereit, amelyeket az AFP2WEB Transform segítségével tervez feldolgozni. A konfigurációs fájlról további információkat itt talál: E. függelék, "AFP - HTML [átalakítás",](#page-150-0) [oldalszám:](#page-150-0) 139.

Ha az OnDemand alkalmazásból lekért dokumentumokat az Adobe Acrobat megjelenítővel megtekinthető PDF dokumentumokká kívánja átalakítani, akkor szerezze be az IBM cégtől az AFT2PDF Transform szolgáltatásajánlatot, majd telepítse és konfigurálja azt a webszerveren. Az AFP2PDF Transform szolgáltatásajánlattal kapcsolatos további információkért keresse meg IBM képviselőjét. Biztosítania kell továbbá az AFP dokumentumok és erőforrások konfigurációs paramétereit, amelyeket az AFP2PDF Transform segítségével tervez feldolgozni. A konfigurációs fájlokkal kapcsolatos további információkat itt talál: F. [függelék,](#page-154-0) "AFP - PDF [átalakítás",](#page-154-0) oldalszám: 143.

## <span id="page-8-0"></span>**OnDemand információs központ**

A (korábban említett) i5/OS információs központ mellett látogasson el az OnDemand információs központba is, ami csak a CM OnDemand termékkel kapcsolatos információkra fókuszál. Az OnDemand információs központ gyors, online központosított elérést biztosít a termékinformációkhoz. A feladatalapú dokumentációlerakat lehetővé teszi, hogy a teljes könyvtárban kereshessen parancsokat, hibakódokat vagy egyéb témaköröket. Az érdeklődését felkeltő, vagy közös referenciát tartalmazó oldalakhoz könyvjelzőt adhat, így későbbi hivatkozásoknál gyorsabban visszakeresheti ezeket.

Az OnDemand információs központ eléréséhez keresse fel a [http://publib.boulder.ibm.com/](http://publib.boulder.ibm.com/infocenter/cmod83/index.jsp) [infocenter/cmod/v8r4m0/index.jsp](http://publib.boulder.ibm.com/infocenter/cmod83/index.jsp) webhelyet

## **OnDemand kisegítő lehetőségekkel kapcsolatos információk**

A termék által támogatott kisegítő lehetőségekkel kapcsolatos teljes körű tájékoztatást az *IBM Content Manager OnDemand for i5/OS Common Server Adminisztráció kézikönyv* című kiadvány tartalmaz.

## **System i Navigator**

Az IBM System i Navigator a System i5 szerverek kezelésére szolgáló, hatékony grafikus felület. A System i Navigator funkcionalitásai közé tartozik a rendszernavigáció, a rendszer beállítása, tervezési képességek és a feladatokat bemutató online súgó. A System i Navigator a szerver működtetését és adminisztrációját egyszerűbbé és hatékonyabbá teszi, ezenkívül ez az új, fejlett i5/OS szolgáltatások elérésre szolgáló egyetlen felhasználói felület. Kezelőközpontot is tartalmaz több szerver kezeléséhez egy központi rendszerről.

A System i Navigator programmal kapcsolatos további információkat az IBM i5/OS információs központban és a következő webhelyen talál: http://www.ibm.com/servers/ eserver/iseries/navigator/

## **Megjegyzések küldése**

| |

> | | |

| | |

| | | | |

|  $\overline{1}$ | | A felhasználó visszajelzései segítik az IBM céget minőségi információk biztosításában. Várjuk megjegyzéseit ezzel, vagy bármely másik OnDemand dokumentációval kapcsolatban. Keresse fel az IBM Data Management Online Reader's Comment Form (RCF) oldalt a www.ibm.com/software/data/rcf címen. Mindenképpen adja meg a termék nevét, a termék verziószámát és a könyv nevét. Ha adott szöveghez fűz megjegyzéseket, akkor kérem adja meg a szöveg helyét (például a fejezet vagy szakasz címét, táblaszámot, oldalszámot vagy a súgótémakör címét).

#### **Változások - összefoglalás** |

<span id="page-10-0"></span>|

| | | | | | | | | | | | | | | | | | | | | | | | | | | | | | | | | | | | | | | | | | | | | | | | Az *IBM Content Manager OnDemand for i5/OS Common Server ODWEK Telepítési és beállítási kézikönyv* ezen kiadása új technikai információkat tartalmaz. Előfordulhat, hogy (a változtatások ellenére) a változtatást jelző függőleges vonalak hiányoznak. A legfontosabb eltérések:

- v Új parancsfájl adminisztrációs alkalmazás API (ARSXML) áll rendelkezésre, amely számos adminisztrációs funkció végrehajtására használható (például felhasználók hozzáadása, engedélyek módosítása és meghatározások exportálása/importálása) parancsfájl környezetben, amelyeket korábban csak az interaktív OnDemand adminisztrátor kliens lehetett elvégezni.
- v A Tivoli Storage Manager (TSM) támogatás a termékhez a V6R1 kiadásban került hozzáadásra.
- v A Független lemeztárak (IASP) most az OnDemand példány könyvtárak és archív adathordozók opciójaként támogatottak.
- v NFS felépített fájlrendszer mostantól lemeztárként használható akár elsődleges, akár tartalék adathordozón. A részletes telepítési utasításokért keresse fel az OnDemand terméktámogatási webhelyet a http://www.ibm.com/software/data/ondemand/400/ support.html címen és írja be az 'NFS disk pool' szavakat a keresőbe.
- v A újonnan archivált lemeztárak IFS szerkezete megváltozott és további katalógus szintet tartalmaz. Ahogy az objektumok a lemeztárba kerülnek, az objektum lemeztárba helyezésének dátuma (év, hónap, nap) alapján alkatalógus jön létre (ÉÉÉÉHHNN), és az objektum ebben az alkatalógusban lesz elhelyezve. A már a lemeztárban lévő objektumok a helyükön maradnak és az új szerkezetbe nem kerülnek bele. Az idők folyamán, amint ezek az objektumok lejárnak vagy másik szintre kerülnek át, a lemeztár csak az új szerkezetben lévő objektumokat szünteti meg. Ez az új szerkezet sokkal részletesebb mentések végrehajtását teszi lehetővé. Mentések készíthetők például adott évről és hónapról vagy akár adott napról is.
- v A bővített hibafelderítést most új naplózási és nyomkövetési lehetőségek segítik. Ezek a nyomkövetési paraméterek az OnDemand adminisztrátor kliens segítségével állíthatók be.
- Az OnDemand licencprogram termékhez a V6R1 kiadásban két új parancs került hozzáadásra. Az Irányelv szint dátumának módosítása (CHGPLDOND) parancs azon dátum rugalmas megváltoztatását teszi lehetővé, amikor az archivált adatok egyik archív adathordozóról a másikra kerülnek át. Az Adathordozó áttelepítése (MGRMEDRDAR) parancs olyan eszközt biztosít, amellyel az áttelepített Spoolfájl archívum adatok egyik adathordozó típusról másikra helyezhetők át.
- v Az ARSLOAD alkalmazás programozási felülethez is új paraméterek lettek hozzáadva.
- v A V6R1 kiadásban a COPIES és PAGERANGE elhagyható paraméterek eltávolításra kerültek a Jelentés nyomtatása OnDemand termékből (PRTRPTOND) parancsból, és azokat minden CL programból vagy jobütemező bejegyzésből is el kell távolítani, ami jelenleg megadja ezeket.
- v A V6R1 kiadásban a VALIDATE elhagyható paraméter eltávolításra került a Lemeztár kezelés indítása (STRDSMOND) parancsból, és azt minden CL programból vagy jobütemező bejegyzésből is el kell távolítani, ami jelenleg megadja ezt.
- v Az utófeldolgozó program mintakódja és dokumentációja jelentős bővítésen ment keresztül.
- v A Spoolfájl archívum, Objektum archívum, Rekord archívum, AnyStore és Spoolfájl archívum kliens/szerver támogatás (1., 2., 3., 4. és 5. termékopciók) eltávolításra kerültek az OnDemand licencprogram termékből a V6R1 kiadásban. A 206-030 számú IBM hirdetmény levélben (kelt 2006. február 14-én), valamint az V5.3 és V5.4 OnDemand

kiadások ″Ezt olvassa el először″ dokumentumaiban foglaltak szerint a V5.4 változat volt az utolsó kiadás, amelyben a Spoolfájl archívum, AnyStore, Rekord archívum és az Objektum archívum termékopciók szállításra és támogatásra kerültek. Az OnDemand V5.3 kiadástól kezdődően a Spoolfájl áttelepítési segédprogram része az OnDemand licencprogram terméknek, és olyan képességeket biztosít, amelyek a jelentés meghatározások és indexek áttelepítését teszik lehetővé az örökölt Spoolfájl archívum környezetből a Common Server környezetbe. A Spoolfájl archívum vásárlóknak mindenképpen ajánlott a Common Server megismerése és áttelepítés tervbe vétele a Common Server környezetbe. Az új OnDemand telepítések és alkalmazások a Common Server környezet segítségével fognak telepítésre kerülni.

v A Spoolfájl archívumot Common Server környezetbe áttelepítő segédeszköz (és a kapcsolódó dokumentáció a Common Server tervezési és telepítési kézikönyv az A és B függelékében) eltávolításra került az OnDemand licencprogram termékből (továbbá a Spoolfájl archívum a V6.1 kiadástól már szállításra sem kerül). Ha áttelepítéssel kapcsolatos információkra van szüksége , akkor olvassa el a kiadvány 5.4 version változatát.

| | | | | | | | | | | | | | | |

## <span id="page-12-0"></span>**1. fejezet Áttekintés**

|

| | | | | | |

| | |

| | Az ODWEK segítségével a felhasználók hozzáférhetnek az IBM Content Manager OnDemand szerveren tárolt adatokhoz egy web böngészővel vagy egy felhasználó által írt programmal. Egyesek számára például biztosítható egy URL, amelynek segítségével beléphetnek az OnDemand szerverre; mások számára pedig olyan URL, amellyel kereshetnek az adott mappában. Az ODWEK ellenőrzi, hogy érvényesek-e az OnDemand szerver felhasználói információi, mint például a hozzáférési jogosultság a szerverhez és az alkalmazáscsoportban tárol adatokhoz. Miután a felhasználó elküldte a keresést, az ODWEK megjeleníti a lekérdezésnek megfelelő dokumentumok listáját tartalmazó weboldalt. A felhasználó kiválasztja a megjelenítendő dokumentumot, az ODWEK pedig elküldi a dokumentumot a böngészőhöz.

Egy kép a munkaállomásról és az OnDemand szerver adatait elérő web böngészőről (1. ábra:)

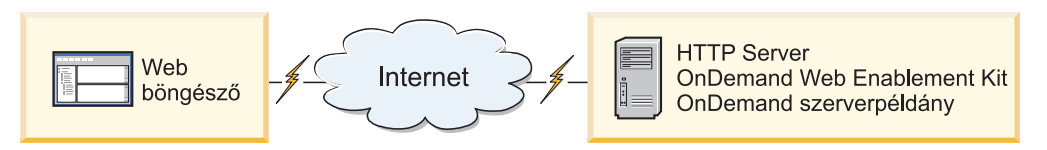

*1. ábra: OnDemand szerveren tárolt adatok elérése ODWEK segítségével*

Az ODWEK ki tudja keresni és le tudja kérni a dokumentumokat az OnDemand szerverekről, amelyek IBM Content Manager OnDemand for i5/OS Common Server, IBM Content Manager OnDemand for Multiplatforms illetve IBM Content Manager OnDemand for z/OS kiadáson futnak.

Az ODWEK számos összetevőt tartalmaz:

- v OnDemand programozási felület. A programozási felület szabványos OnDemand felületeket és protokollokat használ az OnDemand szerveren tárolt adatok eléréshez. Nincs szükség további kódra az OnDemand szerveren az ODWEK támogatásához. Az ODWEK vezérléséhez az alábbi programozási felületek használhatók:
	- Common Gateway Interface (CGI) program. A CGI program lehetőséget nyújt az OnDemand adatok web böngészőn keresztüli eléréséhez. A CGI program Hiperszöveg átviteli protokollt (HTTP) futtató szerveren fut, mint például az IBM HTTP szerver.
	- Java szerver kisalkalmazás. A CGI program egy módszert biztosít az OnDemand adatok web böngészőn keresztüli eléréséhez. A szerver kisalkalmazás Javát támogató, Java alkalmazásszervert futtató HTTP szerveren fut; ilyen például az IBM WebSphere alkalmazásszerver.
	- Java API. A Java API egy módszert biztosít az OnDemand adatok felhasználó által írt programon keresztüli eléréséhez. A Java alkalmazás programozási felülethez Java 1.4 vagy újabb változatra van szükség.
- IBM OnDemand Advanced Function Presentation (AFP) webes megjelenítő. Az AFP webes megjelenítő segítségével a felhasználók kikereshetik, lekérhetik, megjeleníthetik, navigálhatják és kinyomtathatják az AFP dokumentumokat egy web böngészőből.
- IBM OnDemand webes képmegjelenítő. A webes képmegjelenítő segítségével a felhasználók BMP, GIF, JPEG, PCX és TIFF dokumentumokat kereshetnek, jeleníthetnek meg, navigálhatnak és nyomtathatnak ki egy web böngészőből.
- v Az ODWEK most kér különböző Vonaladat Java kisalkalmazás változatot támogat. A Vonaladat kisalkalmazás segítségével a felhasználók megjeleníthetik a vonaladat

dokumentumokat egy web böngészőből. Az adminisztrátor az ARSWWW.INI fájl beállításával lehetővé teszi a Vonaladat kisalkalmazás használatát.

- v AFP2HTML Java kisalkalmazás. Az AFP2HTML kisalkalmazás segítségével a felhasználók megjeleníthetik az IBM AFP2WEB Transform megoldás által előállított kimenetet. Az AFP2WEB Transform átalakítja az AFP dokumentumokat és erőforrásokat HTML fájlokká, amelyek megjeleníthetők az AFP2HTML kisalkalmazással. Az AFP2WEB Transform telepítése és beállítása után az adminisztrátor az ARSWWW.INI fájl beállításával lehetővé teszi az AFP2HTML kisalkalmazás használatát.
- **Fontos:** Az OnDemand szerveren tárolt más típusú adatok megjelenítéséhez be kell szereznie és telepítenie kell a megfelelő megjelenítőt. Például az Adobe PDF dokumentumok megjelenítéséhez az IBM javasolja, hogy a szervezetben használt web böngészőhöz telepítse az Adobe Acrobat megjelenítőt.

### **A programozási felületről**

<span id="page-13-0"></span>| |

> Az ODWEK *példány* ODWEK kód, amely hozzáfér az OnDemand szerveren található adatokhoz. Egy példány vezérli, hogy milyen műveletet lehet végrehajtani az adatokkal, és felügyeli az elért rendszererőforrásokat. Minden példány egy teljes környezet. A példány rendelkezik saját ASWWW.INI fájllal és ODWEK programozási felülettel, amelyet más példányok nem érhetnek el. Három ODWEK programozási felület van:

- v A CGI program a web böngésző és az OnDemand szerver közötti felület
- v A Java szerver kisalkalmazás a web böngésző és az OnDemand szerver közötti felület
- v A Java API egy metódushalmaz, amely segítségével hozzá lehet férni egy felhasználó által írt program OnDemand adataihoz

Nagyon fontos tisztában lenni vele, hogy egy példány csak egy programozási felületet használhat. A programozási felületek kölcsönösen kizárják egymást. Nem használhatók egy időben ugyanabban a példányban. Több ODWEK példányt lehet futtatni egy gépen, és minden példány használhat különböző programozási felületet, amennyiben minden példány különböző portszámot használ.

Az ODWEK legáltalánosabb megvalósítása egy példány egy rendszeren. Az egypéldányos konfiguráció a fejlesztői vagy önálló éles feldolgozásokra jellemző, amely magában foglal egy, a többi alkalmazásoktól függetlenül működik alkalmazásszerver példányt.

A 2. ábra: példát mutat a CGI felületet használó egypéldányos konfigurációra.

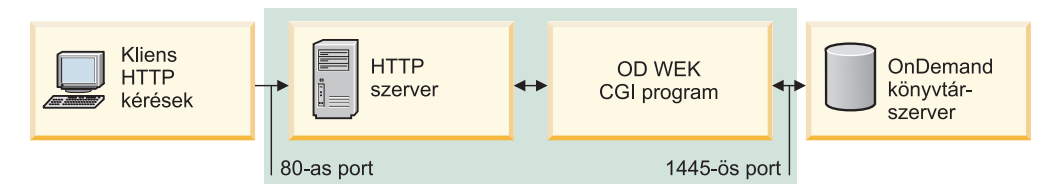

*2. ábra: CGI felületet használó egypéldányos konfiguráció*

A 3. ábra: [oldalszám:](#page-14-0) 3 példát mutat a Java szerver kisalkalmazás felületet használó egypéldányos kialakításra.

<span id="page-14-0"></span>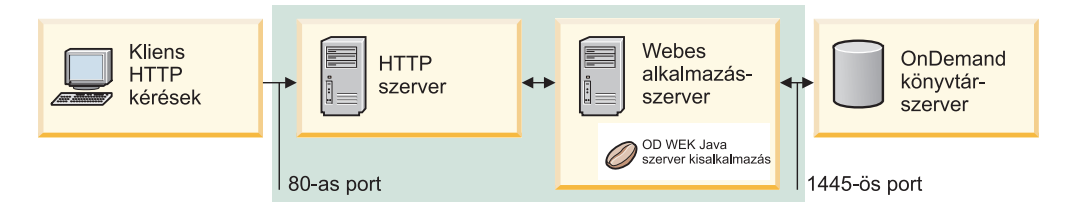

*3. ábra: Java felületet használó egypéldányos kialakítás*

A 4. ábra: példát mutat Java API felületet használó egypéldányos kialakításra.

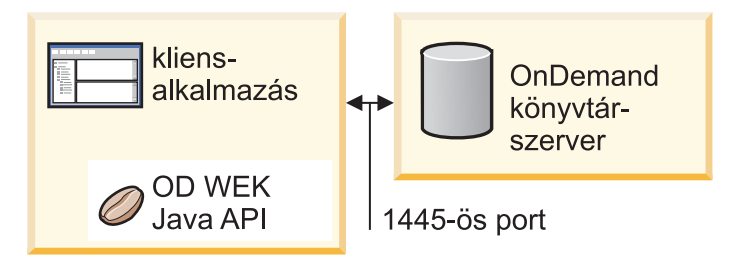

*4. ábra: Java API felületet használó egypéldányos kialakítás*

Az ODWEK több példányát is beállíthatja ugyanazon a rendszeren. Minden példányhoz saját programozási felületre és ARSWWW.INI fájlra van szükség, amely megadja az egyedi portszámot, amelyen keresztül a programozási felület és az OnDemand szerver kommunikál. Minden példányhoz saját tárolóra és biztonságra is szükség van. A többpéldányos konfiguráció azon kliensekre jellemző, akiknek egy vagy több fejlesztői, teszt- vagy éles alkalmazást kell futtatniuk ugyanazon a rendszeren. A példányok egymástól függetlenül futnak.

Az 5. ábra: példát mutat a többpéldányos topológiára.

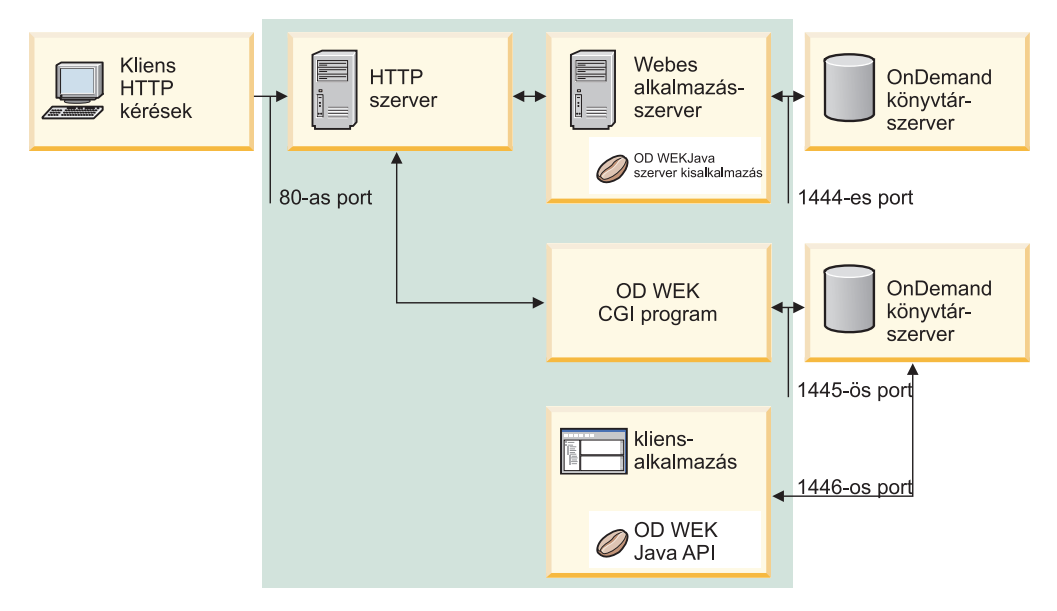

*5. ábra: Többpéldányos topológia*

## <span id="page-15-0"></span>**A megjelenítőkről**

Az ODWEK az alábbi megjelenítőket biztosítja:

- AFP webes megjelenítő
- Webes képmegjelenítő
- v Vonaladat Java kisalkalmazás
- v AFP2HTML Java kisalkalmazás

A web böngésző képességeit meghatározott módon kibővítő AFP és webes képmegjelenítő szoftverprogram. Az AFP webes megjelenítő segítségével a felhasználók megjeleníthetik az AFP dokumentumokat. A webes képmegjelenítő segítségével a felhasználók BMP, GIF, JPEG, PCX, és TIFF dokumentumokat jeleníthetnek meg. A webes megjelenítők a böngészőablakban jelenítik meg a dokumentumokat. Minden webes megjelenítő hozzáad egy eszközsort az ablak felső részéhez. A megjelenítő eszközsora a böngésző eszközsorát bővíti ki. A bedolgozó eszközsor vezérlőelemeket biztosít, amelyek segítségével a felhasználók kezelhetik a dokumentumokat. Akik használni kívánják a webes megjelenítőt a dokumentumok megjelenítéséhez, azoknak telepíteniük kell őket a munkaállomásra.

**Fontos:** A telepítőprogram a megjelenítőket bedolgozóként vagy ActiveX vezérlőelemként telepíti. Ha Internet Explorer van telepítve a munkaállomásra, akkor a telepítőprogram az ActiveX vezérlőelemeket, ha Netscape, akkor a bedolgozókat telepíti. Ha az Internet Explorer és a Netscape is telepítve van a munkaállomásra, akkor a telepítőprogram telepíti az ActiveX vezérlőelemeket az Internet Explorerhez, és a bedolgozókat a Netscape-hez.

A Vonaladat kisalkalmazás segítségével a felhasználók megjeleníthetik az OnDemand szerveren tárolt SCSI és vonaladat dokumentumokat. A Vonaladat kisalkalmazás megjeleníti a vonaladat dokumentumokat a böngészőablakban, és hozzáad egy eszközsort az ablak felső részéhez. A Vonaladat eszközsor vezérlőelemeket biztosít, amelyek segítségével a felhasználók kezelhetik a dokumentumokat. Az adminisztrátor az ARSWWW.INI fájl beállításával lehetővé teszi a Vonaladat kisalkalmazás használatát.

Az AFP2HTML kisalkalmazás segítségével a felhasználók megjeleníthetik az IBM AFP2WEB Transform megoldás által előállított kimenetet. Az AFP2WEB Transform átalakítja az AFP dokumentumokat és erőforrásokat HTML dokumentumokká. Az AFP2WEB Transform telepítése és beállítása után az adminisztrátor az ARSWWW.INI fájl beállításával lehetővé teszi az AFP2HTML kisalkalmazás használatát. Az AFP2HTML kisalkalmazás egy eszközsort biztosít vezérlőelemekkel, amelyek segítenek a felhasználóknak a dokumentumok kezelésében, nagy objektumok vezérlését is beleértve.

A kisalkalmazások egyik előnye, hogy használatukhoz a felhasználóknak nem kell telepíteniük vagy frissíteniük a szoftvert a munkaállomáson a webes megjelenítőkkel ellentétben, amelyeket a munkaállomásra kell telepíteni. Ha az IBM új webes megjelenítő változatot biztosít, akkor a frissített webes megjelenítőt el kell juttatnia a felhasználókhoz.

Ha az IBM által biztosított kisalkalmazásokat és megjelenítőket használja, akkor az OnDemand szerverről lekért dokumentumok tömörítve maradnak, amíg el nem érik a klienst. A kliens kibontja a dokumentumokat, és megjeleníti az oldalakat a web böngésző ablakban. Ha a dokumentum nagy objektumként tárolódik az OnDemand szerveren, akkor a kliens lekéri és kicsomagolja a dokumentum megfelelő szegmenseit, amikor a felhasználó lapoz a dokumentum oldalai között.

## <span id="page-16-0"></span>**ODWEK használata**

Az ODWEK szoftvert a rendszer leggyakrabban a termékhez mellékelt minta HTML alkalmazások személyre szabásához használja. A LOGON.HTM mintaalkalmazás által támogatott felhasználók számos mappához rendelkeznek hozzáférési jogosultsággal. Először módosítsa a LOGON.HTM oldalt az OnDemand szerverrel kapcsolatos információkkal. Ezután tegye közzé a LOGON.HTM fájl URL-jét. A felhasználók ezután hivatkozhatnak az URL-re, és beléphetnek a megadott szerverre. Az ODWEK automatikusan megjeleníti a weboldalak sorozatát a felhasználók számára OnDemand dokumentumok kereséséhez, lekéréséhez és megjelenítéséhez. A CREDIT.HTM mintaalkalmazás támogatja az OnDemand alkalmi használatát olyan weboldalak biztosításával, amelyek keresési feltételeket tartalmaznak az adott mappához. A minta személyre szabása után a felhasználó beírja az URL címet, megadja a keresési feltételt, majd megnyomja az Elküldés gombot. Az ODWEK megjeleníti a lekérdezésnek megfelelő dokumentumok listáját tartalmazó weboldalt.

**Fontos:** Az ODWEK megköveteli, hogy a cookie adatokat ki lehessen írni a kliensre. Ellenőrizze, hogy a felhasználó beállította-e a böngészőjét cookie-k elfogadására.

A legtöbb kliens egy OnDemand felhasználói azonosítót ad meg a szerver ODWEK szoftveren keresztüli eléréséhez. Ez általános olyan környezetekben, ahol számos OnDemand felhasználó van, akik ugyanahhoz a mappához férnek hozzá. Minden felhasználónak biztosíthat saját OnDemand felhasználói azonosítót is. Függetlenül attól, hogy hogyan éri el az OnDemand szervert az ODWEK segítségével, felügyelnie kell az OnDemand felhasználói azonosítókat: fel kell venni őket a szerverre, és meg kell adni alkalmazáscsoport és mappajogosultságokat számukra.

## **Termékfunkciók**

Az ODWEK az alábbi OnDemand funkciókat támogatja. A funkciókat jellemzően weboldalak létrehozásával hívhatja meg, amelyek hivatkozást tartalmaznak az ODWEK szerver programra. Minden hivatkozás egy adott funkciót hív meg. Egy funkció kimenete olyan hivatkozásokat tartalmazó weboldal, amely a következő logikai funkcióhoz vezeti a felhasználót. A kezdeti weboldal például meghívhatja a Bejelentkezés funkciót. A Bejelentkezés funkció előállít egy Keresési feltétel funkcióra hivatkozó weboldalt. Minden funkció meghívható az alkalmazásprogram illesztővel (API). Részletes információk: [A.](#page-78-0) függelék, "CGI API leírás", [oldalszám:](#page-78-0) 67.

## **Feljegyzés hozzáadása**

A Feljegyzések hozzáadása funkció segítségével a felhasználók feljegyzéseket adhatnak hozzá a dokumentumokhoz. Későbbi megjelenítésükkor a feljegyzésben ott lesz a jegyzet szövege, valamint a dátuma, az időpecsétje és a feljegyzést létrehozó felhasználó. Feljegyzés hozzáadásához a felhasználónak Feljegyzés hozzáadása jogosultsággal kell rendelkeznie minden olyan dokumentumot tartalmazó alkalmazáscsoporthoz, amelyhez feljegyzést kíván adni. (Alkalmazáscsoport hozzáférési engedéllyel a felhasználók hozzáadhatnak feljegyzéseket.)

### **Jelszócsere**

A Jelszócsere funkció segítségével a felhasználók lecserélhetik OnDemand jelszavaikat.

### **Dokumentum találati lista**

A Dokumentum találati lista funkció létrehozza a keresési feltételnek megfelelő tételek listáját. A lista HTML táblázatban jelenik meg. A keresésnek megfelelő minden egyes tétel egy táblázatcellában tárolódik, és hivatkozást tartalmaz a Dokumentum lekérése funkcióra.

<span id="page-17-0"></span>**Egy fontos megjegyzés azon kliensek számára, akik OnDemand Spool File Archive és Common Server környezettel is rendelkeznek a rendszeren, és ARS\_MIGR\_SERVER bejegyzést használnak az ARS.CFG fájlban a Spool File Archive és Common Server mappák egy mappa kiválasztási listában megjelenítéséhez:** Az ODWEK felhasználók számára a Spool File Archive mappák az ODWEK mappalistában jelennek meg, és kereshetők. A dokumentum lekérése meg fog hiúsulni.

### **Kijelentkezés**

A Kijelentkezés funkció segítségével a felhasználók kijelentkezhetnek egy OnDemand szerverről.

### **Bejelentkezés**

A Bejelentkezés funkció segítségével a felhasználók bejelentkezhetnek egy OnDemand szerverre. Ha a Bejelentkezés funkció sikeres, a felhasználó számára megjelenik azon mappák listáját tartalmazó weboldal, amelyeket megnyithat.

### **Dokumentum lekérése**

A Dokumentum lekérése funkció lekéri a dokumentumot az OnDemand szerverről. A szerver által visszaadott adatfolyam tartalmazza a dokumentumot, és az adattípustól függően a dokumentum megjelenítéséhez szükséges erőforrásokat. Az adatfolyamot minden esetben módosítani kell. A böngésző a megjelenítővel együtt értelmezi és dekódolja az adatfolyamot és megjeleníti a dokumentumot. Ha a dokumentum nagy objektumként van tárolva az OnDemand szerveren, akkor a rendszer csak a dokumentum első szegmensét adja vissza. A dokumentum alszegmenseit csak szükség esetén kéri le és jeleníti meg a rendszer.

### **Keresési feltétel**

Sikeres bejelentkezés után a felhasználó számára megjelenik az általa megnyitható mappák listája. A felhasználó kiválasztja a megnyitni kívánt mappát. A mappa megnyitásakor megjelenik egy weboldal, amely tartalmazza a mappa keresési mezőit. A felhasználó elfogadhatja az alapértelmezett keresési feltételt, vagy megadhat sajátot egy dokumentum kereséséhez. Ha a felhasználó megnyomja az Elküldés gombot, akkor a rendszer egy keresési kérést küld az OnDemand szervernek.

### **Szerver nyomtatás dokumentum**

A Szerver nyomtatás dokumentum funkció elküldi a dokumentumok másolatát az OnDemand szerver nyomtatóra. A szerver nyomtatás használatához a felhasználónak Dokumentum nyomtatás jogosultsággal kell rendelkeznie minden alkalmazáscsoporthoz, amely a felhasználó által kinyomtatni kívánt dokumentumokat tartalmaz. (Alkalmazáscsoport hozzáférés jogosultsággal a felhasználók nyomtathatnak dokumentumokat.) Legalább egy szervernyomtatót meg kell adni az OnDemand szerveren.

### **Dokumentum frissítése**

A Dokumentum frissítése funkció segítségével a felhasználók frissíthetik az adatbázist. A Dokumentum frissítése funkció frissíti egy adott dokumentum egy vagy több mezejét.

## **Feljegyzések megjelenítése**

A Feljegyzések megjelenítése funkció segítségével a felhasználók megjeleníthetik az adott dokumentumhoz mellékelt feljegyzéseket. A feljegyzések megjelenítéséhez a felhasználónak Feljegyzések megjelenítése jogosultsággal kell rendelkeznie minden alkalmazáscsoporthoz, amely megjeleníteni kívánt feljegyzéseket tartalmaz. (Alkalmazáscsoport hozzáférés segítségével a felhasználók megjeleníthetik a feljegyzéseket.)

## <span id="page-18-0"></span>**Szerver- és adatbiztonság**

Két biztonsági szint van, amelyeket át kell gondolnia az ODWEK használata előtt:

- v Ki férhet hozzá az ODWEK programokhoz és weboldalakhoz?
- Ki férhet hozzá az OnDemand szerveren található adatokhoz?

A felhasználók, akik hozzáférhetnek a HTTP szerver szerverhez, valamint a programok és weboldalak, amelyek tartalmazzák az ODWEK végfelhasználói felületét, hozzáférhetnek az OnDemand szerveren tárolt adatokhoz. Az IBM nagyon ajánlja, hogy korlátozza a hozzáférést a programokhoz és weboldalakhoz. Számos módon korlátozhatja a programok és weboldalak elérését a HTTP szerver szerveren. Számos HTTP szerver biztosít például biztonsági rendszert az érzékeny weboldalak számára azáltal, hogy lehetővé teszi a könyvtárak elérésének korlátozását. Jelszófájlt is használhat a HTTP szerver szerveren, amely megköveteli, hogy a felhasználó megadja a felhasználói azonosítóját és jelszavát a weboldal elérése előtt. Annak ellenére, hogy a HTTP szerver felhasználói azonosítók és jelszavak hasonlóak az operációs rendszer felhasználói azonosítókhoz és jelszavakhoz, nincs összefüggés köztük. A HTTP szerver és az OnDemand felhasználói azonosítók és jelszavak között sincs összefüggés.

Az ODWEK hozzáférést biztosít az OnDemand szerverekhez és adatokhoz szabványos OnDemand alkalmazásprogram illesztők segítségével. Az alkalmazásprogram illesztők ellenőrzik, hogy az OnDemand felhasználói azonosítóval hozzá lehet-e férni a szerverhez és a kért adatokhoz. A szervezet egy személyének felügyelnie kell a felhasználók és az adatok biztonságát az OnDemand szerveren.

Van egy másik biztonsággal kapcsolatos részlet is, amelyet érdemes megfontolni: az űrlap paraméterek és értékek kliens és szerver közti átviteléhez használt metódus. Az ODWEK szoftverhez biztosított űrlapok a POST metódust használják a paraméterek és értékek átviteléhez a HTTP kérés törzsében. A POST metódus használatakor a paraméterek és értékek nem jelennek meg a böngésző Hely mezejében. Egy jellemző funkcióhívás például a következőképp néz ki:

http://www.company.com/cgi-bin/arswww.cgi

Ha nem adja meg a metódust az űrlap létrehozásakor, akkor az alapértelmezett metódus a GET, amely a paramétereket és értékeket az URL-ben viszi át. A GET metódus esetén egy jellemző funkcióhívás a következőképp néz ki:

http://www.company.com/cgi-bin/arswww.cgi?\_function=logon &\_user=bob&\_password=secret

A paraméterek és értékek nyílt szövegként jelennek meg a böngésző ablak Hely mezejében. Ha saját űrlapot hoz létre, akkor az IBM a POST metódust javasolja. Ha le szeretné cserélni az alapértelmezett GET metódust POST metódusra, akkor kódolnia kell az űrlap címke METHOD attribútumát.

**Fontos:** Ha a GET metódust kell használnia, akkor titkosíthatja a paramétereket és értékeket az ARSWWW.INI fájl ENCRYPTURL paraméterének megadásával. További információkat az ["ENCRYPTURL"](#page-47-0) oldalszám: 36 részben talál.

## <span id="page-20-0"></span>**2. fejezet Telepítési ellenőrzőlista**

| | | | | | | | | | | | | |

| | | | | | | | | | | | | | | | | | | |

J

Az OnDemand Web Enablement Kit környezet beállításához általában az alábbiakat kell végrehajtania:

- 1. Lépjen kapcsolatba az IBM terméktámogatási központtal a legfrissebb OnDemand PTF javításokért. A PTF javítások aktuális listáját az II14283 számú információs APAR tartalmazza.
- 2. Lépjen kapcsolatba az IBM szoftvertámogatási központtal a legfrissebb System i5 HTTP szervercsoport PTF javításokért. A HTTP szerver termékszáma 5722-DG1. A HTTP szerver legfrissebb PFT-einek listájáért látogasson el a [http://www-912.ibm.com/s\\_dir/](http://www-912.ibm.com/s_dir/sline003.NSF/GroupPTFs?OpenView&view) [sline003.NSF/GroupPTFs?OpenView&view](http://www-912.ibm.com/s_dir/sline003.NSF/GroupPTFs?OpenView&view) webhelyre és kattintson a megfelelő PTF csoportszámra.
- 3. Lépjen kapcsolatba az IBM terméktámogatási központtal a legfrissebb Adatbázis-csoport PTF javításokért. A DB2 UDB legfrissebb PFT-einek listájáért látogasson el a [http://www-912.ibm.com/s\\_dir/sline003.NSF/GroupPTFs?OpenView](http://www-912.ibm.com/s_dir/sline003.NSF/GroupPTFs?OpenView&view) [&view](http://www-912.ibm.com/s_dir/sline003.NSF/GroupPTFs?OpenView&view) webhelyre és kattintson a megfelelő PTF csoportszámra.
- 4. Szerezze meg az OnDemand *Először ezt olvassa el* dokumentumát a <http://www.ibm.com/software/data/ondemand/400/support.html> címről. A ″Learn″ fejléc alatt találja meg, a többi 6. változat 1. kiadású és 4. kiadása dokumentációval együtt. Nyomtassa ki és olvassa el a teljes fájlt, mielőtt a rendszer beállításának nekikezdene.
- 5. Ellenőrizze az ODWEK előfeltételeket. Lásd: 3. fejezet, "A HTTP szerver [telepítése](#page-22-0) és [beállítása",](#page-22-0) oldalszám: 11
- 6. Telepítse az OnDemand szoftvert a System i5 szerverre. Lásd: ["Telepítés](#page-23-0) i5/OS [rendszerre"](#page-23-0) oldalszám: 12
- 7. Konfigurálja a ARSWWW.INI fájlt. Lásd: "Az [ARSWWW.INI](#page-24-0) fájl megadása" [oldalszám:](#page-24-0) 13
- 8. Konfigurálja az Apache HTTP szervert. A G. függelék, "HTTP szerver [konfigurációs](#page-156-0) fájlok", [oldalszám:](#page-156-0) 145 G függelékében egy HTTP szerver konfigurációs fájl példája található.
- 9. Szükség esetén frissítse a QONDADM és QRDARS400 jogosultsági listákat: Lásd: ″"Egyéb [követelmények"](#page-23-0) oldalszám: 12, 3. fejezet.
- 10. Állítsa be munkaállomása böngészőjét. Ehhez tegye a következőket:
	- a. Töltse le és telepítse a megfelelő megjelenítő bedolgozó fájlokat. Lásd: 5. [fejezet,](#page-60-0) "Webes [megjelenítők](#page-60-0) telepítése", oldalszám: 49
	- b. A Vonaladat megjelenítő kisalkalmazás legújabb változatának használatához le kell töltenie és telepíteni kell a legfrissebb Java futási környezet bedolgozót a <http://www.java.com> címről.
	- c. Győződjön meg róla, hogy a böngészője elfogadja a cookiekat. Válassza ki az **Eszközök > Internet beállítások** menüpontot, majd az Adatvédelem lapot.
	- d. Ellenőrizze, hogy az Internet Explorerhez UTF-8 kódolás van kiválasztva. Válassza ki az **Eszközök > Internet beállítások** menüpontot, majd a Speciális lapot és győződjön meg róla, hogy az **URL címek küldése mindig UTF-8 kódolással** beállítás ki van választva.
	- e. Győződjön meg róla, hogy a Java futási környezet aktiválva van. Válassza ki az **Eszközök > Internet beállítások** menüpontot, majd a Speciális lapot és nézze meg a Java (Sun) részt. Győződjön meg róla, hogy a **Java n vx.y.x használata <kisalkalmazáshoz> (újraindítást igényel)** lehetőség ki van választva. Az ablakrészben látható verziószám megegyezik a böngészőhöz telepített változat számával.

# <span id="page-22-0"></span>**3. fejezet A HTTP szerver telepítése és beállítása**

Ez a szakasz meghatározza a telepítési követelményeket, és bemutatja, hogy hogyan kell telepíteni az ODWEK szoftvert a HTTP szerver szerverre és módosítani az ODWEK konfigurációs fájlt.

Az ODWEK szoftvert az aktuális IBM HTTP szerver változatot futtató System i5 rendszerre kell telepíteni. Ezenkívül, ha használni kívánja a Java szerver kisalkalmazást, akkor ellenőrizze, hogy rendelkezik-e a System i5 webalkalmazás-szerver aktuális és működő változatával (WebSphere).

Az ODWEK kikeresheti és lekérheti az olyan OnDemand szerverekről a dokumentumokat, amelyek IBM Content Manager OnDemand for i5/OS Version 6 Release 4 Common Server terméken futnak.

## **Telepítési követelmények**

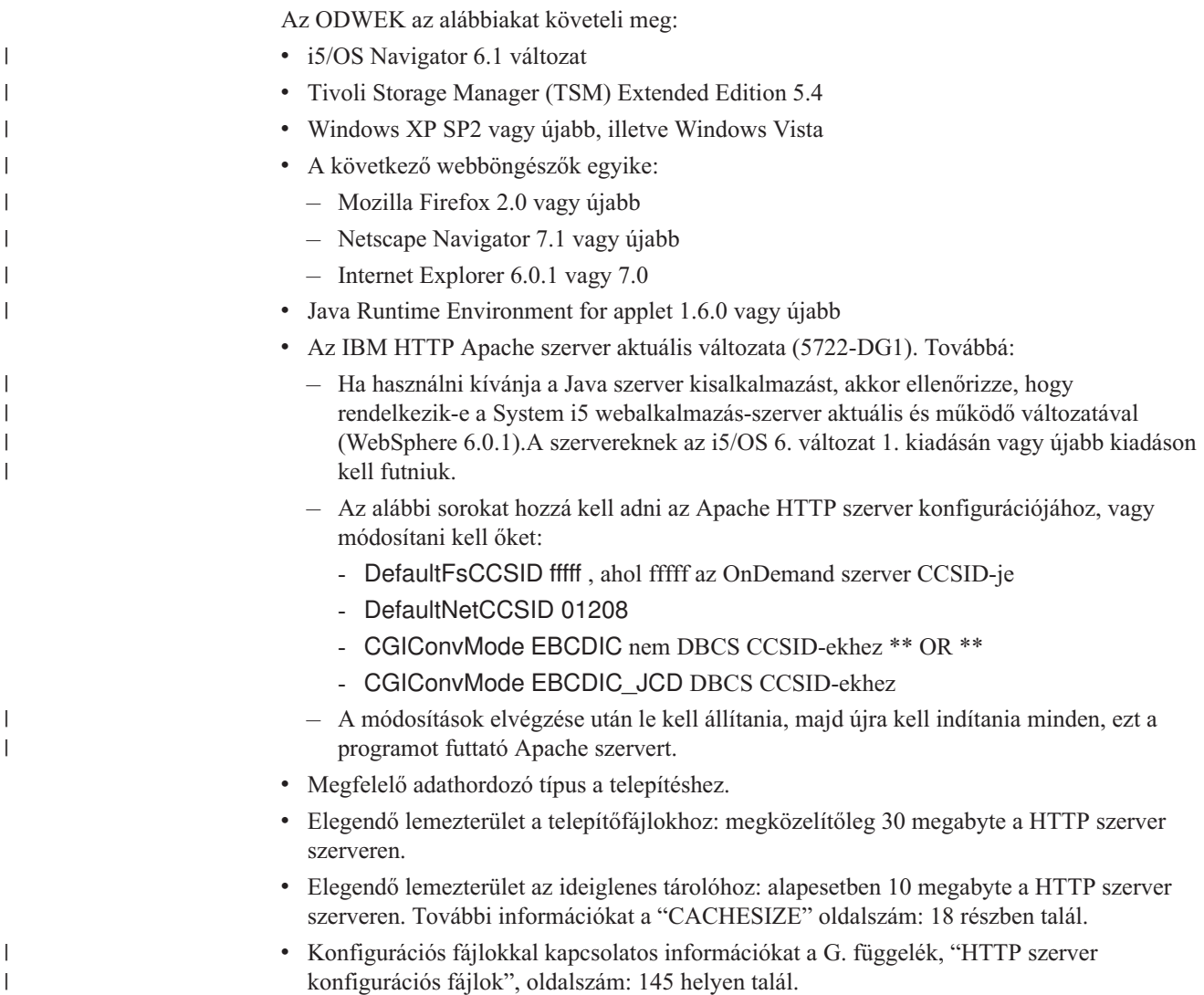

## <span id="page-23-0"></span>**Egyéb követelmények**

| | | |

| | | |

> | | | | | | |

Az ODWEK *ideiglenesen tárolhatja* a dokumentumokat a HTTP szerver szerveren. Így a rendszer gyorsabban tudja elküldi a korábban megnézett dokumentumot a felhasználóknak. A dokumentumok ideiglenes tárolásának engedélyezéséhez állítsa be az ARSWWW.INI fájl CACHEDOCS paraméterét. Részletes információkat a ["CACHEDOCS"](#page-28-0) oldalszám: 17 szakaszban talál.

Alapesetben az ODWEK a /QIBM/UserData/OnDemand/WWW/CACHE könyvtárban tárolja el ideiglenesen az adatokat. Másik könyvtárat is megadhat az ARSWWW.INI fájl módosításával. Részletes információkat a ["CACHEDIR"](#page-27-0) oldalszám: 16 szakaszban talál.

Ellenőrizze, hogy az ODWEK programokat futtató folyamatok olvasni tudják-e a programokat tartalmazó könyvtárat, és írni tudnak-e az ideiglenes tároló könyvtárba. Ha az ODWEK telepítve van, akkor az összes objektum a QONDADM jogosultsági listával van védve, és a jogosultsági listához QTMHHTTP, QTMHHTP1 és QEJBSVR felhasználói profilok vannak hozzáadva \*CHANGE jogosultsággal. A QRDARS400 jogosultsági listának rendelkeznie kell QTMHHTTP, QTMHHTP1 és QEJBSVR profillal és \*USE jogosultsággal.

Az ODWEK megköveteli, hogy a végfelhasználói böngésző elfogadja az UTF-8 formátumot. A Microsoft Internet Explorer programban válassza ki az **Eszközök > Internet beállítások** menüpontot, majd válassza ki a Speciális lapot. A Böngészés lehetőség alatt válassza ki az **URL címek küldése mindig UTF-8 kódolással** lehetőséget.

Ha AFP2HTML kisalkalmazást kíván használni, akkor szerezze be az AFP2WEB Transform megoldást az IBM-től, majd telepítse és állítsa be a HTTP szerver szerveren. Az AFP2WEB Transform megoldással kapcsolatos további információkért forduljon az IBM képviselőhöz. Konfigurációs beállításokat is biztosítania kell az AFP dokumentumokhoz és erőforrásokhoz, amelyeket fel szeretne dolgozni a AFP2WEB Transform segítségével. A konfigurációs fájllal kapcsolatos további információkért tekintse meg a E. függelék, "AFP - HTML [átalakítás",](#page-150-0) [oldalszám:](#page-150-0) 139 részt.

Ha át kívánja alakítani az OnDemand szerveren tárolt AFP dokumentumokat Adobe Acrobat megjelenítővel megjeleníthető PDF dokumentumokká, akkor telepítenie kell és be kell állítania az IBM AFP2PDF Transform megoldást a HTTP szerver szerveren. Az AFP2WEB Transform megoldással kapcsolatos további információkért forduljon az IBM képviselőhöz. Konfigurációs beállításokat is biztosítania kell az AFP dokumentumokhoz és erőforrásokhoz, amelyeket fel szeretne dolgozni a AFP2PDF Transform segítségével. A konfigurációs fájllal kapcsolatos további információkért tekintse meg a F. függelék, "AFP - PDF [átalakítás",](#page-154-0) [oldalszám:](#page-154-0) 143 részt. Az átalakított dokumentumok megjelenítéséhez telepítenie kell az Adobe Acrobat megjelenítőt a szervezet által használt böngészőhöz.

### **Telepítés i5/OS rendszerre**

Az ODWEK beállításához jellemzően az alábbi feladatokat kell elvégeznie:

- 1. Az ODWEK telepítéséhez kövesse az *IBM Content Manager OnDemand for i5/OS Common Server Tervezési és telepítési kézikönyv* (SC27-1158) című könyv utasításait. A licencprogram száma 5722RD1 és a termék elem 11.
	- **Fontos:** Az ODWEK telepítésének javasolt módja: használja a Licencprogram kezelési menü Licencprogram telepítése pontját (go licpgm). A Licencprogramok telepítése képernyőn írjon 1 értéket az Opció hozzáadásához, 5722RD1 értéket a Licencprogramhoz és 11 értéket a Termékopcióhoz, vagy nézze végig a Licencprogramok és Termékopciók listáját, amíg meg nem találja az ODWEK szoftvert, majd írjon 1 értéket elé. *Ha az OnDemand szoftvert más metódussal telepíti, használatakor hibát jelezhet a a rendszer.*

<span id="page-24-0"></span>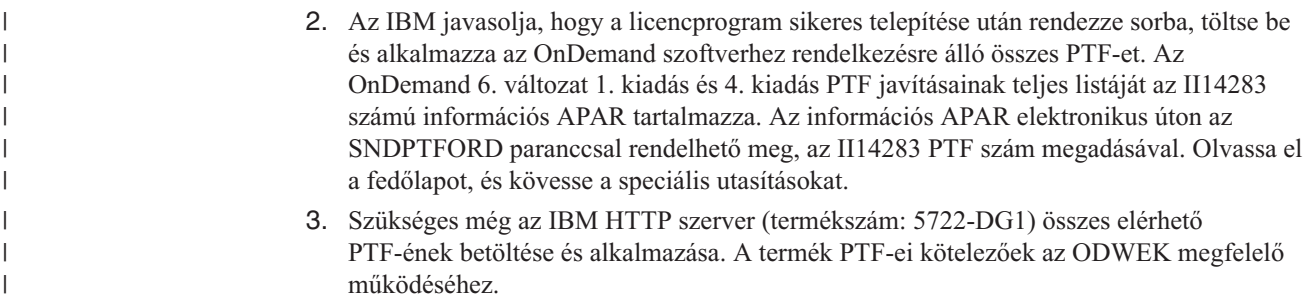

## **Következő lépés**

| | | | | |

> | | |

> | | | |

Győződjön meg róla, hogy az IBM HTTP szerver aktuális és működő változatával rendelkezik a System i5 rendszeren. Be kell állítania a HTTP szervert. Példa HTTP konfigurációs fájl a G. függelék, "HTTP szerver [konfigurációs](#page-156-0) fájlok", oldalszám: 145 részben található.

Ha használni kívánja a Java szerver kisalkalmazást, akkor ellenőrizze, hogy rendelkezik-e a System i5 webalkalmazás-szerver (WebSphere) aktuális és működő változatával. A WebSphere alkalmazást be kel állítania. Ezzel kapcsolatos útmutatást az IBM WebSphere Application Server dokumentációs központban talál a www.ibm.com/servers/eserver/iseries/ software/websphere/wsappserver/ címen. Kövesse a megfelelő WebSphere változathoz tartozó Telepítés és Kezdeti konfiguráció hivatkozásokat.

Az ODWEK szoftver telepítése, a HTTP szerver konfigurálása, és a WebSphere beállítása (nem kötelező) után beállíthatja az ODWEK inicializálási fájlt a működési környezetéhez. Lásd: "Az ARSWWW.INI fájl megadása".

## **Az ARSWWW.INI fájl megadása**

Az ARSWWW.INI fájl egy ASCII szövegfájl, amely az ODWEK programok által olvasott paramétereket tartalmazza (mint például a CGI program vagy a Java szerver kisalkalmazás). A paramétereket külön sorban kell megadni, az alábbi formátumban: PARAMÉTER=érték. Például:

AFPVIEWING=plugin CACHEDIR=/tmp/cache LANGUAGE=ENU

Az ARSWWW.INI fájl paraméterei szakaszokba vannak csoportosítva. A szakasz elejét szakasz fejléccel adhatja meg az alábbi formátumban: [sectionHeader]. A szakasz paramétereit a résszakasz fejléc után adhatja meg. Például:

[@SRV@\_QUSROND] HOST=Sxxxxxx.mynetwork.com PORT=1450 PROTOCOL=0

A termékhez mellékelve van egy példa ARSWWW.INI konfigurációs fájl. A példa konfigurációs fájl biztosítja a legáltalánosabban használt értékeket. A példa részletes leírása: "Példa [ARSWWW.INI](#page-52-0) fájl" oldalszám: 41.

Az ARSWWW.INI szakaszai és paraméterei az alábbiak:

## <span id="page-25-0"></span>**[@SRV@\_DEFAULT]**

Az alapértelmezett szerver szakasz. Az alapértelmezett szerver szakaszban adhatja meg azon OnDemand szerverek közös paramétereit, amelyekkel az ODWEK kommunikál. A szakaszban megadott paramétereket és értékeket használja a rendszer, kivéve, ha a szerver szakaszban adja meg őket.

A szakasz globális hatókörrel rendelkezik minden szerverhez, és csak egyszer adhatja meg az ARSWWW.INI fájlban.

Ez a szakasz elhagyható.

A szakasz az alábbi paramétereket tartalmazhatja:

#### **PORT**

TCP/IP portszám, amelyet az OnDemand szerverek használnak az ODWEK kommunikációhoz. Ha nem adja meg a PORT paramétert, akkor a szerver a Szolgáltatás táblában (WRKSRVTBLE) megadott OnDemand portszámot fogja használni. Ha nem adja meg a PORT paramétert, és az OnDemand nem szerepel a Szolgáltatás táblában, akkor a szerverek az 1445-ös portot próbálják meg használni. Ahhoz, hogy a szerverek a Szolgáltatás táblában megadott OnDemand portszámot használják, adja meg a 0 (nulla) értéket.

Ezt a paramétert egyszer adhatja meg az alapértelmezett szakaszban. A Bejelentkezés API használatakor felülírhatja a megadott portszámot a **port** paraméterrel.

Ez a paraméter elhagyható.

Példa:

[@SRV@\_DEFAULT]  $PORT = 0$ 

#### **PROTOCOL**

A hálózati protokoll, amelyen keresztül az OnDemand szerverek kommunikálnak az ODWEK szoftverrel. A TCP/IP-hez 0 (nulla) értéket kell megadni.

Ezt a paramétert egyszer meg kell adni az alapértelmezett szakaszban.

A paraméter elhagyható. Ha nem adja meg ezt a paramétert, akkor a rendszer a 0 (nulla) értéket használja.

Példa:

[@SRV@\_DEFAULT] PROTOCOL=0

## **[@SRV@\_server]**

Szerver szakasz. Minden OnDemand szerverhez, amely az ODWEK szoftverrel kommunikál, meg kell adni egy szerver szakaszt. A szerver szakasz az adott szerver paramétereit és értékeit tartalmazza. A szakasz fejlécnek tartalmaznia kell a szervert azonosító karaktersorozatot. A szerver szakaszban megadott paraméterek felülírják az alapértelmezett szerver szakaszban megadottakat.

Minden szerverhez meg kell adni egy szerver szakaszt.

Ez a szakasz kötelező.

A szakasz az alábbi paramétereket tartalmazhatja:

#### <span id="page-26-0"></span>**HOST**

Az OnDemand szerver neve. Megadhatja a szerver TCP/IP címét, a hosztnév álnevét vagy a teljes képzésű hosztnevét.

Ezt a paramétert egyszer meg kell adni a szerver szakaszban.

A paraméter kötelező.

Példa:

[@SRV@\_gunnar] HOST=gunnar

#### **PORT**

TCP/IP portszám, amelyen keresztül az OnDemand szerver kommunikál az ODWEK szoftverrel. Ha nem adja meg a PORT paramétert, akkor a szerver az alapértelmezett szerver szakaszban megadott (vagy alapértelmezettként beállított) portszámot használja.

Ezt a paramétert egyszer adhatja meg a szerver szakaszban. A Bejelentkezés API használatakor a \_port paraméterrel felülírhatja a megadott portszámot.

Ez a paraméter elhagyható.

Példa:

[@SRV@\_gunnar] PORT=0

A portszámnak meg kell egyeznie a példány ars.ini fájljában megadottal.

#### **PROTOCOL**

A hálózati protokoll, amelyen keresztül az OnDemand szerver kommunikál az ODWEK szoftverrel. A TCP/IP-hez 0 (nulla) értéket kell megadni.

Ezt a paramétert egyszer adhatja meg a szerver szakaszban.

A paraméter elhagyható. Ha nincs megadva, akkor az alapértelmezett szerver szakaszban megadott (vagy alapértelmezettként megadott) értéket használja a rendszer.

Példa:

[@SRV@\_gunnar] PROTOCOL=0

## **[CONFIGURATION]**

A CONFIGURATION szakasz olyan paramétereket tartalmaz, amelyeket az ODWEK használ a HTTP szerver szerveren.

A szakasz globális hatókörrel rendelkezik, és csak egyszer adhatja meg az ARSWWW.INI fájlban.

A szakasz elhagyható.

A szakasz az alábbi paramétereket tartalmazhatja:

### <span id="page-27-0"></span>**APPLETCACHEDIR**

Megadja a könyvtárat, amelyben a Vonaladat és az AFP2HTML kisalkalmazás ideiglenesen tárolja a dokumentumokat. A könyvtár lehet helyileg a felhasználó munkaállomáson vagy a hálózati meghajtón. Minden felhasználónak írási jogosultsággal kell rendelkeznie a megadott könyvtárhoz.

Példa:

```
[Konfiguráció]
APPLETCACHEDIR=/QIBM/UserData/OnDemand/www/cache
```
#### **Megjegyzések:**

- 1. Az APPLETCACHEDIR paraméter globális hatókörrel rendelkezik.
- 2. Az APPLETCACHEDIR paraméter elhagyható. Ha a paraméter nincs megadva, akkor a kisalkalmazások a dokumentumokat a Java munkakönyvtárban próbálják meg eltárolni.
- 3. Ha a megadott könyvtár nem létezik, a kisalkalmazások a Java munkakönyvtárban próbálják meg eltárolni a dokumentumokat.
- 4. A kisalkalmazás eltávolítja a dokumentumot az ideiglenes tároló könyvtárból, amikor a felhasználó elhagyja a kisalkalmazást (például lezárja a dokumentumot).

#### **APPLETDIR**

Azonosítja a Vonaladat és AFP2HTML kisalkalmazásokat tartalmazó könyvtárat.

#### **Megjegyzések:**

- 1. Megadhat egy könyvtárnevet vagy egy AliasMatch értéket:
	- Ha könyvtárnevet ad meg, akkor a könyvtárat a /QIBM/UserData/OnDemand/WWW könyvtárhoz képest kell megadni. Ha például az appletdir=applets értéket adja meg, akkor a kisalkalmazásoknak a /QIBM/UserData/OnDemand/WWW/APPLETS könyvtárban kell lenniük.
	- v Ha AliasMatch értéket ad meg, akkor a HTTP szerver konfigurációs fájlban kell megadni. Ha például az appletdir=/applets/ értéket adja meg, akkor a HTTP szerver konfigurációs fájlnak rendelkeznie kell AliasMatch értékkel a /applets/ értékhez. Az AliasMatch szabály helyettesítő fájl elérési útjának a szerveren található könyvtár teljes elérési útját tartalmaznia kell. Például:

AliasMatch ∧/applets/com/ibm/edmslod/(.\*)\$ /QIBM/UserData/OnDemand/www/applets/\$1

AliasMatch ∧/applets/(.\*)\$ /QIBM/UserData/OnDemand/www/applets/\$1

2. Ellenőrizze a megadott könyvtár jogosultságait. Az ODWEK programokat futtató folyamatoknak olvasniuk kell a kisalkalmazás könyvtárat.

A paraméter globális hatókörrel rendelkezik, és csak egyszer adhatja meg a CONFIGURATION szakaszban.

A paraméter kötelező.

Példa:

[CONFIGURATION] APPLETDIR=applets

#### **CACHEDIR**

Megadja a HTTP szerver könyvtárat, amelyben az ODWEK ideiglenesen tárolja (*ideiglenes tárolóban tárolja*) a dokumentumokat (lásd ["CACHEDOCS"](#page-28-0) oldalszám: 17). Alapesetben az ODWEK a /QIBM/UserData/OnDemand/WWW/CACHE könyvtárban tárolja ideiglenesen a dokumentumokat.

<span id="page-28-0"></span>**Fontos:** Ellenőrizze a megadott könyvtár jogosultságait. Az ODWEK programokat futtató folyamatoknak olvasniuk és írniuk kell az ideiglenes tároló könyvtárat.

A paraméter globális hatókörrel rendelkezik, és csak egyszer adhatja meg a CONFIGURATION szakaszban.

A paraméter elhagyható.

Példa:

[CONFIGURATION] CACHEDIR=/QIBM/UserData/OnDemand/WWW/CACHE

#### **CACHEDOCS**

Megadja, hogy az ODWEK *ideiglenesen tárolja-e* a dokumentumokat a HTTP szerver szerveren. Az ideiglenes tároló javítja a korábban megjelenített dokumentumok lekérésének sebességét. Az alapértelmezett érték 0 (nulla), amely azt jelenti, hogy a dokumentumok ideiglenes tárolója nincs engedélyezve. A dokumentumok ideiglenes tárolójának engedélyezéséhez adjon meg 1 (egy) értéket. Ha engedélyezi a dokumentumok ideiglenes tárolását, akkor ellenőrizze a könyvtárat, amelyben az ODWEK ideiglenesen tárolja a dokumentumokat (lásd ["CACHEDIR"](#page-27-0) oldalszám: 16) és az ideiglenes tárolónak fenntartott szabad lemezterületet (lásd ["CACHESIZE"](#page-29-0) oldalszám: 18).

**Fontos:** Az IBM javasolja, hogy mindig engedélyezze a dokumentumok ideiglenes tárolását, ha Microsoft Internet Explorer böngészőt és AFP vagy Webes képmegjelenítőt használ.

A paraméter globális hatókörrel rendelkezik, és csak egyszer adhatja meg a CONFIGURATION szakaszban.

A paraméter elhagyható. A legtöbb kliensnek mindig be kell állítania a dokumentumok ideiglenes tárolóját.

Példa:

[CONFIGURATION] CACHEDOCS=1

#### **CACHEMAXTHRESHOLD**

Meghatározza, hogy az ODWEK mikor kezdje el törölni az adatokat és dokumentumokat az ideiglenes tárolóból. Az ODWEK akkor kezdi el törölni az adatokat és dokumentumokat, amikor a használt lemezterület eléri vagy meghaladja a megadott értéket. Az alapértelmezett érték 80 (nyolcvan százalék). Az ODWEK törli a legrégebbi tételeket az ideiglenes tárolóból, amíg el nem éri a küszöbértéket (lásd "CACHEMINTHRESHOLD").

A paraméter globális hatókörrel rendelkezik, és csak egyszer adhatja meg a CONFIGURATION szakaszban.

A paraméter elhagyható.

Példa:

[CONFIGURATION] CACHEMAXTHRESHOLD=80

#### **CACHEMINTHRESHOLD**

Meghatározza, hogy az ODWEK mikor hagyja abba az adatok és dokumentumok törlését az ideiglenes tárolóból. Az ODWEK leállítja az adatok és dokumentumok törlését, ha a használt lemezterület már nem nagyobb a megadott értéknél. Az alapértelmezett érték 40 (negyven

<span id="page-29-0"></span>százalék). Az ODWEK elkezdi törölni a legrégebbi tételeket az ideiglenes tárolóból, amíg el nem éri a küszöbértéket (lásd ["CACHEMAXTHRESHOLD"](#page-28-0) oldalszám: 17).

A paraméter globális hatókörrel rendelkezik, és csak egyszer adhatja meg a CONFIGURATION szakaszban.

A paraméter elhagyható.

Példa: [CONFIGURATION] CACHEMINTHRESHOLD=40

#### **CACHESIZE**

A lemezterület mennyisége, amelyet az ODWEK használhat az adatok és dokumentumok ideiglenes tárolására (*ideiglenes tároló*) a HTTP szerver szerveren. Adja meg az értéket megabyte-ban. Az alapértelmezett érték 10 (tíz megabyte).

A paraméter globális hatókörrel rendelkezik, és csak egyszer adhatja meg a CONFIGURATION szakaszban.

A paraméter elhagyható. A dokumentumok ideiglenes tárolásakor minél nagyobb lemezterületet foglal le, annál több dokumentumot tud tárolni az ODWEK a HTTP szerver szerveren. Így az ODWEK általában gyorsabban tudja elküldeni a korábban megnézett dokumentumot a felhasználóknak.

Példa:

[CONFIGURATION] CACHESIZE=1024

#### **CACHEUSERIDS**

Az OnDemand felhasználói azonosítók vesszővel elválasztott listáját adja meg, amelyek esetén az ODWEK ideiglenes tárolóban található adatokat használ a bejelentkezési folyamat végrehajtásához. A megadott felhasználói azonosítók esetén a többszörös bejelentkezés kihagyja a szabványos OnDemand bejelentkezés feldolgozást, kivéve abban az esetben, ha az adatok nincsenek benne az ideiglenes tárolóban, vagy ha elérte a Tétlenségi időkorlát értéket (lásd: az OnDemand szerver rendszerparaméterei). A felhasználói azonosítókat vesszővel válassza el.

#### **Megjegyzések:**

- 1. Ha a szerveren található felhasználói azonosítóban a rendszer megkülönbözteti a kis és nagy betűket (tekintse meg az OnDemand szerver rendszerparamétereit), akkor pontosan úgy kell megadni az azonosítót, mint az OnDemand szerveren.
- 2. A CACHEUSERIDS listában található felhasználói azonosítók csak azokat a mappákat tudják elérni, amelyek neve és kapcsolódó információi az ideiglenes tárolóban vannak. A felhasználók nem tudják elérni az OnDemand szerverre bejelentkezésük után létrehozott mappákat. Annak engedélyezéséhez, hogy a CACHEUSERIDS listában található felhasználói azonosítók hozzáférhessenek az új mappához, törölje a felhasználó nevét a CACHEUSERIDS listából, vagy ürítse ki az ideiglenes tárolót.
- 3. Ha azt szeretné, hogy az ODWEK az ideiglenes tárolóban található adatokat használja minden OnDemand felhasználóhoz, akkor adja meg a CACHEUSERIDS=\* értéket.

A paraméter globális hatókörrel rendelkezik, és csak egyszer adhatja meg a CONFIGURATION szakaszban.

**Fontos:** A dokumentumok ideiglenes tárolójának engedélyezéséhez tekintse meg a ["CACHEDOCS"](#page-28-0) oldalszám: 17 részt.

A paraméter elhagyható.

Példa:

[CONFIGURATION] CACHEUSERIDS=user1,user2,user3

#### **CODEPAGE**

Az OnDemand adatbázis kódlapját azonosítja. Alapesetben az ODWEK a HTTP szerver kódlapját használja.

A paraméter globális hatókörrel rendelkezik, és csak egyszer adhatja meg a CONFIGURATION szakaszban. A Bejelentkezés API használatakor felülírhatja a megadott kódlapot a \_codepage paraméterrel.

A paraméter elhagyható. Ha a HTTP szerver más kódlapot használ, mint az adatbázis, akkor meg kell adni a CODEPAGE paramétert.

Példa:

[CONFIGURATION] CODEPAGE=37

#### **DOCSIZE**

A dokumentumok OnDemand szerverről lekérésekor meghatározza a maximális dokumentumméretet (byte-ban), amely közvetlenül a memóriába írható ahelyett, hogy először a lemezre kellene írni. Minden dokumentum, amely nem nagyobb, mint a megadott érték, közvetlenül a memóriába íródik. A megadott értéket meghaladó dokumentumok először a lemezre íródnak, majd a böngészőhöz kerülés előtt a rendszer beolvassa őket a lemezről a memóriába. Az alacsonyabb érték rendszererőforrásokat takaríthat meg, míg a magasabb érték növeli a megjelenítési teljesítményt. A tartomány 0-*n* byte, ahol *n* a rendszeren rendelkezésre álló memória. A nulla érték alapértelmezés szerint 1 MB-ra van állítva. Ha ez a paraméter vagy az érték nincs megadva, vagy nem ismeri fel a rendszer, akkor az alapértelmezett méret 1 MB.

A paraméter globális hatókörrel rendelkezik, és csak egyszer adhatja meg a CONFIGURATION szakaszban.

A paraméter elhagyható.

Példa:

[CONFIGURATION] DOCSIZE=524287

#### **IMAGEDIR**

Azonosítja az ODWEK által használt képfájlokat tartalmazó könyvtárat.

#### **Megjegyzések:**

1. Az ODWEK összefűzi az Ön által megadott értéket a HTML kép címkékben található fájlnevekkel. Ha például a következőt adja meg:

imagedir=pictures

akkor a Dokumentum megjelenítése funkció HTML kép címkéje a következő módon jelenik meg a kimenetben:

<IMG SRC="pictures/odic\_vd.gif">

2. Egy könyvtárnevet vagy egy AliasMatch értéket adhat meg:

- Ha könyvtárnevet ad meg, akkor a könyvtárat a /QIBM/UserData/OnDemand/WWW könyvtárhoz képest kell megadni. Ha például imagedir=pictures értéket ad meg, akkor a képfájloknak a /QIBM/UserData/OnDemand/WWW/PICTURES könyvtárban kell lenniük.
- v Ha AliasMatch szabályt ad meg, akkor ezt a HTTP szerver konfigurációs fájlban kell megadni. Ha például imagedir=/pictures/ értéket ad meg, akkor a HTTP szerver konfigurációs fájlnak rendelkeznie kell egy AliasMatch értékkel a /pictures/ értékhez. Az AliasMatch szabálynak a szerveren található könyvtár teljes elérési útját kell értékül adni. Például:

AliasMatch ∧/images/(.\*)\$ /QIBM/UserData/OnDemand/WWW/PICTURES/\$1

3. Ellenőrizze a megadott könyvtár jogosultságait. Az ODWEK programokat futtató folyamatoknak olvasniuk kell a képkönyvtárat.

A paraméter globális hatókörrel rendelkezik, és csak egyszer adhatja meg a CONFIGURATION szakaszban.

A paraméter kötelező.

Példa:

[CONFIGURATION] IMAGEDIR=pictures

#### **LANGUAGE**

Az ODWEK üzentek megjelenítési nyelvét adja meg. Az alapértelmezett nyelv az Angol (ENU). Az ODWEK az alábbi nyelveket támogatja:

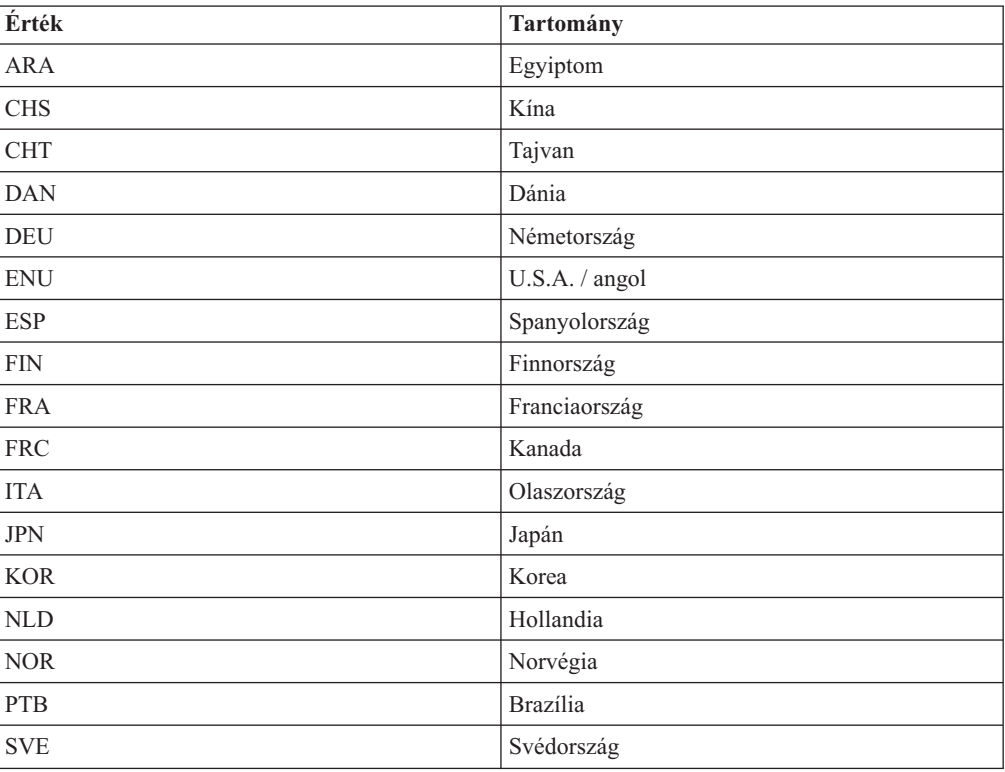

A paraméter globális hatókörrel rendelkezik, és csak egyszer adhatja meg a CONFIGURATION szakaszban.

A paraméter elhagyható.

Példa:

[CONFIGURATION] LANGUAGE=JPN

#### **ShowSearchString**

Megadja, hogy az Automatikus keresés funkció aktív vagy inaktív. Az Automatikus keresés funkció támogatja a vonaladat dokumentumok tranzakcióját és szöveges keresését a Java vonaladat megjelenítőből. Az Automatikus keresés funkció automatikusan kikeresi és megjelöli a dokumentumok adott sorát, amely megfelel a felhasználó által megadott keresési feltételeknek.

Ha az Automatikus keresés funkció aktiválva van, és a felhasználó tranzakciót vagy szövegkeresést hajt végre, és megnyitja az eredmény dokumentumlista egyik dokumentumát, akkor a rendszer automatikusan megkeresi a megadott keresési feltételnek megfelelő dokumentumszöveget. Ha megtalálta, akkor kiemeli a keresési feltételt tartalmazó sort; ellenkező esetben megjelenik a megfelelő üzenet. Amikor egy másik dokumentumot nyit meg (vagy újra megnyitja az előzőt), akkor a rendszer újra végrehajtja a keresést.

Az Automatikus keresés aktiválásához a ShowSearchString paraméternek adjon 1 (egy) értéket. Az Automatikus keresés letiltásához a ShowSearchString paraméternek adjon 0 (nulla) értéket.

A paraméter globális hatókörrel rendelkezik, és csak egyszer adhatja meg a CONFIGURATION szakaszban.

A paraméter elhagyható. Ha nincs megadva, akkor az alapértelmezett érték 0 (nulla; inaktív).

Példa:

```
[CONFIGURATION]
ShowSearchString=1
```
#### **TEMPDIR**

Megadja a könyvtárat, amelyben az ODWEK az ideiglenes fájlokat tárolja.

A paraméter globális hatókörrel rendelkezik, és csak egyszer adhatja meg a CONFIGURATION szakaszban.

A paraméter elhagyható. Ha nem adja meg a TEMPDIR paramétert, akkor az ODWEK az ideiglenes fájlokat a futási könyvtárban tárolja. Ha a CGI programot használja, akkor a futási könyvtár az, amelybe a CGI program telepítve van. Ha használja a szerver kisalkalmazást, akkor a futási könyvtár a szerver kisalkalmazást tartalmazó könyvtár: néhány telepítés esetén a futási könyvtár a java.exe fájl helye; másoknál a futási könyvtár a szerver kisalkalmazások könyvtára, azonban a pontos hely a Java alkalmazásszervertől függ.

Példa:

[CONFIGURATION] TEMPDIR=/QIBM/UserData/OnDemand/WWW/TMP

**Fontos:** Ellenőrizze a megadott könyvtár jogosultságait. Az ODWEK programokat futtató folyamatoknak olvasniuk és írniuk kell az ideiglenes könyvtárat.

#### **TEMPLATEDIR**

A HTML sablonfájlokat tartalmazó könyvtárat azonosítja. Az ODWEK a sablonfájlokat használja a Weboldalak létrehozásához válaszul a különböző termékfunkciókra (mint például <span id="page-33-0"></span>a Bejelentkezés, Keresés, Dokumentumok lekérése és így tovább). Alapértelmezés szerint az ODWEK a /QIBM/UserData/OnDemand/WWW/SAMPLES könyvtárból kéri le a sablonfájlokat.

**Fontos:** Ellenőrizze a megadott könyvtár jogosultságait. Az ODWEK programokat futtató folyamatoknak olvasniuk kell a sablonkönyvtárat.

A paraméter globális hatókörrel rendelkezik, és csak egyszer adhatja meg a CONFIGURATION szakaszban.

A paraméter elhagyható.

Példa:

[CONFIGURATION] TEMPLATEDIR=/QIBM/UserData/OnDemand/WWW/SAMPLES

## **[SECURITY]**

A SECURITY szakasz tartalmazza az ODWEK által használt biztonsági paramétereket a HTTP szerver szerveren.

A szakasz globális hatókörrel rendelkezik, és csak egyszer adhatja meg az ARSWWW.INI fájlban.

A szakasz elhagyható.

A szakasz az alábbi paramétereket tartalmazhatja:

#### **REPORTSERVERTIMEOUT**

Megadja, hogy az ODWEK szoftvernek használnia kell-e az OnDemand szerver Tétlenségi időkorlát paraméterét. A Tétlenségi időkorlát meghatározza, hogy a szerver mikor tudja lezárni az inaktív felhasználó munkamenetét. Annak megadásához, hogy az ODWEK szoftver használja a Tétlenségi időkorlát paramétert, adjon a REPORTSERVERTIMEOUT paraméternek 1 (egy) értéket.

A paraméter globális hatókörrel rendelkezik, és csak egyszer adhatja meg a SECURITY szakaszban.

A paraméter elhagyható. Ha nem adja meg a REPORTSERVERTIMEOUT paramétert, akkor az ODWEK nem használja az Inactivity Time Out paramétert, azaz az ODWEK nem zárja le az inaktív felhasználó munkamenetét. Az Inactivity Time Out paraméterrel kapcsolatos további információkért tekintse meg az adminisztrátori kliens online súgóját.

Példa:

[SECURITY] REPORTSERVERTIMEOUT=1

#### **SERVERACCESS**

Megadja az OnDemand szerverek vesszővel elválasztott listáját, amelyekhez az ODWEK hozzá tud férni. Ha megadja a SERVERACCESS paramétert, akkor az ODWEK szoftvert használó kliensek és az alkalmazásprogram illesztőket használó programok csak a megadott szerverekhez férhetnek hozzá. Megadhatja a szerver TCP/IP címét, a hosztnév álnevét vagy a teljes képzésű hosztnevét.

A paraméter globális hatókörrel rendelkezik, és csak egyszer adhatja meg a SECURITY szakaszban.

A paraméter elhagyható.

Példa:

<span id="page-34-0"></span>| |

| | | | | | |

| |

| |

| | | | | |

| | | | | | | | | |

| | |

 $\overline{1}$ 

|

[SECURITY] SERVERACCESS=QUSROND

#### **UPDATETIMESTAMP**

A segítségével megadhatja, hogy az ODWEK a szerveren futtatott minden egyes tranzakció után frissítse az időpecsétet. Ha a Tétlenségi időkorlát érték nem került beállításra, akkor az érték a felhasználó legutóbbi tranzakciója óta eltelt idővel lesz összehasonlítva. Ennek célja a további felesleges bejelentkezések elkerülése. Ha azt kívánja megadni, hogy az ODWEK az időpecsétet minden tranzakció után frissítse, akkor állítsa be az UPDATETIMESTAMP paramétert 1 (egy) értékre.

**Fontos:** Ha ugyanaz a felhasználói azonosító több böngészőben is aktív, akkor elképzelhető, hogy az UPDATETIMESTAMP paraméter helytelenül működik.

Az UPDATETIMESTAMP paraméter globális hatókörrel rendelkezik és csak egyszer adható meg a SECURITY szakaszban.

Az UPDATETIMESTAMP paraméter elhagyható. Ha nincs megadva vagy értéke 0 (nulla), és a REPORTSERVERTIMEOUT értéke nem 1 (egy), akkor az ODWEK nem frissíti az időpecsétet minden egyes szerveren végzett tranzakció után. Ha van beállított Tétlenségi időkorlát érték, akkor az érték a felhasználó legutóbbi bejelentkezése (és nem a legutóbbi tranzakciója) óta eltelt idővel lesz összehasonlítva. Ennek eredményeképpen további felesleges bejelentkezések hajthatók végre.

A Tétlenségi időkorlát paraméterrel kapcsolatos további információkért tekintse meg az adminisztrátori kliens online súgóját. Az UPDATETIMESTAMP és a REPORTSERVERTIMEOUT paraméterek hasonlóak. Ha értéke 1 (egy), akkor mindkettő frissíteni fogja az időpecsétet minden egyes szerveren végzett tranzakció után. A különbség akkor jelentkezik, amikor a Tétlenségi időkorlát időtartama lejár. A REPORTSERVERTIMEOUT paraméter ekkor a felhasználói szekció befejezését és hibajelentés küldését okozza. Az UPDATETIMESTAMP új bejelentkezést hajt végre a felhasználó számára és nem jelent hibát. Ha egyik értéke sem 1 (egy), akkor az időpecsét nem kerül frissítésre és a Tétlenségi időkorlát érték a bejelentkezés óta eltelt idővel lesz összehasonlítva.

Példa:

[SECURITY] UPDATETIMESTAMP=1

## **[AFP2HTML]**

Az AFP2HTML szakasz az AFP2WEB Transform által használt paramétereket tartalmazza. Az AFP2WEB Transform átalakítja az AFP dokumentumokat és erőforrásokat AFP2HTML kisalkalmazással megjeleníthető HTML dokumentumokká.

#### **Megjegyzések:**

1. Az AFP dokumentumok HTML dokumentumokká alakításához az adminisztrátornak be kell szereznie az AFP2WEB Transform megoldást az IBM-től, majd telepíteni és konfigurálnia kell a szerveren. Az AFP2WEB Transform megoldással kapcsolatos további információkért forduljon az IBM képviselőhöz. Az AFP2WEB Transform megoldáshoz konfigurációs beállításokat is kell biztosítani. A konfigurációs fájlokkal kapcsolatos további információkért tekintse meg az E. függelék, "AFP - HTML [átalakítás",](#page-150-0) [oldalszám:](#page-150-0) 139 részt.

- 2. A dokumentumok átalakításához AFP2WEB Transform segítségével meg kell adnia az AFPVIEWING=HTML paramétert a DEFAULT BROWSER szakaszban (vagy más böngésző szakaszokban). Részletes információk: ["AFPVIEWING"](#page-45-0) oldalszám: 34. (Ha a Dokumentum lekérése API-t használja, akkor meg kell adnia az \_afp=HTML paramétert. Részletes információkért tekintse meg a következő részt: ["Dokumentum](#page-96-0) lekérése" [oldalszám:](#page-96-0) 85)
- 3. Alapértelmezés szerint az ODWEK az AFP2HTML kisalkalmazást használja az átalakított dokumentumok megjelenítéséhez. Ha az átalakított dokumentum az OnDemand szerveren nagy objektumként tárolódott, akkor az AFP2HTML kisalkalmazás vezérlőelemeket biztosít, hogy a felhasználók egyszerűen átléphessenek a dokumentum tetszőleges oldalára.

A szakasz globális hatókörrel rendelkezik, és csak egyszer adhatja meg az ARSWWW.INI fájlban.

A szakasz elhagyható.

A szakasz az alábbi paramétereket tartalmazhatja:

#### **CONFIGFILE**

A konfigurációs fájl, amely tartalmazza az AFP2WEB Transform által az AFP dokumentumok és erőforrások HTML adatokká, betűkészletekké és képekké alakításához használt beállításokat, amelyek megjeleníthetők az AFP2HTML kisalkalmazással. Az OnDemandhez biztosított példa konfigurációs fájl bemutatása a következő részben található: E. függelék, "AFP - HTML [átalakítás",](#page-150-0) oldalszám: 139. A konfigurációs fájlban megadható beállításokkal kapcsolatos részletes információkért tekintse meg az AFP2WEB Transform dokumentációt.

A paraméter globális hatókörrel rendelkezik, és csak egyszer adhatja meg az AFP2HTML szakaszban.

A paraméter elhagyható.

Példa:

[AFP2HTML] CONFIGFILE=afp2html.ini

#### **INSTALLDIR**

A könyvtár, amely tartalmazza az AFP2WEB Transform programokat, a konfigurációs fájlokat és az összerendelési fájlokat. Adja meg a könyvtár teljes elérési útját a HTTP szerver szerveren.

**Fontos:** Ellenőrizze a megadott könyvtár jogosultságait. Az ODWEK programokat futtató folyamatoknak olvasniuk kell a telepítési könyvtárat.

A paraméter globális hatókörrel rendelkezik, és csak egyszer adhatja meg az AFP2HTML szakaszban.

A paraméter elhagyható.

Példa:

| | [AFP2HTML] INSTALLDIR=/QIBM/UserData/OnDemand/www/HTMLbin
### **USEEXECUTABLE**

Meghatározza, hogy az ODWEK elindítja-e az AFP2WEB Transformot a megosztott könyvtár (DLL) vagy a végrehajtható (EXE) fájl segítségével.

**Fontos:** Az ODWEK terméknek System i5 rendszeren a végrehajtható fájlt kell használnia. A paraméter értéke mindig 1 (egy) kell, hogy legyen.

A paraméter globális hatókörrel rendelkezik, és csak egyszer adhatja meg az AFP2HTML szakaszban.

A paraméter elhagyható.

Példa:

[AFP2HTML] USEEXECUTABLE=1

## **[AFP2PDF]**

Az AFP2PDF szakasz az IBM AFP2PDF Transform által használt paramétereket tartalmazza. Az AFP2PDF Transform átalakítja az AFP dokumentumokat és erőforrásokat Adobe Acrobat megjelenítővel megjeleníthető PDF dokumentumokká.

#### **Megjegyzések:**

- 1. Az AFP dokumentumok PDF dokumentumokká alakításához az adminisztrátornak be kell szereznie az AFP2PDF Transform megoldást az IBM-től, majd telepítenie és konfigurálnia kell a HTTP szerver szerveren. Az AFP2PDF Transform megoldással kapcsolatos további információkért forduljon az IBM képviselőhöz. Az AFP2PDF Transform megoldáshoz konfigurációs beállításokat is kell biztosítani. A konfigurációs fájlokkal kapcsolatos további információk: F. függelék, "AFP - PDF [átalakítás",](#page-154-0) [oldalszám:](#page-154-0) 143.
- 2. A dokumentumok AFP2PDF Transform segítségével végzett átalakításához meg kell adnia az AFPVIEWING=PDF paramétert a DEFAULT BROWSER szakaszban (vagy más böngésző szakaszokban). Részletes információk: ["AFPVIEWING"](#page-45-0) oldalszám: 34. (Ha a Dokumentum lekérése API-t használja, akkor meg kell adnia az \_afp=PDF paramétert. Részletes információk: ["Dokumentum](#page-96-0) lekérése" oldalszám: 85.)
- 3. Alapértelmezés szerint az ODWEK az Adobe Acrobat megjelenítőt használja az átalakított dokumentumok megjelenítéséhez. Be kell szereznie a megjelenítőt a szervezetben használt böngészőhöz.

A szakasz globális hatókörrel rendelkezik, és csak egyszer adhatja meg az ARSWWW.INI fájlban.

A szakasz elhagyható.

A szakasz az alábbi paramétereket tartalmazhatja:

### **CONFIGFILE**

A konfigurációs fájl, amely tartalmazza az AFP2PDF Transform által az AFP dokumentumok és erőforrások PDF dokumentumokká alakításához használt beállításokat, megjeleníthető Adobe Acrobat megjelenítő segítségével. Az OnDemand szerverhez biztosított minta konfigurációs fájl a következő részben található: F. függelék, "AFP - PDF [átalakítás",](#page-154-0) [oldalszám:](#page-154-0) 143. A konfigurációs fájlban megadható beállításokkal kapcsolatos részletes információkért tekintse meg az AFP2PDF Transform dokumentációt.

A paraméter globális hatókörrel rendelkezik, és csak egyszer adhatja meg az AFP2PDF szakaszban.

<span id="page-37-0"></span>A paraméter elhagyható.

Példa:

[AFP2PDF] CONFIGFILE=afp2pdf.ini

#### **INSTALLDIR**

A könyvtár, amely tartalmazza az AFP2PDF Transform programokat, a konfigurációs fájlokat és összerendelési fájlokat. Adja meg a könyvtár teljes elérési útját a HTTP szerver szerveren.

**Fontos:** Ellenőrizze a megadott könyvtár jogosultságait. Az ODWEK programokat futtató folyamatoknak olvasniuk kell a telepítési könyvtárat.

A paraméter globális hatókörrel rendelkezik, és csak egyszer adhatja meg az AFP2PDF szakaszban.

A paraméter elhagyható.

Példa:

| |

```
[AFP2PDF]
INSTALLDIR=/QIBM/UserData/OnDemand/www/PDFbin
```
#### **USEEXECUTABLE**

Meghatározza, hogy az ODWEK elindítja-e az AFP2WEB Transformot a megosztott könyvtár (DLL) vagy a végrehajtható (EXE) fájl segítségével.

**Fontos:** Az ODWEK terméknek System i5 rendszeren a végrehajtható fájlt kell használnia. A paraméter értéke mindig 1 (egy) kell, hogy legyen.

A paraméter globális hatókörrel rendelkezik, és csak egyszer adhatja meg az AFP2PDF szakaszban.

A paraméter elhagyható.

Példa:

```
[AFP2PDF]
USEEXECUTABLE=1
```
## **[MIMETYPES]**

A MIMETYPES szakasz azonosítja a dokumentumok Multipurpose Internet Mail Extension (MIME) tartalomtípusát, amelyet az OnDemand szerverről kér le a rendszer. A böngésző a MIME tartalomtípus segítségével formázza és jeleníti meg a dokumentumot, választja ki a megfelelő kisalkalmazást vagy megjelenítőt a dokumentum megnyitásához, vagy indítja el a felhasználó által megadott programot a dokumentum megnyitásához.

#### **Megjegyzések:**

- 1. A MIMETYPES szakasznak tartalmaznia kell egy paraméter=*érték* párt minden dokumentumtípushoz, amelyet az OnDemand szerverről kér le. A paraméter azonosítja az OnDemand dokumentum adattípusát. (Ez az adattípus hozzá van rendelve az OnDemand alkalmazáshoz az Információk megjelenítése oldalon.) Az *érték* meghatározza a dokumentum megnyitásához elindított programot. Az *érték* különbséget tesz a kis- és nagybetű között.
- 2. A példa ARSWWW.INI fájlban (lásd "Példa [ARSWWW.INI](#page-52-0) fájl" oldalszám: 41) a MIMETYPES szakasz tartalmazza az OnDemand által támogatott összes szabványos adattípus paramétereit (AFP, BMP, EMAIL, GIF, JFIF, LINE, PCX, PDF és TIFF).

3. A szabványos adattípusokon kívül az OnDemand támogatja a felhasználó által megadott adattípusokat is. A felhasználó által megadott adattípus azonosítani tud minden más adattípust, amelyet a rendszeren kíván tárolni. A felhasznál által megadott adattípussal rendelkező dokumentumok megjelenítése előtt hozzá kell adnia egy paramétert a MIMETYPE szakaszhoz. A paraméternek azonosítania kell az adat és a fájlkiterjesztés MIME tartalomtípusát, amely meg lett adva az OnDemand alkalmazáshoz az Információk megjelenítése oldalon. A fájlkiterjesztést is regisztrálni kell az operációs rendszerrel a kliensen. Tételezzük fel például, hogy megad egy alkalmazást a Lotus WordPro dokumentumok OnDemand szerveren tárolásához. A fájlkiterjesztést LWP-ként adja meg az alkalmazás Információk megjelenítése oldalán. Annak beállításához, hogy a rendszer felismerje az alkalmazásból lekért dokumentumokat, adja hozzá az alábbi paramétert az ARSWWW.INI fájlhoz:

[MIMETYPES] LWP=application/vnd.lotus-wordpro

Ezután ha a felhasználó lekéri a dokumentumot az alkalmazásból, akkor az ODWEK beállítja a MIME tartalomtípust application/vnd.lotus-wordpro értékre, és a rendszer elindítja a Lotus WordProt a dokumentum megnyitásához. Netscape esetén a MIME tartalomtípust meg kell adni a Preferences->Navigator->Applications lehetőségben.

Az 1. táblázat: megjeleníti számos PC alkalmazás MIME tartalomtípusát:

*1. táblázat: Számos PC alkalmazás MIME tartalomtípusa*

| <b>Alkalmazás</b>      | <b>MIME</b> tartalomtípusok         |  |
|------------------------|-------------------------------------|--|
| Lotus alkalmazások     | WK1=application/vnd.lotus-1-2-3     |  |
|                        | WK3=application/vnd.lotus-1-2-3     |  |
|                        | WK4=application/vnd.lotus-1-2-3     |  |
|                        | 123=application/vnd.lotus-1-2-3     |  |
|                        | APR-application/vnd.lotus-approach  |  |
|                        | VEW=application/vnd.lotus-approach  |  |
|                        | LWP=application/vnd.lotus-wordpro   |  |
|                        | SAM=application/vnd.lotus-wordpro   |  |
|                        | MWP=application/vnd.lotus-wordpro   |  |
|                        | SMM=application/vnd.lotus-wordpro   |  |
|                        | PRE=application/vnd.lotus-freelance |  |
|                        | PRZ=application/vnd.lotus-freelance |  |
| Microsoft alkalmazások | DOC=application/msword              |  |
|                        | XLS=application/vnd.ms-excel        |  |
|                        | PPS=application/vnd.ms-powerpoint   |  |
|                        | PPT=application/vnd.ms-powerpoint   |  |
|                        | MPD=application/vnd.ms-project      |  |
|                        | MPP=application/vnd.ms-project      |  |
|                        | MPT=application/vnd.ms-project      |  |
|                        | MPD=application/vnd.ms-project      |  |
| HTML alkalmazások      | HTML=application/html               |  |
|                        | HTM=application/htm                 |  |
|                        |                                     |  |

A szakasz globális hatókörrel rendelkezik, és csak egyszer adhatja meg az ARSWWW.INI fájlban.

A szakasz elhagyható.

A szakasz az alábbi paramétereket tartalmazhatja:

### **AFP**

Az AFP dokumentumok MIME tartalomtípusa, ha az AFPVIEWING=NATIVE meg van adva a [DEFAULT BROWSER] szakaszban. További információkat az ["AFPVIEWING"](#page-45-0) [oldalszám:](#page-45-0) 34 részben talál. Megadja a dokumentum MIME típusát, amelyet ezután a böngésző használ annak meghatározásához, hogy mely programokat kell használni a dokumentum feldolgozásához.

A paraméter globális hatókörrel rendelkezik, és csak egyszer adhatja meg a MIMETYPES szakaszban.

A paraméter elhagyható.

Példa:

```
[MIMETYPES]
AFP=application/afp
```
#### **BMP**

A BMP dokumentumok MIME tartalomtípusa. Alapértelmezés szerint a BMP dokumentumok a webes képmegjelenítő segítségével jelennek meg.

A paraméter globális hatókörrel rendelkezik, és csak egyszer adhatja meg a MIMETYPES szakaszban.

A paraméter elhagyható. Ha nem adja meg ezt a paramétert, akkor az ODWEK image/bmp értékre állítja a MIME tartalomtípust, és elindítja a BMP fájltípushoz rendelt programot a kliens operációs rendszeren.

Példa:

[MIMETYPES] BMP=image/IBM-OnDemand

#### **GIF**

A GIF dokumentumok MIME tartalomtípusa. Alapértelmezés szerint a GIF dokumentumok a webes képmegjelenítő segítségével jelennek meg.

A paraméter globális hatókörrel rendelkezik, és csak egyszer adhatja meg a MIMETYPES szakaszban.

A paraméter elhagyható. Ha nem adja meg ezt a paramétert, akkor az ODWEK image/gif értékre állítja a MIME tartalomtípust, és a böngésző beépített megjelenítőjével jeleníti meg a GIF dokumentumokat.

Példa:

[MIMETYPES] GIF=image/IBM-OnDemand

#### **EMAIL**

Az EMAIL dokumentumok MIME tartalomtípusa. Ha további információkat szeretne tudni az EMAIL dokumentumok feldolgozásával kapcsolatban a kliensnek elküldése előtt, akkor tekintse meg a következő részt: ["EMAILVIEWING"](#page-46-0) oldalszám: 35.

#### **Megjegyzések:**

1. Ha az EMAIL dokumentumokat átalakítja HTML formátumúvá, akkor az ODWEK text/html értékre állítja a MIME tartalomtípust. Az ODWEK figyelmen kívül hagyja az EMAIL paraméter értékét, ha meg van adva.

2. Ha kicsomagolja és kitömöríti az OnDemand EMAIL dokumentumait, akkor az ODWEK az EMAIL paraméter értékét használja a dokumentum megnyitásához használt program meghatározásához.

A paraméter globális hatókörrel rendelkezik, és csak egyszer adhatja meg a MIMETYPES szakaszban.

A paraméter elhagyható.

Példa:

```
[MIMETYPES]
EMAIL=text/plain
```
#### **JFIF**

A JFIF (JPEG) dokumentumok MIME tartalomtípusa. Alapértelmezés szerint a JFIF dokumentumok a webes képmegjelenítő segítségével jelennek meg.

A paraméter globális hatókörrel rendelkezik, és csak egyszer adhatja meg a MIMETYPES szakaszban.

A paraméter elhagyható. Ha nem adja meg ezt a paramétert, akkor az ODWEK image/jpeg értékre állítja a MIME tartalomtípust, és elindítja a JPEG fájltípushoz rendelt programot a kliens operációs rendszeren.

Példa:

```
[MIMETYPES]
JFIF=image/IBM-OnDemand
```
#### **LINE**

A vonaladat dokumentumok MIME tartalomtípusa. Ha információkat szeretne tudni a vonaladat dokumentumok feldolgozásával kapcsolatban a kliensnek elküldése előtt, akkor tekintse meg a következő részt: ["LINEVIEWING"](#page-47-0) oldalszám: 36.

Ezt akkor használja a rendszer, ha a LINEVIEWING=NATIVE érték van megadva a [DEFAULT BROWSER] szakaszban. Ha kicsomagolja és kitömöríti a vonaladat dokumentumokat az OnDemandból, akkor az ODWEK a LINE paraméter értékével határozza meg a dokumentum megnyitásához használt programot.

A paraméter globális hatókörrel rendelkezik, és csak egyszer adhatja meg a MIMETYPES szakaszban.

A paraméter elhagyható.

Példa:

```
[MIMETYPES]
LINE=text/html
```
#### **PCX**

A PCX dokumentumok MIME tartalomtípusa. Alapértelmezés szerint a PCX dokumentumok a webes képmegjelenítő segítségével jelennek meg.

A paraméter globális hatókörrel rendelkezik, és csak egyszer adhatja meg a MIMETYPES szakaszban.

A paraméter elhagyható. Ha nem adja meg ezt a paramétert, akkor az ODWEK image/pcx értékre állítja a MIME tartalomtípust, és elindítja a PCX fájltípushoz rendelt programot a kliens operációs rendszeren.

Példa:

[MIMTYPES] PCX=image/IBM-OnDemand

#### **PDF**

A PDF dokumentumok MIME tartalomtípusa.

#### **Megjegyzések:**

- 1. Az ODWEK a PDF paraméter értékével határozza meg a PDF dokumentum megnyitásához elinduló programot. Alapértelmezés szerint a PDF dokumentumokat Adobe Acrobat megjelenítővel nyitja meg a rendszer.
- 2. A PDF dokumentumok megjelenítéséhez be kell szereznie és telepítenie kell a szervezet által használt böngészőhöz az Adobe Acrobat megjelenítőt.

A paraméter globális hatókörrel rendelkezik, és csak egyszer adhatja meg a MIMETYPES szakaszban.

A paraméter elhagyható.

Példa:

```
[MIMETYPES]
PDF=application/pdf
```
#### **TIFF**

A TIFF dokumentumok MIME tartalomtípusa. Alapértelmezés szerint a TIFF dokumentumok a webes képmegjelenítő segítségével jelennek meg.

A paraméter globális hatókörrel rendelkezik, és csak egyszer adhatja meg a MIMETYPES szakaszban.

A paraméter elhagyható. Ha nem adja meg ezt a paramétert, akkor az ODWEK image/tiff értékre állítja a MIME tartalomtípust, és elindítja a TIFF fájltípushoz rendelt programot a kliens operációs rendszeren.

Példa:

```
[MIMETYPES]
TIFF=image/IBM-OnDemand
```
# **[ATTACHMENT IMAGES]**

Az ATTACHMENT IMAGES szakasz azonosítja a képfájlokat, amelyeket az ODWEK használ a dokumentum mellékletek megjelenítéséhez. Minden képfájlnak tartalmaznia kell egy adott melléklettípust ábrázoló ikont. Például azonosíthat egy olyan képfájlt, amely szöveg, bittérkép stb. melléklet ikont tartalmaz.

#### **Megjegyzések:**

1. Minden megadott paraméternek azonosítania kell a fájltípust, amelyet az operációs rendszer hozzárendel a melléklet típusához. A fájltípus meghatározza a programot, amelyet az operációs rendszer elindít a melléklet feldolgozásához. Ha például az operációs rendszer hozzárendeli a TXT fájltípust a szövegfájl mellékletekhez, akkor adja hozzá a TXT=*érték* paramétert az ATTACHMENT IMAGES szakaszhoz. *Értékként* adja meg a fájl nevét, amely tartalmazza a dokumentum szöveg mellékletét jelző ikont. Ha a

felhasználó rákattint az ikonra, akkor az operációs rendszer elindítja a programot, amely meg van adva a TXT dokumentumok megnyitásához.

2. Alapértelmezés szerint a dokumentum összes mellékletét az odic\_att.gif fájl jelzi (amely a CONFIGURATION szakasz IMAGEDIR paraméterében megadott könyvtárban található). Az OnDemand szintén az odic\_att.gif fájlt használja minden fájltípushoz, amelyhez nincs paraméter megadva az ATTACHMENT IMAGES szakaszban.

A szakasz globális hatókörrel rendelkezik, és csak egyszer adhatja meg az ARSWWW.INI fájlban.

A szakasz elhagyható.

A szakasz az alábbi paramétereket tartalmazhatja:

#### **BMP**

A paraméter azonosítja a bittérkép adattípust. Az érték azonosítja azt az ikont tartalmazó fájlt, amely jelzi, hogy bittérkép van csatolva a dokumentumhoz.

A paraméter globális hatókörrel rendelkezik, és csak egyszer adhatja meg az ATTACHMENT IMAGES szakaszban.

A paraméter elhagyható.

Példa:

```
[ATTACHMENT IMAGES]
BMP=userBitMap.gif
```
#### **GIF**

A paraméter azonosítja a GIF adattípust. Az érték azonosítja azt az ikont tartalmazó fájlt, amely jelzi, hogy GIF bittérkép van csatolva a dokumentumhoz.

A paraméter globális hatókörrel rendelkezik, és csak egyszer adhatja meg az ATTACHMENT IMAGES szakaszban.

A paraméter elhagyható.

Példa:

[ATTACHMENT IMAGES] GIF=userGIF.gif

#### **TXT**

A paraméter azonosítja a TXT adattípust. Az érték azonosítja azt az ikont tartalmazó fájlt, amely jelzi, hogy szövegfájl van csatolva a dokumentumhoz.

A paraméter globális hatókörrel rendelkezik, és csak egyszer adhatja meg az ATTACHMENT IMAGES szakaszban.

A paraméter elhagyható.

Példa:

[ATTACHMENT IMAGES] TXT=userText.gif

# **[NO HTML]**

A NO HTML szakasz tartalmazza azokat a paramétereket, amelyek felülírják a karaktersorozatokat határoló alapértelmezett karaktereket, és elkülönítik a lista értékeit a határolt ASCII kimenetben. A funkció határolt ASCII kimenetet állít elő, ha a \_nohtml paraméter értékét 1-re (egy) állítja. A határolt ASCII kimenettel kapcsolatos részletes információkért tekintse meg a H. függelék, "Nincs HTML kimenet", [oldalszám:](#page-160-0) 149 részt.

A szakasz globális hatókörrel rendelkezik, és csak egyszer adhatja meg az ARSWWW.INI fájlban.

A szakasz elhagyható.

A szakasz az alábbi paramétereket tartalmazhatja:

#### **BEGIN**

A karakter, amelyet az ODWEK használ a karaktersorozat elejének vagy értékeinek határolásához. Le kell cserélnie a BEGIN határolót, ha a karaktersorozat tartalmazza az alapértelmezett értéket (a [ karakter).

A paraméter globális hatókörrel rendelkezik, és csak egyszer adhatja meg a NO HTML szakaszban.

A paraméter elhagyható.

Példa:

[NO HTML] BEGIN=<

#### **END**

A karakter, amelyet az ODWEK használ a karaktersorozat végének vagy értékeinek határolásához. Le kell cserélnie az END határolót, ha a karaktersorozat tartalmazza az alapértelmezett értéket (a ] karaktert).

A paraméter globális hatókörrel rendelkezik, és csak egyszer adhatja meg a NO HTML szakaszban.

A paraméter elhagyható.

Példa:

[NO HTML] END=>

#### **SEPARATOR**

A karakter, amelyet az ODWEK használ az értékek karaktersorozatainak határolásához. Le kell cserélnie a SEPARATOR határolót, ha a karaktersorozat tartalmazza az alapértelmezett értéket (∧ karakter).

A paraméter globális hatókörrel rendelkezik, és csak egyszer adhatja meg a NO HTML szakaszban.

A paraméter elhagyható.

Példa:

[NO HTML] SEPARATOR=;

# <span id="page-44-0"></span>**[DEFAULT BROWSER]**

A DEFAULT BROWSER szakaszban megadhatja a szervezet által használt böngészők paramétereit. A megadott paramétereket használja a rendszer, hacsak nem adja meg őket egy adott böngésző szakaszban a leírt módon [\("\[böngésző\]"](#page-50-0) oldalszám: 39). (A böngészőszakaszban megadott paraméterek felülírják a DEFAULT BROWSER szakaszban lévőket.)

A szakasz globális hatókörrel rendelkezik minden böngészőhöz, és csak egyszer adhatja meg az ARSWWW.INI fájlban.

A szakasz elhagyható.

A szakasz az alábbi paramétereket tartalmazhatja:

#### **ADDEXTENSION**

Meghatározza, hogy a dokumentum háromkarakteres fájlkiterjesztése hozzáadódjon-e az URL extra elérési útjához, amelyet visszakapott a böngésző. A fájlkiterjesztés URL-hez adása segítségével a böngésző meghatározza a dokumentum elindításához alkalmas megjelenítőt. Az alapértelmezett érték 0 (nulla), és azt jelenti, hogy a fájlkiterjesztés nem adódik hozzá az URL-hez.

**Fontos:** Microsoft Internet Explorer böngésző használata esetén az IBM az ADDEXTENSION=1 paraméter megadását javasolja, hogy a fájlkiterjesztés hozzáadásra kerüljön az URL címhez.

A paraméter globális hatókörrel rendelkezik, és csak egyszer adhatja meg a DEFAULT BROWSER szakaszban.

A paraméter elhagyható.

Példa:

[DEFAULT BROWSER] ADDEXTENSION=1

### **ADDFIELDSTODOCID**

Meghatározza, hogy a mező értékek hozzáadódjanak-e a dokumentumazonosítókhoz. (A Dokumentum találati lista funkció által visszaadott dokumentumazonosítók.) Az alapértelmezett érték 0 (nulla), és azt jelenti, hogy a mezőértékek nem adódnak hozzá a dokumentumazonosítókhoz. Ha engedélyezi, hogy az ODWEK hozzáadódjon a dokumentumazonosítók mezőértékeihez, akkor ezek megjelennek a rendszernaplóban feltéve, hogy beállította a rendszert, hogy elmentse az alkalmazáscsoport üzeneteket a rendszernaplóba.

#### **Megjegyzések:**

| |

- 1. A Dokumentum frissítés API függvény használata esetén az ADDFIELDSTODOCID=1 paramétert kell megadnia.
- 2. Ha a Dokumentum adatbázis tábla jegyzet jelzői mező értéke Igen, akkor az ADDFIELDSTODOCID=1 értéket **kell** megadnia. A Dokumentum adatbázis tábla jegyzet jelzői mezőt beállíthatja az OnDemand alkalmazás csoport definíciók Általános oldalának Adatbázis információs párbeszédablakában. (Az Adatbázis információs párbeszédablak megnyitásához kattintson a Speciális gombra.)

A paraméter globális hatókörrel rendelkezik, és csak egyszer adhatja meg a DEFAULT BROWSER szakaszban.

A paraméter elhagyható.

<span id="page-45-0"></span>Példa:

[DEFAULT BROWSER] ADDFIELDSTODOCID=1

#### **ADDNOTES**

Meghatározza, hogy a feljegyzéseket hozzá lehet-e adni a dokumentumokhoz. Ha engedélyezve van, a feljegyzések hozzáadásához az ODWEK vezérlőelemet helyez a dokumentumlista minden dokumentuma mellé. Az alapértelmezett érték 0 (nulla) és azt jelenti, hogy a jegyzetek nem adhatók hozzá a dokumentumokhoz.

**Fontos:** A felhasználók attól függően adhatnak feljegyzéseket a dokumentumokhoz, hogy rendelkeznek-e Feljegyzés jogosultsággal az OnDemand alkalmazáscsoporthoz.

A paraméter globális hatókörrel rendelkezik, és csak egyszer adhatja meg a DEFAULT BROWSER szakaszban.

A paraméter elhagyható.

Példa:

[DEFAULT BROWSER] ADDNOTES=1

### **AFPVIEWING**

Ha a felhasználók lekérnek egy AFP dokumentumot az OnDemand szerverről, akkor a paraméter értéke meghatározza, hogy mely műveleteket hajtja végre az ODWEK, mielőtt elküldené a dokumentumot a klienshez. Néhány kliens például AFP2WEB Transformmal alakítja át az AFP dokumentumokat HTML-lé, és az AFP2HTML kisalkalmazással jeleníti meg a HTML kimenetet. Ezeknek a klienseknek meg kell adniuk az AFPVIEWING=HTML értéket, így az ODWEK átalakítja az AFP dokumentumot, mielőtt elküldi a klienshez.

A paraméternek az alábbi értékeket adhatja:

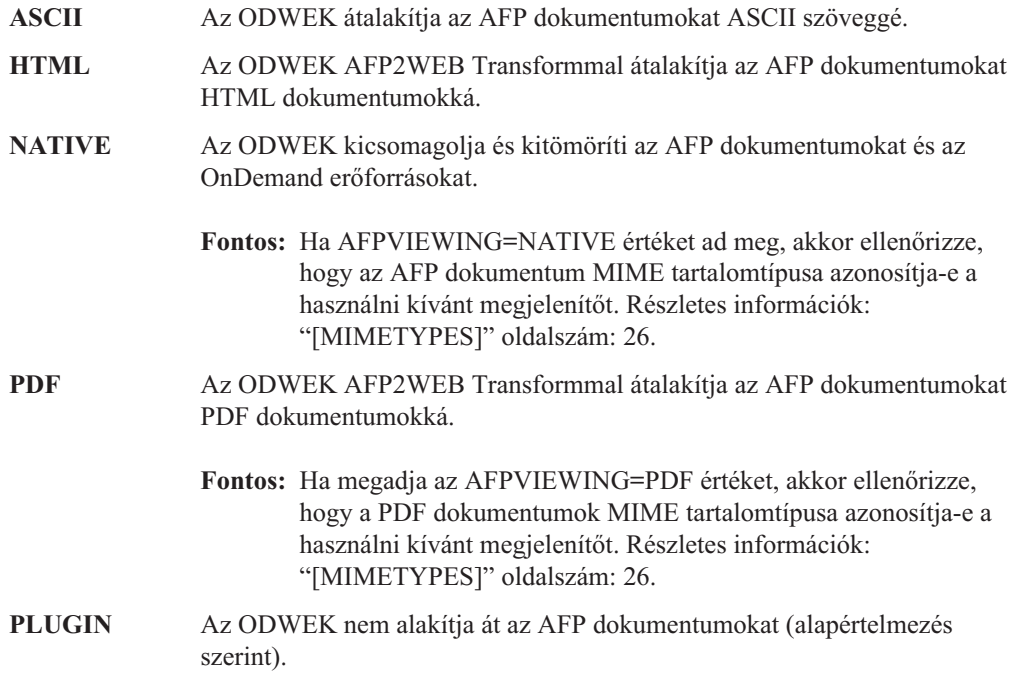

A paraméter globális hatókörrel rendelkezik, és csak egyszer adhatja meg a DEFAULT BROWSER szakaszban. A Dokumentum lekérése funkció használatakor az \_afp paraméterrel felülírhatja a megadott műveletet.

<span id="page-46-0"></span>A paraméter elhagyható.

Példa:

[DEFAULT BROWSER] AFPVIEWING=PLUGIN

### **AUTODOCRETRIEVAL**

Megadja, hogy a kliens automatikusan megjelenítse-e a dokumentumot, ha csak egy dokumentum felel meg a lekérdezésnek. Ez a képesség azt jelenti, hogy a lekérdezésekhez, amelynek csak egy dokumentum felel meg, beállíthatja, hogy a rendszer kihagyja a dokumentumlista weboldalt, és megjelenítse a dokumentumot felhasználói tevékenység nélkül. Az alapértelmezett érték 0 (nulla), és azt jelenti, hogy az ODWEK megjeleníti a dokumentumlista weboldalt akkor is, ha csak egy dokumentum felel meg a lekérdezésnek.

**Fontos:** Ne engedélyezze az automatikus dokumentumlekérést, ha Microsoft Internet Explorer böngészőt használ. Az IBM javasolja, hogy AUTODOCRETRIEVAL=0 értéket adjon meg az Internet Explorerhez megadott böngésző szakaszokhoz.

A paraméter globális hatókörrel rendelkezik, és csak egyszer adhatja meg a DEFAULT BROWSER szakaszban.

A paraméter elhagyható.

Példa:

| | [DEFAULT BROWSER] AUTODOCRETRIEVAL=0

#### **EMAILVIEWING**

Ha a felhasználó lekér egy EMAIL dokumentumot az OnDemand szerverről, akkor a paraméter értéke meghatározza, hogy az ODWEK milyen műveletet hajtson végre, mielőtt elküldené a dokumentumot a kliensnek.

A paraméternek az alábbi értékeket adhatja:

**NATIVE** Az ODWEK kicsomagolja és kitömöríti az EMAIL dokumentumokat az OnDemandből. **Fontos:** Ha EMAIL=NATIVE értéket ad meg, akkor ellenőrizze, hogy a MIME tartalomtípus azonosítja-e a használni kívánt megjelenítőt. Részletes információk: ["\[MIMETYPES\]"](#page-37-0) oldalszám: 26. **HTML** Az ODWEK átalakítja az EMAIL dokumentumokat HTML dokumentumokká. Ez az alapértelmezett érték.

A paraméter globális hatókörrel rendelkezik, és csak egyszer adhatja meg a DEFAULT BROWSER szakaszban. A Dokumentum lekérése funkció használatakor az \_email paraméterrel felülírhatja a megadott műveletet.

A paraméter elhagyható.

Példa:

[DEFAULT BROWSER] EMAILVIEWING=HTML

#### <span id="page-47-0"></span>**ENCRYPTCOOKIES**

Meghatározza, hogy az ODWEK titkosítja-e a böngészőhöz küldött cookie-kat. Az alapértelmezett érték 0 (nulla), és azt jelenti, hogy a cookie-k nem lesznek titkosítva. A böngészőhöz küldött cookie-k titkosításához adja meg az 1 (egy) értéket.

A paraméter globális hatókörrel rendelkezik, és csak egyszer adhatja meg a DEFAULT BROWSER szakaszban.

A paraméter elhagyható.

Példa:

[DEFAULT BROWSER] ENCRYPTCOOKIES=1

#### **ENCRYPTURL**

Meghatározza, hogy az ODWEK titkosítja-e a böngészőhöz küldött URL által tartalmazott szerver, felhasználói azonosító, jelszó és dokumentum azonosító értékeket. Az alapértelmezett érték 0 (nulla), és azt jelenti, hogy az értékek nem kerülnek titkosításra. Az értékek titkosításához adja meg az 1 (egy) értéket.

A paraméter globális hatókörrel rendelkezik, és csak egyszer adhatja meg a DEFAULT BROWSER szakaszban.

A paraméter elhagyható. Ha a GET metódussal kell átalakítania a böngésző és a HTTP szerver közti formátum paramétereket és értékeket, akkor titkosíthatja ezeket az értékeket az ENCRYPTURL=1 megadásával. A formátum címke metódus attribútumával kapcsolatos további információk: "Szerver- és [adatbiztonság"](#page-18-0) oldalszám: 7.

Példa:

[DEFAULT BROWSER] ENCRYPTURL=1

### **FOLDERDESC**

Megadja, hogy a mappaleírás megjelenjen-e a mappa kiválasztás oldalon a mappanév jobb oldalán. Az alapértelmezett érték 0 (nulla), és azt jelenti, hogy a mappaleírás nem jelenik meg. A mappaleírás megjelenítéséhez adja meg az 1 (egy) értéket. Ha ez a paraméter nincs vagy az érték nincs megadva, illetve nem ismeri fel a rendszer, akkor a mappaleírás nem jelenik meg.

A paraméter globális hatókörrel rendelkezik, hacsak nincs felülírva a böngésző szakaszban (lásd ["\[böngésző\]"](#page-50-0) oldalszám: 39). Csak egyszer adja meg a paramétert a DEFAULT BROWSER szakaszban.

A paraméter elhagyható.

Példa:

[DEFAULT BROWSER] FOLDERDESC=1

#### **LINEVIEWING**

Ha a felhasználó lekér egy vonaladat dokumentumot az OnDemand szerverről, akkor a paraméter értéke meghatározza, hogy az ODWEK milyen műveletet hajtson végre, mielőtt elküldené a dokumentumot a kliensnek.

A paraméternek az alábbi értékeket adhatja:

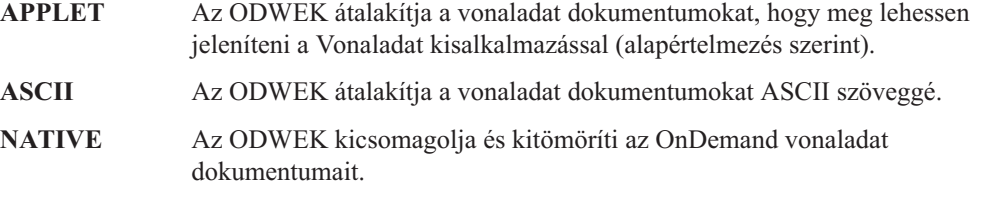

**Fontos:** Ha LINEVIEWING=NATIVE értéket ad meg, akkor ellenőrizze, hogy a MIME tartalomtípus azonosítja-e a használni kívánt megjelenítőt. Részletes információk: ["\[MIMETYPES\]"](#page-37-0) oldalszám: [26.](#page-37-0)

A paraméter globális hatókörrel rendelkezik, és csak egyszer adhatja meg a DEFAULT BROWSER szakaszban. A Dokumentum lekérése funkció használatakor az \_line paraméterrel felülírhatja a megadott műveletet.

A paraméter elhagyható.

Példa:

```
[DEFAULT BROWSER]
LINEVIEWING=APPLET
```
#### **MAXHITS**

A dokumentumlistában visszaadott tételek maximális száma, tekintet nélkül a lekérdezésnek megfelelő tételek számára.

#### **Megjegyzések:**

- 1. A dokumentumlistában olyan sorrendben jelennek meg a lekérdezésnek megfelelő tételek, ahogy betöltődnek az adatbázisba.
- 2. Az ODWEK az első megadott értéket használja a dokumentumlistában visszaadott tételek számának meghatározásához:
	- a. A Dokumentum találati lista funkció esetén a Maximális találatok mező értéke (a mappa Engedélyek oldalán van megadva). Ez az érték felülír minden más értéket.
	- b. A Dokumentum találati lista API és a Dokumentum nyomtatási API függvények esetén a \_max\_hits paraméter értéke, ha meg van adva függvényhez. A \_max\_hits paraméter felülírja a MAXHITS paramétert.
	- c. A MAXHITS paraméter értéke, ha meg van adva.
	- d. Ha a fentiek egyike sincs megadva, akkor az ODWEK maximum 200 tételt ad vissza a dokumentumlistában.

A paraméter globális hatókörrel rendelkezik, és csak egyszer adhatja meg a DEFAULT BROWSER szakaszban.

A paraméter elhagyható.

Példa:

| | |

> [DEFAULT BROWSER] MAXHITS=200

#### **NOLINKS**

Meghatározza, hogy a dokumentumlista tartalmaz-e vezérlőelemeket a dokumentumok megjelenítéséhez. Ha engedélyezve van, akkor az ODWEK vezérlőt helyez minden dokumentum mellé. A dokumentum megjelenítéséhez a felhasználóknak használniuk kell a vezérlőelemeket. Az alapértelmezett érték 0 (nulla), és azt jelenti, hogy a felhasználónak szöveg hivatkozást kell használnia a dokumentum megjelenítéséhez.

**Fontos:** NOLINKS=0 értéket kell beállítania, ha Microsoft Internet Explorer böngészőt használ. Az IBM javasolja, hogy NOLINKS=0 értéket adjon meg az Internet Explorerhez megadott böngésző szakaszokban.

A paraméter globális hatókörrel rendelkezik, és csak egyszer adhatja meg a DEFAULT BROWSER szakaszban.

A paraméter elhagyható.

Példa:

[DEFAULT BROWSER] NOLINKS=1

### **ODApplet.jre.path.IE**

Lásd: "Java vonaladat [megjelenítő"](#page-69-0) oldalszám: 58.

#### **ODApplet.jre.path.NN**

Lásd: "Java vonaladat [megjelenítő"](#page-69-0) oldalszám: 58.

#### **ODApplet.jre.version**

Lásd: "Java vonaladat [megjelenítő"](#page-69-0) oldalszám: 58.

#### **ODApplet.version**

Lásd: "Java vonaladat [megjelenítő"](#page-69-0) oldalszám: 58.

#### **SERVERPRINT**

Meghatározza, hogy a dokumentumlista tartalmazzon-e vezérlőelemeket a dokumentumok szerver nyomtatóra küldéséhez. Ha engedélyezve van, akkor az ODWEK vezérlőelemet helyez minden dokumentum mellé. Az alapértelmezett érték 0 (nulla), és azt jelenti, hogy a felhasználóknak meg kell nyitniuk a dokumentumot, mielőtt elküldenék a szerver nyomtatóhoz.

#### **Megjegyzések:**

- 1. A szerver nyomtatás használatához legalább egy szerver nyomtatót meg kell adni az OnDemand szerverhez.
- 2. A felhasználók attól függően nyomtathatnak dokumentumokat, hogy rendelkeznek-e Nyomtatás jogosultsággal az OnDemand alkalmazáscsoporthoz.
- 3. Ha a nyomtatandó dokumentumokat a dokumentum találati listáról jelöli ki, akkor csak az első kijelölt dokumentum kerül nyomtatásra (akkor is, ha több dokumentumot jelölt ki).

A paraméter globális hatókörrel rendelkezik, és csak egyszer adhatja meg a DEFAULT BROWSER szakaszban.

A paraméter elhagyható.

Példa:

| |

> [DEFAULT BROWSER] SERVERPRINT=1

#### **SERVERPRINTERS**

Megadja a felhasználók által kiválasztható szerver nyomtatóeszközöket. Háromfajta szerver nyomtatóeszköz van:

- **P** Szerver nyomtató
- **I** Szerver nyomtató információkkal
- **F** Szerver fax

A listában 0-3 típust adhat meg vesszővel elválasztva.

A következő példa bemutatja, hogyan adhatja meg, hogy a felhasználó választhasson szerver nyomtató és fax eszközöket:

[DEFAULT BROWSER] SERVERPRINTERS=P,F

### **SHOWDOCLOCATION**

Ha határolt ASCII kimenet hoz létre HTML helyett (lásd H. [függelék,](#page-160-0) "Nincs HTML kimenet", [oldalszám:](#page-160-0) 149), akkor meghatározza, hogy a dokumentum tárolóhelye megjelenjen-e a kimenetben. Részleteket a ["Dokumentum](#page-162-0) találati lista" oldalszám: 151 helyen talál. Az alapértelmezett érték 0 (nulla), és azt jelenti, hogy a tároló helye nem jelenik meg a kimenetben.

**Fontos:** A tároló helyének megjelenítéséhez be kell állítani az OnDemand mappa Dokumentum hely megjelenítése tulajdonságát.

A paraméter globális hatókörrel rendelkezik, és csak egyszer adhatja meg a DEFAULT BROWSER szakaszban.

A paraméter elhagyható.

Példa:

<span id="page-50-0"></span>| | | | |

| |

| | | |

```
[DEFAULT BROWSER]
SHOWDOCLOCATION=1
```
#### **VIEWNOTES**

Meghatározza, hogy a dokumentumok feljegyzései megjeleníthetők-e. Ha engedélyezve van, a feljegyzések megjelenítése érdekében az ODWEK vezérlőelemet helyez a dokumentumlista minden dokumentuma mellé. Az alapértelmezett érték 0 (nulla), és azt jelenti, hogy a feljegyzések megjeleníthetők.

**Fontos:** A felhasználók attól függően jeleníthetnek meg dokumentum feljegyzéseket, hogy rendelkeznek-e Feljegyzés jogosultsággal az OnDemand alkalmazáscsoporthoz.

A paraméter globális hatókörrel rendelkezik, és csak egyszer adhatja meg a DEFAULT BROWSER szakaszban.

A paraméter elhagyható.

Példa:

[DEFAULT BROWSER] VIEWNOTES=1

# **[böngésző]**

Beállításokat adhat meg a szervezet által használt böngészőhöz. A böngésző szakaszban megadott paraméterek felülírják az ARSWWW.INI fájl DEFAULT BROWSER szakászában található paramétereket. (A DEFAULT BROWSER szakaszban megadott paramétereket használja a rendszer, hacsak nem adja meg őket a böngésző szakaszban.)

#### **Megjegyzések:**

- 1. Az alábbi paraméterek hatóköre globális és csak a DEFAULT BROWSER szakaszban adhatók meg. (Ha ezek a paraméterek bármely más szakaszban kerülnek megadásra, akkor figyelmen kívül maradnak.)
	- ODApplet.jre.path.IE
- ODApplet.jre.path.NN
- ODApplet.jre.version
- ODApplet.version

| | |

> 2. A szakasz fejlécnek tartalmaznia kell a böngészőt azonosító karaktersorozatot, amelyhez beállításokat kíván megadni. Az ODWEK kicsomagolja a HTTP\_USER\_AGENT környezeti változó értékét a használni kívánt böngésző meghatározásához. Az ODWEK kikeresi az értéknek megfelelő böngésző szakaszhoz tartozó ARSWWW.INI fájlt. Ha a rendszer nem talál böngésző szakaszt, akkor az ODWEK kikeresi az alábbi szakaszok egyikéhez tartozó ARSWWW.INI fájlt:

[böngésző változat(fő.mellék)/platform]

```
[böngésző változat(fő.mellék)]
[böngésző változat(fő)]
[böngésző]
[DEFAULT BROWSER]
```
Az ODWEK az első olyan szakasz beállításait használja, amely megfelel az értéknek.

- 3. Böngészőként megadhatja az IE vagy Netscape böngészőt.
- 4. Platformként WinNT vagy Unix rendszer adhat meg.

A böngésző szakasz globális hatókörrel rendelkezik az adott böngészőhöz. Minden böngészőhöz csak egy böngésző szakaszt adjon meg. Csak azokat a DEFAULT BROWSER szakasz paramétereket kell megadni, amelyeket felül szeretne írni.

A szakasz elhagyható.

A szakasz tartalmazhatja ugyanazokat a paramétereket, mint amelyek meg vannak adva az alapértelmezett böngészőhöz. Lásd: "[DEFAULT [BROWSER\]"](#page-44-0) oldalszám: 33.

Példák:

[IE 5] AUTODOCRETRIEVAL=0 NOLINKS=0

[Netscape 4.7] AUTODOCRETRIEVAL=1 NOLINKS=1

### **[DEBUG]**

| | A DEBUG szakasz olyan beállításokat tartalmaz, amelyek segítséget nyújtanak az ODWEK használatával kapcsolatban felmerülő problémák megoldásában.

**Fontos:** A DEBUG szakasz az első végrehajtható utasítás kell, hogy legyen az arswww.ini fájlban.

A DEBUG szakasz globális hatókörrel rendelkezik, és csak egyszer adhatja meg az ARSWWW.INI fájlban.

A szakasz elhagyható.

A szakasz az alábbi paramétereket tartalmazhatja:

### **TRACE**

<span id="page-52-0"></span>| | |

> | |

> | |

I  $\overline{1}$ I I  $\overline{1}$ 

|||||

| | |

| |

| | |

| | | | |

| | | | | |

 $\overline{1}$ 

Lehetővé teszi, hogy az ODWEK üzeneteket és egyéb programinformációkat írjon nyomkövetési fájlba. (A nyomkövetési fájl neve: ARSWWW.TRACE.)

A paraméter globális hatókörrel rendelkezik, és csak egyszer adhatja meg a DEBUG szakaszban.

A paraméter elhagyható. A nyomkövetési szint megadásához használja a következő értékek egyikét:

- **0** Nincs nyomkövetés
- **1** Csak hibák
- **2** Hibák és figyelmeztetések
- **3** Hibák, figyelmeztetések és információk
- **4** Minden

#### **TRACEDIR**

Meghatározza a katalógust, amelybe az ODWEK az ARSWWW.TRACE fájlt írja, ha a naplózás engedélyezve van a TRACE paraméterrel.

A paraméter globális hatókörrel rendelkezik, és csak egyszer adhatja meg a DEBUG szakaszban.

A paraméter elhagyható. Alapértelmezésben, ha a nyomkövetés engedélyezett, akkor az ODWEK a nyomkövetési fájlt a /QIBM/UserData/OnDemand/WWW/LOG katalógusba írja.

Példa:

```
[DEBUG]
;Trace:None=0, Error=1, Error+Warn=2, Err+Warn+Info=3, All=4
Trace=4
TraceDir=/QIBM/UserData/OnDemand/www/logs
```
# **Példa ARSWWW.INI fájl**

Az alábbiakban a QUSROND példány minta példánykonfigurációja látható. A félkövér elemek konfigurációs sorok, amiket módosítani vagy hozzáadni kell, és időnként félkövér, dőlt betűs, zárójelben levő megjegyzések is lehetnek mellettük. A megjegyzés sorok pontosvesszővel kezdődnek. Fontos, hogy minden, a fájlban megadott katalógus létezzen. Ha egy katalógus nem létezik, akkor az ODWEK meghiúsul.

```
============================================================================
;;;;;;;;;;;;;;;;;;;;;;;;;;;;;;;;;
;;; Szerver konfiguráció;;;
;;;;;;;;;;;;;;;;;;;;;;;;;;;;;;;;;
(Megjegyzés: A hibakeresést kapcsolja ki, hacsak
nem kell hibafelderítéshez.
Ez igen NAGY mértékben befolyásolja a
teljesítményt, így ne kapcsolja be, ha nincs rá szüksége.
A hibakeresés
bekapcsolásához az alábbi három sor elől szedje ki a megjegyzésjelet.
A hibafelderítés végeztével ne felejtse el visszarakni a
megjegyzésjeleket a sorok elé.
[DEBUG]
;Trace:None=0, Error=1, Error+Warn=2, Err+Warn+Info=3, All=4
;Trace=4
;TraceDir=/QIBM/UserData/OnDemand/www/logs
```
;[@SRV@\_<hoszt álnév>]

```
;HOST=<hosztnév>
;PORT=
;PROTOCOL=
[@SRV@_QUSROND]
HOST= (írja be az elérni
kívánt példány teljes képzésű rendszernevét vagy a rendszer TCP/IP
címét
PROTOCOL=0
PORT= (írja be a példány
4-5 számjegyű TCP/IP portcímét, például a 1450 portszámot
[configuration]
CodePage=37
(módosítsa a fent konfigurált példány kódlapjára)
Language=ENU (módosítsa a
fent konfigurált példány nyelvkódjára)
TemplateDir=/QIBM/UserData/OnDemand/www/SAMPLES
ImageDir=/images
AppletDir=/applet
TempDir=/tmp
(Megjegyzés: A gyorsítótár a teljesítmény
javításához ajánlott; azonban ha az alkalmazáscsoport vagy az adatok
negváltoznak, akkor a gyorsítótárfájlokat ki kell törölni.)
CacheDir=/QIBM/UserData/OnDemand/www/CACHE
CacheSize=1024
CacheMinThreshold=40
CacheMaxThreshold=80
CacheDocs=1
CacheUserIDs=
[security]
ServerAccess=
ReportServerTimeout=0
;[afp2html]
;InstallDir=/QIBM/UserData/OnDemand/www/HTMLbin
;ConfigFile=/QIBM/UserData/OnDemand/www/HTMLbin/afp2html.ini
;[afp2pdf]
;InstallDir=/QIBM/UserData/OnDemand/www/PDFbin
;ConfigFile=/QIBM/UserData/OnDemand/www/PDFbin/afp2pdf.ini
;UseExecutable=0
[mimetypes]
BMP=image/IBM_OnDemand
GIF=image/IBM_OnDemand
JFIF=image/IBM_OnDemand
PCX=image/IBM_OnDemand
TIFF=image/IBM_OnDemand
PNG=image/IBM_OnDemand
PDF=application/pdf
AFP=application/afp
LINE=application/line
LINE=application/line
EMAIL=text/html
META=application/unknown
DOC=application/msword
123=application/vnd.lotus-1-2-3
LWP=application/vnd.lotus-wordpro
SAM=application/vnd.lotus-wordpro
PRZ=application/vnd.lotus-freelance
XLS=application/vnd.ms-excel
PPS=application/vnd.ms-powerpoint
PPT=application/vnd.ms-powerpoint
HTML=application/html
HTM=application/htm
```

```
(Megjegyzés: Lehet, hogy további mimetípusokat
kell felvenni egyéb dokumentumtípusok kezeléséhez. A böngészőnek tudnia
kell, melyik alkalmazást kell meghívnia a dokumentum megjelenítéséhez.)
[attachment images]
TXT=userText.gif
BMP=userBitMap.gif
GIF=userGIF.gif
[no html]
Begin=[
End=]
Separator=^
;;;;;;;;;;;;;;;;;;;;;;;;;;
;;; Alapért. böngésző ;;;
;;;;;;;;;;;;;;;;;;;;;;;;;;
[default browser]
FOLDERDESC=1 (A
mappaleírások megjelenítéséhez állítsa '1' értékre.)
;AfpViewing=[ascii,html,native,pdf,plugin,xenos]
AfpViewing=plugin (Ehhez az
afpplgus.exe vagy afpplgin.exe alkalmazásnak telepítve kell lennie a
munkaállomáson.)
;LineViewing=[ascii,applet,native]
LineViewing=applet (A
használandó Vonaladat kisalkalmazás változat lent látható, az
ODApplet.version konfigurációs elemen.)
;EmailViewing=[html,native]
EmailViewing=html
NoLinks=1
ViewNotes=1
AddNotes=1
ServerPrint=1
ServerPrinters=P
AutoDocRetrieval=1
MaxHits=200
ShowDocLocation=1
EncryptCookies=0
EncryptURL=0
ODApplet.version=2 (A
Vonaladat megjelenítő kisalkalmazás második változatát használja.)
ODApplet.jre.path.IE=http://www.java.com/en/download/windows_automatic.jsp
     (Hol található a Java futási környezet (JRE), ha
még nincs telepítve.)
ODApplet.jre.version-1.4 (A minimálisan szükséges JRE verziószám.)
(Az alábbi részekkel hatálytalaníthatja a lent látható böngészőtípusok
alapértelmezett konfigurációs beállításait. A Netscape 3.01 részben elég
Netscape-et megadni.)
[IE]
NoLinks=0
AddExtension=1
AddFieldsToDocid=1 (a linedata (*SCS)
dokumentumok lekérdezéséhez esetleg 0-ra kell állítani)
AutoDocRetrieval=0
ViewNotes=1
AddNotes=1
[Mozilla/4.0 (compatible; MSIE 4.0; Windows 95)]
[Netscape 3.01]
  ================================================================
```
# **Következő lépés**

 $\,$   $\,$  $\bar{\rm I}$  $\|$  Ha telepítette az ODWEK szoftvert és beállította az ARSWWW.INI fájlt, akkor be kell állítania a példa alkalmazásokat. Lásd: 4. fejezet, ["Mintaalkalmazások](#page-56-0) beállítása", oldalszám: [45.](#page-56-0)

# <span id="page-56-0"></span>**4. fejezet Mintaalkalmazások beállítása**

| | | | | | | | | | | | | |

| | | | | | | | | | | | | | | | | | | |

J

Az OnDemand Web Enablement Kit környezet beállításához általában az alábbiakat kell végrehajtania:

- 1. Lépjen kapcsolatba az IBM terméktámogatási központtal a legfrissebb OnDemand PTF javításokért. A PTF javítások aktuális listáját az II14283 számú információs APAR tartalmazza.
- 2. Lépjen kapcsolatba az IBM szoftvertámogatási központtal a legfrissebb System i5 HTTP szervercsoport PTF javításokért. A HTTP szerver termékszáma 5722-DG1. A HTTP szerver legfrissebb PFT-einek listájáért látogasson el a [http://www-912.ibm.com/s\\_dir/](http://www-912.ibm.com/s_dir/sline003.NSF/GroupPTFs?OpenView&view) [sline003.NSF/GroupPTFs?OpenView&view](http://www-912.ibm.com/s_dir/sline003.NSF/GroupPTFs?OpenView&view) webhelyre és kattintson a megfelelő PTF csoportszámra.
- 3. Lépjen kapcsolatba az IBM terméktámogatási központtal a legfrissebb Adatbázis-csoport PTF javításokért. A DB2 UDB legfrissebb PFT-einek listájáért látogasson el a [http://www-912.ibm.com/s\\_dir/sline003.NSF/GroupPTFs?OpenView](http://www-912.ibm.com/s_dir/sline003.NSF/GroupPTFs?OpenView&view) [&view](http://www-912.ibm.com/s_dir/sline003.NSF/GroupPTFs?OpenView&view) webhelyre és kattintson a megfelelő PTF csoportszámra.
- 4. Szerezze meg az OnDemand *Először ezt olvassa el* dokumentumát a <http://www.ibm.com/software/data/ondemand/400/support.html> címről. A ″Learn″ fejléc alatt találja meg, a többi 6. változat 1. kiadású és 4. kiadása dokumentációval együtt. Nyomtassa ki és olvassa el a teljes fájlt, mielőtt a rendszer beállításának nekikezdene.
- 5. Ellenőrizze az ODWEK előfeltételeket. Lásd: 3. fejezet, "A HTTP szerver [telepítése](#page-22-0) és [beállítása",](#page-22-0) oldalszám: 11
- 6. Telepítse az OnDemand szoftvert a System i5 szerverre. Lásd: ["Telepítés](#page-23-0) i5/OS [rendszerre"](#page-23-0) oldalszám: 12
- 7. Konfigurálja a ARSWWW.INI fájlt. Lásd: "Az [ARSWWW.INI](#page-24-0) fájl megadása" [oldalszám:](#page-24-0) 13
- 8. Konfigurálja az Apache HTTP szervert. A G. függelék, "HTTP szerver [konfigurációs](#page-156-0) fájlok", [oldalszám:](#page-156-0) 145 G függelékében egy HTTP szerver konfigurációs fájl példája található.
- 9. Szükség esetén frissítse a QONDADM és QRDARS400 jogosultsági listákat: Lásd: ″"Egyéb [követelmények"](#page-23-0) oldalszám: 12, 3. fejezet.
- 10. Állítsa be munkaállomása böngészőjét. Ehhez tegye a következőket:
	- a. Töltse le és telepítse a megfelelő megjelenítő bedolgozó fájlokat. Lásd: 5. [fejezet,](#page-60-0) "Webes [megjelenítők](#page-60-0) telepítése", oldalszám: 49
	- b. A Vonaladat megjelenítő kisalkalmazás legújabb változatának használatához le kell töltenie és telepíteni kell a legfrissebb Java futási környezet bedolgozót a <http://www.java.com> címről.
	- c. Győződjön meg róla, hogy a böngészője elfogadja a cookiekat. Válassza ki az **Eszközök > Internet beállítások** menüpontot, majd az Adatvédelem lapot.
	- d. Ellenőrizze, hogy az Internet Explorerhez UTF-8 kódolás van kiválasztva. Válassza ki az **Eszközök > Internet beállítások** menüpontot, majd a Speciális lapot és győződjön meg róla, hogy az **URL címek küldése mindig UTF-8 kódolással** beállítás ki van választva.
	- e. Győződjön meg róla, hogy a Java futási környezet aktiválva van. Válassza ki az **Eszközök > Internet beállítások** menüpontot, majd a Speciális lapot és nézze meg a Java (Sun) részt. Győződjön meg róla, hogy a **Java n vx.y.x használata <kisalkalmazáshoz> (újraindítást igényel)** lehetőség ki van választva. Az ablakrészben látható verziószám megegyezik a böngészőhöz telepített változat számával.

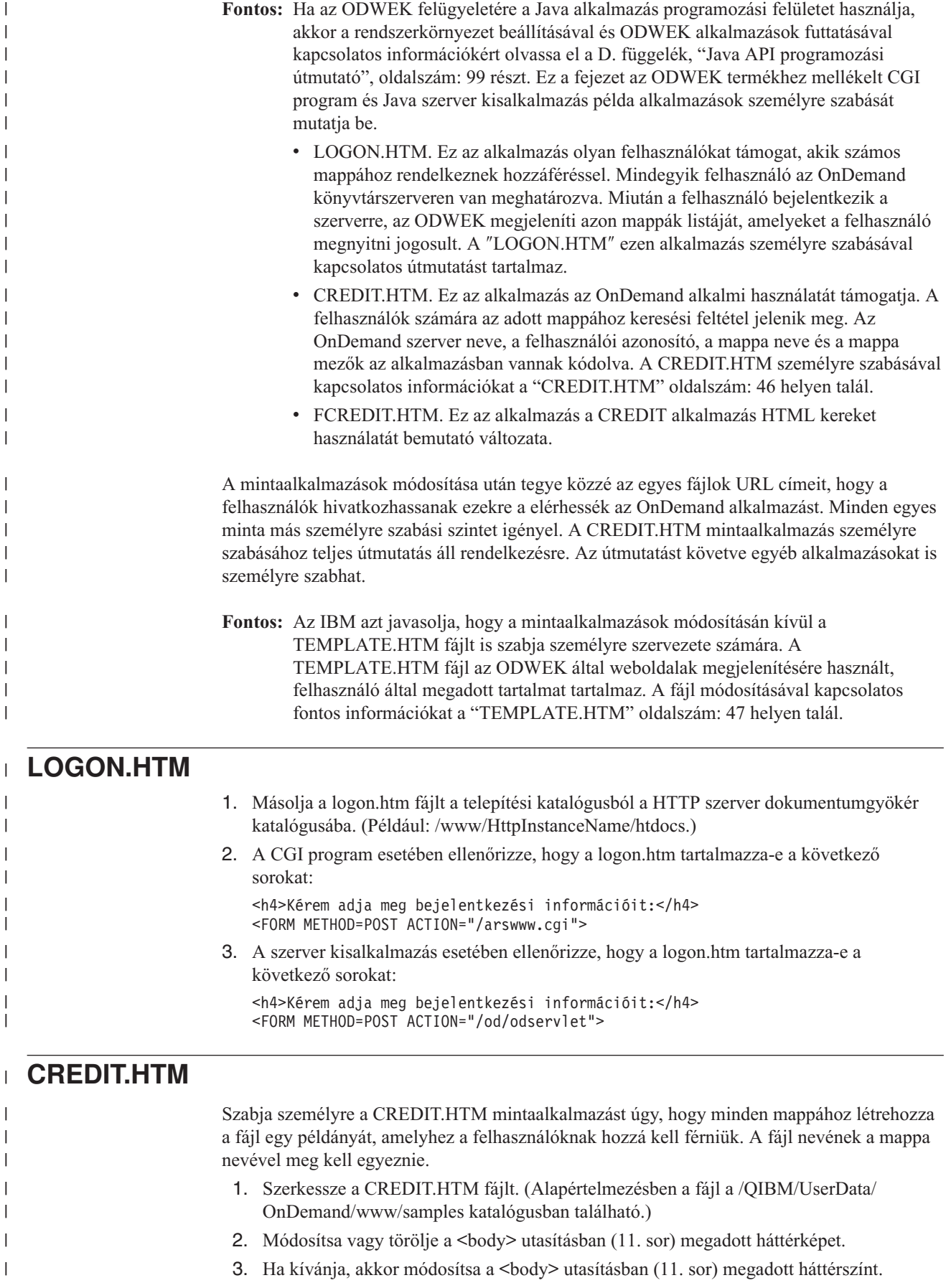

|

|

<span id="page-58-0"></span>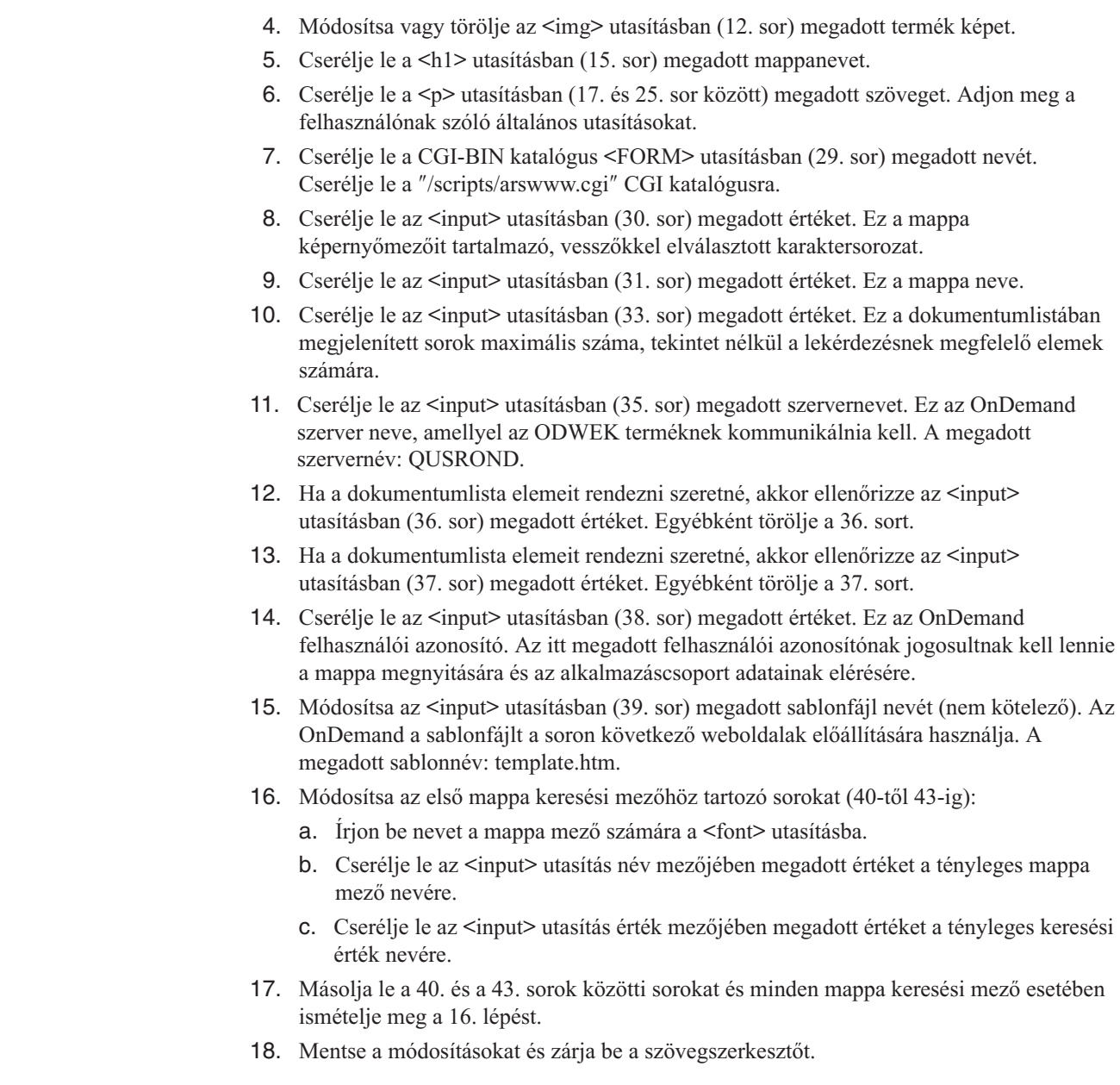

# **TEMPLATE.HTM**

|

| | | | | | | | | |

| |

| | | | | | | | | | | | | | | | | | | | | | | | | | | | | | | | | |

> A TEMPLATE.HTM fájl az alapértelmezett sablonfájl, amit az ODWEK weboldalak előállításához használ, válaszul különféle termékfunkciókra (például Bejelentkezés). A TEMPLATE.HTM fájl a felhasználó által megadott tartalmat tartalmazó példányra kell lecserélnie. A sablonfájlnak azonban a következő megjegyzés sort tartalmaznia kell: <!---AOI#Marker---> . A megjegyzés sor helye határozza meg, hogy az ODWEK program hová helyezi el a kimenetét. A megjegyzéssor fölötti sorok az ODWEK által előállított kimenet előtt íródnak ki. A megjegyzés alatti sorok az ODWEK által előállított kimenet után íródnak ki. Alapértelmezésben a sablonfájl az arswww.ini fájl TEMPLATEDIR paraméterében megadott katalógusban található. További információkat a ["TEMPLATEDIR"](#page-32-0) [oldalszám:](#page-32-0) 21 helyen talál.

#### **Következő lépés** |

A mintaalkalmazások konfigurálásának befejezése után ugorjon az 5. fejezet, ["Webes](#page-60-0) [megjelenítők](#page-60-0) telepítése", oldalszám: 49 részre.

# <span id="page-60-0"></span>**5. fejezet Webes megjelenítők telepítése**

# **Áttekintés**

Az IBM megjelenítőket biztosít az OnDemand szerverről lekérhető szabványos típusú dokumentumokhoz. A telepítési követelmények a szervezet alkalmazottai által használt megjelenítőktől függően változnak.

- v A vonaladat dokumentumok megjelenítéséhez az IBM javasolja Vonaladat kisalkalmazások használatát. A Vonaladat kisalkalmazás a HTTP szerver szerveren tárolódik. Miután engedélyezte a Vonaladat kisalkalmazás használatát, automatikusan betöltődik a munkaállomás memóriájába, amikor a felhasználó kiválasztja a megjelenítendő vonaladat dokumentumot. Ellenőrizze, hogy az ARSWWW.INI fájl LINEVIEWING paramétere megadja-e a felhasználó által használt megjelenítőt.
- v Az AFP dokumentumok megjelenítéséhez használhatja az IBM OnDemand AFP webes megjelenítőt, az AFP2HTML kisalkalmazást vagy az Adobe Acrobat megjelenítőt.
	- Az AFP dokumentumok IBM OnDemand AFP webes megjelenítővel megjelenítéséhez a felhasználóknak telepíteniük kell a megjelenítőt a munkaállomásra.
	- Az AFP dokumentumok AFP2HTML kisalkalmazással megjelenítéséhez az adminisztrátornak telepítenie és konfigurálnia kell az AFP2WEB Transform szoftvert a HTTP szerver szerverre, és konfigurálnia kell az ARSWWW.INI fájlt. Az AFP2HTML kisalkalmazás a HTTP szerver szerveren tárolódik. Ha az adminisztrátor engedélyezte az AFP2HTML kisalkalmazás használatát, akkor automatikusan betöltődik a munkaállomás memóriájába, amikor a felhasználó kiválasztja a megjelenítendő AFP dokumentumot.
	- Az AFP dokumentumok Adobe Acrobat megjelenítővel megjelenítéséhez az adminisztrátornak telepítenie és konfigurálnia kell az AFP2PDF Transform szoftvert a HTTP szerver szerveren, és konfigurálnia kell az ARSWWW.INI fájlt. Ha az adminisztrátor engedélyezte az átalakítás használatát, akkor alapértelmezés szerint a böngésző megpróbálja elindítani az Adobe Acrobat megjelenítőt, amikor a felhasználó kiválasztja a megjelenítendő AFP dokumentumot. A felhasználónak be kell szereznie és telepítenie kell az Adobe Acrobat megjelenítőt a munkaállomásra.

Ellenőrizze, hogy az ARSWWW.INI fájl AFPVIEWING paramétere megadja-e a megjelenítőt, amelyet a felhasználó fog használni.

v A BMP, GIF, JPEG, PCX és TIFF dokumentumok megjelenítéséhez az IBM javasolja, hogy a felhasználó telepítse az IBM OnDemand Webes képmegjelenítőt a munkaállomásra; ellenkező esetben más megjelenítőt kell használniuk, amely támogatja ezeket a dokumentumtípusokat. (A legtöbb böngésző például a beépített megjelenítővel rendelkeznek, amelyek meg tudják jeleníteni a GIF és JPEG formátumokat.) Ha a felhasználók más megjelenítőt kívánnak használni, akkor ellenőrizze, hogy az adminisztrátor módosította-e ezen dokumentumtípusok alapértelmezett MIME tartalomtípusát. Ellenőrizze, hogy az ARSWWW.INI fájl MIMETYPES szakaszában található paraméterek megadják-e a megjelenítőt, amelyet a felhasználók használni fognak.

#### **Megjegyzések:**

- 1. Más adattípusok megjelenítéséhez szükség lehet egyéb megjelenítők telepítésére. Az OnDemand szerverről lekért PDF dokumentumok megjelenítéséhez például az IBM javasolja az Adobe Acrobat megjelenítő beszerzését és telepítését a szervezetben használt böngészőhöz.
- 2. A PDF dokumentumok megjelenítéséhez a böngésző bedolgozó könyvtárban szükség van az nppdf32.dll fájlra. Internet Explorer esetén ennek a \Program Files\Internet Explorer\PLUGINS könyvtárban kell lennie. Netscape esetén a \Program

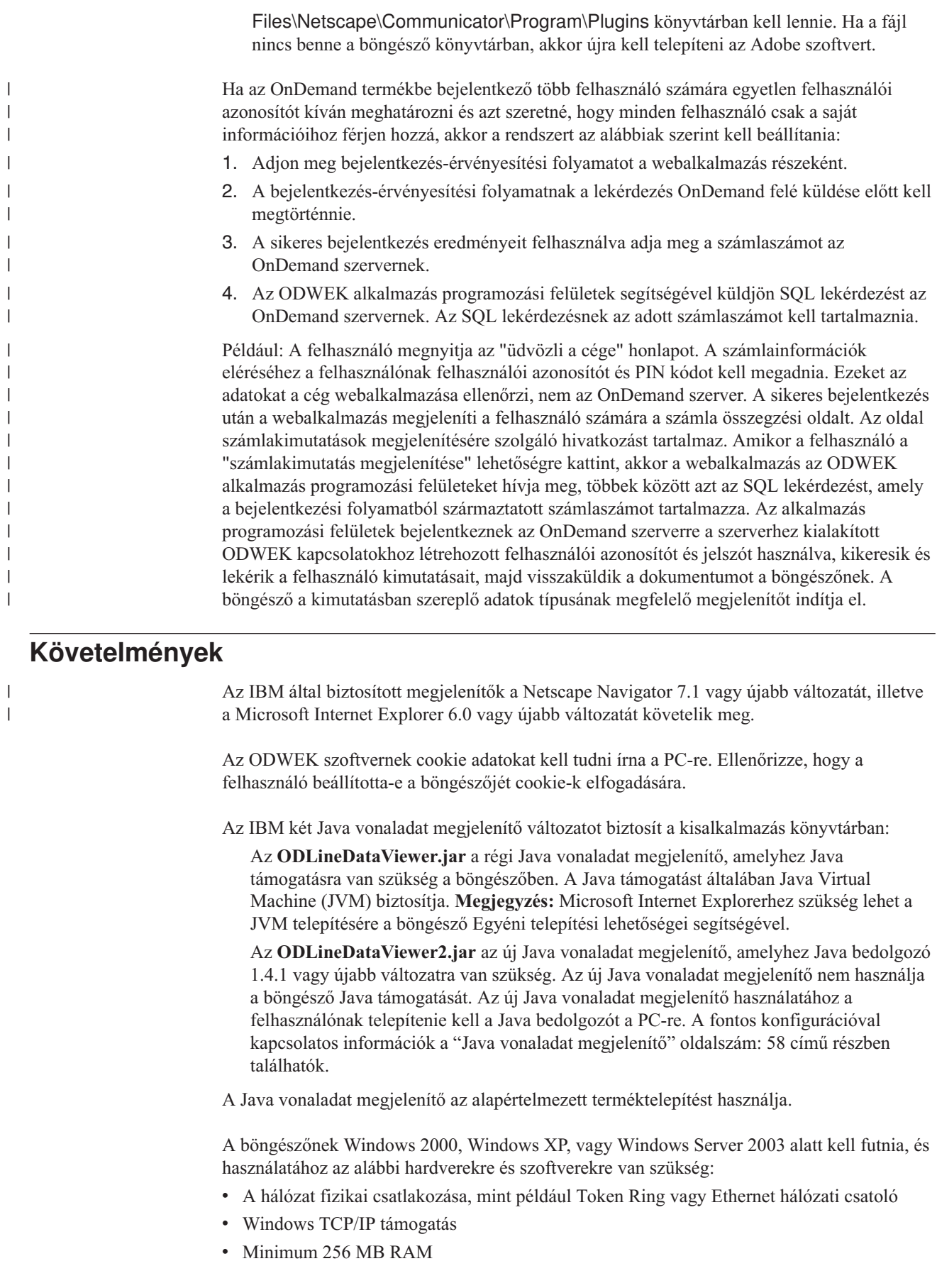

- 800 MHz-es vagy gyorsabb Pentium vagy Pentium kompatibilis processzor
- v Minimum 800 x 600 felbontású SVGA képernyő és adapter
- v Minimum 20 MB szabad lemezterület a dokumentumok megjelenítéséhez
- v Megközelítőleg 3 MB-ra minden munkaállomáson, amelynek szüksége van az IBM OnDemand AFP webes megjelenítőre, és 2 MB-ra azokon, amelyeknek az IBM OnDemand Webes képmegjelenítőre van szüksége.

# **Telepítés**

**Fontos:** Ha az AFP webes megjelenítő segítségével felhasználó által megadott fájlok terjesztését tervezi, akkor állítsa be az AFP webes megjelenítő telepítési fájlt úgy, hogy függessze fel a felhasználó által megadott fájlokat, mielőtt a felhasználók az AFP webes megjelenítő telepítését megkezdik. További információkat a ["Felhasználó](#page-63-0) által megadott fájlok szétosztása" oldalszám: 52 részben talál.

Az IBM által biztosított megjelenítőket a rendszer az önkicsomagoló fájlok segítségével telepíti. Ezeket a fájlokat le kell tölteni a felhasználó Windows rendszerére, és futtatni kell a megfelelő megjelenítő telepítéséhez. Ha a felhasználó futtat egy böngészőt a telepítés közben, akkor a felhasználónak a megjelenítő használata előtt le kell állítania és újra kell indítania a böngészőt. A következő fájlok találhatók a /QIBM/ProdData/OnDemand/www/plugins könyvtárban:

- v afpplgin.exe IBM OnDemand AFP webes megjelenítő Minden DBCS támogatást tartalmazó nyelv
- v afpplgin.zip IBM OnDemand AFP webes megjelenítő Zip formátum minden DBCS támogatást tartalmazó nyelvhez
- imgplgin.exe IBM OnDemand Webes képmegjelenítő Minden nyelv

A telepítési folyamat átmásolja a megjelenítőt és a hozzá tartozó fájlokat a felhasználó által választott könyvtárakba. Az AFP webes megjelenítőhöz megközelítőleg 3 MB szabad területre van szükség a munkaállomáson. Az Image megjelenítőhöz megközelítőleg 2 MB szabad területre van szükség a munkaállomáson. Emlékeztesse a felhasználókat, hogy indítsák újra a böngészőt, amennyiben az a telepítési folyamat alatt aktív.

**Fontos:** A telepítőprogram a megjelenítőket bedolgozóként vagy ActiveX vezérlőelemként telepíti. Ha Internet Explorer van telepítve a munkaállomásra, akkor a telepítőprogram az ActiveX vezérlőelemeket, ha Netscape, akkor a bedolgozókat telepíti. Ha az Internet Explorer és a Netscape is telepítve van a munkaállomásra, akkor a telepítőprogram telepíti az ActiveX vezérlőelemeket az Internet Explorerhez, és a bedolgozókat a Netscape-hez.

# **AFP webes megjelenítő** |

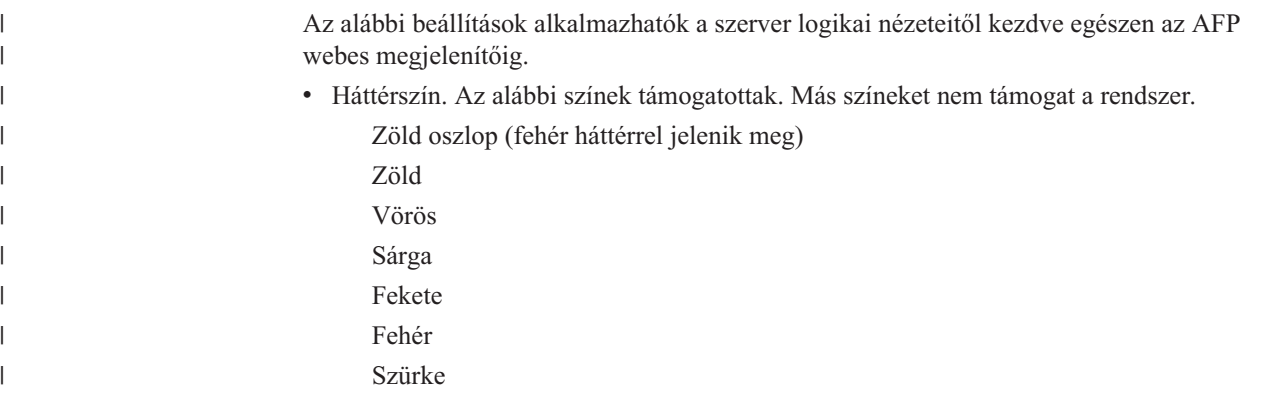

<span id="page-63-0"></span>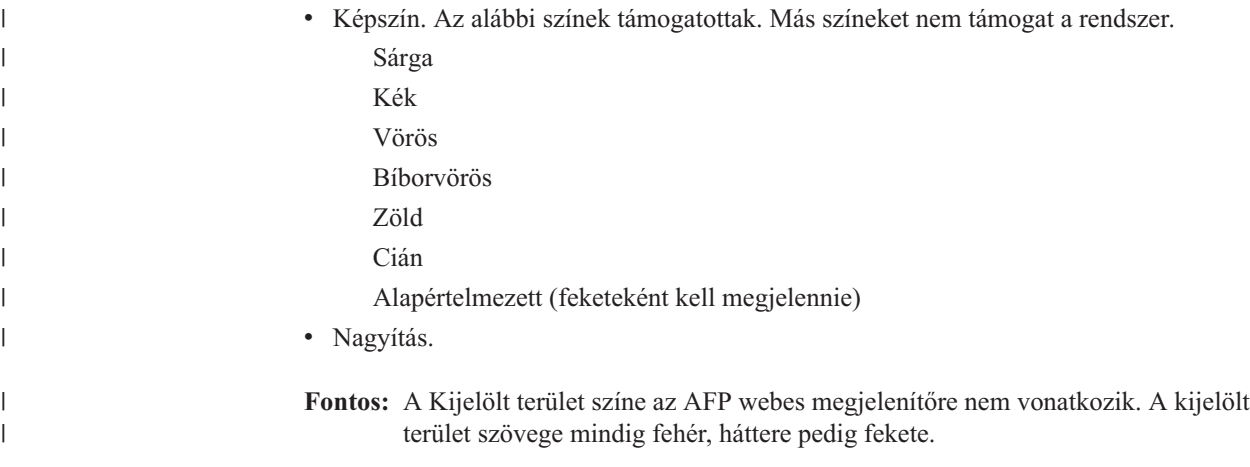

## **Felhasználó által megadott fájlok szétosztása**

Az IBM által biztosított IBM OnDemand AFP webes megjelenítő szoftver segítségével szétoszthatja a felhasználó által megadott fájlokat. Tételezzük fel például, hogy a szervezet egy személye létrehoz AFP betűkészlet fájlokat az OnDemand szerveren tárolt dokumentumokhoz. A betűkészlet fájlokat szétoszthatja az AFP webes megjelenítő szoftver segítségével. Így ha a felhasználó megjelenít egy AFP dokumentumot, akkor a dokumentum a megfelelő betűkészletekkel jelenik meg.

Ha a felhasználó által megadott fájlokat AFP webes megjelenítővel kívánja szétosztani, akkor be kell csomagolnia őket egy telepítőfájlba, és ezt a telepítőfájlt egy megosztott helyen kell eltárolni. Amikor a felhasználó futtatja a telepítőfájlt, akkor a telepítőprogram automatikusan telepíti az AFP webes megjelenítőt és a felhasználó által megadott fájlokat a felhasználó munkaállomására.

Az alábbi típusú felhasználó által megadott fájlokat oszthatja szét az AFP webes megjelenítő segítségével:

- v AFP betűkészlet fájlok. Ezek a fájlok át lettek másolva a munkaállomáson található AFP webes megjelenítő célkönyvtár alkönyvtárába.
- v Adobe Type 1 betűkészlet fájlok. A fájlokat a telepítőprogram átmásolja a felhasználó által megadott könyvtárba, és telepíti őket az ATM-be.
- v TrueType betűkészlet típusok. A telepítőprogram átmásolja a fájlokat a Windows FONTS könyvtárába és telepíti őket a Windowsba.
- v Egyéb felhasználó által megadott fájlok. A fájlokat a rendszer átmásolja a felhasználói munkaállomás AFP webes megjelenítő célkönyvtárába.
- **Fontos:** A telepítőprogram átmásolja a felhasználó által megadott fájlokat a munkaállomásra az IBM által biztosított AFP webes megjelenítő fájlok után. Ha ugyanazt a nevet adja a felhasználó által megadott fájlnak, mint az IBM által biztosított fájlok egyikének, akkor a felhasználó által megadott fájl lecseréli az IBM által biztosított fájlt. Kihasználhatja a szolgáltatás előnyét például a frissített FLDPORT2.INI fájl szétosztásához, vagy a szervezet által módosított IBM AFP betűkészlet fájlok szétosztásához.

Az alábbi témakörök további információkat biztosítanak az AFP webes megjelenítő beállításával és terjesztésével kapcsolatban:

- v Az IBM által biztosított AFP webes megjelenítő fájlok telepítése
- v Alkönyvtárak felvétele a felhasználó által megadott fájlok tárolásához
- v Felhasználó által megadott fájlok tárolása az alkönyvtárakban
- v Betűkészlet fájlok beállítása
- v AFP webes megjelenítő telepítőfájl kialakítása
- v AFP webes megjelenítő telepítése a felhasználó munkaállomására

# <span id="page-64-0"></span>**AFP webes megjelenítő fájlok telepítése**

A legtöbb felhasználó a két módszer egyikét használja a szerveren található megjelenítő fájlok szétosztásához attól függően, hogy a felhasználó által megadott fájlokat AFP webes megjelenítővel kívánja-e szétosztani:

- v Szabványos telepítés. Az AFP webes megjelenítőt az IBM által biztosított AFP webes megjelenítő fájlok szétosztásához és a felhasználó által megadott fájlok szétosztásának előkészítéséhez használhatja. Ha az adminisztrátor telepíti az ODWEK szoftvert a HTTP szerver szerverre, akkor a megjelenítő telepítőfájljai a szerver egyik könyvtárában tárolódnak. Az AFP webes megjelenítő minden megjelenítő és ZIP archív fájljához kell lennie egy telepítőfájlnak (EXE). Az adminisztrátor jellemzően átmozgatja a telepítőfájlokat a szerver egy nyilvános könyvtárába, és létrehoz weboldalakat a fájlokra mutató hivatkozásokkal. A felhasználó az alábbi módon telepítheti a megjelenítőt: betölti a weboldalt a böngészőbe, majd aktiválja a megfelelő telepítőfájlra mutató hivatkozást.
- v AFP webes megjelenítő egyéni telepítése. Az AFP webes megjelenítő segítségével szétoszthatja a felhasználó által megadott fájlokat.
	- 1. Szerver beállítása a Szabványos telepítéshez.
	- 2. Mielőtt a felhasználók valójában telepítenék a megjelenítőt, be kell szerezniük az AFP webes megjelenítő ZIP archív fájl egy másolatát.
	- 3. Csomagolja ki a fájlokat a ZIP archív fájlból egy üres munkakönyvtárba.
	- 4. Adja hozzá az alkönyvtárakat a munkakönyvtárhoz, és a felhasználó által megadott fájlokat tárolja a könyvtárakban. További információk: "Alkönyvtárak hozzáadása" és ["Felhasználó](#page-65-0) által megadott fájlok tárolása" oldalszám: 54.
	- 5. Ha szétosztja a felhasználó által megadott Adobe Type 1 betűkészlet fájlokat, akkor hozza létre a betűkészlet konfigurációs fájlt. Részletes információk: ["Betűkészletfájlok](#page-65-0) beállítása" [oldalszám:](#page-65-0) 54.
	- 6. Az összes könyvtár és fájl beállítása után hozzon létre egy önkicsomagoló EXE fájlt a szétosztáshoz. Részletes információk: "AFP webes [megjelenítő](#page-66-0) telepítőfájl felépítése" [oldalszám:](#page-66-0) 55.
	- 7. Cserélje le az IBM által a Normál telepítéshez biztosított EXE fájlt a saját előállítású önkicsomagoló EXE fájlra.
	- 8. Ha az adminisztrátor végrehajtotta az 1 7 lépéseket, akkor a felhasználók telepíthetik az AFP webes megjelenítőt és a felhasználó által megadott fájlokat, ha betöltik a weboldalt a böngészőbe, és aktiválják a frissített telepítőfájlra mutató hivatkozást.

# **Alkönyvtárak hozzáadása**

A felhasználó által megadott fájlokat, amelyeket szét kíván osztani, a fő kliens telepítési könyvtár alatt található CUSTOM alkönyvtár fában kell tárolni. A fő kliens telepítési könyvtár neve lehet például \ONDEMAND\AFP32.

Annak beállításához, hogy a fő kliens telepítési könyvtár tárolja a felhasználó által megadott fájlokat:

1. Hozzon létre egy CUSTOM könyvtárat a fő kliens telepítési könyvtár alatt. Például: \ondemand\afp32\custom

- <span id="page-65-0"></span>**Fontos:** A CUSTOM könyvtár más <sup>1</sup> felhasználó által megadott fájlokat is tárolhat, amelyeket szét szeretne osztani a felhasználók között. A telepítőprogram átmásolja a fájlokat ebből a könyvtárból a munkaállomás AFP webes megjelenítő könyvtárába.
- 2. Egy vagy több alkönyvtár hozzáadása a CUSTOM könyvtárhoz az alábbiak közül. A hozzáadott alkönyvtárak függenek a felhasználó által megadott fájloktól, amelyeket szét szeretne osztani a felhasználók között.
	- v FONT alkönyvtár létrehozása a CUSTOM könyvtár alatt az AFP betűkészletfájlok tárolásához (FNT és MAP fájltípusok). Például:

\ondemand\afp32\custom\font

A telepítőprogram átmásolja ezeket a fájlokat a munkaállomás AFP webes megjelenítő FONT könyvtárába.

v TYPEONE alkönyvtár létrehozása a CUSTOM könyvtár alatt az Adobe Type 1 betűkészlet fájlok (PFB és PFM fájltípusok) és a betűkészlet konfigurációs fájlok tárolásához. Például:

\ondemand\afp32\custom\typeone

A telepítőprogram átmásolja ezeket a fájlokat a felhasználó által megadott könyvtárba, és telepíti a betűkészleteket az ATM-be.

• TRUETYPE alkönyvtár létrehozása a CUSTOM könyvtár alatt a Windows TrueType betűkészlet fájlok tárolásához (TTF fájltípus). Például:

\ondemand\afp32\custom\truetype

A telepítőprogram átmásolja a fájlokat ebből a könyvtárból a Windows FONT könyvtárba, és telepíti a betűkészleteket a Windowsba.

## **Felhasználó által megadott fájlok tárolása**

Miután az IBM által biztosított telepítőfájlokat kicsomagolta a munkakönyvtárba, és létrehozta a CUSTOM könyvtárakat, eltárolhatja a felhasználó által megadott fájlokat az egyedi alkönyvtárakba. Másolja például át az Adobe Type 1 betűkészlet fájlokat (PFB és PFM fájltípusok), amelyeket szét szeretne osztani a felhasználók között, a \ONDEMAND\AFP32\CUSTOM\TYPEONE könyvtárba.

## **Betűkészletfájlok beállítása**

Ha meg szeretné osztani a felhasználó által megadott Adobe Type 1 betűkészlet fájlokat a felhasználók között, akkor végre kell hajtania az alábbi lépéseket:

- 1. Tárolja a felhasználó által megadott Type 1 betűkészlet fájlokat (PFB és PFM fájltípusok) a CUSTOM könyvtár TYPEONE alkönyvtárában. További információk: ["Alkönyvtárak](#page-64-0) [hozzáadása"](#page-64-0) oldalszám: 53.
- 2. Hozzon létre Type 1 betűkészlet konfigurációs fájlt. Az alábbi információk leírják a Type 1 betűkészlet konfigurációs fájl létrehozásának módját.

A Type 1 betűkészlet konfigurációs fájlnak ATM\_INI.CFG nevet kell adni, és a CUSTOM könyvtár TYPEONE alkönyvtárában kell tárolni. A szétosztási könyvtárakkal kapcsolatos további információk: ["Alkönyvtárak](#page-64-0) hozzáadása" oldalszám: 53.

A Type 1 betűkészlet konfigurációs fájl minden rekordja (sora) egy és csak egy felhasználó által megadott Adobe Type 1 betűkészletet azonosít, amelyet szét szeretne osztani a felhasználók között. A rekord formátuma a következő:

<sup>1.</sup> Nem AFP, Adobe Type 1 vagy Windows TrueType betűkészlet fájlok.

fontname=filename.PFM,filename.PFB

<span id="page-66-0"></span>Ahol a fontname a Type 1 betűkészlet neve, ahogy megjelenik az ATM Vezérlőpult betűkészlet listában, a filename.PFM a betűkészlet PFM, a filename.PFB pedig a betűkészlet PFB fájljának neve. A következő példa megjeleníti a Type 1 betűkészlet konfigurációs fájlt két rekorddal:

```
Courier,BOLD=coub.pfm,coub.pfb
SonoranSansSerif_36,BOLDITALIC=c0a175z0.pfm,c0a175z0.pfb
```
A fájl első rekordja azonosítja a Courier,BOLD nevű betűkészletet és a hozzá tartozó coub.pfm nevű PFM valamint a coub.pfb nevű PFB betűkészletfájlt. A fájl második rekordja azonosítja a SonoranSansSerif\_36,BOLDITALIC nevű betűkészletet és az ehhez tartozó c0a175z0.pfm PFM és c0a175z0.pfb PFB betűkészletfájlokat.

Ha a felhasználó Adobe Type 1 betűkészletfájlokat tartalmazó AFP webes megjelenítő telepítőfájlokat futtat, akkor a telepítőprogram a következő módon dolgozza fel a betűkészlet fájlokat:

- 1. Átmásolja a TYPEONE könyvtárban található összes felhasználó által megadott Adobe Type 1 betűkészletfájlt (PFB és PFM fájltípusok) a célkönyvtárba. A felhasználó adja meg a célkönyvtárat.
- 2. Ellenőrzi, hogy a két betűkészletfájl át lett-e másolva a Type 1 betűkészlet konfigurációs fájlban (ATM\_INI.CFG) azonosított betűkészletekhez. A munkaállomásra átmásolt fájl nevének meg kell egyeznie a betűkészlet konfigurációs fájlban megadott nevekkel.
	- **Fontos:** Ha a betűkészlet konfigurációs fájlban megadott betűkészlet fájlok nevei nem egyeznek meg a munkaállomásra másolt fájlok neveivel, akkor a telepítőprogram hibaüzenetet jelenít meg, és nem telepíti a betűkészletet.
- 3. Elérési út információkat ad a PFB és PFM fájlokhoz, a felhasználó által megadott célkönyvtár felhasználásával.
- 4. Telepíti a betűkészleteket az ATM-be.

## **AFP webes megjelenítő telepítőfájl felépítése**

Ha befejezte a könyvtárak létrehozását és eltárolta a fájlokat a CUSTOM könyvtárfában, akkor létre kell hoznia a telepítőfájlt, amely tartalmazza a felhasználó által megadott fájlokat és az IBM által biztosított AFP webes megjelenítő fájlokat. A telepítőfájl neve általában Setup.exe.

Számos vállalat készít szoftvert, amely fájlokat és alkalmazásokat csomagol be egy önkicsomagoló AFP webes megjelenítő végrehajtható fájlba a terjesztéshez. Az InstallShield szoftvervállalat például egy PackageForTheWeb nevű terméket kínál.

**Fontos:** Az IBM nem támogat más vállalat által biztosított szoftvert.

Beszerzése után futtassa a csomagoló szoftvert, és kövesse a biztosított utasításokat AFP webes megjelenítő telepítőfájl létrehozásához, amely tartalmazza a felhasználó által megadott fájlokat és az IBM által biztosított AFP webes megjelenítő fájlokat.

# **AFP webes megjelenítő telepítése a felhasználó munkaállomására**

A CUSTOM könyvtárfa beállítása, az AFP webes megjelenítő telepítőfájl létrehozása, és a szerveren található AFP webes megjelenítő telepítőfájl lecserélése után a felhasználók elkezdhetik az AFP webes megjelenítő és a felhasználó által megadott fájlok telepítését. A következő lépésben a felhasználó aktiválja az AFP webes megjelenítő telepítőfájlra mutató hivatkozást a szerverről, a telepítőprogram telepíti az AFP webes megjelenítőt a felhasználó munkaállomására és átmásolja a felhasználó által megadott fájlokat, amelyeket becsomagolt az AFP webes megjelenítő telepítőfájlokkal együtt a felhasználó munkaállomására.

## **AFP betűkészletek leképezése**

A dokumentum létrehozásához használt AFP betűkészletet le kell képezni az AFP bedolgozóval megjeleníthető betűkészletre. Az ODWEK betűkészlet definíciós fájlokat biztosít, amelyek leképezik az IBM Core Interchange (csak latin) és a vele kompatibilitás betűkészleteket TrueType betűkészletekre. A betűkészlet definíciós fájlok a FONT alkönyvtárban tárolódnak, ahol az AFP webes megjelenítő található.

Ha a dokumentum az AFP webes megjelenítőben nem definiált betűkészleteket használ, ha a szervezet egy személye módosította az IBM alap-betűkészleteket, vagy ha létrehozott AFP betűkészleteket, akkor meg kell adnia a betűkészleteket a betűkészlet definíciós fájlban, így az AFP webes megjelenítő helyesen tudja megjeleníteni a dokumentumokat. Az AFP betűkészletek leképezésével, a betűkészlet definíciós fájlok valamint az AFP és TrueType betűkészletek egyéb technikai információival kapcsolatban tekintse meg az *AFP Munkapad technikai kézikönyvet*.

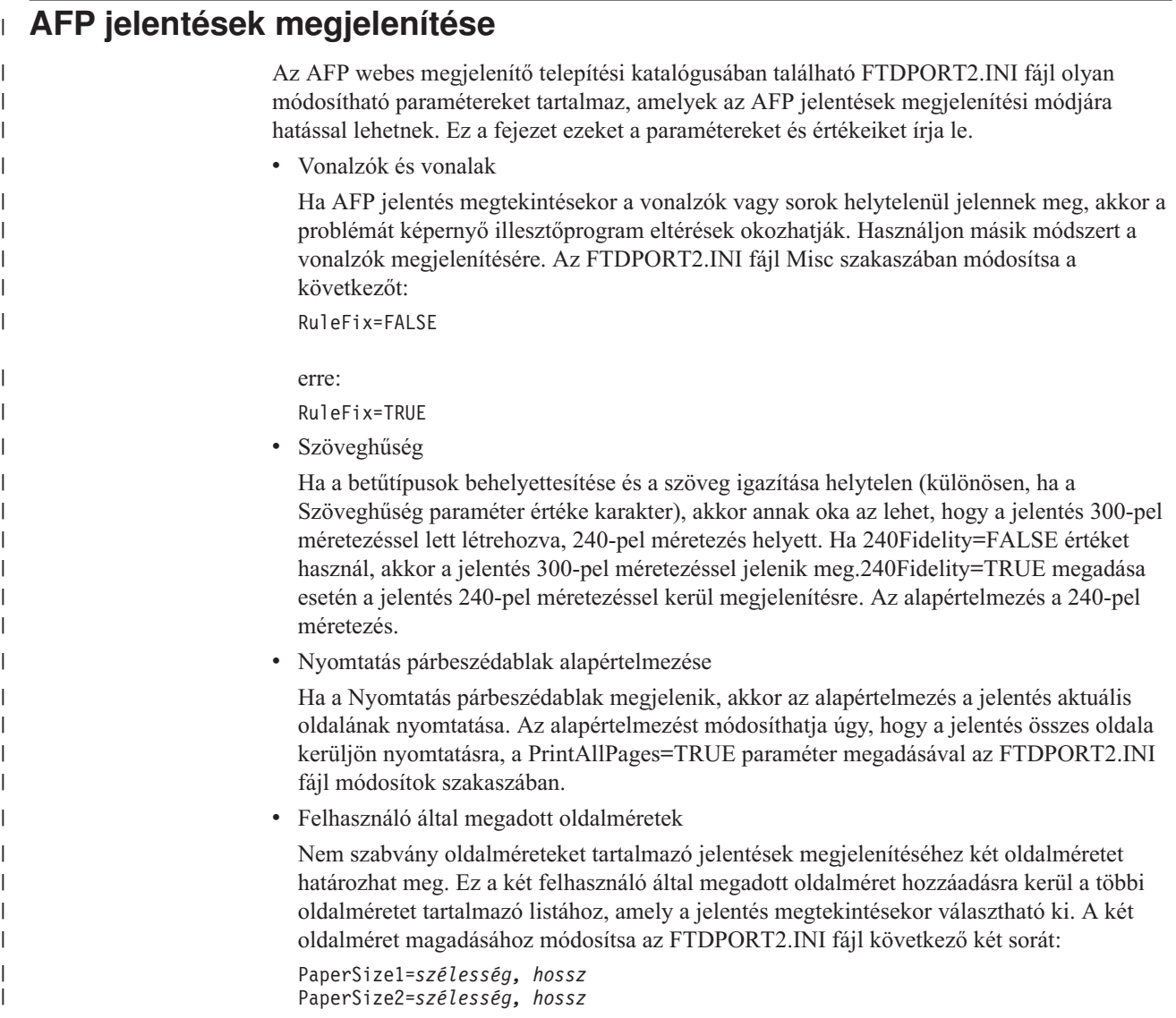

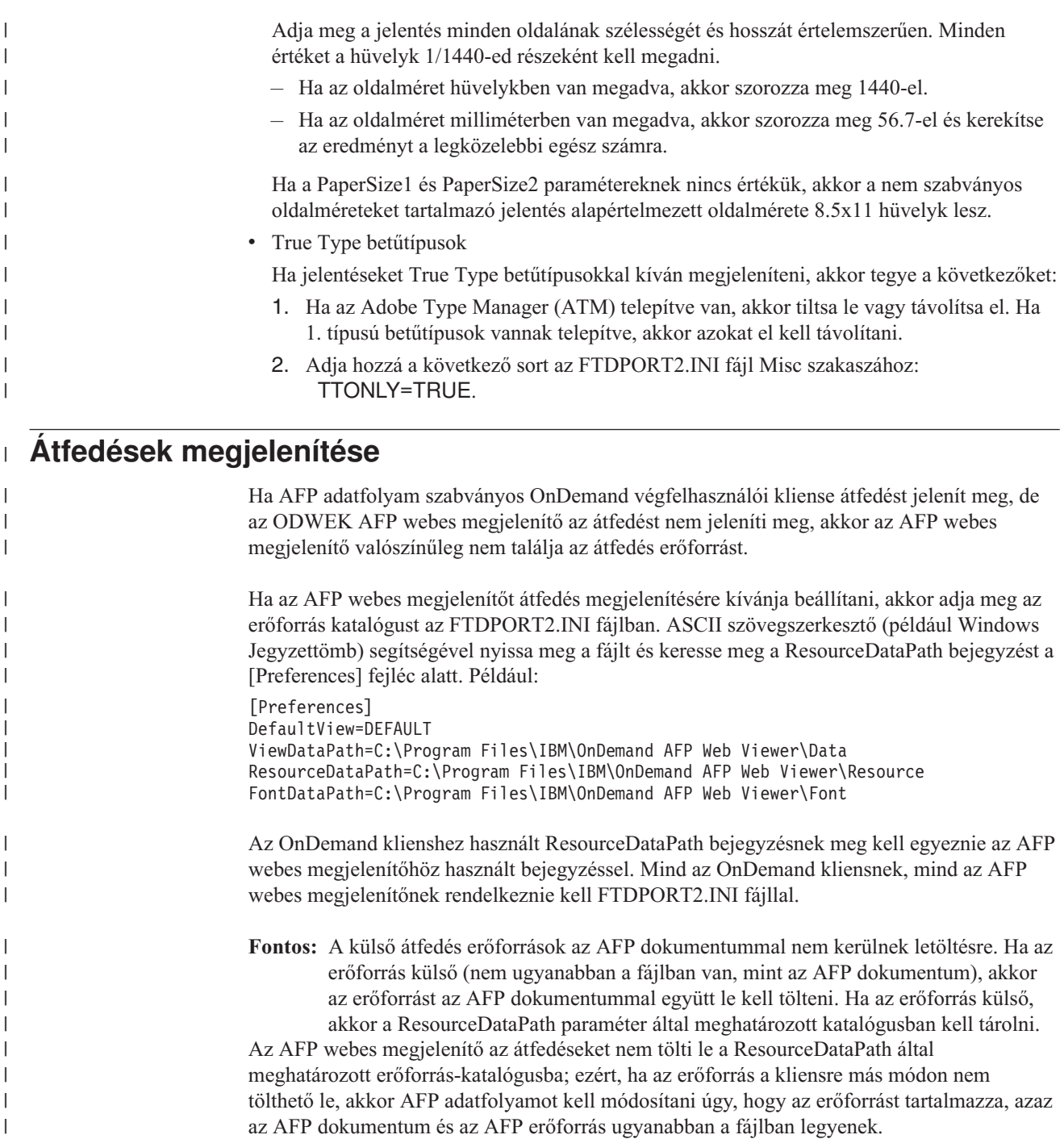

# **Webes képmegjelenítő**

Az alábbi információk akkor érvényesek, ha a Kép webes megjelenítővel jeleníti meg a többoldalas képeket.

**Fontos:** Az alábbi eljáráshoz módosítania kell a számítógép rendszerleíró adatbázisát. Hacsak nem elengedhetetlen, akkor ne módosítsa a rendszerleíró adatbázist. Ha a rendszerleíró adatbázisban hiba van, akkor a számítógép lehet, hogy nem fog megfelelően működni. Mielőtt folytatná, készítsen biztonsági mentést kell a nyilvántartásról, és legyen tisztában azzal, hogyan lehet a rendszerleíró adatbázist

<span id="page-69-0"></span>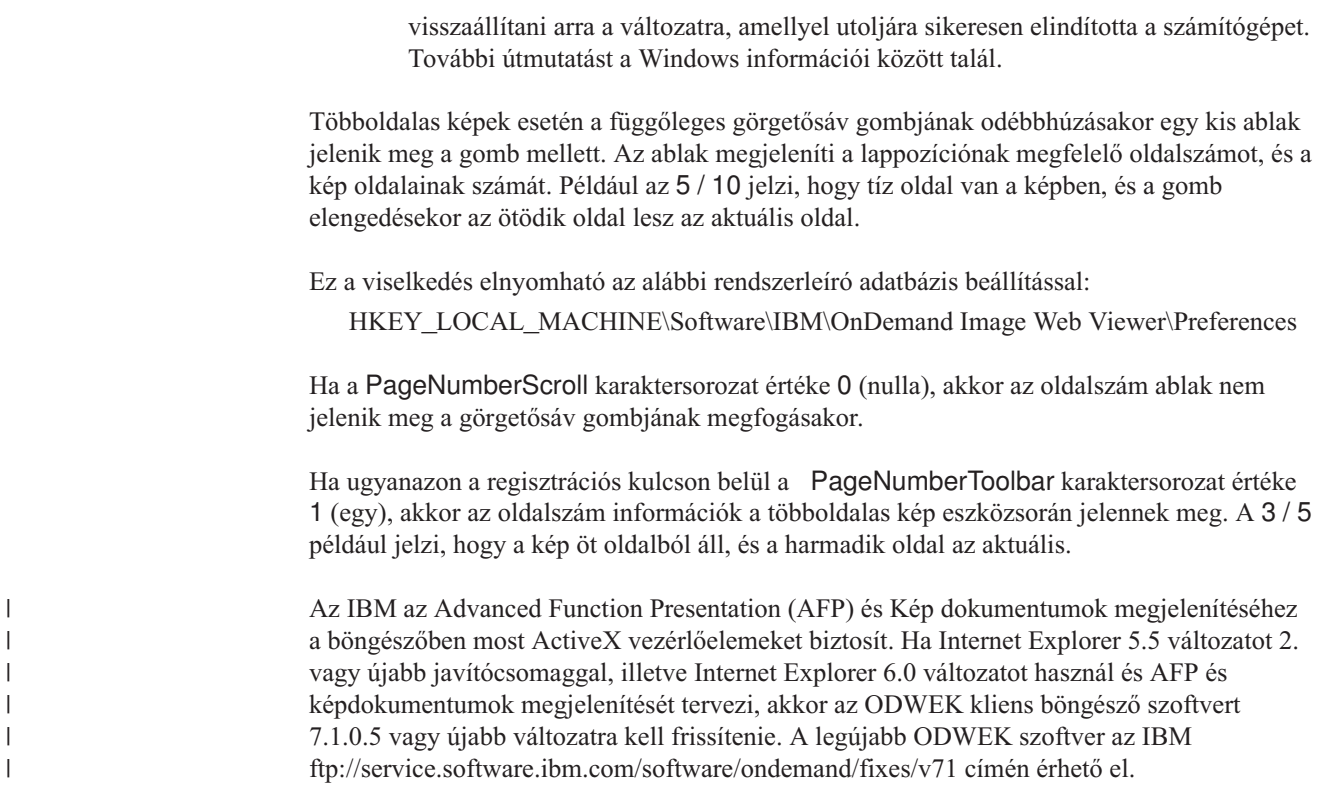

# **Java vonaladat megjelenítő**

|

Az IBM egy kibővített Java vonaladat megjelenítőt biztosít. A funkcionális továbbfejlesztések közé tartoznak a tökéletesített nyomtatási funkciók, mint például nyomtatás az oldal teljes szélességén. A grafikus felhasználói felület a Swing könyvtárra épül.

Az IBM most már két Java vonaladat megjelenítőt biztosít a kisalkalmazások könyvtárban:

Az **ODLineDataViewer.jar** a régi Java vonaladat megjelenítő, amelyhez a Java bedolgozó 1.1.8 vagy frissebb változatára van szükség.

Az **ODLineDataViewer2.jar** az új Java vonaladat megjelenítő, amelyhez a Java bedolgozó 1.4.1 vagy újabb változatára van szükség.

Az új és a régi Java vonaladat megjelenítő egyaránt használható. A választást az ARSWWW.INI [DEFAULT BROWSER] szakaszában található paraméterek határozzák meg. Ezen felül, a Java vonaladat megjelenítőhöz a Java bedolgozó 1.4.1 vagy újabb változatára van szükség a böngészőhöz. Az ARSWWW.INI fájl további paraméterei meghatározzák a Java bedolgozó telepítőfájl verziószámát és helyét a felhasználók számára, akik nem rendelkeznek a Java bedolgozó szükséges változatával a munkaállomásukon.

Az ARSWWW.INI fájlban található, a Java vonaladat megjelenítőt támogató új paraméterek leírása: 2. táblázat: [oldalszám:](#page-70-0) 59.

<span id="page-70-0"></span>

| Érték                                          | Megjegyzések                                                                                                    |
|------------------------------------------------|----------------------------------------------------------------------------------------------------|
| 1                                              | Megadja, hogy a régi Java<br>vonaladat megjelenítőt hívja meg<br>a rendszer. Ha meg van adva,<br>akkor a rendszer figyelmen kívül<br>hagyja a többi paramétert.<br>Megjegyzés: Ez az<br>alapértelmezett érték. Ha ez a<br>paraméter kimarad, az ODWEK<br>a régi Java vonaladat<br>megjelenítőt használja.                                                                                                    |
| 2                                              | Megadja, hogy a rendszer az új<br>Java vonaladat megjelenítőt<br>(kibővített változat) hívja meg.<br>Ha meg van adva, akkor<br>használja az alábbi három<br>paramétert.                                                                                                    |
| http://java.sun.com/<br>getjava/installer.html | Internet Explorer böngészőre<br>vonatkozik. Azt adja meg, hogy<br>a rendszer automatikusan letöltse<br>és telepítse a Java bedolgozó<br>legújabb változatát a<br>java.sun.com weboldalról.<br>Tekintse meg a<br>http://java.sun.com/<br>getjava/install-windows.html<br>címet annak előzetes<br>megjelenítéséhez, hogy mi<br>történik, amikor a felhasználók<br>automatikusan letöltik és<br>telepítik a Java bedolgozót.<br>Megjegyzés: A bedolgozó<br>telepítése után szükség lehet a<br>böngésző újraindítására.                                                     |
| <hely></hely>                                  | Megadja a Java bedolgozó<br>telepítőfájl vállalati intraneten<br>belüli helyét. A hely<br>paraméternek tartalmaznia kell<br>egy érvényes<br>böngészőprotokollt, mint például<br>a http, a fájl vagy az ftp. Például:<br>fájl://megosztás neve/<br>java/plugins/plugin.exe<br>Megjegyzés: Az<br>adminisztrátornak le kell töltenie<br>a Java bedolgozó telepítőfájlt, és<br>a megadott helyen kell tárolnia.<br>A telepítőfájl megadásával a<br>böngésző automatikusan telepíti<br>a Java bedolgozót a<br>munkaállomáson. A telepítés<br>befejezése után szükség lehet a |
|                                                |                                                                                                    |

*2. táblázat: ARSWWW.INI fájl paraméterek a Java vonaladat megjelenítőhöz*

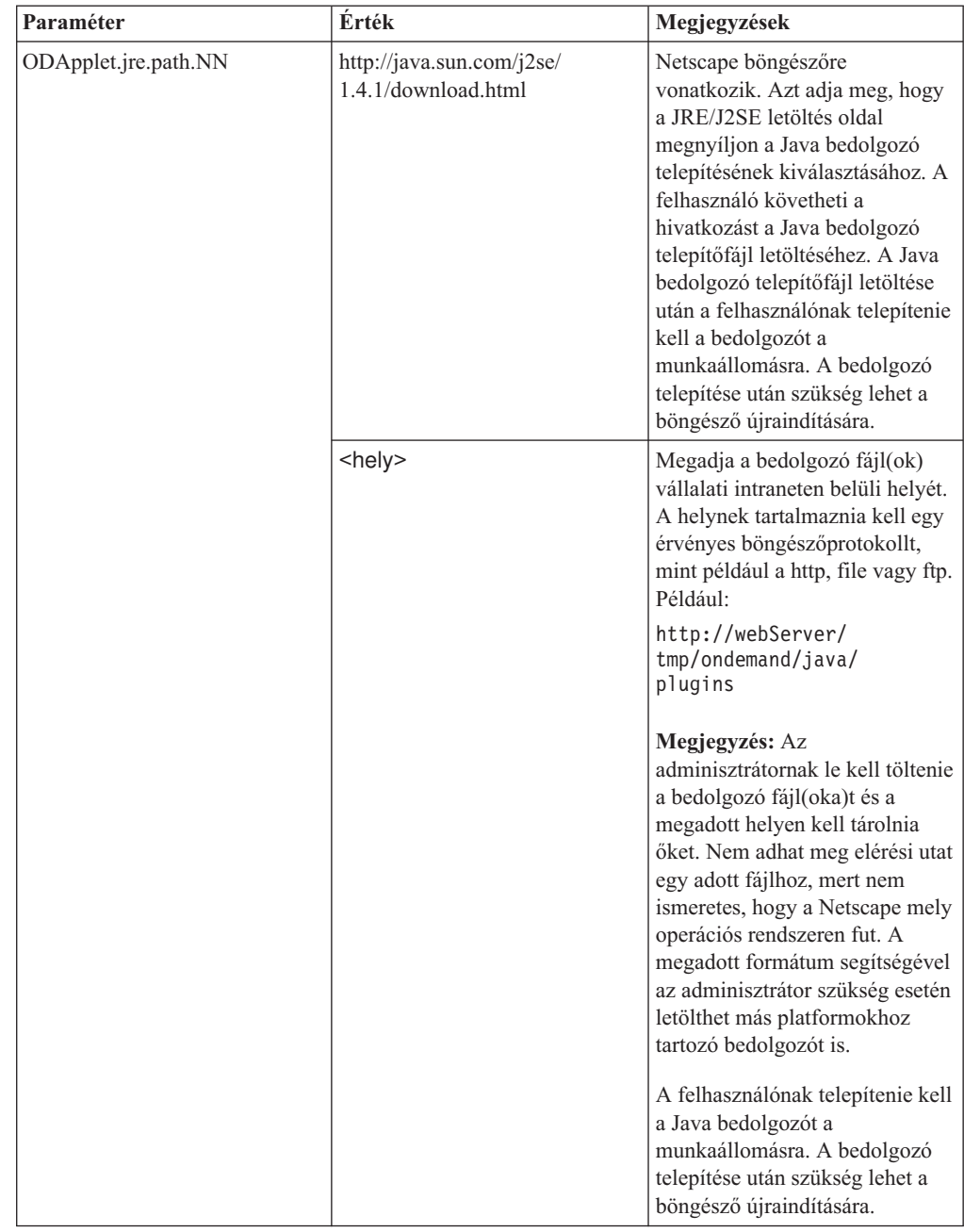

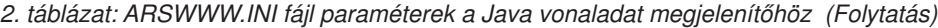
| Paraméter            | Érték                 | Megjegyzések                                                                                                    |
|----------------------|-----------------------|----------------------------------------------------------------------------------------------------|
| ODApplet.jre.version | <változat></változat> | Megadja a Java bedolgozó<br>használandó változatát. 1.4 vagy<br>újabb változatot kell megadni.<br>Ha a szint összes kiadású<br>bedolgozóját (például 1.4.0,<br>$1.4.0$ 03, $1.4.1$ 01) szeretné<br>támogatni, akkor adjon meg egy<br>fő verziószámot (például 1.4).<br>Ha csak egy adott Java<br>bedolgozó változatot szeretne<br>támogatni, akkor csak az adott<br>verziószámot adja meg (például<br>$1.4.1\_01$ ). A java.sun.com<br>weboldalról kérje le az érvényes<br>verziószámokat. Például:<br>1.4<br>vagy: |
|                      |                       | 1.4.1 01                                                                                                    |

*2. táblázat: ARSWWW.INI fájl paraméterek a Java vonaladat megjelenítőhöz (Folytatás)*

Az alábbi példa bemutatja, hogy hogyan kell az ARSWWW.INI fájlt beállítani, hogy támogassa a Java vonaladat megjelenítőt.

[DEFAULT BROWSER]ODApplet.version=1

#### **Megjegyzések:**

- 1. Ha az ODApplet.version paramétert az ARSWWW.INI fájlból kéri le, akkor az ODWEK a régi Java vonaladat megjelenítőt fogja használni.
- 2. Az ODApplet paraméterek globális hatókörrel rendelkeznek, és csak a DEFAULT BROWSER részben adhatók meg. (Ha ezek a paraméterek más böngészőrészben vannak megadva, akkor figyelmen kívül maradnak.)

Az alábbi példa bemutatja, hogy hogyan kell beállítani az ARSWWW.INI fájlt, hogy támogassa az új Java vonaladat megjelenítőt (kibővített változat) és a Java bedolgozó 1.4-es vagy újabb változatát. Internet Explorer használata esetén a felhasználók automatikusan letölthetik és telepíthetik a Java bedolgozó legújabb változatát a java.sun.com weboldalról. Netscape esetén az adminisztrátor eltárolta a különböző platformhoz tartozó Java bedolgozó telepítőfájlokat a helyi webszerver megadott helyén, így a felhasználóknak nem kell ellátogatniuk a java.sun.com JRE/J2SE letöltés oldalra. **Megjegyzés:** Csak azoknak a felhasználóknak kell letölteniük / telepíteniük a bedolgozót, akik nem rendelkeznek a Java 1.4 vagy újabb telepített változatával a munkaállomáson.

```
[DEFAULT BROWSER]
ODApplet.version=2
ODApplet.jre.path.IE=http://java.sun.com/getjava/installer.html
ODApplet.jre.path.NN=http://localWebServer/java/plugins
ODApplet.jre.version=1.4
```
#### **Következő lépés**

Az ODWEK szoftver telepítése, az ARSWWW.INI fájl beállítása, a mintaalkalmazások beállítása és a webes megjelenítők telepítése után elkezdheti használni az ODWEK szoftvert.

# **6. fejezet Telepítés ellenőrzése** |

|

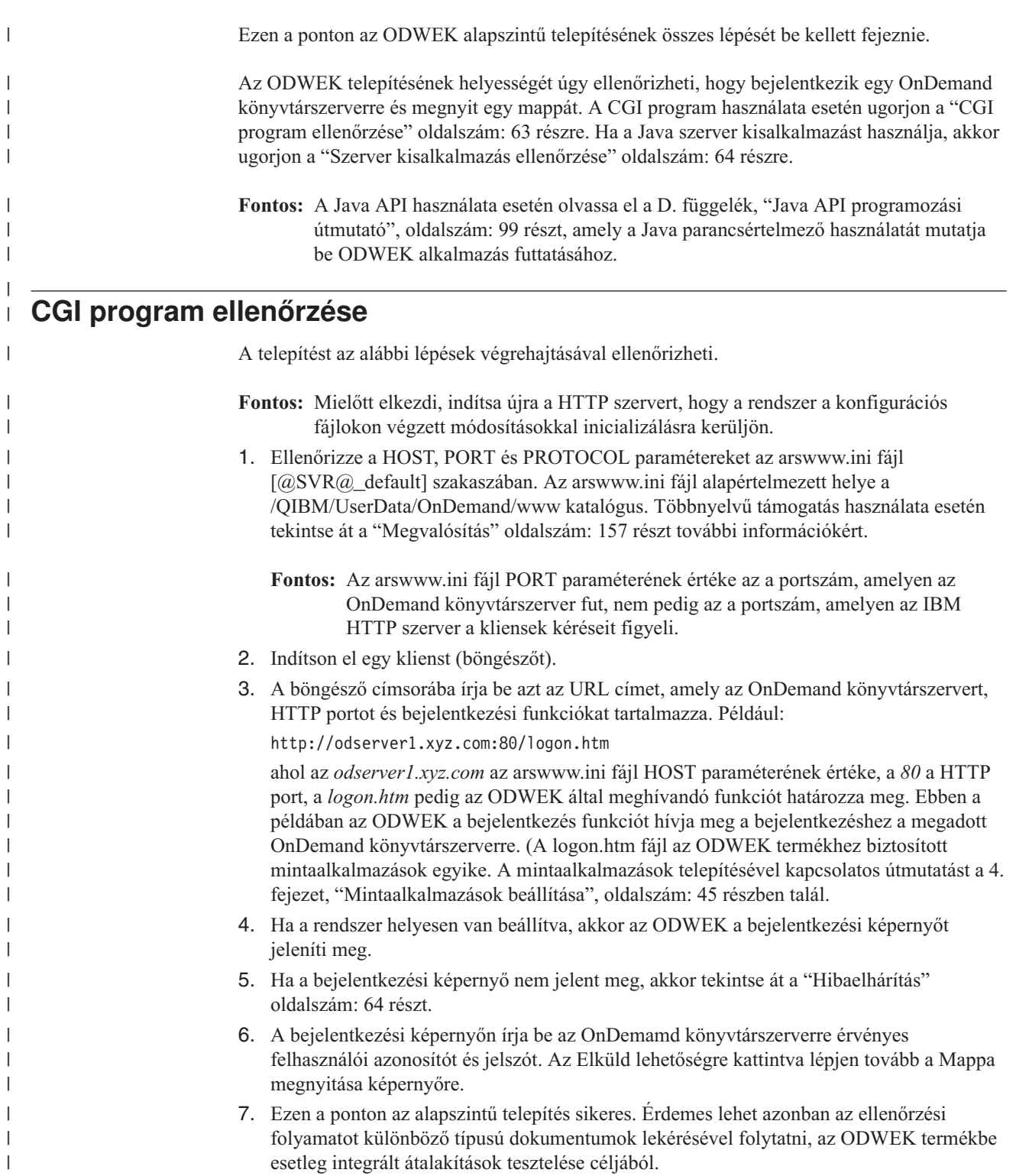

### **Szerver kisalkalmazás ellenőrzése**

Mielőtt folytatja, amennyiben még nem tette, akkor állítsa le és indítsa újra a Webalkalmazás szervert. A szerver kisalkalmazás konfigurálásával kapcsolatos részletes információkért keresse fel a http://www.ibm.com/software/data/ondemand/400/support.html webhelyet, és keressen rá a ″ODWEK″ és ″WebSphere″ kifejezésekre.

A szerver kisalkalmazás helyes működésének ellenőrzéséhez indítson el egy webböngészőt és nyissa meg a szerver kisalkalmazást. Adja meg a szerver kisalkalmazás helyét. Például: http://server/od/odservlet, ahol a *server* a rendszer hosztneve, amelyre a szerver kisalkalmazást telepíti, az *od* a Tartalomgyökér és az *odservlet* pedig a WebSphere Application Server termékben beállított Szerver kisalkalmazás leképezés.

Ha olyan weboldal jelenik meg, amely az ″Internet Connection Version x.x.x.x and the argument '\_function' was not specified″ szöveget tartalmazza, akkor a telepítés sikeres volt.

### **Hibaelhárítás**

<span id="page-75-0"></span>| | | | | |

| | | | |

| | | | | | | || | | | | | | | | | | | | | | | | | | | | | | | | |

 $\mathbf{I}$ 

Ez a rész a telepítés ellenőrzésekor előforduló általános hibákat írja le, továbbá a hibák lehetséges megoldását is tartalmazza.

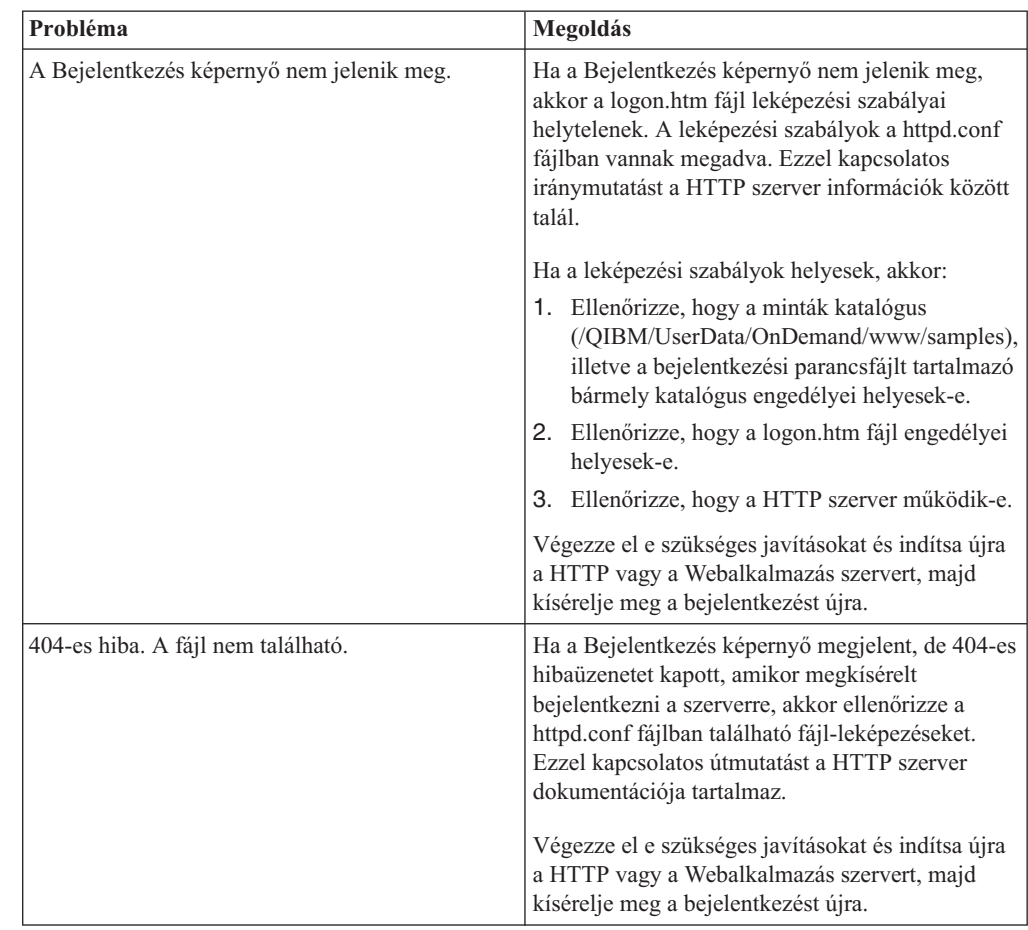

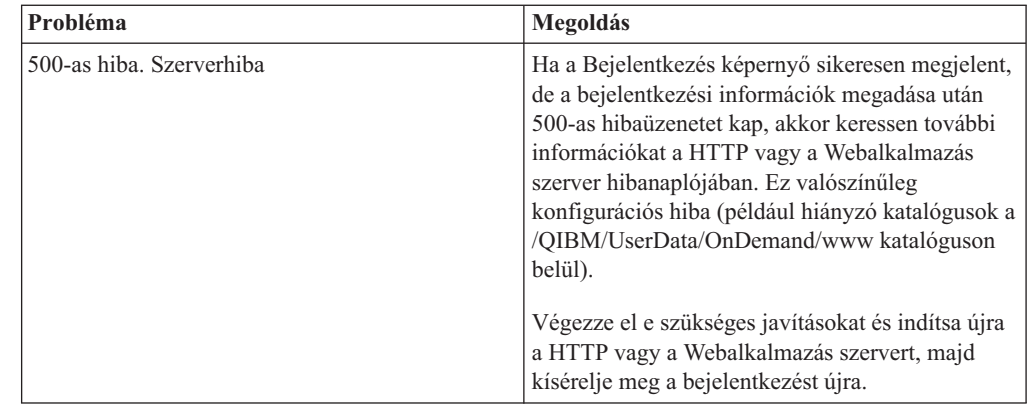

#### **Következő lépés**

|| | | | | | | |

 $\overline{1}$  $\overline{1}$ 

| | | | | | | | | | | |

> | | |

> | | | | |

> | | | | | |

 $\overline{1}$ 

| | Ez a rész az ODWEK telepítése után szükséges információk között segít eligazodni. Ilyenek például a könyvben tárgyalt különféle elhagyható konfigurációs feladatok, adminisztrátoroknak szóló információk, akik az ODWEK kliens szoftver terjesztéséért felelnek és AFP betűkészleteket kezelnek, programozóknak szóló információk, akinek üzleti alkalmazásokat kell az ODWEK termékkel integrálniuk, valamint a hibafelderítést segítő tippek és trükkök.

Ez a rész az elhagyható konfigurációs feladatokkal kapcsolatos információkat biztosít:

- v E. függelék, "AFP HTML [átalakítás",](#page-150-0) oldalszám: 139
- v F. függelék, "AFP PDF [átalakítás",](#page-154-0) oldalszám: 143

Ezek a részek az adminisztrátoroknak szóló információkat tartalmazzák:

- v "AFP [betűkészletek](#page-67-0) leképezése" oldalszám: 56
- v "AFP webes [megjelenítő"](#page-62-0) oldalszám: 51
- v "Webes [képmegjelenítő"](#page-68-0) oldalszám: 57
- v "Java vonaladat [megjelenítő"](#page-69-0) oldalszám: 58

Ezek a részek a programozóknak szóló információkat tartalmazzák:

- v A. függelék, "CGI API leírás", [oldalszám:](#page-78-0) 67
- v B. függelék, "Java szerver [kisalkalmazás](#page-106-0) leírása", oldalszám: 95
- v C. függelék, "Java API leírása", [oldalszám:](#page-108-0) 97
- v D. függelék, "Java API [programozási](#page-110-0) útmutató", oldalszám: 99
- v H. függelék, "Nincs HTML kimenet", [oldalszám:](#page-160-0) 149

Hibafelderítési eszközre vonatkozó tippeket és trükköket a J. függelék, ["Hibafelderítési](#page-166-0) [eszközök",](#page-166-0) oldalszám: 155 részben talál.

# <span id="page-78-0"></span>**A. függelék CGI API leírás**

Ez a fejezet információkat biztosít az ODWEK szoftveren elérhető programozási funkciókkal kapcsolatban. A fejezet elsősorban azon programozóknak szól, akik felelősek az ODWEK és a web böngésző integrálásáért.

**Fontos:** A paraméterértékek szabványos szövegek. A szöveg állhat olyan karakterekből, amelyek összezavarják a böngészőt. A lehetséges hibák megakadályozása érdekében kódolni kell az összes lehetséges speciális karaktert a megfelelő hexadecimális kóddal. A speciális karakterek közé tartoznak a vezérlőkarakterek és bizonyos alfanumerikus szimbólumok. A következő karaktersorozat:

The post date is 12/31/95

így kerül átalakításra: The%20post%20date%20is%2012%2f31%2f95

A paraméterértékek mappaneveket, mappamező neveket és keresési feltételeket tartalmaznak.

# **Feljegyzés hozzáadása**

Feljegyzés hozzáadása a megadott dokumentumhoz

#### **Cél**

A Feljegyzések hozzáadása funkció segítségével a felhasználók hozzáadhatnak feljegyzéseket a megadott dokumentumhoz. Feljegyzés hozzáadásához a felhasználónak Feljegyzés hozzáadása jogosultsággal kell rendelkeznie az OnDemand alkalmazáscsoporthoz. (A Hozzáférési jogosultsággal a felhasználók feljegyzéseket vehetnek fel.)

# **Paraméter**

*3. táblázat: Feljegyzés hozzáadása függvény*

| $Név = Érték$           | Cél                                                                                                    |
|-------------------------|----------------------------------------------------------------------------------------------------|
| function=addnote        | Hozzáad egy feljegyzést.                                                                                                    |
| server=érték            | Az OnDemand szerver neve.                                                                                                    |
| $user=$ érték           | Az OnDemand felhasználói azonosító. A felhasználónak Feljegyzés hozzáadása<br>jogosultsággal kell rendelkeznie minden olyan dokumentumot tartalmazó<br>alkalmazáscsoporthoz, amelyhez feljegyzést kíván adni. (Alkalmazáscsoport<br>hozzáférési engedéllyel a felhasználók hozzáadhatnak feljegyzéseket.)                                                                                                    |
| password=érték          | A felhasználó jelszava.                                                                                                    |
| folder= <i>érték</i>    | A mappa neve.                                                                                                    |
| perm= érték             | Meghatározza, hogy a feljegyzés Nyilvános (0), Magán (1), vagy egy Csoport magán<br>feljegyzése (2). A nyilvános feljegyzéseket azok a felhasználók jeleníthetik meg, akik<br>Feljegyzés megjelenítése jogosultsággal rendelkeznek az alkalmazáscsoporthoz. A<br>Magán feljegyzéseket a létrehozó felhasználó, az alkalmazáscsoport adminisztrátorok<br>és a rendszeradminisztrátorok jeleníthetik meg. Egy Csoport magán feljegyzéseit az<br>adott csoport felhasználói, az alkalmazáscsoport adminisztrátorok és a<br>rendszeradminisztrátorok jeleníthetik meg. A group paraméter tartalmazza a csoport<br>nevét. Az alapértelmezett érték 0 (Nyilvános). |
| <b>group=</b> groupName | Ha a _perm paraméter értéke 2 (Csoport magán feljegyzése), nevezze meg a<br>csoportot.                                                                                                    |
| $copy=$ erték           | Meghatározza, hogy a feljegyzésnek akkor is a dokumentumhoz kell-e csatlakoznia,<br>ha a dokumentum más szerverre lett exportálva. Az alapértelmezett érték off, ami azt<br>jelenti, hogy a feljegyzés nincs a dokumentumhoz csatolva. Az on érték azt jelenti,<br>hogy a feljegyzés a dokumentumhoz van csatolva, ha a dokumentum más szerverre<br>lett exportálva.                                                                                                    |
| text=érték              | A feljegyzés szövege.                                                                                                    |

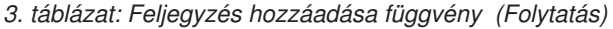

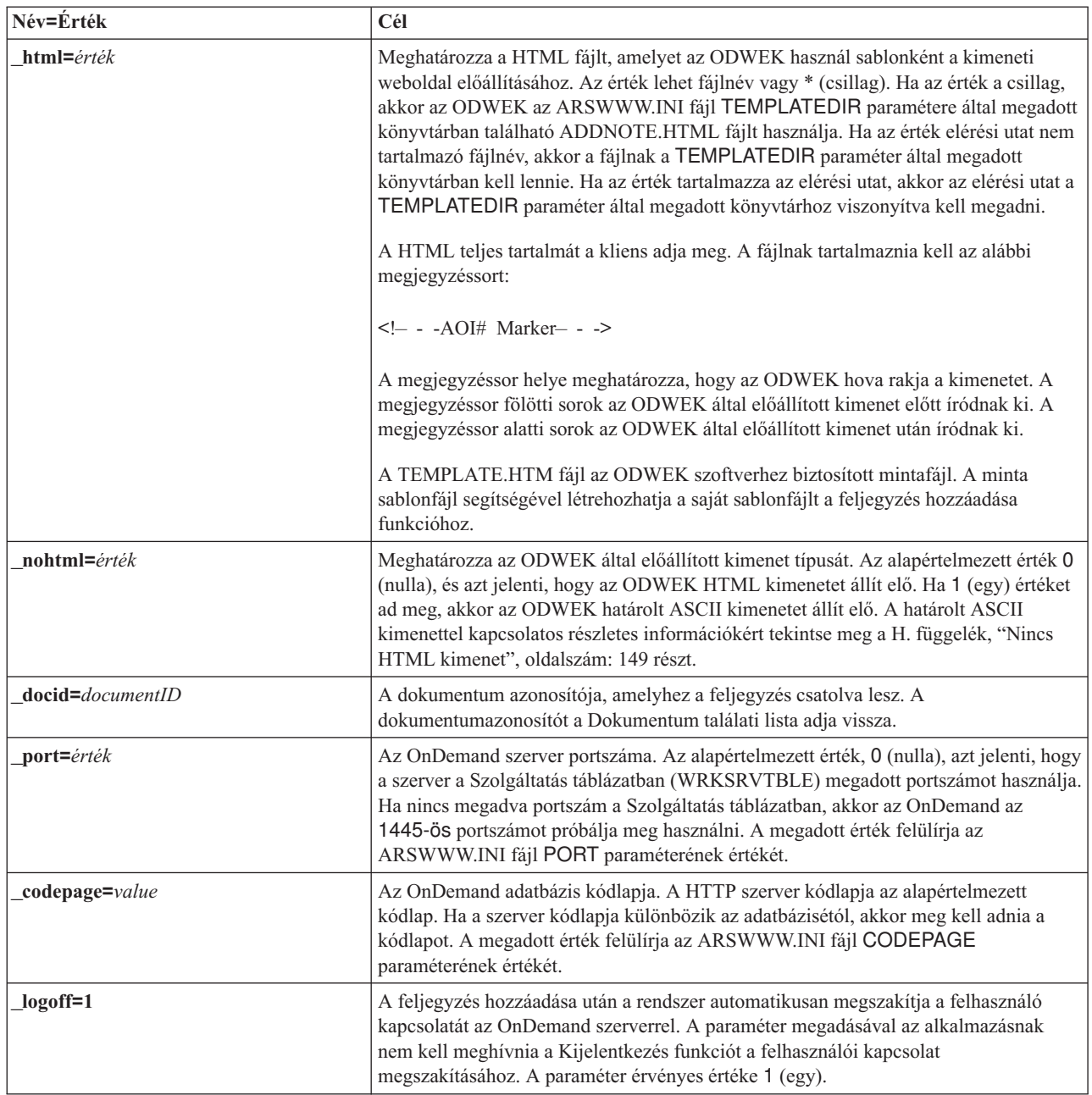

Az alábbi paraméterek szükségesek:

- \_function \_server
- \_user
- \_password
- \_text
- \_docid

Az alábbi paraméterek elhagyhatók:

- \_perm
- \_group (akkor van rá szükség, ha az if \_perm Csoport magán értéket ad meg)

\_html \_nohtml \_port \_codepage \_logoff

# **Minta függvényhívás**

http://www.company.com/cgi-bin/arswww.cgi?\_function=addnote &\_server=od400&\_user=web&\_password=web &\_folder=credit%20card%20statements &\_text=Test%20note%20from%20the%20OnDemand%20Internet%20Client &\_docid=6850-6851-SUA17-1FAAA-225712-1634-132014-132172-89-76-11-25-0 &\_perm=1&\_logoff=1

# **Jelszócsere**

Lecseréli az OnDemand bejelentkezési jelszót

### **Cél**

A Jelszócsere funkció segítségével a felhasználók lecserélhetik OnDemand jelszavaikat.

# **Paraméter**

*4. táblázat: Jelszócsere funkció*

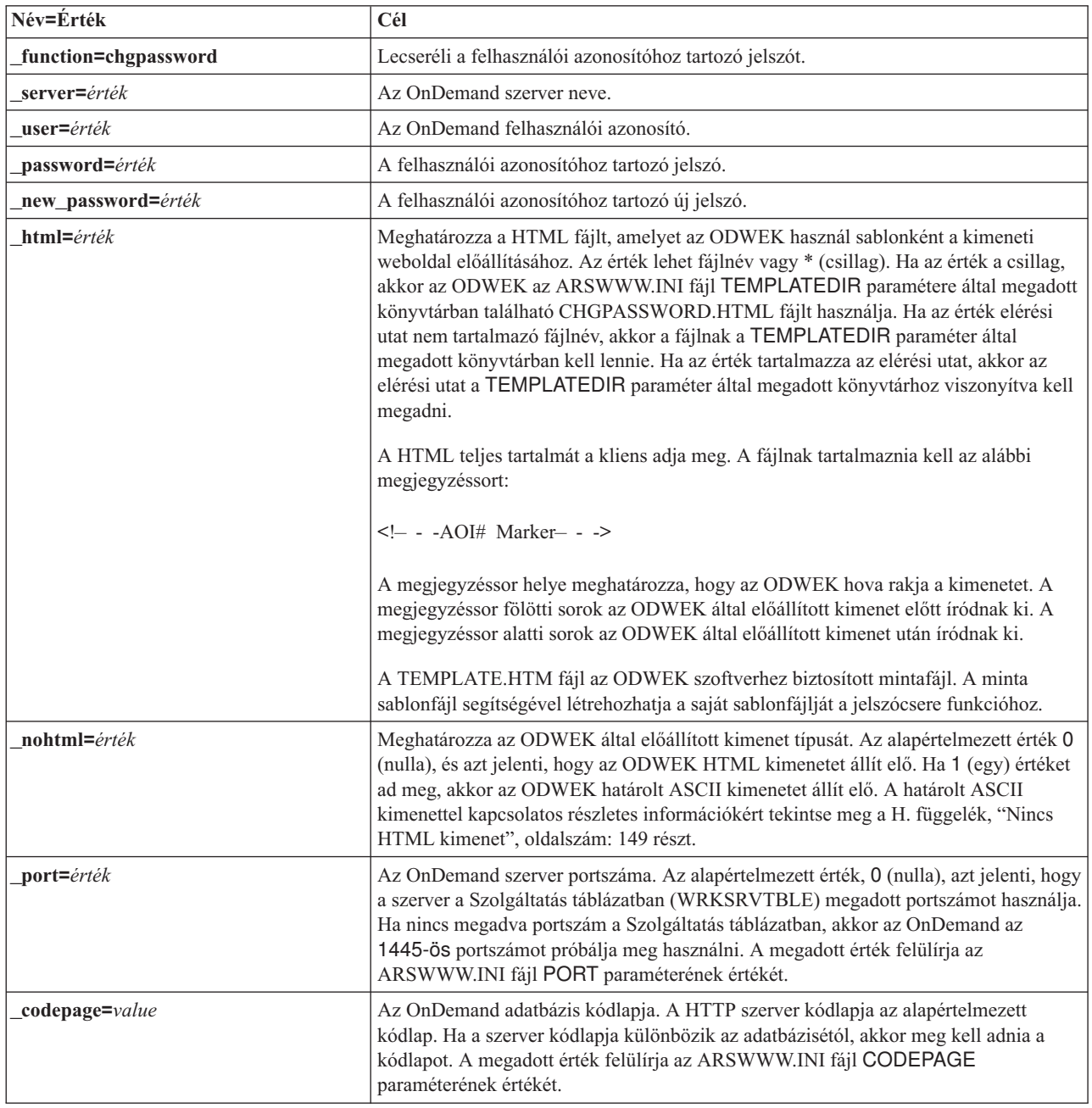

*4. táblázat: Jelszócsere funkció (Folytatás)*

| Név=Érték       | Cél                                                                                                    |
|-----------------|----------------------------------------------------------------------------------------------------|
| _cgibin=program | A CGI program használja a következő kimeneti oldal előállításakor. Ha meg van adva,<br>akkor az oldal egy megadott programot hív meg az alapértelmezett program<br>(ARSWWW.CGI) helyett. A paramétert elsősorban a programozók használják, akik<br>kliensoldali CGI programot vagy szerver kisalkalmazást készítenek az IBM CGI<br>programhoz vagy szerver kisalkalmazáshoz.<br>A <i>program</i> megnevezhet egy könyvtárat, amely a <b>ServerRoot</b> direktívához képest<br>van megadva, vagy egy álnevet, amely a HTTP szerver konfigurációs fájlban van<br>megadva. Alapértelmezés szerint az ODWEK a CGI-BIN könyvtárból kéri le a CGI<br>programot. |
| $logoff=1$      | A jelszó módosítása után a rendszer automatikusan megszakítja a felhasználó<br>kapcsolatát az OnDemand szerverrel. A paraméter megadásával az alkalmazásnak<br>nem kell meghívnia a Kijelentkezés funkciót a felhasználói kapcsolat<br>megszakításához. A paraméter érvényes értéke 1 (egy).                                                                                                    |

Az alábbi paraméterek szükségesek:

- \_function
- \_server
- \_user
- \_password
- \_new\_password

Az alábbi paraméterek elhagyhatók:

\_html

- \_nohtml
- \_port
- \_codepage
- \_logoff
- \_cgibin

# **Minta függvényhívás**

http://www.company.com/cgi-bin/arswww.cgi?\_function=chgpassword &\_server=od400&\_user=web&\_password=web &\_newpassword=newpw&\_html=template.htm&\_logoff=1

### **Dokumentum találati lista**

Megjeleníti a keresési feltételeknek megfelelő dokumentumok listáját

#### **Cél**

A Dokumentum találati lista funkció megjeleníti egy adott mappa keresési feltételeinek megfelelő tételek listáját. Minden dokumentumot egy dokumentumhivatkozás ábrázol az OnDemand szerveren. Ha rákattintott a dokumentumra, az ODWEK lekéri a dokumentumot a szerverről, és a megfelelő megjelenítő segítségével megjeleníti a böngészőablakban.

# **Paraméter**

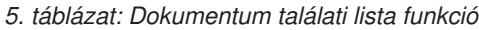

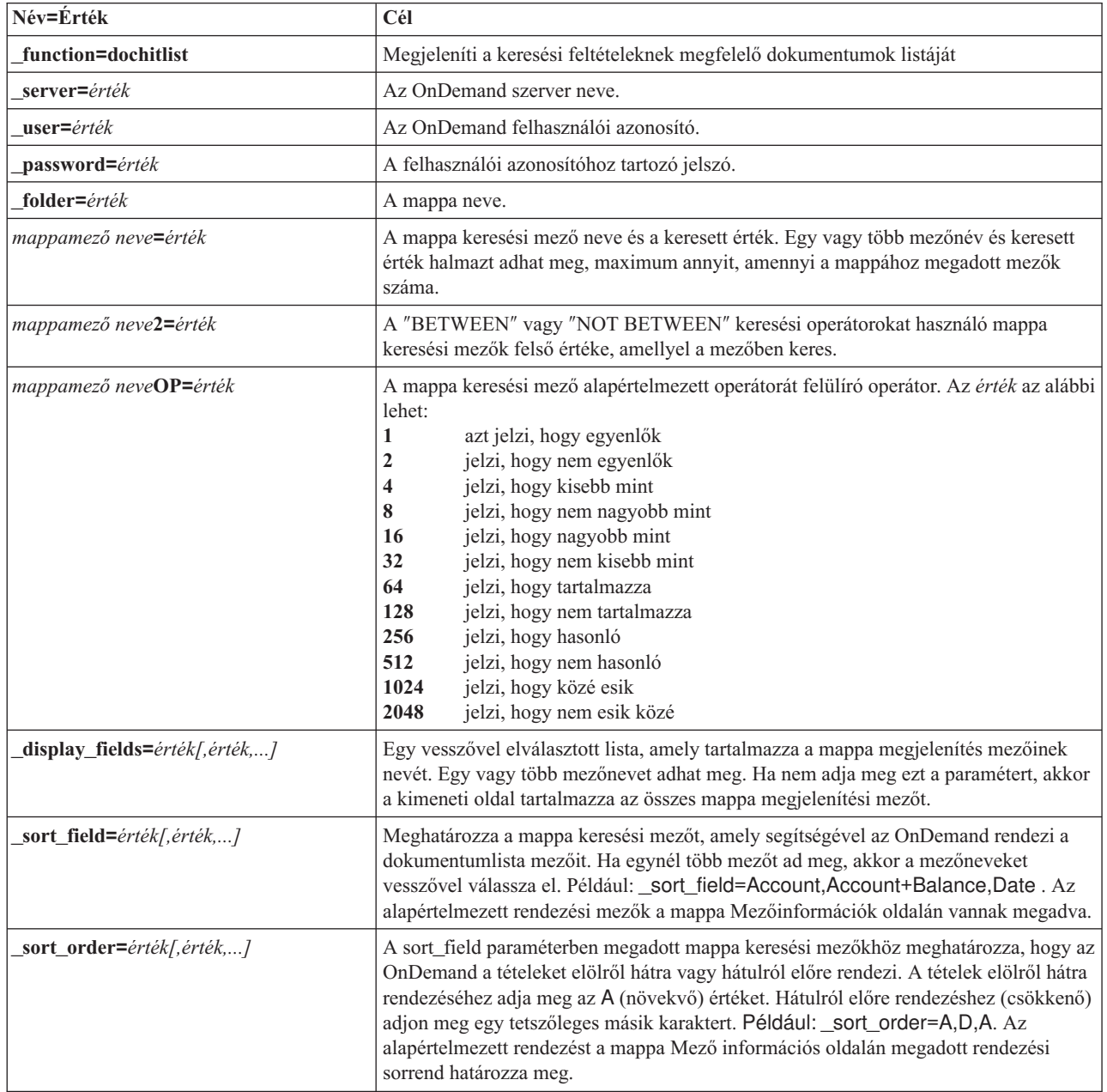

#### *5. táblázat: Dokumentum találati lista funkció (Folytatás)*

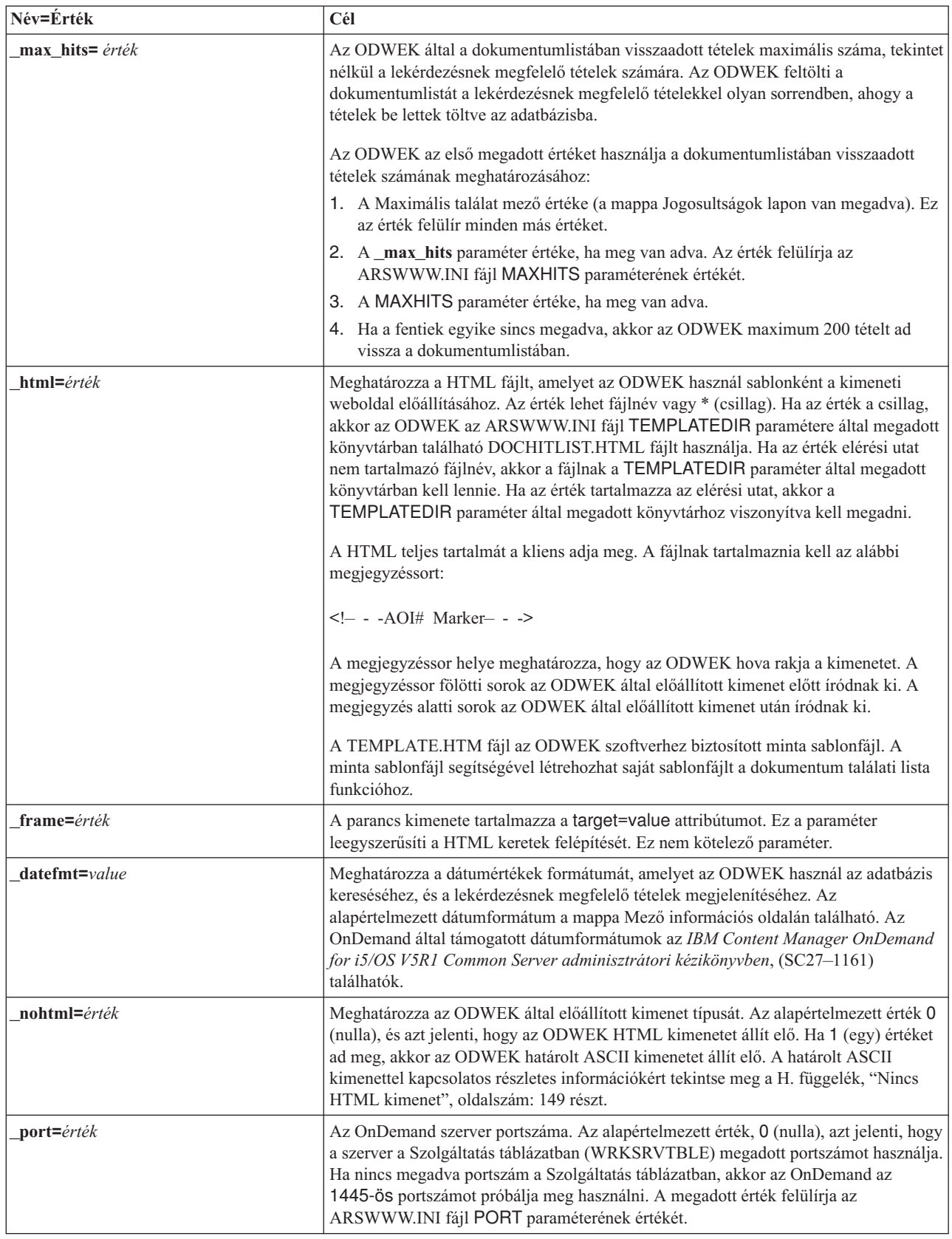

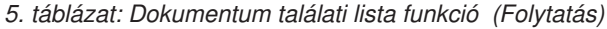

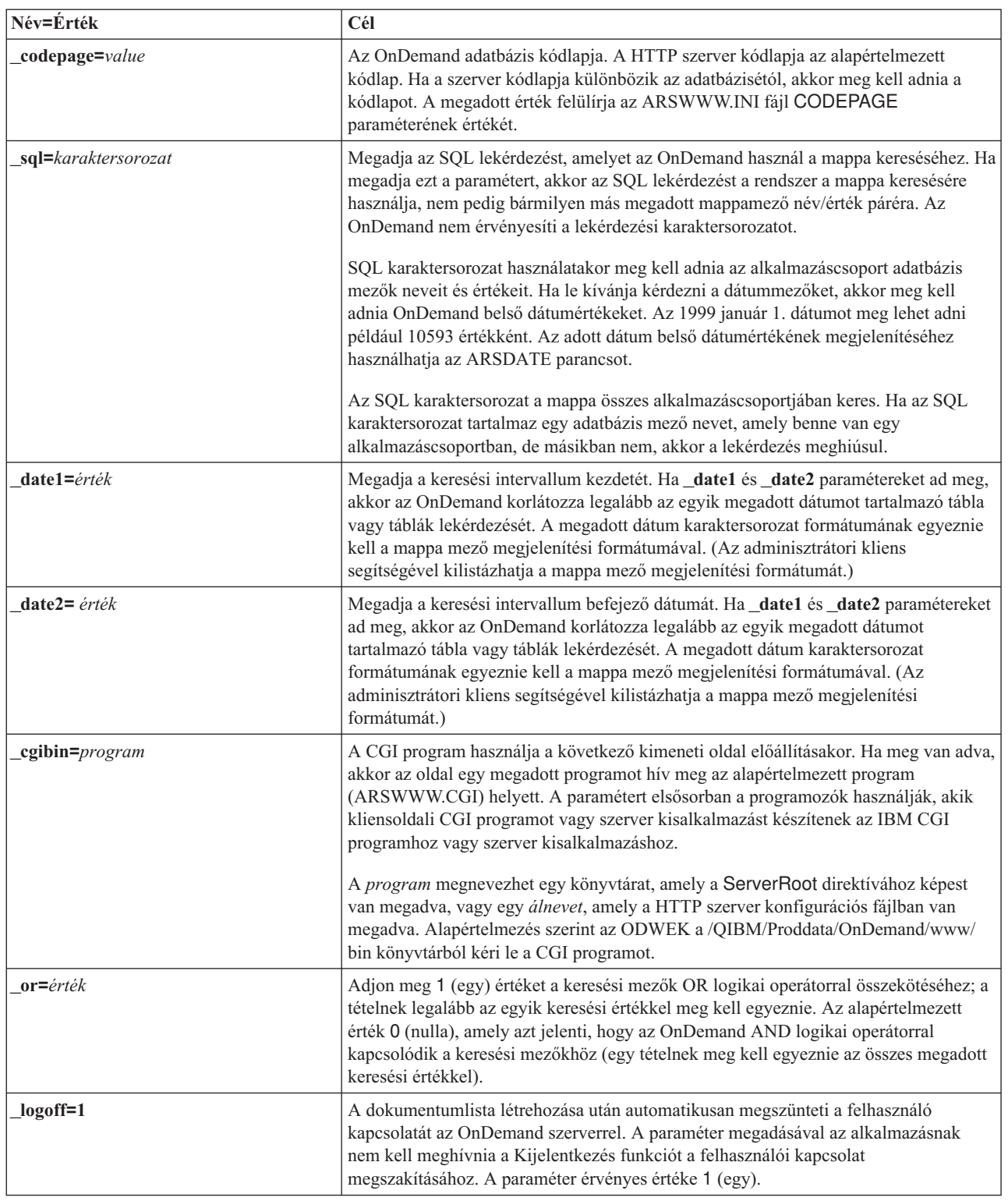

Az alábbi paraméterek szükségesek: \_function

- \_server
- \_user

\_password \_folder

Az alábbi paraméterek elhagyhatók: *mappamező név mappamező név*2 *mappamező név*OP \_display\_fields \_sort\_field \_sort\_order \_max\_hits \_frame \_datefmt \_sql \_date1 \_date2 \_or \_html \_nohtml \_port \_codepage \_logoff \_cgibin **Minta függvényhívás**

#### http://www.company.com/cgi-bin/arswww.cgi?\_function=dochitlist &\_server=od400&\_user=web&\_password=web &\_folder=credit%20card%20statements &account%20number=1000100010009999&date=1%2f1%2f96&date2=12%2f31%2f96 &nameOP=256&name=%AA &\_sort\_field=Account,Account%20Balance,Date&\_sort\_order=A,D,A  $\sqrt{2}$ logoff=1 &\_html=template.htm

**76** Common Server ODWEK Telepítés és konfigurációOD i5/OS ODWEK

## **Kijelentkezés**

kijelentkezés az OnDemand szerverről

#### **Cél**

A Kijelentkezés funkció megpróbálja kiléptetni a felhasználót az OnDemand szerverről. A szerver nevét és a kijelentkezésre váró felhasználó azonosítóját a Bejelentkezés funkció böngésző cookieban tárolja a kliensen. Ha a szerver nem érvényes OnDemand szerver, akkor a rendszer egy hibaüzenetet ad vissza. Ha a felhasználói azonosító nincs bejelentkezve a megadott szerverre, akkor a rendszer egy hibaüzenetet ad vissza.

# **Paraméter**

*6. táblázat: Kijelentkezés funkció*

| Név=Érték       | Cél                                                                                                    |
|-----------------|----------------------------------------------------------------------------------------------------|
| function=logoff | Kijelentkezés egy OnDemand szerverről.                                                                                                    |
| $html = érték$  | Meghatározza a HTML fájlt, amelyet az ODWEK használ sablonként a kimeneti<br>weboldal előállításához. Az érték lehet fájlnév vagy * (csillag). Ha az érték a csillag,<br>akkor az ODWEK az ARSWWW.INI fájl TEMPLATEDIR paramétere által megadott<br>könyvtárban található LOGOFF.HTML fájlt használja. Ha az érték elérési utat nem<br>tartalmazó fájlnév, akkor a fájlnak a TEMPLATEDIR paraméter által megadott<br>könyvtárban kell lennie. Ha az érték tartalmazza az elérési utat, akkor a<br>TEMPLATEDIR paraméter által megadott könyvtárhoz viszonyítva kell megadni.<br>A HTML teljes tartalmát a kliens adja meg. A fájlnak tartalmaznia kell az alábbi<br>megjegyzéssort:<br>$\leq$ - $\sim$ -AOI# Marker- - -><br>A megjegyzéssor helye meghatározza, hogy az ODWEK hova rakja a kimenetet. A<br>megjegyzéssor fölötti sorok az ODWEK által előállított kimenet előtt íródnak ki. A<br>megjegyzés alatti sorok az ODWEK által előállított kimenet után íródnak ki.<br>A TEMPLATE.HTM fájl az ODWEK szoftverhez biztosított minta sablonfájl. A<br>minta sablonfájl segítségével a kijelentkezés funkcióhoz létrehozhat saját sablonfájlt. |
| nohtml=érték    | Meghatározza az ODWEK által előállított kimenet típusát. Az alapértelmezett érték 0<br>(nulla), és azt jelenti, hogy az ODWEK HTML kimenetet állít elő. Ha 1 (egy) értéket<br>ad meg, akkor az ODWEK határolt ASCII kimenetet állít elő. A határolt ASCII<br>kimenettel kapcsolatos részletes információkért tekintse meg a H. függelék, "Nincs<br>HTML kimenet", oldalszám: 149 részt.                                                                                                    |
| port=érték      | Az OnDemand szerver portszáma. Az alapértelmezett érték, 0 (nulla), azt jelenti, hogy<br>a szerver a Szolgáltatás táblázatban (WRKSRVTBLE) megadott portszámot használja.<br>Ha nincs megadva portszám a Szolgáltatás táblázatban, akkor az OnDemand az<br>1445-ös portszámot próbálja meg használni. A megadott érték felülírja az<br>ARSWWW.INI fájl PORT paraméterének értékét.                                                                                                    |

# **Használat**

Az alábbi paraméterek szükségesek: \_function

Az alábbi paraméterek elhagyhatók: \_html \_nohtml \_port

# **Minta függvényhívás**

http://www.company.com/cgi-bin/arswww.cgi?\_function=logoff &\_html=template.htm

## **Bejelentkezés**

Bejelentkezés egy OnDemand szerverre

### **Cél**

A Bejelentkezés funkció megpróbál hozzáférni az OnDemand szerverhez a szerver értékekkel, valamint a felhasználó és jelszó paraméterekkel. A bejelentkezés funkció ellenőrzi, hogy a megadott felhasználó jogosult-e az adott szerverre bejelentkezésre, és ellenőrzi a jelszót. Ha a felhasználó nem jogosult a szerverre bejelentkezéshez, akkor a rendszer egy hibaüzenetet ad vissza. Ha a szerver nem érvényes OnDemand szerver, akkor a rendszer egy hibaüzenetet ad vissza. Ha a felhasználói jelszó érvénytelen, akkor a rendszer egy hibaüzenetet ad vissza. Sikeres bejelentkezés után a Bejelentkezés funkció megjeleníti azon mappák listáját tartalmazó weboldalt, amelyekhez a felhasználó hozzáférhet.

### **Paraméter**

*7. táblázat: Bejelentkezési funkciók*

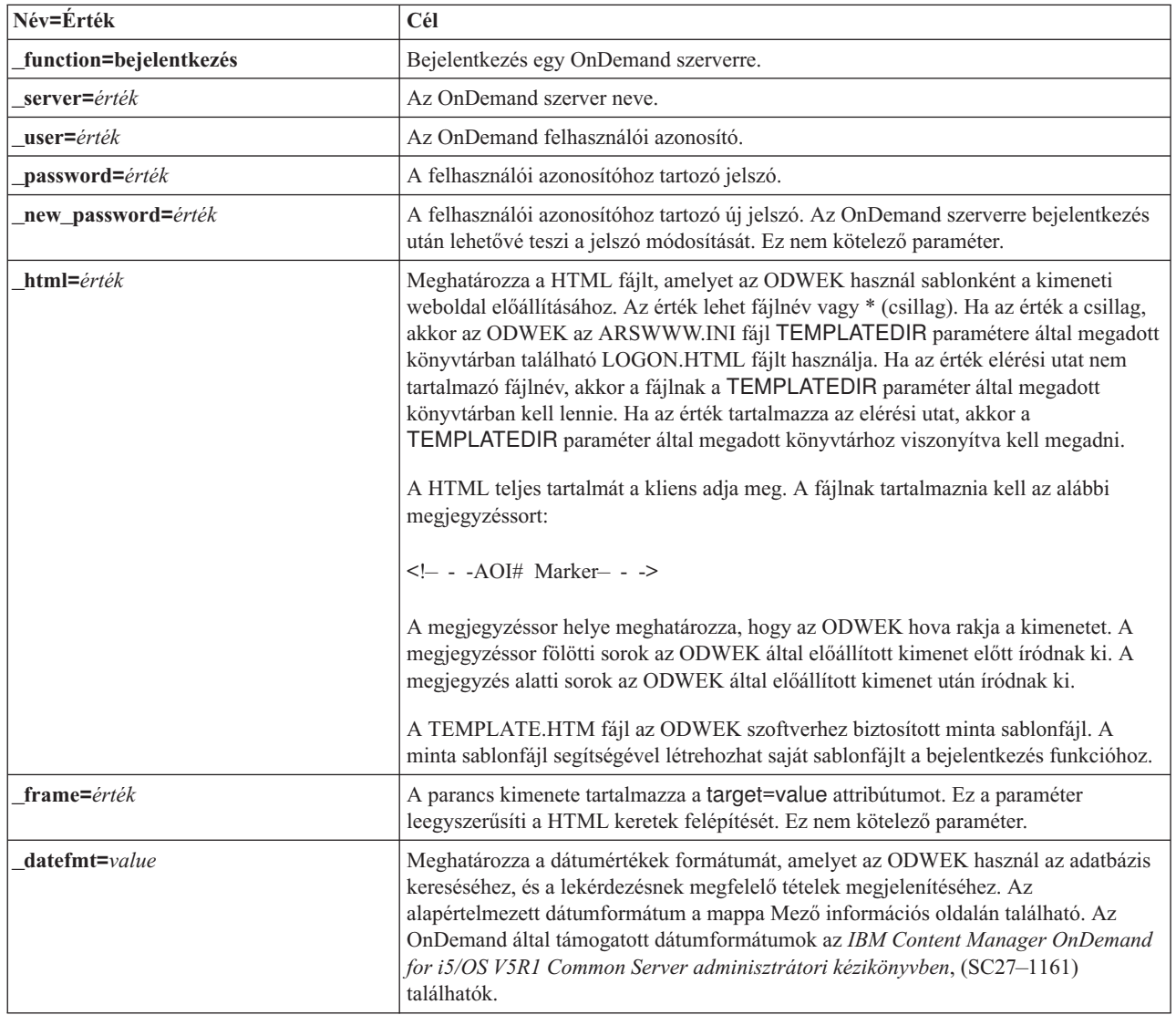

*7. táblázat: Bejelentkezési funkciók (Folytatás)*

| $Név = Érték$    | Cél                                                                                                    |
|------------------|----------------------------------------------------------------------------------------------------|
| $nohtml = érték$ | Meghatározza az ODWEK által előállított kimenet típusát. Az alapértelmezett érték 0<br>(nulla), és azt jelenti, hogy az ODWEK HTML kimenetet állít elő. Ha 1 (egy) értéket<br>ad meg, akkor az ODWEK határolt ASCII kimenetet állít elő. A határolt ASCII<br>kimenettel kapcsolatos részletes információkért tekintse meg a H. függelék, "Nincs<br>HTML kimenet", oldalszám: 149 részt. |
| port=érték       | Az OnDemand szerver portszáma. Az alapértelmezett érték, 0 (nulla), azt jelenti, hogy<br>a szerver a Szolgáltatás táblázatban (WRKSRVTBLE) megadott portszámot használja.<br>Ha nincs megadva portszám a Szolgáltatás táblázatban, akkor az OnDemand az<br>1445-ös portszámot próbálja meg használni. A megadott érték felülírja az<br>ARSWWW.INI fájl PORT paraméterének értékét.      |
| codepage=value   | Az OnDemand adatbázis kódlapja. A HTTP szerver kódlapja az alapértelmezett<br>kódlap. Ha a szerver kódlapja különbözik az adatbázisétól, akkor meg kell adnia a<br>kódlapot. A megadott érték felülírja az ARSWWW.INI fájl CODEPAGE<br>paraméterének értékét.                                                                                                    |
| cgibin=program   | A CGI program használja a következő kimeneti oldal előállításakor. Ha meg van adva,<br>akkor az oldal egy megadott programot hív meg az alapértelmezett program<br>(ARSWWW.CGI) helyett. A paramétert elsősorban a programozók használják, akik<br>kliensoldali CGI programot vagy szerver kisalkalmazást készítenek az IBM CGI<br>programhoz vagy szerver kisalkalmazáshoz.            |
|                  | A program megnevezhet egy könyvtárat, amely a ServerRoot direktívához képest<br>van megadva, vagy egy álnevet, amely a HTTP szerver konfigurációs fájlban van<br>megadva. Alapértelmezés szerint az ODWEK a CGI-BIN könyvtárból kéri le a CGI<br>programot.                                                                                                    |

Az alábbi paraméterek szükségesek:

- \_function
- \_server
- \_user
- \_password

Az alábbi paraméterek elhagyhatók:

- \_new\_password
- \_frame
- \_datefmt
- \_html
- \_nohtml
- \_port
- \_codepage
- \_logoff
- \_cgibin

# **Minta függvényhívás**

http://www.company.com/cgi-bin/arswww.cgi?\_function=logon &\_server=od400&\_user=web&\_password=web &\_html=template.htm

#### **Dokumentum nyomtatás (szerver)**

Egy vagy több dokumentumot küld a megadott szerver nyomtatóra

#### **Cél**

A Dokumentum nyomtatása funkció elküldi a dokumentumok másolatát az OnDemand szerver nyomtatóra. A szerver nyomtatás lehetőség használatához a felhasználónak Dokumentum nyomtatás jogosultsággal kell rendelkeznie az OnDemand alkalmazáscsoporthoz. (Hozzáférési jogosultsággal a felhasználók nyomtathatnak is dokumentumokat.) Legalább egy szervernyomtatót meg kell adni a megadott OnDemand szerveren.

# **Paraméter**

*8. táblázat: Dokumentum nyomtatása funkció*

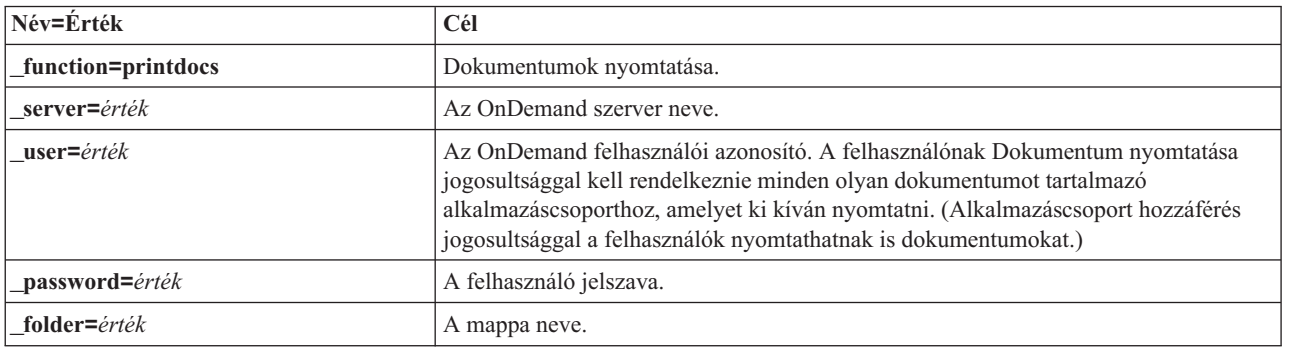

#### *8. táblázat: Dokumentum nyomtatása funkció (Folytatás)*

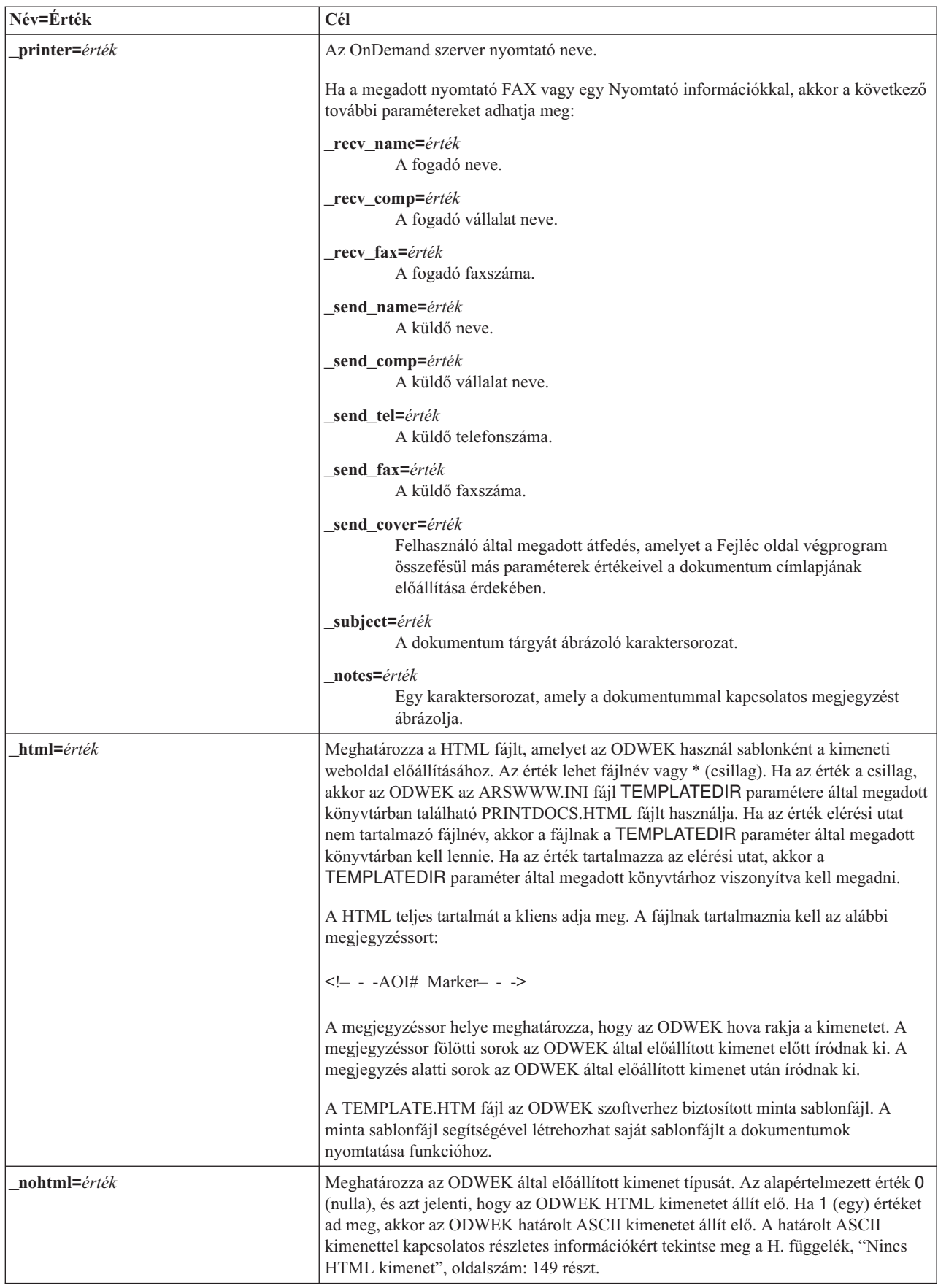

*8. táblázat: Dokumentum nyomtatása funkció (Folytatás)*

| Név=Érték             | Cél                                                                                                    |
|-----------------------|----------------------------------------------------------------------------------------------------|
| docids=documentIDList | A nyomtatni kívánt dokumentumok dokumentumazonosítóinak listája. A<br>dokumentumazonosítókat a Dokumentum találati lista funkció adja vissza. Ha egynél<br>több dokumentumazonosítót ad meg, akkor a \003 karakterrel kell elválasztania őket.<br>Fontos: Ha a dokumentumazonosítók száma meghaladja a 200-at, akkor meg kell<br>adnia a _max_hits paramétert.                                                                                                    |
| port=érték            | Az OnDemand szerver portszáma. Az alapértelmezett érték, 0 (nulla), azt jelenti, hogy<br>a szerver a Szolgáltatás táblázatban (WRKSRVTBLE) megadott portszámot használja.<br>Ha nincs megadva portszám a Szolgáltatás táblázatban, akkor az OnDemand az<br>1445-ös portszámot próbálja meg használni. A megadott érték felülírja az<br>ARSWWW.INI fájl PORT paraméterének értékét.                                                                                                    |
| codepage=value        | Az OnDemand adatbázis kódlapja. A HTTP szerver kódlapja az alapértelmezett<br>kódlap. Ha a szerver kódlapja különbözik az adatbázisétól, akkor meg kell adnia a<br>kódlapot. A megadott érték felülírja az ARSWWW.INI fájl CODEPAGE<br>paraméterének értékét.                                                                                                    |
| max_hits= érték       | A paraméter segítségével adja meg a feldolgozandó dokumentumazonosítók számát.<br>Olyan értéket adjon meg, amely nem kisebb a _docids paraméterben megadott<br>dokumentumok számánál.<br>Fontos: Ha a dokumentumazonosítók száma meghaladja az ARSWWW.CGI fájl<br>MAXHITS paramétere által megadott értéket (vagy 200-at, ha nincs megadva), akkor<br>meg kell adnia a _max_hits paramétert. Ha nem adja meg a _max_hits paramétert<br>(vagy nem ad értéket a MAXHITS paraméternek), akkor maximum 200<br>dokumentumazonosítót dolgoz fel a rendszer a _docids paraméterben megadott<br>értéktől függetlenül.<br>Az ODWEK az alábbi értékek egyikét használja a feldolgozandó<br>dokumentumazonosítók számának meghatározásához:<br>· A_max_hits paraméter értéke, ha meg van adva. Az érték felülírja a MAXHITS<br>paraméter értékét.<br>• A MAXHITS paraméter értéke, ha meg van adva.<br>• Ha a fentiek egyike sincs megadva, akkor az ODWEK maximum 200 |
|                       | dokumentumazonosítót dolgoz fel.                                                                                                    |
| $logoff=1$            | A dokumentum kinyomtatása után automatikusan megszünteti a felhasználó<br>kapcsolatát az OnDemand szerverrel. A paraméter megadásával az alkalmazásnak<br>nem kell meghívnia a Kijelentkezés funkciót a felhasználói kapcsolat<br>megszakításához. A paraméter érvényes értéke 1 (egy).                                                                                                    |

Az alábbi paraméterek szükségesek:

- \_function
- \_server
- \_user
- \_password
- \_folder
- \_printer
- \_docids

Az alábbi paraméterek elhagyhatók:

- \_recv\_name \_recv\_comp \_recv\_fax
- \_send\_name
- \_send\_comp

\_send\_tel \_send\_fax \_send\_cover \_subject \_notes \_max\_hits \_html  $\_nohtml$ \_port \_codepage \_logoff

# **Minta függvényhívás**

```
http://www.company.com/cgi-bin/arswww.cgi?_function=printdocs
&_server=od400&_user=web&_password=web
&_folder=credit%20card%20statements
&_printer=infoprint60
&_docids=6850-6851-SUA17-1FAAA-225712-1634-132014-132172-89-76-11-25-0
&logoff=1
```
# **Dokumentum lekérése**

Lekéri a kiválasztott dokumentumot az OnDemand szerverről

# **Cél**

A Dokumentum lekérése funkció lekéri a kiválasztott dokumentumot az OnDemand szerverről. Az ODWEK megjeleníti a dokumentumot a böngésző ablakban a kisalkalmazás, a megjelenítő vagy a dokumentumtípushoz rendelt egyéb program segítségével.

# **Paraméter**

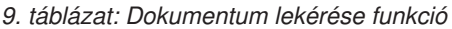

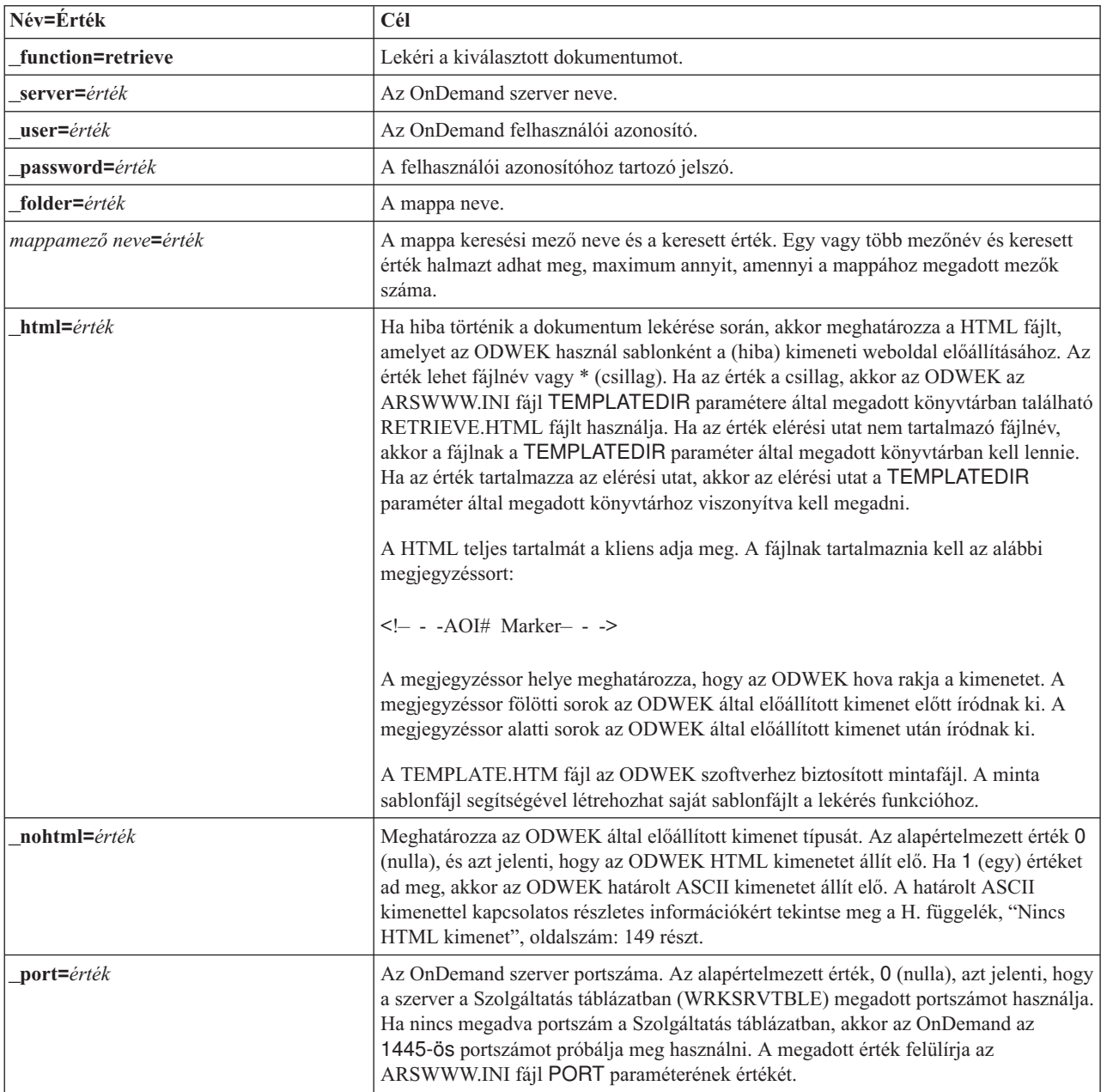

#### *9. táblázat: Dokumentum lekérése funkció (Folytatás)*

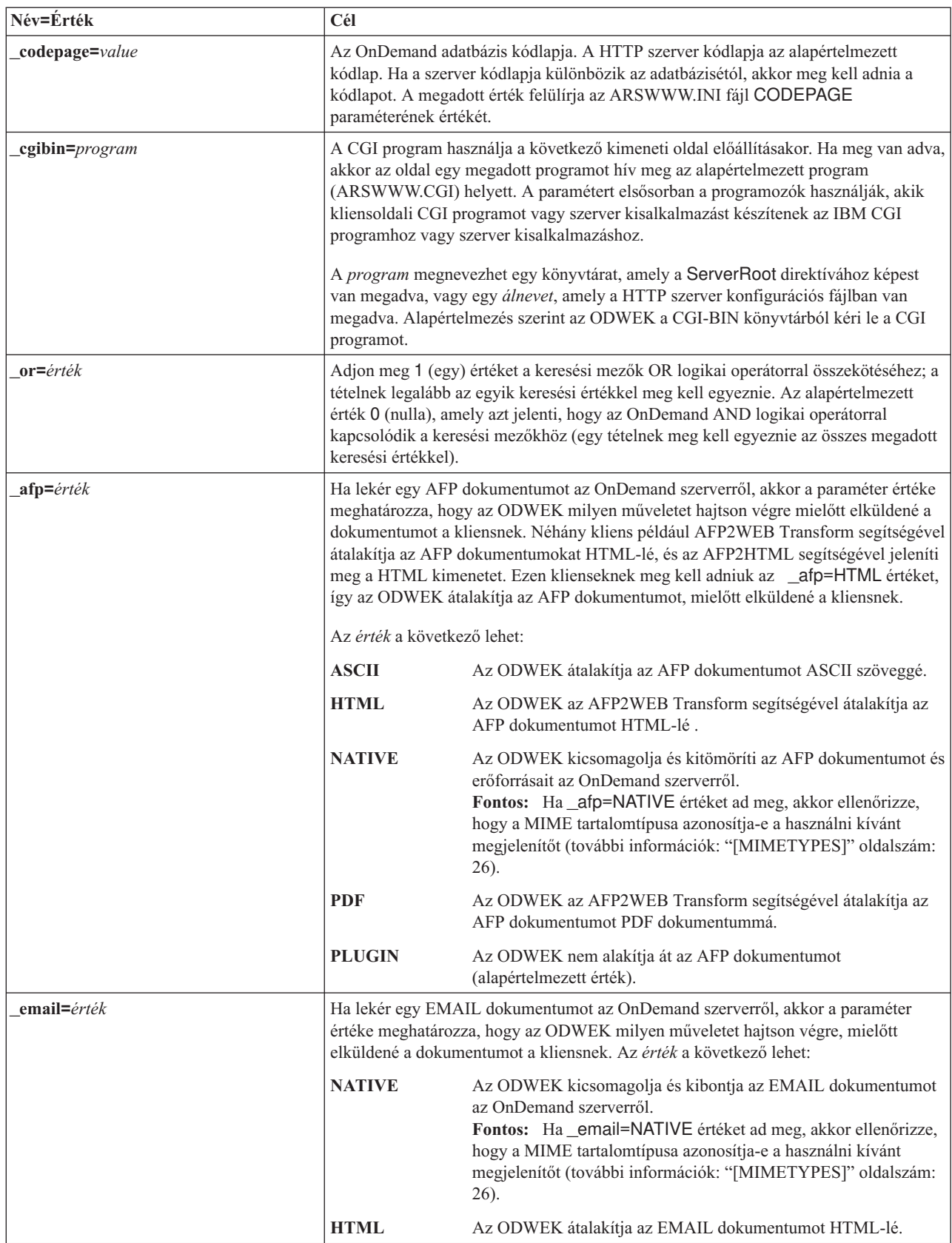

#### *9. táblázat: Dokumentum lekérése funkció (Folytatás)*

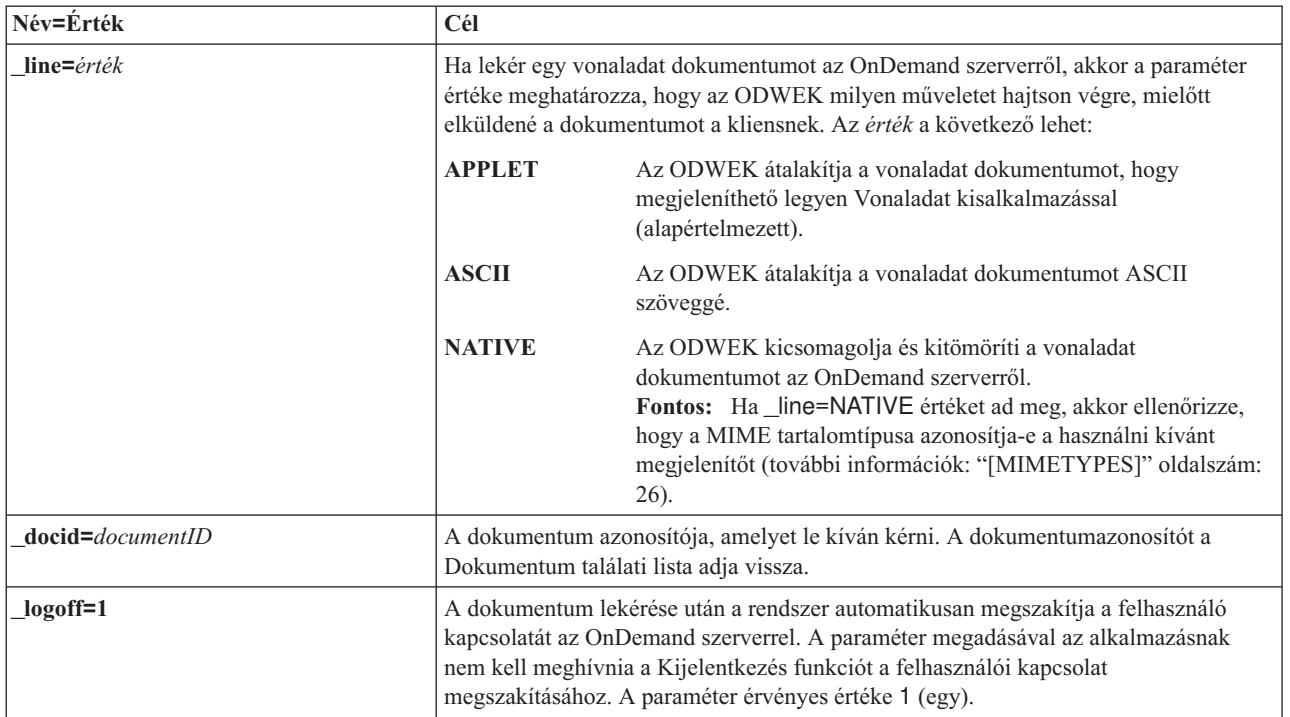

#### **Használat**

Az alábbi paraméterek szükségesek:

- function
- \_server
- \_user
- \_password
- \_folder

Az alábbi paraméterek elhagyhatók:

*mappamező név* \_docid \_or \_afp \_email \_line \_html \_nohtml \_port \_codepage \_logoff \_cgibin

#### **Minta függvényhívás**

http://www.company.com/cgi-bin/arswww.cgi?\_function=retrieve &\_server=od400&\_user=web&\_password=web &\_folder=credit%20card%20statements &account%20number=1000100010009999&date=1%2f1%2f96 &\_html=template.htm&\_logoff=1

# **Keresési feltétel**

Megjeleníti a megadott mappa keresési feltételeit

**Cél**

A Keresési feltétel funkció megjeleníti egy adott mappa keresési feltételeit egy űrlap felhasználásával. A felhasználó elfogadhatja az alapértelmezett keresési feltételt, vagy megadhat sajátot egy dokumentum kereséséhez. Ha rákattint az Elküldés gombra, akkor az ODWEK megjeleníti a keresési feltételnek megfelelő dokumentumokat megjelenítő weboldalt.

# **Paraméter**

*10. táblázat: Keresési feltétel funkció*

| Név=Érték           | Cél                                                                                                    |
|---------------------|----------------------------------------------------------------------------------------------------|
| function=searchcrit | Megjeleníti a megadott mappa keresési feltételeit.                                                                                                    |
| server=érték        | Az OnDemand szerver neve.                                                                                                    |
| $user=$ érték       | Az OnDemand felhasználói azonosító.                                                                                                    |
| password=érték      | A felhasználói azonosítóhoz tartozó jelszó.                                                                                                    |
| folder=érték        | A keresendő mappa neve.                                                                                                    |
| $html = érték$      | Meghatározza a HTML fájlt, amelyet az ODWEK használ sablonként a kimeneti<br>weboldal előállításához. Az érték lehet fájlnév vagy * (csillag). Ha az érték a csillag,<br>akkor az ODWEK az ARSWWW.INI fájl TEMPLATEDIR paramétere által megadott<br>könyvtárban található SEARCHCRIT.HTML fájlt használja. Ha az érték elérési utat<br>nem tartalmazó fájlnév, akkor a fájlnak a TEMPLATEDIR paraméter által megadott<br>könyvtárban kell lennie. Ha az érték tartalmazza az elérési utat, akkor a<br>TEMPLATEDIR változó által megadott könyvtárhoz viszonyítva kell megadni.<br>A HTML teljes tartalmát a kliens adja meg. A fájlnak tartalmaznia kell az alábbi<br>megjegyzéssort:<br>- - - AOI# Marker- - -<br>A megjegyzéssor helye meghatározza, hogy az ODWEK hova rakja a kimenetet. A<br>megjegyzéssor fölötti sorok az ODWEK által előállított kimenet előtt íródnak ki. A<br>megjegyzés alatti sorok az ODWEK által előállított kimenet után íródnak ki.<br>A TEMPLATE.HTM fájl az ODWEK szoftverhez biztosított minta sablonfájl. A<br>minta sablonfájl segítségével létrehozhat saját sablonfájlt a keresési feltétel |
|                     | funkcióhoz.                                                                                                    |
| frame=érték         | A parancs kimenete tartalmazza a target=value attribútumot. Ez a paraméter<br>leegyszerűsíti a HTML keretek felépítését. Ez nem kötelező paraméter.                                                                                                    |
| datefmt=value       | Meghatározza a dátumértékek formátumát, amelyet az ODWEK használ az adatbázis<br>kereséséhez, és a lekérdezésnek megfelelő tételek megjelenítéséhez. Az<br>alapértelmezett dátumformátum a mappa Mező információs oldalán található. Az<br>OnDemand által támogatott dátumformátumok az IBM Content Manager OnDemand<br>for i5/OS V5R1 Common Server adminisztrátori kézikönyvben, (SC27-1161)<br>találhatók.                                                                                                    |
| nohtml=érték        | Meghatározza az ODWEK által előállított kimenet típusát. Az alapértelmezett érték 0<br>(nulla), és azt jelenti, hogy az ODWEK HTML kimenetet állít elő. Ha 1 (egy) értéket<br>ad meg, akkor az ODWEK határolt ASCII kimenetet állít elő. A határolt ASCII<br>kimenettel kapcsolatos részletes információkért tekintse meg a H. függelék, "Nincs<br>HTML kimenet", oldalszám: 149 részt.                                                                                                    |

*10. táblázat: Keresési feltétel funkció (Folytatás)*

| $Név = Érték$  | Cél                                                                                                    |
|----------------|----------------------------------------------------------------------------------------------------|
| port=érték     | Az OnDemand szerver portszáma. Az alapértelmezett érték, 0 (nulla), azt jelenti, hogy<br>a szerver a Szolgáltatás táblázatban (WRKSRVTBLE) megadott portszámot használja.<br>Ha nincs megadva portszám a Szolgáltatás táblázatban, akkor az OnDemand az<br>1445-ös portszámot próbálja meg használni. A megadott érték felülírja az<br>ARSWWW.INI fájl PORT paraméterének értékét. |
| codepage=value | Az OnDemand adatbázis kódlapja. A HTTP szerver kódlapja az alapértelmezett<br>kódlap. Ha a szerver kódlapja különbözik az adatbázisétól, akkor meg kell adnia a<br>kódlapot. A megadott érték felülírja az ARSWWW.INI fájl CODEPAGE<br>paraméterének értékét.                                                                                                    |
| cgibin=program | A CGI program használja a következő kimeneti oldal előállításakor. Ha meg van adva,<br>akkor az oldal egy megadott programot hív meg az alapértelmezett program<br>(ARSWWW.CGI) helyett. A paramétert elsősorban a programozók használják, akik<br>kliensoldali CGI programot vagy szerver kisalkalmazást készítenek az IBM CGI<br>programhoz vagy szerver kisalkalmazáshoz.       |
|                | A <i>program</i> megnevezhet egy könyvtárat, amely a <b>ServerRoot</b> direktívához képest<br>van megadva, vagy egy álnevet, amely a HTTP szerver konfigurációs fájlban van<br>megadva. Alapértelmezés szerint az ODWEK a CGI-BIN könyvtárból kéri le a CGI<br>programot.                                                                                                    |
| $logoff=1$     | A keresési feltétel megjelenítése után automatikusan megszünteti a felhasználó<br>kapcsolatát az OnDemand szerverrel. A paraméter megadásával az alkalmazásnak<br>nem kell meghívnia a Kijelentkezés funkciót a felhasználói kapcsolat<br>megszakításához. A paraméter érvényes értéke 1 (egy).                                                                                    |

Az alábbi paraméterek szükségesek:

- \_function
- \_server
- \_user
- \_password
- \_folder

Az alábbi paraméterek elhagyhatók:

- \_frame
- \_datefmt
- \_html
- \_nohtml
- \_port
- \_codepage
- \_logoff
- \_cgibin

# **Minta függvényhívás**

```
http://www.company.com/cgi-bin/arswww.cgi?_function=searchcrit
&_server=od400&_user=web&_password=web
&_folder=credit%20card%20statements&_html=template.htm
\&[logoff=1]
```
# **Dokumentum frissítése**

A megadott dokumentum egy vagy több adatbázis értékét módosítja

# **Cél**

A Dokumentum frissítése funkció segítségével a jogosult felhasználók frissíthetik a dokumentumokat. A Dokumentum frissítése funkció frissíti egy adott dokumentum egy vagy több értékét.

# **Paraméter**

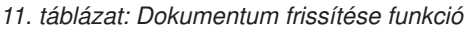

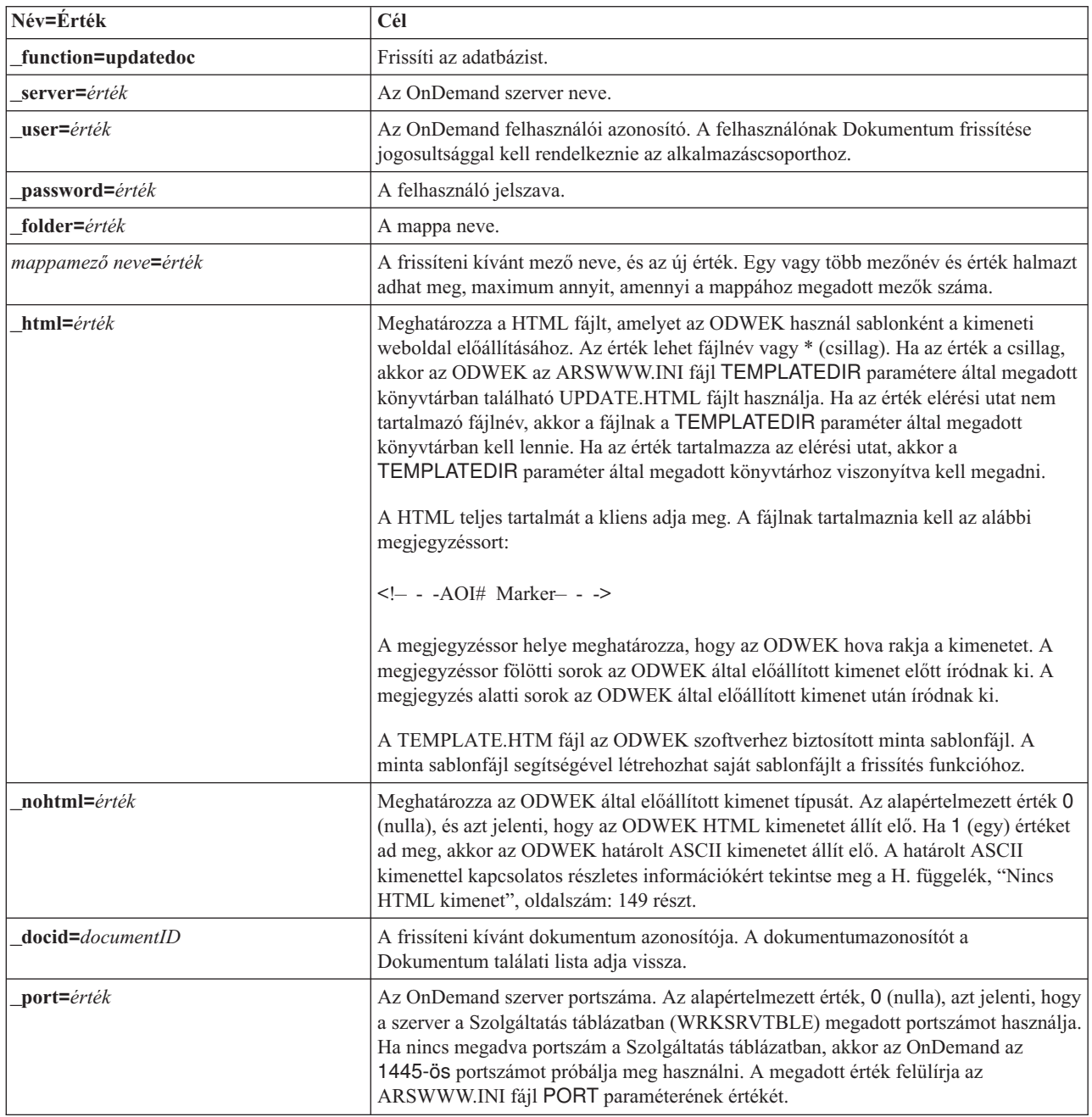

*11. táblázat: Dokumentum frissítése funkció (Folytatás)*

| Név=Érték                                    | Cél                                                                                                    |
|----------------------------------------------|----------------------------------------------------------------------------------------------------|
| $\text{\textcolor{red}{\textbf{-codepage}}}$ | Az OnDemand adatbázis kódlapja. A HTTP szerver kódlapja az alapértelmezett<br>kódlap. Ha a szerver kódlapja különbözik az adatbázisétól, akkor meg kell adnia a<br>kódlapot. A megadott érték felülírja az ARSWWW.INI fájl CODEPAGE<br>paraméterének értékét.                         |
| $logoff=1$                                   | A dokumentum frissítése után automatikusan megszünteti a felhasználó kapcsolatát az<br>OnDemand szerverrel. A paraméter megadásával az alkalmazásnak nem kell<br>meghívnia a Kijelentkezés funkciót a felhasználói kapcsolat megszakításához. A<br>paraméter érvényes értéke 1 (egy). |

Az alábbi paraméterek szükségesek:

\_function

\_server

\_user

\_password

\_folder

Az alábbi paraméterek elhagyhatók:

*mappamező név*

\_docid

\_html

\_nohtml

\_port

\_codepage

\_logoff

# **Minta függvényhívás**

http://www.company.com/cgi-bin/arswww.cgi?\_function=updatedoc &\_server=od400&\_user=web&\_password=web &\_folder=credit%20card%20statements &account%20number=1000100010009999 &\_docid=6850-6851-SUA17-1FAAA-225712-1634-132014-132172-89-76-11-25-0 &\_html=template.htm&\_logoff=1

# **Feljegyzések megjelenítése**

Megjeleníti a megadott dokumentumhoz rendelt feljegyzéseket

# **Cél**

A Feljegyzések megjelenítése funkció segítségével a felhasználók megjeleníthetik egy adott dokumentumhoz csatolt feljegyzéseket. A feljegyzések megjelenítéséhez a felhasználónak Feljegyzés megjelenítése jogosultsággal kell rendelkeznie az OnDemand alkalmazáscsoportjához. (A Hozzáférési jogosultsággal a felhasználók megjelenítheti a feljegyzéseket.)

# **Paraméter**

*12. táblázat: Feljegyzések megjelenítése funkció*

| Név=Érték                      | Cél                                                                                                    |
|--------------------------------|----------------------------------------------------------------------------------------------------|
| function=getnotes              | Feljegyzések megjelenítése.                                                                                                    |
| server=érték                   | Az OnDemand szerver neve.                                                                                                    |
| $user = \acute{e}rt\acute{e}k$ | Az OnDemand felhasználói azonosító. A felhasználónak Feljegyzések megjelenítése<br>jogosultsággal kell rendelkeznie minden alkalmazáscsoporthoz, amely tartalmaz<br>megjeleníteni kívánt feljegyzéseket. (Az Alkalmazáscsoport hozzáférés segítségével a<br>felhasználók megjeleníthetik a feljegyzéseket.)                                                                                                    |
| password=érték                 | A felhasználó jelszava.                                                                                                    |
| folder=érték                   | A mappa neve.                                                                                                    |
| $html = érték$                 | Meghatározza a HTML fájlt, amelyet az ODWEK használ sablonként a kimeneti<br>weboldal előállításához. Az érték lehet fájlnév vagy * (csillag). Ha az érték a csillag,<br>akkor az ODWEK az ARSWWW.INI fájl TEMPLATEDIR paramétere által megadott<br>könyvtárban található GETNOTES.HTML fájlt használja. Ha az érték elérési utat nem<br>tartalmazó fájlnév, akkor a fájlnak a TEMPLATEDIR paraméter által megadott<br>könyvtárban kell lennie. Ha az érték tartalmazza az elérési utat, akkor a<br>TEMPLATEDIR paraméter által megadott könyvtárhoz viszonyítva kell megadni.<br>A HTML teljes tartalmát a kliens adja meg. A fájlnak tartalmaznia kell az alábbi<br>megjegyzéssort:<br>A megjegyzéssor helye meghatározza, hogy az ODWEK hova rakja a kimenetet. A<br>megjegyzéssor fölötti sorok az ODWEK által előállított kimenet előtt íródnak ki. A<br>megjegyzés alatti sorok az ODWEK által előállított kimenet után íródnak ki.<br>A TEMPLATE.HTM az ODWEK szoftverhez biztosított mintafájl. A minta sablonfájl<br>segítségével létrehozhat saját sablonfájlt a feljegyzések megjelenítése funkcióhoz. |
| nohtml=érték                   | Meghatározza az ODWEK által előállított kimenet típusát. Az alapértelmezett érték 0<br>(nulla), és azt jelenti, hogy az ODWEK HTML kimenetet állít elő. Ha 1 (egy) értéket<br>ad meg, akkor az ODWEK határolt ASCII kimenetet állít elő. A határolt ASCII<br>kimenettel kapcsolatos részletes információkért tekintse meg a H. függelék, "Nincs<br>HTML kimenet", oldalszám: 149 részt.                                                                                                    |
| docid=documentID               | A megjeleníteni kívánt feljegyzéseket tartalmazó dokumentum azonosítója. A<br>dokumentumazonosítót a Dokumentum találati lista adja vissza.                                                                                                    |
| port=érték                     | Az OnDemand szerver portszáma. Az alapértelmezett érték, 0 (nulla), azt jelenti, hogy<br>a szerver a Szolgáltatás táblázatban (WRKSRVTBLE) megadott portszámot használja.<br>Ha nincs megadva portszám a Szolgáltatás táblázatban, akkor az OnDemand az<br>1445-ös portszámot próbálja meg használni. A megadott érték felülírja az<br>ARSWWW.INI fájl PORT paraméterének értékét.                                                                                                    |

*12. táblázat: Feljegyzések megjelenítése funkció (Folytatás)*

| Név=Érték                                    | Cél                                                                                                    |
|----------------------------------------------|----------------------------------------------------------------------------------------------------|
| $\text{\textcolor{red}{\textbf{-codepage}}}$ | Az OnDemand adatbázis kódlapja. A HTTP szerver kódlapja az alapértelmezett<br>kódlap. Ha a szerver kódlapja különbözik az adatbázisétól, akkor meg kell adnia a<br>kódlapot. A megadott érték felülírja az ARSWWW.INI fájl CODEPAGE<br>paraméterének értékét.                            |
| $logoff=1$                                   | A feljegyzés megjelenítése után automatikusan megszakítja a felhasználó kapcsolatát<br>az OnDemand szerverrel. A paraméter megadásával az alkalmazásnak nem kell<br>meghívnia a Kijelentkezés funkciót a felhasználói kapcsolat megszakításához. A<br>paraméter érvényes értéke 1 (egy). |

Az alábbi paraméterek szükségesek:

\_function \_server

\_user

\_password

- \_folder
- \_docid

Az alábbi paraméterek elhagyhatók:

\_html

- \_nohtml
- \_port
- \_codepage
- \_logoff

# **Minta függvényhívás**

http://www.company.com/cgi-bin/arswww.cgi?\_function=getnotes &\_server=od400&\_user=web&\_password=web &\_folder=credit%20card%20statements &\_docid=6850-6851-SUA17-1FAAA-225712-1634-132014-132172-89-76-11-25-0  $\&$  logoff=1

# <span id="page-106-0"></span>**B. függelék Java szerver kisalkalmazás leírása**

A Java szerver kisalkalmazás a webalkalmazás vezérlőelemeként működik: funkciókat és általános feladatokat hajt végre egy művelet után, mint például az OnDemand szerver kapcsolat kezelése.

A funkciók a jellemző alkalmazásfeladatokhoz állnak rendelkezésre:

- ki- és bejelentkezés
- keresés
- v dokumentumok lekérése, nyomtatása és frissítése
- v jegyzetek hozzáadása és megjelenítése
- jelszócsere

Alkalmazásfüggvények és -paraméterek segítségével használhatja a szerver kisalkalmazást az alkalmazásában.

A Java szerver kisalkalmazás ugyanazokat a függvényeket használja, mint a CGI program. A függvények, leírások és paraméterek leírása: A. függelék, "CGI API leírás", [oldalszám:](#page-78-0) 67.

Java szerver kisalkalmazás példákért keresse fel a http://www-306.ibm.com/software/data/ ondemand/400/support.html webhelyet és keressen rá az "ODWEK" és a "WebSphere" kifejezéskre.
# <span id="page-108-0"></span>**C. függelék Java API leírása**

 $\vert$ 

Az Java API dokumentáció az ODWEK szoftverhez van mellékelve, HTML formátumban.

A dokumentáció megtekintéséhez telepíteni kell az ODWEK szoftvert a rendszeren, majd ki kell csomagolni a dokumentációs fájlokat a /QIBM/ProdData/OnDemand/www/api katalógusban lévő ODApiDoc.zip fájlból. Olyan kicsomagoló eljárást használjon, amely megőrzi az archivált fájlok könyvtárstruktúráját.

A fájlok kicsomagolása után a dokumentáció megjelenítéséhez nyissa meg az index.html fájlt egy web böngészővel.

# **D. függelék Java API programozási útmutató**

A Java alkalmazás programozási felületek (API) osztályok, amelyek hozzáférnek és kezelik az OnDemand szerver adatait. Ez a rész a Java alkalmazás programozási felületeket, a dokumentum függvények Java megvalósítását és az Internet-kapcsolatot mutatja be.

A Java alkalmazás programozási felületek az alábbiakat támogatják:

- v Adatelérés általános objektummodellje
- v Keresés és frissítés OnDemand szervereken.
	- **Tipp:** Az OS/390 2. változatú szerver OnDemand szoftverének elérésével kapcsolatos korlátozásokért tekintse meg a következő részt: 1. fejezet, ["Áttekintés",](#page-12-0) oldalszám: [1.](#page-12-0)
- v Java alkalmazásfelhasználók kliens/szerver megvalósításai

### **Kliens/szerver architektúra**

Az alkalmazásprogram illesztők kényelmes programozási felületet biztosítanak az alkalmazásfelhasználók számára. Az alkalmazásprogram illesztők lehetnek az OnDemand szerveren és a kliensen (mindkettő ugyanazt a felületet biztosítja), és az alkalmazások tárolhatók helyileg és távoli helyen is. A kliens API az adatok hálózaton keresztüli elérése érdekében kommunikál a szerverrel. A kliens és szerver közti kommunikációt az osztályok végzik; nincs szükség további programokra.

Az API osztályok egy csomagból állnak: com.ibm.edms.od .

### **Becsomagolás a Java környezethez**

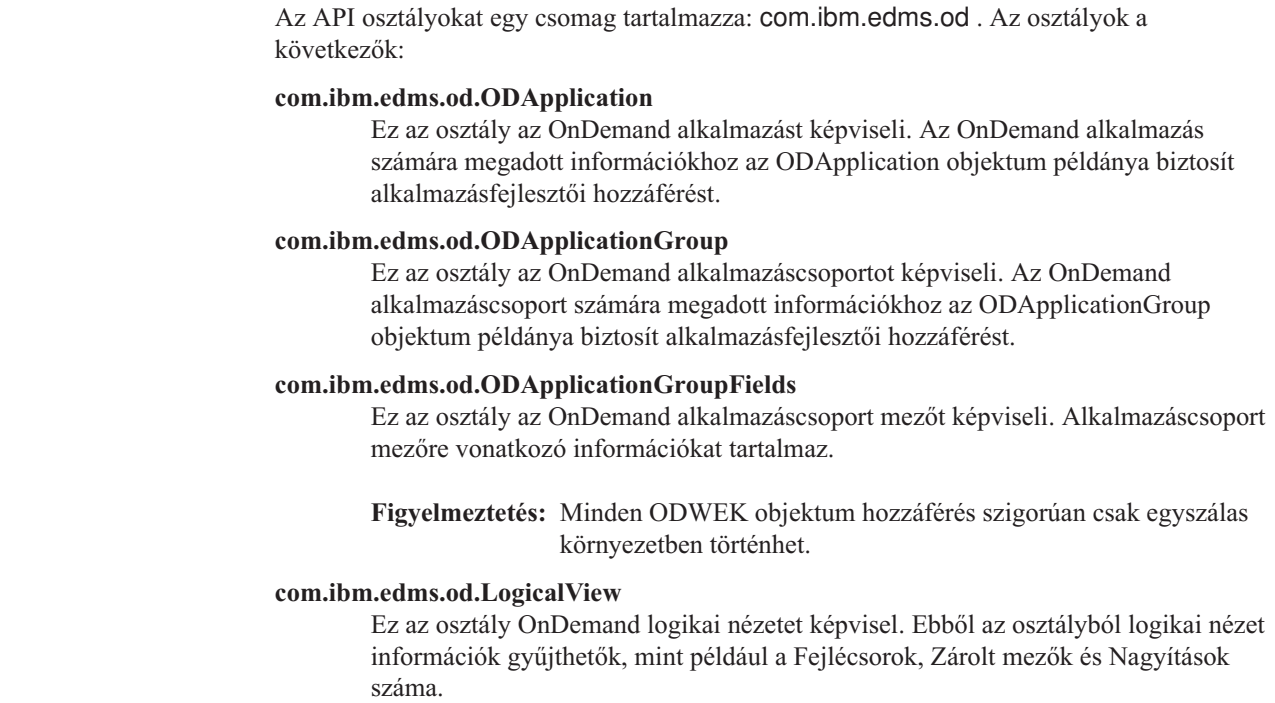

| | | | | | | | | | |

I

| | |

#### **com.ibm.edms.od.NamedQuery**

|

| | | | |

|

|

Ez az osztály OnDemand nevesített lekérdezést képvisel. A Nevesített lekérdezés részleteit tartalmazza és olyan funkcionalitást tesz lehetővé, amelynek segítségével meglévő Nevesített lekérdezések kérhetők le és új Nevesített lekérdezések menthetők az OnDemand szerverre.

#### **com.ibm.edms.od.NamedQueryCriteria**

Ez az osztály OnDemand Nevesített lekérdezés feltételeit képviseli. A Nevesített lekérdezésben tárolt keresési feltételek részleteit tartalmazza.

#### **com.ibm.edms.od.ODCallback**

Ez az osztály használható az összes olyan metódussal, amelyben a szerverművelet adatokat ad vissza a feldolgozás során.

#### **com.ibm.edms.od.ODConfig**

Az ODConfig Java objektum a rendszerparaméterek beállításának előnyben részesített módszere. Az arswww.ini fájl a jövőbeni kiadásokban nem lesz használható. Addig azonban mind az ODConfig Java objektum, mind az arswww.ini fájl támogatottak.

#### **com.ibm.edms.od.ODCriteria**

Az OnDemand mappa keresési feltételét ábrázolja. A feltétel osztály metódusokat tartalmaz az operátor és a keresett érték megadásához.

#### **com.ibm.edms.od.ODException**

Ez az osztály ábrázolja a kivételeket, amelyek az alkalmazásprogram illesztő használatakor léphetnek fel.

#### **com.ibm.edms.od.ODFolder**

Az osztály az OnDemand mappát ábrázolja. Ezt az objektumot az ODServer.openFolder() sikeres meghívása adja vissza. Ez az osztály mappa feltételinformációkat tartalmaz. Ezeket a feltételobjektumokat kell módosítani a szerver lekérdezések leszűkítéséhez.

#### **com.ibm.edms.od.ODHit**

Az osztály az OnDemand dokumentumot ábrázolja.

#### **com.ibm.edms.od.ODHitProperties**

Ez az osztály az OnDemand találati érték tulajdonságait tartalmazza. Az osztályt a találatra vonatkozó OnDemand belső tulajdonságértékek lekérdezésére használják.

#### **com.ibm.edms.od.ODNote**

Az osztály az OnDemand feljegyzést ábrázolja.

#### **com.ibm.edms.od.ODServer**

Az osztály egy OnDemand szerverkapcsolatot ábrázol. Az osztályból bejelentkezhet, kijelentkezhet és módosíthatja a jelszót. Sikeres bejelentkezés után ez az objektum tartalmazza az összes mappa listáját, amelyhez a munkamenet hozzáférhet. **Megjegyzés:** A szerverobjektum egyszálas környezetből érhető el. Ez alól csak a szerverművelet törlése képez kivételt.

#### **com.ibm.edms.od.ODUser**

Ez az osztály az OnDemand felhasználót képviseli. Ebből az osztályból az OnDemand szerveren tárolt felhasználói információk gyűjthetők, mint például cím és telefonszám.

### **Programozási ötletek**

A com.ibm.edms.od csomagot importálni kell az ODWEK alkalmazásba.

<span id="page-112-0"></span>Nincs szükség HTTP szerverre vagy webes alkalmazásszerverre a Java alkalmazásprogram illesztőt használó ODWEK alkalmazások futtatásához. A Java interpretert futtathatja ODWEK alkalmazásokon.

A Java értelmező futtatása ODWEK alkalmazáson:

- 1. Másolja át az arswww.ini fájlt egy felhasználó által megadott futási könyvtárba.
- 2. Adja meg a felhasználó által megadott könyvtár nevét, ha a Java interpretert futtatja az alkalmazáson. Egy példa: "ODWEK [alkalmazás](#page-115-0) futtatása" oldalszám: 104.

A Java API megosztott függvénytára (szervizprogramja) az ARS3WAPI, ami a QRDARS függvénytárban található.

### **Rendszerparaméterek beállítása**

| | |

| | | | | | | | | | | | | |

| | |

|

|

|

| |

I

| |

||||

I I  $\overline{1}$ 

|

| | | A rendszerparaméterek beállításának előnyben részesített módszere az ODConfig Java objektum használata.

Az ODServer példány kezeléséhez nyolc rendszerparaméter szükséges. Ezeket a paramétereket az ODConfig alapértelmezett konstruktor segítségével állíthatja be alapértelmezett értékükre:

```
<pre>
    try{
          ODConfig cfg = new ODConfig();
          ODServer srvr = new ODServer(cfg);
          srvr.initialize(null, "MyCustomApp");
          cfg.printConfig();
     }
     catch(ODException e) {
          System.out.println("Exception " + e);
     }
</pre>
```
Ez a mintakód az alábbi paramétereket állítja be:

```
<pre>
 er:<br>AfpViewOpt PLUGIN<br>LineViewOpt APPLET
 LineViewOpt APPL<br>MaxHits 200
 MaxHits 200<br>MetaViewOpt NATIVE
 MetaViewOpt NATIVE<br>AppletDir /applets
 AppletDir /appletDir /appletDir
 Language
  TempDir The temp path as defined by the Java System.getProperty("java.io.tmpdir") method.
TraceDir The temp path as defined by the Java System.getProperty("java.io.tmpdir") method.
  TraceDir T<br>TraceLevel 0
</pre>
```
A paraméterekre vonatkozó információkat az "Az [ARSWWW.INI](#page-24-0) fájl megadása" oldalszám: [13](#page-24-0) helyen talál.

Az alábbi paraméterek az ARSWWW.INI fájl megfelelő paramétereire lesznek leképezve:

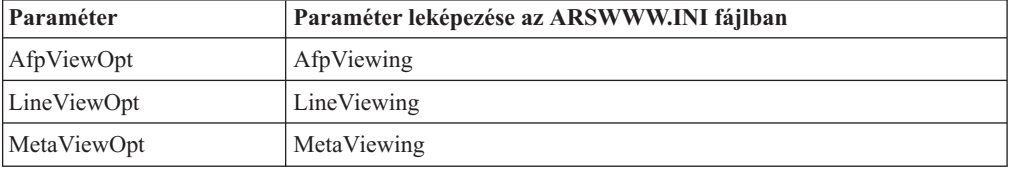

A TraceLevel paraméter ODWEK hibafelderítéshez használt nyomkövetés szintjét tükrözi. A nyomkövetésre vonatkozó további információkat a ["Nyomkövetés"](#page-113-0) oldalszám: 102 helyen talál.

A paramétereket kifejezetten is beállíthatja az alábbi mintakódot használva. Ez a minta eltérő ODConfig konstruktort használ:

```
<pre>
    try{
         ODConfig cfg = new ODConfig(ODConstant.PLUGIN, //AfpViewer
                                    ODConstant.APPLET, //LineViewer
                                    null, //MetaViewer
                                    500, //MaxHits
                                    "c:\\applets", //AppletDir<br>"ENU", //Language
                                                    //Language
                                    "c:\\temp", //TempDir
                                    "c:\\temp\\trace", //TraceDir
                                    1); //TraceLevel
         ODServer srvr = new ODServer(cfg);
         srvr.initialize(null, "MyCustomApp");
         cfg.printConfig();
       }
       catch(ODException e){
            System.out.println("Exception " + e);
       }
</pre>
```
Ez a konstruktor a nulla vagy null értékű paramétereket az alapértelmezett értékükre állítja be.

**Fontos:** Ez az objektum, az összeállítási eljárást kivéve, nem rendelkezik metódusokkal paraméterek beállításához. Összeállítása után az objektum nem módosítható.

# **Nyomkövetési és diagnosztikai információk**

A Java API alkalmazásokban felmerülő problémák kezeléséhez használhatja a nyomkövetést és a kivételkezelést.

### **Nyomkövetés**

<span id="page-113-0"></span>| | | | | | | | | | | | | | | | | | | | |

|

| | |

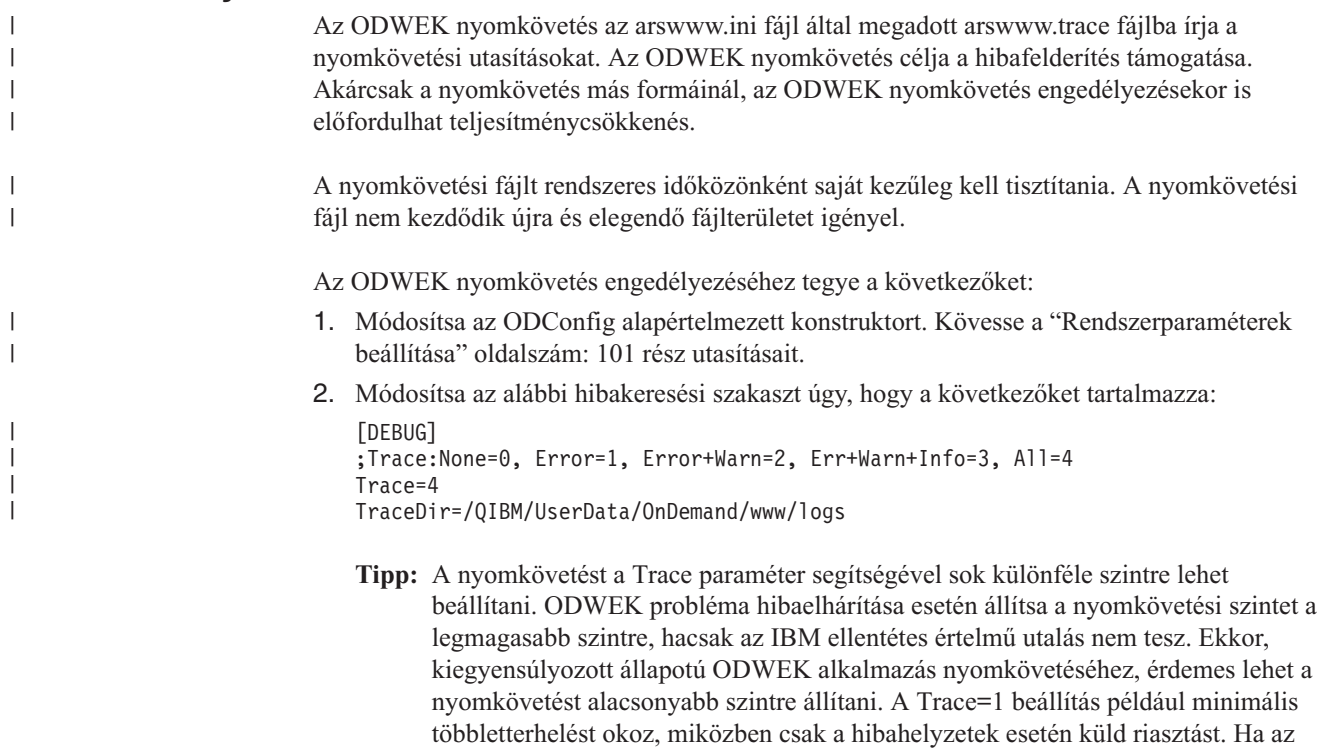

ODWEK korábbi kiadásából származó arswww.ini fájlt használ, akkor a törölje régi hibakeresési szakaszt. Több hibakeresési szakasz az ODWEK nyomkövetést megakadályozhatja.

- 3. Az arswww.trace fájl a TraceDir paraméter által hivatkozott katalógusban kerül létrehozásra.
- 4. Az arswww.ini fájlon végzett módosítások életbe léptetéséhez az ODWEK alkalmazást újra kell indítani.
- 5. Ha a nyomkövetést hibaelhárítás céljából engedélyezi, akkor a nyomkövetés engedélyezése után állítsa elő ismét a problémát, majd küldje el az arswww.trace fájl az IBM támogatásnak.

AZ ARSWWW.INI fájl alábbi paraméterei a megadott katalógusban lévő arswww.trace fájlba írják a nyomkövetési információkat:

```
[DEBUG]
```
| | |

```
;Trace:None=0, Error=1, Error+Warn=2, Err+Warn+Info=3, All=4
TraceDir=/QIBM/UserData/OnDemand/www/logs
```
**Fontos:** Mivel nagymennyiségű információ íródhat a naplófájlba, az IBM javasolja, hogy csak akkor engedélyezze a naplózást, ha szükség van rá, mint például a probléma újbóli előidézésekor. Ha kiterjesztett időtartamra kell engedélyezni a naplózást, gondoskodjék róla, hogy a naplófájl elérési utak nagymennyiségű szabad területtel rendelkező tárolóeszközre mutassanak. Ne felejtse el rendszeres időközönként törölni a régi naplófájlokat a rendszerről.

A rendszer és a dokumentumok információinak gyűjtéséhez használható eszközökkel kapcsolatos információk: J. függelék, ["Hibafelderítési](#page-166-0) eszközök", oldalszám: 155.

## **Kivételkezelés**

Ha a Java alkalmazásprogram illesztők hibát észlelnek, akkor kivételt jeleznek. A kivétel hatására létrejön egy ODException osztályba vagy egyik alosztályába tartozó kivételobjektum.

ODException létrehozásakor az API a diagnosztikai információkat a naplófájlba írja, feltéve, hogy a naplózás engedélyezve van. A Java alkalmazásprogram illesztők által használt naplófájlokkal kapcsolatos információk: ["Nyomkövetés"](#page-113-0) oldalszám: 102.

ODException kivétel észlelésekor a futás közben létrejött hibaüzenetek, hibakódok és hibaállapotok láthatók. Hiba észlelésekor a rendszer egy hibaüzenetet ad ki a kivétel helyével. A hiba- és kivételazonosító is látható. Az alábbi kód példát mutat a hibát okozó és észlelő folyamatokra:

```
try
 {
  odServer = new ODServer( );
  odServer.initialize( argv[9], "TcUpdate.java" );
  System.out.println( "Bejelentkezés a(z)" + argv[0] + "szerverre..." );
  odServer.logon( argv[0], argv[1], argv[2] );
  odServer.logoff( );
  odServer.terminate( );
 }
catch ( ODException e )
 {
  System.out.println( "ODException: " + e );
  System.out.println( " id = " + e.getErrorId( ) );
  System.out.println( " msg = " + e.getErrorMsg( ) );
  e.printStackTrace( );
 }
```
### <span id="page-115-0"></span>**Konstansok**

| | | | | | | | | | | | | | | | | | | | | | | | | | |

A Java alkalmazásprogram illesztők használatához biztosított konstansok az online kézikönyvben találhatók. További információk: C. függelék, "Java API leírása", [oldalszám:](#page-108-0) [97.](#page-108-0)

### **ODWEK alkalmazás futtatása**

A Java interpreter segítségével futtathatja az ODWEK alkalmazást. ODWEK alkalmazás létrehozásakor, összeszerkesztésekor és futtatásakor tartsa szem előtt a következő szempontokat: 1. Az exportokat az alkalmazás összeszerkesztése és futtatása előtt kell beállítania:

```
export LIBPATH=/QSYS.LIB/QRDARS.LIB
   export PATH=/usr/bin:/your_program_path
   export -s CLASSPATH=/QIBM/ProdData/OnDemand/www/api/ODApi.jar:/your_program_path
2. A Java alkalmazásprogram illesztőben elérhető metódusok segítségével hozza létre az
```
ODWEK alkalmazást. Importálja a Java API csomagot az ODWEK alkalmazásfájlba. Például:

```
//*********************************************************
   import java.util.*;
   import java.io.*;
   import com.ibm.edms.od.*;
   public class Logon
    {
     public static void main ( String argv[] )
      {
        .
        .
        .
      }
   }
3. Fordítsa le az ODWEK alkalmazásfájlt ( .java ) javac segítségével a .class fájl
   előállítása érdekében. A Java alkalmazások fordításával kapcsolatos utasításokat Java
```
### **Kapcsolódás OnDemand szerverhez**

kézikönyvben talál.

Az ODServer osztály egy objektuma ábrázolja és kezeli az OnDemand szerver felé irányuló kapcsolatot, tranzakciós támogatást biztosít, és futtatja a szerver parancsokat. A metódusok és leírásuk online referenciája a következő részben található: C. [függelék,](#page-108-0) "Java API leírása", [oldalszám:](#page-108-0) 97.

OnDemand szerverhez csatlakozáskor tisztában kell lennie a szerver követelményekkel; például az OnDemand jelszava nem lehet hosszabb nyolc karakternél.

### **Kapcsolat kialakítása**

Az ODServer osztály metódusokat biztosít az OnDemand szerverhez csatlakozáshoz és a szerver kapcsolat bontásához. Az alábbi példa a LIBSRVR1 nevű OnDemand könyvtárszervert, az ADMIN felhasználó azonosítót és a PASSWD jelszót használja. A példa létrehoz egy ODServer objektumot az OnDemand szerverhez, csatlakozik hozzá, kezeli (ebben a példában nincs megadva), majd megszakítja a kapcsolatot.

```
odServer = new ODServer( );
odServer.initialize( "c:\odwekdir", "Sample" );
System.out.println( "Bejelentkezés a(z)" + "LIBSRVR1" + " szerverre..." );
odServer.logon( "LIBSRVR1", "ADMIN", "PASSWD" );
```
.

```
.
odServer.logoff( );
odServer.terminate( );
```
.

A teljes mintaalkalmazás, amelyből a példát vettük, a következő részben található: "OnDemand szerver kezelése".

### **Jelszavak beállítása és lekérése**

Az ODServer metódusainak segítségével érhet el és állíthat be felhasználói jelszavakat az OnDemand szerveren. Az alábbi példa megmutatja, hogy hogyan adható meg és érhető el a felhasználói jelszó.

```
odServer = new ODServer( );
odServer.setServer( "LIBSRVR1" );
odServer.setUserId( "ADMIN" );
odServer.setPassword( "PASSWD" );
System.out.println( "Bejelentkezés a(z)" + "LIBSRVR1" + " szerverre..." );
odServer.logon( odServer.getServerName( ),
                odServer.getUserId( ),
                        odServer.getPassword( ),
                        ODConstant.CONNECT_TYPE_LOCAL,
                        0 );
```
A teljes mintaalkalmazás, amelyből a példát vettük, a következő részben található: "OnDemand szerver kezelése".

### **OnDemand szerver kezelése**

Az ODServer osztály egy objektuma ábrázolja és kezeli az OnDemand szerver felé irányuló kapcsolatot, tranzakciós támogatást biztosít, és futtatja a szerver parancsokat.

Az alábbi példa az ODServer metódusokat használja a bejelentkezés előkészítéséhez, az alkalmazásnév beállításához, (nem kötelező) a helyi könyvtár megjelenítéséhez, a szervernév, a felhasználói azonosító és a jelszó megjelenítéséhez, a kapcsolat típusának megjelenítéséhez és beállításához, a port megjelenítéséhez és beállításához, valamint a szerver kapcsolat megszakításához.

A példa az alábbi ODServer metódusokat mutatja be:

- initialize
- $\cdot$  logon
- $\cdot$  logoff
- terminate
- getConnectType
- getLocalDir
- getPassword
- getPort
- getServerName
- getUserId
- setApplicationName
- setConnectType
- setLocalDir
- setPassword
- setPort
- setServer
- setUserId

A példa az alábbi futási paramétereket használja:

- Szerver neve
- Felhasználói azonosító
- Jelszó
- Konfigurációs könyvtár (az arswww.ini fájl helye)
- v (elhagyható) Helyi szerver könyvtár

#### Példa az OnDemand szerver kezelésére:

```
//*******************************************************************
import java.util.*;
import java.io.*;
import com.ibm.edms.od.*;
public class TcServerMisc
{
  public static void main ( String argv[] )
   {
     ODServer odServer;
     String str;
     int j;
      //----------
// Ha nincs elég paraméter, kiírja a helyes szintaxist, és kilép
     11 - -if ( argv.length < 4 )
      {
 System.out.println( "használat: java TcServerMisc <szerver> <felhasználói azonosító> <jelszó>
<konfigurációs könyvtár> [<helyi szerver könyvtár>]" );
        return;
     }
     try
      {
        //----------
        // Előkészítés
        1/---System.out.println( "A tesztesetnek az alábbiakat kell végrehajtania:" );
         System.out.println( " Használni a setServer, setUserId és setPassword ODServer metódusokat" );<br>System.out.println( " a bejelentkezés előkészítéséhez" );<br>System.out.println( " Beállítani az alkalmazás nevét" );<br>System.out.p
         System.out.println(" Helyi könyvtárat");<br>System.out.println(" Szerver nevét");<br>System.out.println(" Felhasználói azonosítót");<br>System.out.println(" Jelszót");<br>System.out.println(" deszlót");<br>System.out.println(" Beállítani
         System.out.println( "Ellenőrizni, hogy az összes információ helyes-e." );
System.out.println( "" );
        System.out.println( "---------------------------------------------------" );
        System.out.println( "" );
        //----------
        // Bejelentkezés a megadott szerverre
        //----------
         odServer = new ODServer( );
odServer.initialize( argv[3], "TcServerMisc.java" );
odServer.setServer( argv[0] );
         odServer.setUserId( argv[1] );
odServer.setPassword( argv[2] );
        System.out.println( "Bejelentkezés a(z)" + argv[0] + "szerverre..." );
         if ( argv.length == 4 )
odServer.logon( );
        else
         {
           if ( argv.length == 5 )
           {
               odServer.setLocalDir( argv[4] );
odServer.logon( odServer.getServerName( ),
                                      odServer.getUserId( ),
odServer.getPassword( ),
                                     ODConstant.CONNECT_TYPE_LOCAL,
                                      0,
odServer.getLocalDir( ) );
          }
        }
        //----------
        // Különböző metódusok tesztelése
        //----------
         System.out.println( "Alkalmazás név beállítása TcServerMisc.java értékre... " );
odServer.setApplicationName( "TcServerMisc.java" );
        System.out.println( "Helyi könyvtár: " + odServer.getLocalDir( ) );
```

```
System.out.println( "Szerver neve: " + odServer.getServerName( ) );<br>System.out.println( "Felhasználói azonosító: " + odServer.getUserId( ) );<br>System.out.println( "Jelszó: " + odServer.getPassword( ) );
       System.out.println( "Kapcsolat típusa: " + getConnectTypeName( odServer.getConnectType( ) ) );
       j = odServer.getPort( );
       System.out.println( "Port beállítása:" + j );
        odServer.setPort( j );
System.out.println( "Port: " + j );
       if ( argv.length == 4 )
        {
          System.out.println( "Kapcsolat típusának beállítása ODConstant.CONNECT_TYPE_TCPIP értékre..." );
          odServer.setConnectType( ODConstant.CONNECT_TYPE_TCPIP );
        }
else
        {
          System.out.println( "Kapcsolat típusának beállítása ODConstant.CONNECT TYPE LOCAL értékre..." );
          odServer.setConnectType( ODConstant.CONNECT_TYPE_LOCAL );
        }
       //----------
       // Kiürítés
       11-----
       System.out.println( "Kijelentkezés..." );<br>odServer.logoff( );
        odServer.logoff( );
odServer.terminate( );
System.out.println( "" );
        System.out.println( "---------------------------------------------------" );
System.out.println( "" );
System.out.println( "A teszteset befejeződött - szükség esetén elemezze" );
       System.out.println( "" );
     }
    catch ( ODException e )
     {
       System.out.println( "ODException: " + e );
        System.out.println( " id = " + e.getErrorId( ) );
System.out.println( " msg = " + e.getErrorMsg( ) );
       e.printStackTrace( );
     }
    catch ( Exception e2 )
     {
       System.out.println( "kivétel: " + e2 );
       e2.printStackTrace( );
     }
   }
  static String getConnectTypeName( char type )
   {
    String str;
    switch( type )
     {
       case ODConstant.CONNECT_TYPE_TCPIP:
          str = "TCPIP";
          break;
       case ODConstant.CONNECT_TYPE_LOCAL:
         str = "LOCAL":break;
       default:
         str = "*** Ismeretlen kapcsolattípus";
       break;
    }
    return str;
  }
\overline{ }
```
#### **Kapcsolódás nem alapértelmezett porthoz a Java alkalmazás programozási felületek segítségével** |

| | | | | |

| | | | Bizonyos példányokon az ODWEK Java alkalmazás programozási felületek segítségével nem alapértelmezett portokhoz férhet hozzá. Rendelkezhet például az OnDemand szerver két példányával; az egyik példány az alapértelmezett portot használja, a másik pedig eltérő portot használ. Hacsak a rendszert nem állítja be megfelelően, akkor a Java program futtatásakor a következő hibát fogja kapni: "A példány2 szerverrel nem alakítható ki kapcsolat."

Ezen elrendezés megvalósításágoz a Java forráson belüli bejelentkezés előtt használja az ODServer.setPort() metódust. Ezután adja meg a szerver hosztnevét (a példány álneve helyett). A metódusok a példányok feloldásához nem használják az arswww.ini fájl ezen szakaszát.

### **Alkalmazáscsoportok felsorolása a mappában**

Az ODFolder osztály objektuma egy OnDemand mappát ábrázol.

Az alábbi példa az ODFolder metódussal jeleníti meg a mappából kereshető alkalmazáscsoportok számát, és ezen alkalmazáscsoportok nevét.

A példa az alábbi ODFolder metódusokat mutatja be:

- getNumApplGroups
- getApplGroups
- close

Ez a példa az ODServer metódusokat használja a bejelentkezésre felkészüléshez, a megadott mappa megnyitásához, és a kijelentkezéshez. Ez a példa az alábbi ODServer metódusokat mutatja be:

- initialize
- logon
- openFolder
- $\cdot$  logoff
- terminate

A példa az alábbi futási paramétereket használja:

- Szerver neve
- v Felhasználói azonosító
- Jelszó
- Mappa neve
- v Konfigurációs könyvtár (az arswww.ini fájl helye)
- v (elhagyható) Helyi szerver könyvtár

Példa mappa alkalmazáscsoportjainak megjelenítésére:

```
//*******************************************************************
import java.util.*;
import java.io.*;
import com.ibm.edms.od.*;
public class TcApplGrp
{
  public static void main ( String argv[] )
  {
    ODServer odServer;
    ODFolder odFolder;
    Object[] appl_grps;
    int j;
    //----------
    // Ha nincs elég paraméter, kiírja a helyes szintaxist, és kilép
     //----------
if ( argv.length < 5 )
     {
       System.out.println( "használat: java TcApplGrp <szerver> <felhasználói azonosító> <jelszó>
       <mappa> <konfigurációs könyvtár> [<helyi szerver könyvtár>]" );
       return;
    }
     try
{
       //----------
       // Előkészítés
       //----------<br>System.out.println( "A tesztesetnek az alábbiakat kell végrehajtania:" );<br>System.out.println( "Bejelentkezni a megadott szerverre" );<br>System.out.println( " Megnyitni a megadott mappa revét" );<br>System.out.print
       System.out.println( "" );
       //----------
       // Bejelentkezés a megadott szerverre
       //----------
       odServer = new ODServer( );
       odServer.initialize( argv[4], "TcListCriteria.java" );
```

```
System.out.println( "Bejelentkezés a(z)" + argv[0] + "szerverre..." );
     if ( argv.length == 5 )
        odServer.logon( argv[0], argv[1], argv[2] );
     else
        if ( argv.length == 6 )
          odServer.logon( argv[0], argv[1], argv[2], ODConstant.CONNECT_TYPE_LOCAL, 0, argv[5] );
     //----------
     // A megadott mappa megnyitása
     //----------
     System.out.println( argv[3] + " mappa megnyitása..." );
     odFolder = odServer.openFolder( argv[3] );
     //----------
     // Megjeleníti az alkalmazáscsoportok számát és nevét
     //----------
     System.out.println( odFolder.getNumApplGroups( ) + " alkalmazáscsoport van a mappában:" );
      appl_grps = odFolder.getApplGroups( );
for ( j = 0; j < appl_grps.length; j++ )
System.out.println( " " + appl_grps[j].toString( ) );
     //----------
     ,<br>// Kiürítés<br>//----------
      //----------
odFolder.close( );
      odServer.logoff( );
odServer.terminate( );
System.out.println( "" );
      System.out.println( "---------------------------------------------------" );
System.out.println( "" );
      System.out.println( "A teszteset befejeződött - szükség esetén elemezze az eredményeket" );
System.out.println( "" );
  }
  catch ( ODException e )
   {
      System.out.println( "ODException: " + e );
System.out.println( " id = " + e.getErrorId( ) );
System.out.println( " msg = " + e.getErrorMsg( ) );
     e.printStackTrace( );
  }
  catch ( Exception e2 )
   {
     System.out.println( "kivétel: " + e2 );
     e2.printStackTrace( );
  }
}
```
### **Keresés a mappában**

}

Az ODFolder osztály objektuma egy OnDemand mappát ábrázol. Az ODCriteria osztály objektuma ábrázolja az OnDemand mappa keresési feltételeit. Az ODHit osztály egy objektuma ábrázolja az OnDemand dokumentumot.

Az alábbi példa az ODFolder metódusok segítségével nyitja meg a megadott mappát, jeleníti meg a mappa nevét, leírását, megjelenítési sorrendjét valamint keresési feltételeit, keres a mappában, és lezárja a mappát. A példa az ODCriteria metódusokat használja az aktuális keresési operandus és keresett érték beállításához. A példa az ODHit metódusokat használja a dokumentum megjelenítési értékeinek, állandó azonosítójának, helyének és a MIME tartalomtípusának lekéréséhez.

A példa az alábbi ODFolder metódusokat mutatja be:

- getName
- getDescription
- getDisplayOrder
- getCriteria
- search
- getSearchMessage
- close
- A példa az alábbi ODCriteria metódusokat mutatja be:
- getName
- setOperand
- setSearchValue
- setSearchValues

A példa az alábbi ODHit metódusokat mutatja be:

- getDisplayValue
- getDisplayValues
- getDocType
- getMimeType
- getDocLocation
- getDocId

Ez a példa az ODServer metódusokat használja a bejelentkezésre felkészüléshez, a megadott mappa megnyitásához, és a kijelentkezéshez. Ez a példa az alábbi ODServer metódusokat mutatja be:

- initialize
- $\cdot$  logon
- openFolder
- terminate

A példa az alábbi futási paramétereket használja:

- Szerver neve
- v Felhasználói azonosító
- v Jelszó

{

- Mappa neve
- Feltétel neve
- v Operátor (eq, ne, lt, le, gt, ge, in, ni, li, nl, be, nb lehet)
- Keresett érték 1
- v (elhagyható) Keresett érték 2
- Konfigurációs könyvtár (az arswww.ini fájl helye)

**Megjegyzés:** A találatok száma korlátozható az arswww.ini fájl MAXHITS paraméterével.

#### Példa mappa keresésére:

```
//*******************************************************************
import java.util.*;
import java.io.*;
import com.ibm.edms.od.*;
public class TcSearch
     public static void main ( String argv[] )
      {
            ODServer odServer;
ODFolder odFolder;
ODCriteria odCrit;
            ODHit odHit;
Enumeration values_enum;
          Vector hits;
            String[] display_crit;<br>String header, line1, line2, hit_value, useable_value;<br>boolean mismatch detected;
          int j, k, opr;
            //----------
// Ha nincs elég paraméter, kiírja a helyes szintaxist, és kilép
            //----------
if ( argv.length < 9 )
            {
                  System.out.println( "használat: java TcSearch <szerver> <felhasználói azonosító> <jelszó>
<mappa> <feltételek> <operátor> <érték1> <érték2> <konfigurációs könyvtár>" );
                return;
          }
          try
            {
                  //----------
// Előkészítés
                  //----------
System.out.println( "A tesztesetnek az alábbiakat kell végrehajtania:" );
System.out.println( "Bejelentkezni a megadott szerverre" );
System.out.println( " Megnyitni a megadott mappát" );
System.out.println( " Megjeleníteni a mappa nevét és leírását" );
System.out.println( " Lekérni a megadott feltételeket" );
System.out.println( " Beállítani az operátort" );
System.out.println( " Beállítani az operandus(oka)t" );
System.out.println( " Keresés a mappában" );
System.out.println( " Megjeleníteni a keresés üzenetet (amennyiben van)" );
System.out.println( " Megjeleníteni a találatok számát" );
System.out.println( " Megjeleníteni a találati listát, minden találatot 3 sorban:" );
System.out.println( " 1. Az ODHit.getDisplayValue metódus által visszaadott találati értékek" );
System.out.println( " 2. Az ODHit.getDisplayValues metódus által visszaadott találati értékek" );
System.out.println( " 3. A dokumentum- és a mimetípus, a dokumentum helye a dokumentum azonosító értékeket" );
System.out.println( "" );
```
System.out.println( "Ellenőrizze, hogy a találati lista első és második sora megegyezik-e, és a" );<br>System.out.println( "találati lista értékei megegyeznek-e a Windows kliens segítségékel megjelenítettel." );<br>System.out.pr  $1/-$ // Bejelentkezés a megadott szerverre<br>//----------//---------- odServer = new ODServer( ); odServer.initialize( argv[8], "TcSearch.java" );<br>System.out.println( "Bejelentkezés a(z)" + argv[0] + "szerverre..." );<br>odServer.logon( argv[0], argv[1], argv[2] ); //---------- // A megadott mappa megnyitása és a kért feltételek megkeresése //----------<br>System.out.println( argv[3] + " mappa megnyitása..." );<br>odFolder = odServer.openFolder( argv[3] );<br>System.out.println( "Név='" + odFolder.getName( ) + "' Leírás='" + odFolder.getDescription( ) + "'" );<br>System. //---------- // Az operátor paraméter átalakítása belső paraméterré // és a feltétel operátor beállítása //---------- System.out.println( "Operátor beállítása " + argv[5] + " értékre..." ); if ( argv[5].equals( "eq" ) )  $\begin{array}{ll} \text{if} \quad (\text{argv}[5].\text{equals} \quad \text{c}_{\mathsf{q}} \quad \text{for} \quad \text{in} \quad \text{for} \quad \text{in} \quad \text{in} \quad \text{for} \quad \text{in} \quad \text{for} \quad \text{in} \quad \text{in} \quad \text{in} \quad \text{in} \quad \text{in} \quad \text{in} \quad \text{in} \quad \text{in} \quad \text{in} \quad \text{in} \quad \text{in} \quad \text{in} \quad \text{in} \quad \text{in} \quad \text{in} \quad \text{in} \quad \text{in} \quad \text{$ else if ( argv[5].equals( "ne" )<br>opr = ODConstant.OPNotEqual;<br>else if ( argv[5].equals( "lt" )<br>opr = ODConstant.OPLessThan;<br>else if ( argv[5].equals( "le" )<br>opr = ODConstant.OPLessThanEqual; else if ( argv[5].equals( "gt" ) ) opr = ODConstant.OPGreaterThan; else if ( argv[5].equals( "ge" ) ) opr = ODConstant.OPGreaterThanEqual; else if ( argv[5].equals( "in" ) ) opr = ODConstant.OPIn; else if ( argv[5].equals( "ni" ) )<br>opr = ODConstant.OPNotIn;<br>opr = ODConstant.OPLike;<br>else if ( argv[5].equals( "nl" ) )<br>opr = ODConstant.OPNotLike;<br>opr = ODConstant.OPNotLike;<br>else if ( argv[5].equals( "be" ) ) opr = ODConstant.OPBetween; else if ( argv[5].equals( "nb" ) ) opr = ODConstant.OPNotBetween; else  $_{\rm{opt}}$  =  $_{-1}$ ; System.out.println( "Operandus(ok) beállítása..." ); odCrit.setOperand( opr ); if ( opr == ODConstant.OPBetween || opr == ODConstant.OPNotBetween ) { odCrit.setSearchValues( argv[6], argv[7] ); System.out.println( " " + odCrit.getName( ) + " " + getOperatorName( opr ) + " " + argv[6] + " és " + argv[7] ); } else { odCrit.setSearchValue( argv[6] ); System.out.println( " " + odCrit.getName( ) + " " + getOperatorName( opr ) + " " + argv[6] ); } //---------- // Keresés a mappában //---------- System.out.println( argv[3] + "keresése..." ); hits = odFolder.search( );<br>System.out.println( " Keresés üzenet: " + odFolder.getSearchMessage( ) );<br>System.out.println( " Találatok száma: " + hits.size( ) ); //---------- // Megjeleníti a találatokat  $1/$ ----..<br>mismatch\_detected = false: if ( hits  $!=$  null && hits.size(  $) > 0$  ) { display\_crit = odFolder.getDisplayOrder( ); header = " "; for( j = 0; j < display\_crit.length; j++ ) header = header + display\_crit[j] + "--"; System.out.println( " ------------------------------------------------" ); System.out.println( header + " (az ODHit.getDisplayValue metódusból)" ); System.out.println( header + " (az ODHit.getDisplayValues metódusból)" ); System.out.println( " DocType--MimeType--DocLocation--DocId" ); System.out.println( " ------------------------------------------------" ); for (  $j = 0$ ;  $j <$  hits.size( );  $j++)$ { odHit = (ODHit)hits.elementAt( j ); line1 = " "; for ( k = 0; k < display\_crit.length; k++ ) { hit\_value = odHit.getDisplayValue( display\_crit[k] );<br>useable\_value = ( hit\_value.equals( "" ) ) ? " " : hit\_value;<br>line1 = line1 + useable value + "--"; } System.out.println( line1 ); line2 = " "; for ( values\_enum = odHit.getDisplayValues( ); values\_enum.hasMoreElements( ); ) { hit\_value = (String)values\_enum.nextElement( );<br>useable value = ( hit value.equals( "" ) ) ? " " : hit value;

```
line2 = line2 + useable_value + "--";
                 }<br>System.out.println( line2 );<br>System.out.println( "___" + odHit.getDocTypeString( odHit.getDocType( ) ) +<br>"__" + getLocationString( odHit.getDocLocation( ) ) +<br>"__" + odHit.getDocId( ) );<br>if ( !line1.equals( line2 ) )
               if (!line1.equals(line2))<br>mismatch_detected = true;
           }
        }
         //----------
// Kiürítés
//----------
odFolder.close( );
odServer.logoff( );
odServer.terminate( );
System.out.println( "" );
System.out.println( "---------------------------------------------------" );
System.out.println( "" );
System.out.println( "A teszteset befejeződött - szükség esetén elemezze" );
System.out.println( "" );
if ( mismatch_detected )
{
             System.out.println( "*** Legalább egy eltérés van" );
System.out.println( "*** az 1. és 2. találati sor között" );
System.out.println( "" );
        }
   }
   catch ( ODException e )
     {<br>{\stam.out.println( "ODException: " + e );<br>\system.out.println( "   id = " + e.getErrorId( ) );<br>\system.out.printStackTrace( );<br>e.printStackTrace( );
   }
   catch ( Exception e2 )
     {
         System.out.println( "kivétel: " + e2 );
e2.printStackTrace( );
   }
}
static String getOperatorName( int oper )
 {
   String str;
   switch( oper )
    {
        case ODConstant.OPEqual:
           str = "Egyenlő";
         break;
case ODConstant.OPNotEqual:
str = "Nem egyenlő";
         break;
case ODConstant.OPLessThan:
str = "Kisebb mint";
break;
case ODConstant.OPLessThanEqual:
str = "Nem nagyobb mint";
           break;
         case ODConstant.OPGreaterThan:
str = "Nagyobb mint";
           break;
         case ODConstant.OPGreaterThanEqual:
str = "Nem kisebb mint";
break;
         case ODConstant.OPIn:
str = "Tartalmazza";
break;
         case ODConstant.OPNotIn:
str = "Nem tartalmazza";
break;
case ODConstant.OPLike:
             str = "Hasonló";
break;
         case ODConstant.OPNotLike:
str = "Nem hasonló";
break;
         case ODConstant.OPBetween:
str = "Közé esik";
break;
        case ODConstant.OPNotBetween:
             str = "Nem esik közé";
break;
         default:
str = "Ismeretlen operátor";
           break;
   }
   return str;
}
static String getDocTypeString( char type )
 {
   String str;
   switch( type )
     {
         case ODConstant.FileTypeAFP:
str = "AFP";
           break;
         case ODConstant.FileTypeBMP:
str = "BMP";
break;
         case ODConstant.FileTypeEMAIL:
str = "EMAIL";
```

```
break;
case ODConstant.FileTypeGIF:
str = "GIF";
          break;
        case ODConstant.FileTypeJFIF:
str = "JFIF";
          break;
        case ODConstant.FileTypeLINE:
str = "LINE";
         break;
        case ODConstant.FileTypeMETA:
str = "META";
          break;
        case ODConstant.FileTypeNONE:
str = "NONE";
break;
        case ODConstant.FileTypePCX:
str = "PCX";
          break;
        case ODConstant.FileTypePDF:
str = "PDF";
break;
        case ODConstant.FileTypePNG:
str = "PNG";
break;
        case ODConstant.FileTypeTIFF:
str = "TIFF";
break;
       Dieak;<br>case ODConstant.FileTypeUSRDEF:
           str = "USRDEF";
break;
        default:
str = "*** Érvénytelen dokumentum típus ***";
break;
     }
    return str;
  }
  static String getLocationString( int loc )
    String str;
    switch( loc )
     {
       case ODConstant.DocLocationCache:
          str = "Ideiglenes tároló";
         break;
        case ODConstant.DocLocationArchive:
str = "Archív";
break;
        case ODConstant.DocLocationExternal:
str = "Külső";
break;
        case ODConstant.DocLocationUnknown:
str = "Ismeretlen";
break;
       default:
           str = "*** Érvénytelen dokumentum hely ***";
break;
    \mathfrak{r}return str;
 }
}
```
# **Mappa keresése SQL karaktersorozat felhasználásával**

Az alábbi példa az ODFolder metódusok segítségével nyitja meg a megadott mappát, keres a mappában a megadott SQL karaktersorozattal, és lezárja a mappát. Ez a példa az ODHit metódussal jeleníti meg a lekérdezésnek megfelelő tételek számát és a dokumentumlistát.

A példa az alábbi ODFolder metódusokat mutatja be:

- setApplGroupForSearchWithSQL
- search
- getDisplayOrder
- close

A példa az alábbi ODHit metódusokat mutatja be:

• getDisplayValue

Ez a példa az ODServer metódusokat használja a bejelentkezésre felkészüléshez, a megadott mappa megnyitásához, és a kijelentkezéshez. Ez a példa az alábbi ODServer metódusokat mutatja be:

- initialize
- $\cdot$  logon
- openFolder
- $\cdot$  logoff

• terminate

A példa az alábbi futási paramétereket használja:

- Szerver neve
- v Felhasználói azonosító
- v Jelszó
- Mappa neve
- Alkalmazáscsoport neve
- SQL karaktersorozat
- v Konfigurációs könyvtár (az arswww.ini fájl helye)

#### Példa mappa keresésére SQL karaktersorozat segítségével:

```
//*******************************************************************
//
// Teszteset: TcSearchWithSQL
// Ez a teszteset:<br>// Bejelentkezés a megadott szerverre<br>// A megadott mappa megnyitása<br>//   Kikeresi a mappát az SQL karaktersorozattal<br>//   Megjeleníti a találatlistát<br>//   Megjeleníti a találatlistát<br>//   //
// Teszteli az alábbi metódusokat:
// ODServer
// initialize
// logon
// openFolder
// logoff
// terminate
// ODFolder
// setApplGroupForSearchWithSQL
// search
// getDisplayOrder
// close
// ODHit
// getDisplayValue
//
// Paraméterek:
// 1. Szerver neve
// 2. Felhasználói azonosító
//   3. Jelszó<br>//   4. Mappa neve<br>//   5. Alkalmazáscsoport neve<br>//   7. Konfigurációs könyvtár (tartalmazza az arswww.ini fájlt)<br>//  7. Konfigurációs könyvtár (tartalmazza az arswww.ini fájlt)
//
//*******************************************************************
import java.util.*;
import java.io.*;
import com.ibm.edms.od.*;
public class TcSearchWithSQL
{
   public static void main ( String argv[] )
    {
       ODServer odServer;
       ODFolder odFolder;
        ODHit odHit;
Enumeration values_enum;
       Vector hits;
        String[] display_crit;<br>String server, userid, password, folder, directory;<br>String sql, appl_group;<br>String header, line, hit value, useable value;
        int j, k;//----------<br>// Ha nincs elég paraméter, kiírja a helyes szintaxist, és kilép<br>//----------
       if ( argv.length < 6 )
        {<br>System.out.println( "használat: java TcSearchWithSQL <szerver> <felhasználói azonosító> <jelszó><br><mappa> <alkalmazás csoport> <sql karaktersorozat> <konfigurációs könyvtár>" };
           return;
       }
       try
        {<br>//----------<br>// Előkészítés<br>System.out.println( "A tesztesetnek az alábbiakat kell végrehajtania:" );<br>System.out.println( "Aegyithi a megadott szerverre" );<br>System.out.println( " Megnyithi a megadott mappá" );<br>System.out
//----------
            // Bejelentkezés a megadott szerverre<br>//----------<br>server     =  argv[0];<br>userid     =  argv[1];
```

```
password = \argv[2];<br>
folder = \argv[3];<br>
\argv[4];<br>
\argv[5];
       directory = \arg v[6];
        odServer = new ODServer( );
odServer.initialize( directory, "TcSearchWithSQL.java" );
System.out.println( "Bejelentkezés a " + server + " szerverre..." );
       odServer.logon( server, userid, password );
       //----------
       // A megadott mappa megnyitása
       //----------
        System.out.println( folder + " mappa megnyitása..." );
odFolder = odServer.openFolder( folder );
       //----------
       // Keresés a mappában
        //----------
if ( appl_group.length( ) > 0 )
{
          System.out.println( "Keresendő alkalmazáscsoport beállítása: " + appl_group );
          odFolder.setApplGroupForSearchWithSQL( appl_group );
       //----------
        // Keresés a mappában<br>//----------<br>System.out.println( "  Keresés a(z)" + folder + "mappában..." );
        hits = odFolder.search( sql );
System.out.println( " Találatok száma: " + hits.size( ) );
        //----------
// Megjeleníti a találatokat
        //----------
if ( hits != null && hits.size( ) > 0 )
          display_crit = odFolder.getDisplayOrder( );<br>header = " ".
           header = " ";
for( j = 0; j < display_crit.length; j++ )
header = header + display_crit[j] + "--";
System.out.println( " ------------------------------------------------" );
System.out.println( header );
System.out.println( " ------------------------------------------------" );
           for (j = 0; j < \text{hits.size}(); j++){
             odHit = (0DHit)hits.elementAt( j);
              line = " ";
for ( k = 0; k < display_crit.length; k++ )
              {
                  hit_value = odHit.getDisplayValue( display_crit[k] );<br>useable_value = ( hit_value.equals( "" ) ) ? " " : hit_value;<br>line = line + useable_value + "--";
              }
System.out.println( line );
          }
       }
       //----------
        // Kiürítés
//----------
odFolder.close( );
        odServer.logoff( );
odServer.terminate( );
System.out.println( "" );
                                                        System.out.println( "---------------------------------------------------" );
        System.out.println( "" );
        System.out.println( "A teszteset befejeződött - szükség esetén elemezze" );
System.out.println( "" );
     }
    catch ( ODException e )
     {
        System.out.println( "ODException: " + e );
System.out.println( " id = " + e.getErrorId( ) );
System.out.println( " msg = " + e.getErrorMsg( ) );
       e.printStackTrace( );
    }
    catch ( Exception e2 )
     {
        System.out.println( "kivétel: " + e2 );
e2.printStackTrace( );
     }
}
```
### **Keresés törlése**

}

Az alábbi példa az ODServer.cancel metódusok segítségével törli a folyamatban lévő keresést.

Ez a példa az ODServer, ODFolder, és ODCriteria metódusokat használja a szerverre bejelentkezéshez, a mappa megnyitásához és a Dátumfeltételek 1970-2001 értékre állításához. A keresés végrehajtásához elindul a második szál. Ha a második szál befejeződött, megjelenik a találatok száma. A keresés végrehajtásához újra elindul a második szál. Az eljárás alvó állapotba kerül 0,5 másodpercre, majd a keresés törlődik. Ha a második szál befejeződött, megjelenik a találatok száma.

A példa az alábbi ODServer metódusokat mutatja be:

- initialize
- logon
- openFolder
- logoff
- terminate

A példa az alábbi ODFolder metódusokat mutatja be:

- getCriteria
- search
- close

A példa az alábbi ODCriteria metódusokat mutatja be:

- setOperand
- setSearchValues

A példa az alábbi futási paramétereket használja:

- Szerver neve
- v Felhasználói azonosító
- Jelszó
- Mappa neve
- v Konfigurációs könyvtár (az arswww.ini fájl helye)
- v (elhagyható) Helyi szerver könyvtár

#### Példa keresés törlésére:

```
//*******************************************************************
import java.util.*;
import java.io.*;
import com.ibm.edms.od.*;
class TestThread extends Thread
{
  ODFolder odFolder;
  TestThread( ODFolder fld )
   {
    odFolder = fld;
  }
  public void run( )
   {
    Vector hits;
    try
     {
System.out.println( " Második szál keres..." );
        hits = odFolder.search( );
System.out.println( " A keresés befejeződött - találatok száma: " + hits.size( ) );
    }
     catch ( ODException e )
{
        System.out.println( "ODException: " + e );
System.out.println( " id = " + e.getErrorId( ) );
System.out.println( " msg = " + e.getErrorMsg( ) );
       e.printStackTrace( );
     }
    catch ( Exception e2 )
     {
       System.out.println( "kivétel: " + e2 );
       e2.printStackTrace( );
    }
  }
}
public class TcCancelSearch
  public static void main ( String argv[] )
   {
    ODServer odServer;
    ODFolder odFolder;
    ODCriteria odCrit;
     TestThread search_thread;
    int j;
```

```
//----------
    ...<br>// Ha nincs elég paraméter, kiírja a helyes szintaxist, és kilép<br>//----------
    //----------
if ( argv.length < 5 )
    {
      System.out.println( "használat: java TcCancelSearch <szerver> <felhasználói azonosító> <jelszó>
    <mappa> <konfigurációs könyvtár> [<helyi szerver könyvtár>]" );
      return;
    }
   try
    {
      //----------
      ...<br>//----------<br>//----------
       //----------<br>System.out.println( "A tesztesetnek az alábbiakat kell végrehajtania:" );<br>System.out.println( "Bejelentkezni a megadott szerverre" );<br>System.out.println( " Beállítani az Adatkritériumokat 1970-2001 értékre" );
       //----------
// Bejelentkezés a megadott szerverre
//----------
      odServer = new ODServer( );
      odServer.initialize( argv[4], "TcCancelSearch.java" );
       System.out.println( "Bejelentkezés a(z)" + argv[0] + "szerverre..." );
if ( argv.length == 5 )
         odServer.logon( argv[0], argv[1], argv[2] );
       else
if ( argv.length == 6 )
            odServer.logon( argv[0], argv[1], argv[2], ODConstant.CONNECT_TYPE_LOCAL, 0, argv[5] );
      //----------
      // Megnyitja a megadott mappát, megjeleníti a nevét és leírását
       //----------
      ,,<br>System.out.println( argv[3] + "megnyitása...'
       odFolder = odServer.openFolder( argv[3] );
odCrit = odFolder.getCriteria( "Dátum" );
odCrit.setOperand( ODConstant.OPBetween );
      odCrit.setSearchValues( "01/01/70", "01/01/01" );
       //----------
// Elindítja a keresést egy másik szálon, alszik egy rövid ideig, felébred és törli a keresést
       //----------
System.out.println( "Fő szál indítja a keresést (nem próbálja meg megszakítani)..." );
       search_thread = new TestThread( odFolder );
search_thread.start( );
      search_thread.join();
       System.out.println( "Fő szál indítja a keresést (megpróbálja megszakítani)..." );
search_thread = new TestThread( odFolder );
       search_thread.start( );<br>System.out.println( "A fő szál 0,5 másodpercig alszik..." );<br>( Thread.currentThread( ) ).sleep( 500 );<br>System.out.println( "A fő szál megpróbálja törölni a keresést..." );
       odServer.cancel( );
System.out.println( "Fő szál visszatért a megszakítási kísérletből" );
      search thread.join( );
      //----------
       // Kiürítés
       1/----
      odFolder.close( );
      odServer.logoff( );
       odServer.terminate( );
System.out.println( "" );
       System.out.println( "---------------------------------------------------" );
System.out.println( "" );
       System.out.println( "A teszteset befejeződött - Ellenőrizze, hogy a második keresés," );<br>System.out.println( "  amely törölve lett, kevesebb találatot eredményezett-e mint az első" );<br>System.out.println( "" );
    }
   catch ( ODException e )
    {
       System.out.println( "ODException: " + e );
System.out.println( " id = " + e.getErrorId( ) );
System.out.println( " msg = " + e.getErrorMsg( ) );
      e.printStackTrace( );
   }
   catch ( Exception e2 )
    {
      System.out.println( "kivétel: " + e2 );
      e2.printStackTrace( );
   }
}
```
}

### **Keresési feltételek felsorolása**

Az alábbi példa bemutatja, hogy az ODCriteria metódusok segítségével hogyan listázhatók ki az adott mappa keresési feltételei. A példa megjeleníti minden keresett mező nevét, alapértelmezett operátorát, a mezőre érvényes műveleteket, a mező típusát és az alapértelmezett keresési értékeket. Az ODCriteria.getSearchValues és a ODCriteria.getValues metódus megjeleníti az alapértelmezett értékeket. Megjelenik minden rögzített keresési értéke, amely FixedChoice vagy Segment értékként van megadva.

A példa az alábbi ODCriteria metódusokat mutatja be:

- setOperand
- getValidOperands
- getType
- getValues
- setSearchValues
- getFixedValues

A példa az alábbi ODServer metódusokat mutatja be:

- initialize
- $\cdot$  logon
- openFolder
- $\cdot$  logoff
- terminate

A példa az alábbi ODFolder metódusokat mutatja be:

- getCriteria
- close

A példa az alábbi futási paramétereket használja:

- Szerver neve
- v Felhasználói azonosító
- v Jelszó
- Mappa neve
- v Konfigurációs könyvtár (az arswww.ini fájl helye)
- v (elhagyható) Helyi szerver könyvtár

Példa keresési feltételek elérésére:

```
//*******************************************************************
import java.util.*;
import java.io.*;
import com.ibm.edms.od.*;
public class TcListCriteria
{
  public static void main ( String argv[] )
   {
    ODServer odServer;
    ODFolder odFolder;
    ODCriteria odCrit;
    Enumeration crit_enum;
     Vector value_vec;
String[] search_values, fixed_values;
    int[] valid_oprs;
     int j, opr;<br>char field type;
     //----------<br>// Ha nincs elég paraméter, kiírja a helyes szintaxist, és kilép<br>//----------
     if ( argv.length < 5 )
     {
System.out.println( "használat: java TcListCriteria <szerver> <felhasználói azonosító> <jelszó>
<mappa> <konfigurációs könyvtár> [<helyi szerver könyvtár>]" );
       return;
    }
    try
     {
        //----------
// Előkészítés
        //----------
System.out.println( "A tesztesetnek az alábbiakat kell végrehajtania:" );
```

```
System.out.println( "Bejelentkezni a megadott szerverre" );<br>System.out.println( " Megnyitni a megadott mappát" );<br>System.out.println( " Megyieleníteni a mappa nevět és leírását" );<br>System.out.println( " Megjeleníteni a map
                                          System.out. a marger criterial<br>Megjelenítení minden feltétel" );<br>Alapértelmezett operátorát" );
                                              Frue Commercio de Commercio<br>Ervényes operátorait" );<br>Mezőtípusát" );
system.out.println( "<br>System.out.println( "<br>System.out.println( "<br>System.out.println( "<br>System.out.println( "
                                              Sussementelmezett értékeket (az ODCrit.getSearchValues metódus által megadott)" );
 System.out.println( " Alapértelmezett értékeket (az ODCrit.getValues metódus által megadott)" );
System.out.println( " Rögzített érékeket (csak FixedChoice és Segment feltételekhez)" );
System.out.println( " A<br>System.out.println( " A<br>System.out.println( " R<br>System.out.println( "" );
 System.out.println( "Győződjön meg róla, hogy az egyik operátor sem jelzi az 'Ismeretlen operátor' üzenetet," );<br>System.out.println( "és semelyik mezőtípus nem jelzi az 'Ismeretlen típus' üzenetet, és" );<br>System.out.printl
                                                            System.out.println( "---------------------------------------------------" );
system.out.println( "" );<br>System.out.println( "-----<br>System.out.println( "" );
//----------
 // Bejelentkezés a megadott szerverre
//----------
 odServer = new ODServer( );
odServer.initialize( argv[4], "TcListCriteria.java" );
System.out.println( "Bejelentkezés a(z)" + argv[0] + "szerverre..." );
 if ( argv.length == 5 )
odServer.logon( argv[0], argv[1], argv[2] );
else
     if ( argv.length == 6 )
odServer.logon( argv[0], argv[1], argv[2], ODConstant.CONNECT_TYPE_LOCAL, 0, argv[5] );
 //----------<br>// Megnyitja a megadott mappát, megjeleníti a nevét és leírását<br>//----------
 System.out.println( argv[3] + " mappa megnyitása..." );<br>odFolder = odServer.openFolder( argv[3] );<br>System.out.println( "Név='" + odFolder.getName( ) + "' Leírás='" + odFolder.getDescription( ) + "'" );<br>System.out.println( 
 //----------
// Minden keresési feltételre
//----------
 for ( crit_enum = odFolder.getCriteria( ); crit_enum.hasMoreElements( ); )
{
    //----------
     // A kritérium nevének megjelenítése
//----------
    System.out.println( "" );
    odCrit = (ODCriteria)crit_enum.nextElement( );
    System.out.println( odCrit.getName( ) );
     //----------
// Megjeleníti az alapértelmezett műveletet
     //----------<br>opr = odCrit.getOperand( );<br>System.out.println( "   " + getOperatorName( opr ) );<br>System.out.println( "   " + getOperatorName( opr ) );
    11 - - -// Megjeleníti az érvényes műveleteket
     //---------<br>Valid_oprs = odCrit.getValidOperands( );<br>System.out.println( "  Érvényes operátorok:" );<br>for ( j = 0; j < valid_oprs.length; j++ )<br>System.out.println( "  " + getOperatorName( valid oprs[j] ) );
     //----------
// Megjeleníti a mező típusát
    //----------
     field_type = odCrit.getType( );
System.out.println( " Típus:" );
System.out.println( " " + getTypeName( field_type ) );
    //----------
    // Megjeleníti az alapértelmezett érték(ek)et az ODCrit.getValues( )
     // segítségével
//----------
     value_vec = odCrit.getValues( );<br>System.out.println(" Alapértelmezett érték(ek) (ODCrit.getValues metódus):");<br>System.out.println( "  '" + value_vec.elementAt( 0 ) + "'" );<br>System.out.println( "  '" + value vec.elementAt( 
     //----------<br>// Megjeleníti az alapértelmezett érték(ek)et az ODCrit.getSearchValues( )<br>// segítségével
    //----------
     search_values = odCrit.getSearchValues( );<br>System.out.println("  Alapértelmezett értékek (ODCrit.getSearchValues metódus):");<br>for ( j = 0; j < search_values.length; j++ )<br>  System.out.println("   '" + search_values[j] + "'
     //----------
// Megjeleníti a rögzített lehetőségeket
//----------
    switch ( field_type )
     {
        case ODConstant.InputTypeChoice:
         case ODConstant.InputTypeSegment:<br>- fixed_values = odCrit.getFixedValues( );<br>- System.out.println(" Rögzített értékek (csak FixedChoice és Segment mezőtípusokhoz):");
```

```
for ( j = 0; j < fixed_values.length; j++ )
System.out.println(" '" + fixed_values[j] + "'" );
              break;
        }
     }
     //----------
      // Kiürítés
//----------
      odFolder.close( );
      odServer.logoff( );
odServer.terminate( );
System.out.println( "" );
System.out.println( "---------------------------------------------------" );
System.out.println( "" );
System.out.println( "A teszteset befejeződött - szükség esetén elemezze az eredményeket" );
System.out.println( " és hasonlítsa össze a Windows kliens által megjelenítettel" );
System.out.println( "" );
   }
   catch ( ODException e )
   {
      System.out.println( "ODException: " + e );
System.out.println( " id = " + e.getErrorId( ) );
System.out.println( " msg = " + e.getErrorMsg( ) );
     e.printStackTrace( );
   }
   catch ( Exception e2 )
   {
      System.out.println( "kivétel: " + e2 );
e2.printStackTrace( );
   }
}
static String getOperatorName( int oper )
{
   String str;
   switch( oper )
   {
     case ODConstant.OPEqual:
        str = "Egyenlő";
        break;
     case ODConstant.OPNotEqual:
        str = "Nem egyenlő";
      break;
case ODConstant.OPLessThan:
         str = "Kisebb mint";
break;
      case ODConstant.OPLessThanEqual:
str = "Nem nagyobb mint";
        break;
     case ODConstant.OPGreaterThan:
         str = "Nagyobb mint";
break;
     case ODConstant.OPGreaterThanEqual:
         str = "Nem kisebb mint";
break;
      case ODConstant.OPIn:
str = "Tartalmazza";
        break;
     case ODConstant.OPNotIn:
         str = "Nem tartalmazza";
break;
      case ODConstant.OPLike:
str = "Hasonló";
break;
     case ODConstant.OPNotLike:
        str = "Nem hasonló";
        break;
     case ODConstant.OPBetween:
         str = "Közé esik";
break;
     case ODConstant.OPNotBetween:
         str = "Nem esik közé";
break;
     default:
        str = "*** Ismeretlen operátor";
        break;
   }
   return str;
}
static String getTypeName( char type )
{
  String str;
   switch( type )
   {
     case ODConstant.InputTypeNormal:
         str = "Normal";
break;
      case ODConstant.InputTypeTextSearch:
str = "TextSearch";
        break;
     case ODConstant.InputTypeNoteTextSearch:
         str = "NoteTextSearch";
break;
      case ODConstant.InputTypeNoteColor:
str = "NoteColor";
break;
```

```
case ODConstant.InputTypeChoice:
      str = "FixedChoice";
      break;
    case ODConstant.InputTypeSegment:
      str = "Segment";
      break;
     default:
str = "*** Ismeretlen típus";
      break;
  \mathfrak{g}return str;
}
```
## **Mappák és a mappainformációk felsorolása**

Az alábbi példa az ODServer metódusok segítségével nyomtatja ki a megadott szerver mappáinak számát megjelenítő sort, amely az adott felhasználói azonosítóval kereshető. A példa minden mappához kinyomtat egy sort, amely megjeleníti a mappa nevét és leírását.

A példa az alábbi ODServer metódusokat mutatja be:

- initialize
- $\cdot$  logon

}

- getNumFolders
- getFolderNames
- getFolderDescription
- logoff
- terminate

A példa az alábbi futási paramétereket használja:

- Szerver neve
- Felhasználói azonosító
- v Jelszó

{

- Konfigurációs könyvtár (az arswww.ini fájl helye)
- v (elhagyható) Helyi szerver könyvtár

Példa mappák és mappainformációk felsorolására:

```
//*******************************************************************
import java.util.*;
import java.io.*;
import com.ibm.edms.od.*;
public class TcListFolders
  public static void main ( String argv[] )
   {
     ODServer odServer;
     Enumeration folders_enum;
     String folder_name, folder_desc;
     int num_folders;
      //----------
// Ha nincs elég paraméter, kiírja a helyes szintaxist, és kilép
      //----------
      if ( argv.length < 4 )
      {
        System.out.println( "használat: java TcListFolders <szerver> <felhasználói azonosító>
         <jelszó> <konfigurációs könyvtár> [<helyi szerver könyvtár>]" );
        return;
      }
     try
      {
        //----------
        // Előkészítés
         //----------
System.out.println( "A tesztesetnek az alábbiakat kell végrehajtania:" );
System.out.println( " Megjeleníteni egy sort, amely tartalmazza a
felhasználói azonosító számára elérhető szerver mappák számát" );
         System.out.println( "  Megjeleníteni egy sort minden mappához, amely tartalmazza a nevet és leírást" );<br>System.out.println( "" );<br>System.out.println( "Az információknak meg kell egyezniük a Windows kliens segítségével megj
         System.out.println( "(ha van, az 'Összes' gomb legyen megjelölve), de a mappák sorrendje eltérhet" );<br>System.out.println( "különbözhet a megadott szervertől függően" );<br>System.out.println( "" );<br>System.out.println( "------
```

```
//----------
     // Bejelentkezés a megadott szerverre
     //----------
      odServer = new ODServer( );
odServer.initialize( argv[3], "TcListFolders.java" );
      System.out.println( "Bejelentkezés a(z)" + argv[0] + "szerverre..." );
if ( argv.length == 4 )
       odServer.logon( argv[0], argv[1], argv[2] );
      else
if ( argv.length == 5 )
          odServer.logon( argv[0], argv[1], argv[2], ODConstant.CONNECT_TYPE_LOCAL, 0, argv[4] );
     //----------
     ,<br>// Megjeleníti a rendelkezésre álló mappák számát.<br>//----------
      //----------
num_folders = odServer.getNumFolders( );
System.out.println( "" );
     System.out.println( num_folders + " mappa érhető el " + argv[1] + " számára a(z) " + argv[0] + "szerveren:" );
     //----------
     // Megjeleníti a mappák nevét és leírását<br>//---------
      //----------
for ( folders_enum = odServer.getFolderNames( ); folders_enum.hasMoreElements( ); )
     {
       folder name = (String)folders enum.nextElement( );
        folder_desc = odServer.getFolderDescription( folder_name );
System.out.println( " " + folder_name + " --- " + folder_desc );
      }
      //----------
// Kiürítés
     //----------
     odServer.logoff( );
      odServer.terminate( );
System.out.println( "" );
System.out.println( "---------------------------------------------------" );
      System.out.println( "" );
System.out.println( "A teszteset befejeződött - szükség esetén
                                         hasonlítsa össze a Windows kliens által megjelenítettel" );
     System.out.println("");
   }
  catch ( ODException e )
   {
      System.out.println( "ODException: " + e );
System.out.println( " id = " + e.getErrorId( ) );
System.out.println( " msg = " + e.getErrorMsg( ) );
     e.printStackTrace( );
   }
  catch ( Exception e2 )
   {
     System.out.println( "kivétel: " + e2 );
     e2.printStackTrace( );
   }
}
```
## **Dokumentumok listájának megjelenítése**

}

A következő példa az ODFolder és ODHit metódusokat használja a mappa alapértelmezett keresési feltétel alapú kereséséhez, a lekérdezésnek megfelelő dokumentumok számának kinyomtatásához, és a lekérdezésnek megfelelő dokumentumok felsorolásához.

A példa az alábbi ODFolder metódusokat mutatja be:

- getName
- getDisplayOrder
- search
- $\cdot$  close

A példa az alábbi ODHit metódusokat mutatja be:

• getDisplayValue

A példa az alábbi ODServer metódusokat is bemutatja:

- initialize
- $\cdot$  logon
- openFolder
- $\cdot$  logoff
- terminate

A példa az alábbi futási paramétereket használja:

- Szerver neve
- v Felhasználói azonosító
- Jelszó

{

- Mappa neve
- Konfigurációs könyvtár (az arswww.ini fájl helye)

Példa a dokumentumok listájának megjelenítésére:

```
//*******************************************************************
import java.util.*;
import java.io.*;
import com.ibm.edms.od.*;
public class TcSortedHitlist
  public static void main ( String argv[] )
  {
     ODServer odServer;
ODFolder odFolder;
    ODHit odHit;
    Vector hits;
    String<sup>[]</sup> display crit;
    String server, userid, password, folder, value;
    int j, k;
     //----------
// Ha nincs elég paraméter, kiírja a helyes szintaxist, és kilép
    //---if ( argv.length < 5 )
     {
       System.out.println( "használat: java TcSortedHitlist <szerver> <felhasználói azonosító>
       <jelszó> <mappa> <konfigurációs könyvtár>" );
       return;
    }
    try
    {
       //----------
       // Előkészítés
       //----------<br>System.out.println( "A tesztesetnek az alábbiakat kell végrehajtania:" );<br>System.out.println( "Bejelentkezni a megadott szerverre" );<br>System.out.println( " Megnyitni a megadott mappát" );<br>System.out.println( "
       System.out.println( "" );
                                            System.out.println( "---------------------------------------------------" );
       System.out.println( "" );
       //----------
       // Bejelentkezés a szerverre
       //----------
       server = argv[0];
       userid = argv[1];password = argv[2];folder = argv[3];
odServer = new ODServer( );
       odServer.initialize( argv[4], "TcSortedHitlist.java" );
       System.out.println( "Bejelentkezés a(z)" + server + "
szerverre, mint " + userid + "/" + password + "..." );
       odServer.logon( server, userid, password );
       //----------
       // Megnyitja és keres a mappában
       //----------
       System.out.println( folder + "mappa megnyitása..." );
       odFolder = odServer.openFolder( folder );
       System.out.println( "Keresés a mapában az alapértelmezett feltételekkel..." );
       hits = odFolder.search( );
       System.out.println( " Találatok száma: " + hits.size( ) );
       //----------
       // Megjeleníti a találatokat
       1/---if ( hits != null && hits.size( ) > 0 )
       {
         display_crit = odFolder.getDisplayOrder( );
          value = " ";
for( j = 0; j < display_crit.length; j++ )
value = value + display_crit[j] + " ";
```

```
System.out.println( value );
        for ( j = 0; j < hits.size( ); j++ )
        {
          odHit = (ODHit)hits.elementAt( j);
           value = " ";
for ( k = 0; k < display_crit.length; k++ )
            value = value + odHit.getDisplayValue( display_crit[k] ) + " ";
          System.out.println( value );
       }
     \mathfrak{g}//----------
     // Kiürítés
     1/-----
     odFolder.close( );
     odServer.logoff( );
     odServer.terminate( );
System.out.println( "" );
     System.out.println( "---------------------------------------------------" );
System.out.println( "" );
     System.out.println( "A teszteset befejeződött -
     Ellenőrizze, hogy a találatok sorrendje megegyezik-e" );
System.out.println( " megegyeznek-e a Windows kliens által megjelenítettel" );
System.out.println( "" );
  }
  catch ( ODException e )
   {
     System.out.println( "ODException: " + e );
     System.out.println( " id = " + e.getErrorId( ) );
System.out.println( " msg = " + e.getErrorMsg( ) );
     e.printStackTrace( );
   }
  catch ( Exception e2 )
   {
     System.out.println( "kivétel: " + e2 );
     e2.printStackTrace( );
  }
}
```
### **Dokumentum lekérése**

}

Az alábbi példa bemutatja a dokumentum lekérésének három különböző metódusát:

- ODServer
- ODFolder
- ODHit

A példa bejelentkezik az adott szerverre, megnyitja az adott mappát, keres a mappában az alapértelmezett feltételek segítségével, megjeleníti a találatok számát, lekéri az első találat adatait az ODHit.retrieve, az ODServer.retrieve és az ODFolder.retrieve segítségével. Ez a példa megjeleníti a metódusokból lekért adatok hosszát, összehasonlítja ezeket és megjeleníti az összehasonlítás eredményét.

A példa az alábbi ODServer metódusokat mutatja be:

- initialize
- $\cdot$  logon
- openFolder
- retrieve
- $\cdot$  logoff
- terminate

A példa az alábbi ODFolder metódusokat mutatja be:

- search
- retrieve
- close

A példa az alábbi ODHit metódusokat mutatja be:

- getDocId
- retrieve

A példa az alábbi futási paramétereket használja:

- Szerver neve
- Felhasználói azonosító
- Jelszó

{

- Mappa neve
- Konfigurációs könyvtár (az arswww.ini fájl helye)
- v (elhagyható) Helyi szerver könyvtár

#### Példa dokumentum lekérésére:

```
//*******************************************************************
import java.util.*;
import java.io.*;
import com.ibm.edms.od.*;
public class TcRetrieve
  public static void main ( String argv[] )
   {
      ODServer odServer;
      ODFolder odFolder;
      ODHit odHit;
TcCallback callback;
      Vector hits;
Vector hit_to_retrieve;
      byte[] data_from_hit;
byte[] data_from_server;
byte[] data_from_folder;
      int j;
      //----------
      // Ha nincs elég paraméter, kiírja a helyes szintaxist, és kilép
      1/---if ( argv.length < 5 )
      {
        System.out.println( "használat: java TcRetrieve <szerver> <felhasználói azonosító> <jelszó>
<mappa> <konfigurációs könyvtár> [<helyi szerver könyvtár>]" );
        return;
      }
      try
      {
        //----------
         // Előkészítés
          ///----------<br>System.out.println( "A tesztesetnek az alábbiakat kell végrehajtania:" );<br>System.out.println( " Megnyitni a megadott szerverre" );<br>System.out.println( " Megnyitni a megadott mappá<sup>t )</sup>;<br>System.out.println( " 
                                            Megjeleníteni az összehasonlítások eredményét" );
        system.out.println( " Meg<br>System.out.println( " Öss<br>System.out.println( " Meg<br>System.out.println( "" );<br>System.out.println( "-----<br>System.out.println( "----
                                                           System.out.println( "---------------------------------------------------" );
         System.out.println("");
          //----------
// Bejelentkezés a megadott szerverre
         //----------
         odServer = new ODServer( );
          odServer.initialize( argv[4], "TcRetrieve.java" );
System.out.println( "Bejelentkezés a(z)" + argv[0] + "szerverre..." );
if ( argv.length == 5 )
            odServer.logon( argv[0], argv[1], argv[2] );
         else
           odServer.logon( argv[0], argv[1], argv[2], ODConstant.CONNECT_TYPE_LOCAL, 0, argv[5] );
         //----------
         // Megnyitja a megadott mappát, és keres benne az alapértelmezett
         // feltételekkel
         //----------
          System.out.println( argv[3] + " mappa megnyitása..." );<br>odFolder = odServer.openFolder( argv[3] );<br>System.out.println( "Keresés alapértelmezett feltételekkel..." );
         hits = odFolder.search( );
        System.out.println( "Találatok száma: " + hits.size( ) );
          //----------
// Lekérdezéseket és összehasonlításokat hajt végre
          //----------
if ( hits.size( ) > 0 )
         {
             odHit = (ODHit)hits.elementAt( 0 );<br>System.out.println( "Az első találat adatainak lekérése ODHit.retrieve segítségével..." );<br>data_from_hit = odHit.retrieve( "" );<br>System.out.println( "Az első találat adatainak lekérése O
```

```
System.out.println( "Az első találat adatainak lekérése ODFolder.retrieve
segítségével (visszahívás metódust használ)..." );
      callback = new TcCallback();
      odFolder.retrieve( hit_to_retrieve, callback );<br>data_from_folder = callback.getData( );<br>System.out.println( "Adathossz forrássa:" );<br>System.out.println( " ODBirver.retrieve=" + data_from_hit.length );<br>System.out.println( "
      if ( data_from_hit.length == data_from_server.length )
      {
         for ( j = 0; j < data_from_hit.length; j++ )
         {
           if ( data_from_hit[j] != data_from_server[j] )
             break;
         }
if ( j == data_from_hit.length )
         {
            System.out.println( "ODHit és ODServer: Az adatok hossza és tartalma egyezik" );
            if ( data_from_hit.length == data_from_folder.length )
            {
              for ( j = 0; j < data_from_folder.length; j++){
                 if ( data_from_hit[j] != data_from_folder[j] )
                    break;
               }
if ( j == data_from_folder.length )
                 System.out.println( "ODHit és ODFolder: Az adatok hossza és tartalma egyezik" );
              else
              {
                  System.out.println( "*** ODHit és ODFolder: Eltérő adatok a következő eltolásnál " + j );<br>System.out.println( "  ODHit    adatok: " + data_from_fit[j] );<br>System.out.println( "  ODFolder adatok: " + data_from_folder[j] );
              }
            }
            else
              System.out.println( "*** ODHit és ODFolder: Hosszeltérés" );
         }
         else
         {
            System.out.println( "*** ODHit és ODServer: Eltérő adatok a következő eltolásnál " + j );<br>System.out.println( " ODHit   adatok: " + data_from_hit[j] );<br>System.out.println( " ODFolder adatok: " +  data_from_folder[j] );
         }
      }
else
        System.out.println( "*** ODHit és ODServer: Hosszeltérés" );
   }
else
     System.out.println( "Nincs lekérendő dokumentum" );
   //----------
   // Kiürítés
   //----------
   odFolder.close( );
   odServer.logoff( );
   odServer.terminate( );
System.out.println( "" );
   System.out.println( "---------------------------------------------------" );
   System.out.println( "" );
   System.out.println( "A teszteset befejeződött - Ellenőrizze az összehasonlítások eredményét" );
System.out.println( "" );
   System.out.println( "Ha az arswww.ini fåjl 'natív' értéket ad meg adattípusként, akkor az összes" );<br>System.out.println( "hossznak és adatnak egyeznie kell; ellenkező esetben különbségek várhatók." );<br>System.out.println( "
}
catch ( ODException e )
{
   System.out.println( "ODException: " + e );
System.out.println( " id = " + e.getErrorId( ) );
System.out.println( " msg = " + e.getErrorMsg( ) );
  e.printStackTrace( );
}
catch ( Exception e2 )
{
  System.out.println( "kivétel: " + e2 );
   e2.printStackTrace( );
}
```
A következő példa az ODCallback metódust használja a dokumentumadatok tömeges lekéréséhez.

```
//**************************************************************************************************
import java.util.*;
import java.io.*;
import com.ibm.edms.od.*;
public class TcCallback extends ODCallback
{
 byte[] data from folder;
 boolean init = true;
```
} }

```
TcCallback( )
{
}
public void HitHandleCallback( int hit, int off, int len )
{
}
public boolean HitCallback( String docid, char type, String[] values )
                  throws Exception
{
 return true;
}
public boolean DataCallback( byte[] data )
{
 byte[] temp;
 int j, k;
 //----------
 // Ha az első adatblokk megérkezett, inicializálja a konténert;
  // ellenkező esetben új adatokat fűz az előzőleg kapotthoz.
 //----------
 if ( init )
  {
    data_from_folder = data;
    init = \overline{false};
  }
 else
  {
    temp = new byte[ data_from_folder.length + data.length ];
    for ( j = 0; j < data from folder.length; j++ )
      temp[j] = data from folder[j];k = data_from_fo\overline{1}der.\overline{1}ength;for ( j = 0; \overline{j} < data.length; j++ )
      temp[k++] = data[j];data_from_folder = temp;
  }
 return true;
}
public byte[] getData( )
{
 return data_from_folder;
}
```
### **Dokumentum nyomtatása**

}

Az alábbi példa ODServer és ODFolder metódusokat használ a szerveren rendelkezésére álló nyomtatók megjelenítéséhez és a dokumentum megadott szerver nyomtatón nyomtatásához. A példa szintén ODServer metódusokat használ a bejelentkezés előkészítéséhez, a megadott mappa megnyitásához és a kijelentkezéshez.

A példa az alábbi ODServer metódusokat mutatja be:

- initialize
- $\cdot$  logon
- openFolder
- getServerPrinters
- $\cdot$  logoff
- terminate

A példa az alábbi ODFolder metódusokat mutatja be:

- search
- printDocs
- close
- A példa az alábbi futási paramétereket használja:
- Szerver neve
- v Felhasználói azonosító
- Jelszó
- Mappa neve
- Nyomtató neve
- Konfigurációs könyvtár (az arswww.ini fájl helye)
- (elhagyható) Helyi szerver könyvtár

#### Példa dokumentum nyomtatására:

```
//*******************************************************************
import java.util.*;
import java.io.*;
import com.ibm.edms.od.*;
public class TcPrintHit
{
  public static void main ( String argv[] )
   {
     ODServer odServer;
     ODFolder odFolder;
       ODHit odHit;
Vector hits, hit_to_print;
       String [] printers;
String printer_name;
      boolean match;
      int j;
      //----------
       // Ha nincs elég paraméter, kiírja a helyes szintaxist, és kilép<br>//---------<br>if ( argv.length < 6 )
       {
          System.out.println( "használat: java TcPrintHit <szerver> <felhasználói azonosító><br><jelszó> <mappa> <nyomtató> <konfigurációs könyvtár> [<helyi szerver könyvtár>]" );
         return;
     }
      try
       {
          //----------
// Előkészítés
//----------
          System.out.println ("A tesztesetnek az alábbiakat kell végrehajtania:" );<br>System.out.println ("A tesztesetnek az alábbiakat kell végrehajtania:" );<br>System.out.println ("Megjelenfteni a szerveren rendelkezésre álló nyomtató
          //----------
// Bejelentkezés a megadott szerverre
//----------
          odServer = new ODServer( );<br>odServer = new ODServer( );<br>System.out.println( "Bejelentkezés a(z)" + argv[0] + "szerverre..." );<br>if ( argv.length == 6 )<br>odServer.logon( argv[0], argv[1], argv[2] );
         else
            odServer.logon( argv[0], argv[1], argv[2], ODConstant.CONNECT_TYPE_LOCAL, 0, argv[6] );
         //----------
         // Ha van elérhető szervernyomtató a szerveren
          //----------<br>System.out.println( "Szerver nyomtatók listájának lekérése..." );<br>printer_name = argv[4];<br>printers = odServer.getServerPrinters( );<br>if ( printers.length > 0 )<br>{
             //----------<br>// Megjeleníti a rendelkezésre álló szervernyomtatókat<br>//----------
            )<br>//----------<br>System.out.println( "" + printers.length + " áll rendelkezésre a szerveren:" );
             match = false;
for( j = 0; j < printers.length; j++ )
             {
                 System.out.println( " " + printers[j] );
if ( printers[j].equals( printer_name ) )
match = true;
             }
            if ( match )
             {
                //----------
                // Megnyitja a megadott mappát, és keres benne az alapértelmezett
                //feltételekkel
                //----------
                 System.out.println( argv[3] + " mappa megnyitása..." );<br>odFolder = odServer.openFolder( argv[3] );<br>System.out.println( "Keresés alapértelmezett feltételekkel..." );
                 hits = odFolder.search( );
System.out.println( " Találatok száma: " + hits.size( ) );
                 //----------<br>// Az első találatot kinyomtatja a megadott szervernyomtatóra<br>//----------
                if ( hits.size( ) > 0 )
```

```
hit_to_print = new Vector( );<br>odHīt = (ODHit)hits.elementAt( 0 );<br>hit to print.addElement( odHit );
                 System.out.println( "Az első találat kinyomtatása a(z) " + printer_name + "nyomtatóra..." );<br>odFolder.printDocs( hit to print, printer name );
              }
else
                System.out.println( "Nincs kinyomtatandó dokumentum" );
             odFolder.close( );
           }
else
             System.out.println( "A megadott nyomtató (" + printer_name + ") nem áll rendelkezésre ezen a szerveren" );
        }
else
          System.out.println( "A szerveren nem áll rendelkezésre nyomtató" );
        //----------
// Kiürítés
       //----------<br>odServer logoff( ):
        odServer.logoff( );<br>odServer.terminate( );<br>System.out.println( "" );<br>System.out.println( "" );<br>System.out.println( "" );<br>System.out.println( "" );<br>System.out.println( "" );<br>System.out.println( "" );
    }
   catch ( ODException e )
    {
        System.out.println( "ODException: " + e );
System.out.println( " id = " + e.getErrorId( ) );
System.out.println( " msg = " + e.getErrorMsg( ) );
       e.printStackTrace( );
   }
   catch ( Exception e2 )
    {
       System.out.println( "kivétel: " + e2 );
       e2.printStackTrace( );
    }
}
```
## **Megjegyzésekkel kapcsolatos információk megjelenítése**

Az alábbi példa ODNote metódusokkal jeleníti meg a megjegyzéssel kapcsolatos információkat. A példa bejelentkezik az adott szerverre, megnyitja az adott mappát, keres a mappában az alapértelmezett feltételek segítségével, megjeleníti a találatok számát, az első dokumentumhoz rendelt megjegyzéseket és a dokumentumhoz mellékelt megjegyzések részletes információit. Az információk tartalmazzák a megjegyzés helyét a dokumentum adott oldalán, a háttérszínt, a megjegyzés dokumentumhoz csatolásának dátumát és idejét, a megjegyzést készítő felhasználó azonosítóját és egyéb attribútumokat.

A példa az alábbi ODNote metódusokat mutatja be:

• getColor

}

- getDateTime
- getGroupName
- getOffsetX
- getOffsetY
- getPageNum
- getText
- getUserid
- isOkToCopy
- isPublic

A példa az alábbi ODServer metódusokat is bemutatja:

- initialize
- $\cdot$  logon
- openFolder
- $\cdot$  logoff
- terminate

A példa az alábbi ODServer metódusokat is bemutatja:

- search
- close
- A példa az alábbi ODHit metódusokat is bemutatja:
- getNotes

A példa az alábbi futási paramétereket használja:

- Szerver neve
- v Felhasználói azonosító
- v Jelszó
- Mappa neve
- Konfigurációs könyvtár (az arswww.ini fájl helye)
- v (elhagyható) Helyi szerver könyvtár

Példa a megjegyzésekkel kapcsolatos információk megjelenítésére:

```
//*******************************************************************
import java.util.*;
import java.io.*;
import com.ibm.edms.od.*;
public class TcListNotes
{
  public static void main ( String argv[] )
   {
     ODServer odServer;
     ODFolder odFolder;
     ODHit odHit;
     ODNote odNote;
     Vector hits, notes;
     int j;
      //----------<br>// Ha nincs elég paraméter, kiírja a helyes szintaxist, és kilép<br>//----------
     \int ( argv.length < 5 )
      {
        System.out.println( "használat: java TcListNotes <szerver> <felhasználói azonosító>
       <jelszó> <mappa> <konfigurációs könyvtár> [<helyi szerver könyvtár>]" );
       return;
     }
     try
     {
        //----------
        // Előkészítés<br>//----------
         //---------<br>System.out.println( "A tesztesetnek az alábbiakat kell végrehajtania:" );<br>System.out.println( "Bejelentkezni a megadott szerverre" );<br>System.out.println( " Megnyitni a megadott mappáť" );<br>System.out.println( " 
        System.out.println( "" );
        //----------
        // Bejelentkezés a megadott szerverre
        //----------
         odServer = new ODServer( );<br>odServer.initialize( argv[4], "TcListNotes.java" );<br>System.out.println( "Bejelentkezés a(z)" + argv[0] + "szerverre..." );<br>if ( argv.length == 5 )
           odServer.logon( argv[0], argv[1], argv[2] );
        else
           odServer.logon( argv[0], argv[1], argv[2], ODConstant.CONNECT_TYPE_LOCAL, 0, argv[6] );
        //----------
         // Megnyitja a megadott mappát, és keres benne az alapértelmezett
// feltételekkel
        //----------
         System.out.println( argv[3] + " mappa megnyitása..." );<br>odFolder = odServer.openFolder( argv[3] );<br>System.out.println( "Keresés alapértelmezett feltételekkel..." );
         hits = odFolder.search( );
System.out.println( " Találatok száma: " + hits.size( ) );
         //----------
// Megjeleníti az első találat megjegyzéseivel kapcsolatos
// információkat
         //----------
if ( hits.size( ) > 0 )
         {
            odHit = (ODHit)hits.elementAt( 0 );<br>notes = odHit.getNotes( );<br>System.out.println(" Az első találathoz " + notes.size( ) + " megjegyzés áll rendelkezésre" );
           for ( j = 0; j < notes.size( ); j++ )
            {
               odNote = (ODNote)notes.elementAt( j );
System.out.println(" " + (j+1) + ". Text='" + odNote.getText( ) + "'" );
               System.out.println(" Felhasználói azonosító=" + OdNote.getUserId( ) );
System.out.println(" Oldal=" + odNote.getPageNum( ) );
System.out.println(" Szín=" + odNote.getColor( ) );
```

```
System.out.println("Dátum=" + odNote.getDateTime( ) );<br>System.out.println("Csoport=" + odNote.getGroupName( ) );<br>System.out.println("Eltolás=(" + odNote.getOffsetX( ) + "," + odNote.getOffsetY( ) + ")" );<br>System.out.printl
           }
         }
else
           System.out.println( "Nincs dokumentum - a megjegyzések nem jeleníthetők meg" );
       //----------
        // Kiürítés
         //----------
odFolder.close( );
        odServer.logoff( );
         odServer.terminate( );
System.out.println( "" );
         System.out.println( "---------------------------------------------------" );
System.out.println( "" );
System.out.println( "A teszteset befejeződött - Ellenőrizze, hogy az információk" );
System.out.println( " megegyeznek-e a Windows kliens által megjelenítettel" );
System.out.println( "" );
     }
    catch ( ODException e )
     {
         System.out.println( "ODException: " + e );
System.out.println( " id = " + e.getErrorId( ) );
System.out.println( " msg = " + e.getErrorMsg( ) );
        e.printStackTrace( );
     }
    catch ( Exception e2 )
     {
         System.out.println( "kivétel: " + e2 );
e2.printStackTrace( );
    }
}
```
## **Megjegyzés hozzáadása**

}

Az ODHit osztály egy objektuma ábrázolja az OnDemand dokumentumot. Az alábbi példa ODHit metódusokkal jeleníti meg a dokumentumhoz rendelt megjegyzések számát, és vesz fel új megjegyzéseket az alábbi attribútumokkal:

- A megadott megjegyzés szövege
- OkToCopy=false
- Public=false (ez egy magán megjegyzés)
- Ures csoportnév

A példa az alábbi ODHit metódusokat mutatja be:

- getNotes
- addNote

A példa ODServer metódusokat használ a bejelentkezés előkészítéséhez, a megadott mappa megnyitásához, a kijelentkezéshez és az ODFolder metódusok használatához a mappában kereséshez, a lekérdezésnek megfelelő találatok számának lekéréséhez és a lezáráshoz. A példa az alábbi ODServer metódusokat mutatja be:

- initialize
- $\cdot$  logon
- openFolder
- logoff
- terminate

A példa az alábbi ODFolder metódusokat mutatja be:

- search
- getHits
- close

A példa az alábbi futási paramétereket használja:

- Szerver neve
- v Felhasználói azonosító
- Jelszó
- Mappa neve

• Megjegyzés szövege

{

- v Konfigurációs könyvtár (az arswww.ini fájl helye)
- v (elhagyható) Helyi szerver könyvtár

#### Példa feljegyzések felvételére:

```
//*******************************************************************
 import java.util.*;
import java.io.*;
import com.ibm.edms.od.*;
public class TcAddNote
    public static void main ( String argv[] )
     {
       ODServer odServer;
         ODFolder odFolder;
ODHit odHit;
       ODNote odNote;
        Vector hits, notes;
       int j;
         //----------<br>// Ha nincs elég paraméter, kiírja a helyes szintaxist, és kilép<br>//----------
         if ( argv.length < 6 )<br> System.out.println( "használat: java TcAddNote <szerver> <felhasználói azonosító> <jelszó><br> <mappa> <megjegyzés> <konfigurációs könyvtár> [<helyi szerver könyvtár>]" );<br>{
            return;
       }
        try
         {
              //----------
// Előkészítés
              //----------
System.out.println( "A tesztesetnek az alábbiakat kell végrehajtania:" );
System.out.println( "Bejelentkezni a megadott szerverre" );
System.out.println( " Megnyitni a megadott mappát" );
System.out.println( " Keresni a mappában az alapértelmezett feltételekkel" );
System.out.println( " Megjeleníteni a találatok számát" );
System.out.println( " Megjeleníteni az első találathoz rendelt feljegyzések számát" );
System.out.println( " Felvenni egy új megjegyzést ezekkel az attribútumokkal" );
System.out.println( " A megadott megjegyzés szöveg" );
System.out.println( " OkToCopy=false" );
System.out.println( " Public=false (azaz magán megjegyzés)" );
System.out.println( " Üres csoportnév" );
System.out.println( "" );
System.out.println( "---------------------------------------------------" );
System.out.println( "" );
             //----------
             , ,<br>// Bejelentkezés a megadott szerverre<br>//----------
              //----------<br>odServer = new ODServer( );<br>odServer.initialize( argv[5], "TcAddNote.java" );<br>System.out.println( "Bejelentkezés a(z)" + argv[0] + "szerverre..." );<br>if ( argv.length == 6 )<br>odServer.logon( argv[0], argv[1], ar
            else
                 odServer.logon( argv[0], argv[1], argv[2], ODConstant.CONNECT_TYPE_LOCAL, 0, argv[6] );
             //----------
              // Megnyitja a megadott mappát, és keres benne az alapértelmezett
// feltételekkel
              //---------<br>System.out.println( argv[3] + " mappa megnyitása..." );<br>odFolder = odServer.openFolder( argv[3] );<br>System.out.println( "Keresés alapértelmezett feltételekkel..." );
              odFolder.search( );
hits = odFolder.getHits( );
System.out.println( " Találatok száma: " + hits.size( ) );
              //----------
// Új megjegyzés felvétele
              //----------
if ( hits.size( ) > 0 )
{
                  odHit = (ODHit)hits.elementAt( 0 );
notes = odHit.getNotes( );
                System.out.println(" Az első találathoz " + notes.size( ) + " megjegyzés áll rendelkezésre" );
                  odNote = new ODNote( );
odNote.setText( argv[4] );
odNote.setGroupName( "" );
odNote.setOkToCopy( false );
odNote.setPublic( false );
                  System.out.println("     Gjmegjegyzés felvételez az alábbiakkal:" );<br>System.out.println("     Szöveg='" + odNote.getText( ) + "'" );<br>System.out.println("     OkToCopy=" + odNote.isOkToCopy( ) );<br>System.out.println("     Cs
                 odHit.addNote( odNote );
              }
else
                 System.out.println( "Nincs dokumentum - a megjegyzések nem jeleníthetők meg" );
             1/--// Kiürítés
             1/-----
              odFolder.close( );
odServer.logoff( );
```
```
odServer.terminate( );
System.out.println( "" );
                                                                 System.out.println( "---------------------------------------------------" );
       System.out.println( "" );
       System.out.println( "A teszteset befejeződött - A Windows klienssel jelenítse meg, és ellenőrizze, " );<br>System.out.println( "  hogy a hozzáadás megfelelően megtörtént-e" );<br>System.out.println( "" );
   }
  catch ( ODException e )
   {
       System.out.println( "ODException: " + e );<br>System.out.println( "   id = " + e.getErrorId( ) );<br>System.out.println( "  msg = " + e.getErrorMsg( ) );<br>e.printStackTrace( );
   }
  catch ( Exception e2 )
   {
       System.out.println( "kivétel: " + e2 );
e2.printStackTrace( );
   }
}
```
### **Dokumentum frissítése**

}

Az alábbi példa a dokumentum frissítésének módját mutatja be.

A példa az ODServer, ODFolder , és ODCriteria metódusokat használja a szerverhez csatlakozáshoz egy megadott felhasználói azonosító és jelszó segítségével, a megadott mappa megnyitásához, a két keresési mező értékeinek beállításához, a Dátumkeresési mező üres értékre állításához és a mappa kereséséhez. A lekérdezésnek megfelelő dokumentumokhoz a rendszer ODHit metódusokat használ az egy vagy több adatbázis érték frissítéséhez.

A példa az alábbi ODServer metódusokat mutatja be:

- initialize
- logon
- openFolder
- $\cdot$  logoff
- terminate

A példa az alábbi ODFolder metódusokat mutatja be:

- getName
- getDisplayOrder
- getCriteria
- search
- closeinitialize

A példa az alábbi ODCriteria metódusokat mutatja be:

- setOperand
- setSearchValue

A példa az alábbi ODHit metódusokat mutatja be:

- getDisplayValue
- update

A példa az alábbi futási paramétereket használja:

- Szerver neve
- v Felhasználói azonosító
- v Jelszó
- Mappa neve
- Feltételek neve 1
- Keresett érték 1
- Feltételek neve 2
- Keresett érték 2
- v Új keresett érték a keresett érték 2 lecseréléséhez
- Konfigurációs könyvtár (az arswww.ini fájl helye)

Példa dokumentum frissítésére:

{

```
//*******************************************************************
import java.util.*;
import java.io.*;
import com.ibm.edms.od.*;
public class TcUpdate
  public static void main ( String argv[] )
   {
    ODServer odServer;
    ODFolder odFolder;
     ODCriteria odCrit;
    ODHit odHit;
    Hashtable hash;
     Vector hits;
     String[] display_crit;
     String line, crit1, crit2, value1, value2, new_value;
     int j;
     11-----
     // Ha nincs elég paraméter, kiírja a helyes szintaxist, és kilép
     //----------
     if ( argv.length < 10 )
     {
       System.out.println( "használat: java TcUpdate <szerver> <felhasználói azonosító>
       <jelszó> <mappa> <feltételek1> <érték1>" + "<feltételek2> <érték2> <új érték2>" );
       return;
     }
     try
     {
       System.out.println( "A tesztesetnek az alábbiakat kell végrehajtania:" );
        System.out.println( "Bejelentkezni a megadott szerverre" );<br>System.out.println( " Megnyitni a megadott mappát" );<br>System.out.println( " Beállítani a keresett értékeket" );<br>System.out.println( " keresés a mappában" );<br>Syste
        System.out.println( "" );
System.out.println( "Windows kliens segítségével győződjön meg róla, hogy az érték módosításra került." );
System.out.println( "" );
System.out.println( "---------------------------------------------------" );
System.out.println( "" );
       //----------
       // Bejelentkezés a megadott szerverre
        //----------
       odServer = new ODServer( );
        odServer.initialize( argv[9], "TcUpdate.java" );
System.out.println( "Bejelentkezés a(z)" + argv[0] + "szerverre..." );
       odServer.logon( argv[0], argv[1], argv[2] );
       //----------
       // A megadott mappa megnyitása és a kért feltételek beállítása
       1/------
       \text{crit1} = argv[4];
       crit2 = argv[6];value1 = argv[5];<br>value2 = argv[7];<br>new_value = argv[8];<br>System.out.println( argv[3] + " mappa megnyitása..." );<br>odFolder = odServer.openFolder( argv[3] );<br>odCrit.setOperand( ODConstant.OPEqual );<br>odCrit.setOperand( ODCons
        odCrit.setSearchValue( value1 );
odCrit = odFolder.getCriteria( crit2 );
       odCrit.setOperand( ODConstant.OPEqual );
       odCrit.setSearchValue( value2 );
       //----------
       // Keresés a mappában
       //----------
       System.out.println( crit1 + " = " + value1 + " \acute{\text{e}}s " + crit2 + " = " + value2 + " keresése...");
       hits = odFolder.search();
        //----------
       // Ha volt legalább egy találat
       7/--if ( hits != null && hits.size( ) > 0 )
        {
          //----------
          // Megjeleníti az első találat értékeit
          1/--System.out.println( " Az első találathoz:" );
          line = " " :display_crit = odFolder.getDisplayOrder( );
           for( j = 0; j < display_crit.length; j++)<br>line = line + display_crit[j] + "";
          System.out.println( line );
          line = "
```

```
odHit = (ODHit)hits.elementAt( 0 );
        for ( j = 0; j < display_crit.length; j++ )
line = line + odHit.getDisplayValue( display_crit[j] ) + " ";
       System.out.println( line );
        //----------
        // Kivonattábla létrehozása a meglévő feltétel/érték párokból a feltétel2 kivételével,
        // amely új értéket kap. Találati értékek frissítése
        //----------
System.out.println( crit2 + " = " + value2 + " cseréje az alábbi értékre: " + crit2 + " = " + new_value );
       hash = new Hashtable( );
        for ( j = 0; j < display_crit.length; j++ )
        {
          if ( display_crit[j].equals( crit2 ) )
            hash.put( display_crit[j], new_value );
          else
             hash.put( display_crit[j], odHit.getDisplayValue( display_crit[j] ) );
        }
       odHit.update( hash );
     }
     else
       System.out.println( "Nincs találat" );
     //----------
     // Kiürítés
     //----------
odFolder.close( );
     odServer.logoff( );
     odServer.terminate( );
System.out.println( "" );
                                            System.out.println( "---------------------------------------------------" );
     System.out.println( "" );
     System.out.println( "A teszteset befejeződött - Windows kliens segítségével );<br>System.out.println( "ellenőrizze, hogy az érték módosításra került-e." );<br>System.out.println( "" );
   }
  catch ( ODException e )
   {
     System.out.println( "ODException: " + e );
System.out.println( " id = " + e.getErrorId( ) );
System.out.println( " msg = " + e.getErrorMsg( ) );
    e.printStackTrace( );
  }
  catch ( Exception e2 )
   {
     System.out.println( "kivétel: " + e2 );
     e2.printStackTrace();
   }
}
```
### **Jelszócsere**

Az alábbi példa az ODServer changePassword metódusa segítségével cseréli le a jelszót egy újra. Ez a példa szintén ODServer metódusokat használ a be- és kijelentkezés előkészítéséhez.

A példa az alábbi ODServer metódusokat mutatja be:

- initialize
- $\cdot$  logon

}

- changePassword
- logoff
- terminate

A példa az alábbi futási paramétereket használja:

- Szerver neve
- v Felhasználói azonosító
- v Jelszó
- Új jelszó
- Konfigurációs könyvtár (az arswww.ini fájl helye)
- (elhagyható) Helyi szerver könyvtár

Példa jelszócserére:

```
//*******************************************************************
import java.util.*;
import java.io.*;
import com.ibm.edms.od.*;
public class TcChangePassword
    public static void main ( String argv[] )
{
      ODServer odServer;
      String server, userid, original_password, new_password;
        //---------<br>// Ha nincs elég paraméter, kiírja a helyes szintaxist, és kilép<br>//----------<br>if ( argv.length < 5 )
        {
            System.out.println( "használat: java TcChangePassword <szerver> <felhasználói azonosító> <jelszó><br><új jelszó> <konfigurációs könyvtár> [<helyi szerver könyvtár>]" );
           return;
      }
      try
        {
            //----------
// Előkészítés
//----------
System.out.println( "A tesztesetnek az alábbiakat kell végrehajtania:" );
System.out.println( "Bejelentkezni a szerverre a megadott jelszóval" );
System.out.println( "Lecserélni a jelszót egy újra" );
System.out.println( " Kijelentkezni" );
System.out.println( " Bejelentkezni a szerverre az új jelszóval" );
System.out.println( "Visszacserélni a jelszót az eredetire" );
System.out.println( " Kijelentkezni" );
System.out.println( "" );
System.out.println( "Ha a teszteset kivétel nélkül hajtódik végre," );
System.out.println( "akkor nincs szükség további elemzésre." );
System.out.println( "" );
System.out.println( "---------------------------------------------------" );
System.out.println( "" );
            //----------
// Létrehozza a megadott szervert
//----------
            server = argv[0];
userid = argv[1];
original_password = argv[2];
            new_password = argv[3];
odServer = new ODServer( );
odServer.initialize( argv[4], "TcChangePassword.java" );
            //----------
// Bejelentkezik a szerverre az eredeti jelszóval
            //---------<br>System.out.println( "Bejelentkezés eredeti jelszóval: " + server );<br>if ( argv.length == 5 )<br>   odServer.logon( server, userid, original password );
           else
              if ( argv.length == 6 )
                  odServer.logon( server, userid, original_password, ODConstant.CONNECT_TYPE_LOCAL, 0, argv[5] );
            //----------
// Lecseréli a jelszót egy újra, és kijelentkezik
           1/-----
           System.out.println( "A jelszó cseréje újra..." );
            odServer.changePassword( new_password );
System.out.println( "Kijelentkezés..." );
odServer.logoff( );
            //----------
// Bejelentkezés a szerverre az új jelszóval
           //----------
            System.out.println( "Bejelentkezés a(z) " + server + " szerverre az új jelszóval..." );
if ( argv.length == 5 )
odServer.logon( server, userid, new_password );
           else
              if ( argv.length == 6 )
                  odServer.logon( server, userid, new_password, ODConstant.CONNECT_TYPE_LOCAL, 0, argv[5] );
            //----------
// Az eredeti jelszó visszaállítása és kijelentkezés
           //----------
           System.out.println( "Az eredeti jelszó visszaállítása..." );
            odServer.changePassword( original_password );
System.out.println( "Kijelentkezés..." );
           odServer.logoff( );
           //----------<br>// Kiürítés
            // Kiürítés
//----------
odServer.terminate( );
System.out.println( "" );
System.out.println( "---------------------------------------------------" );
System.out.println( "" );
System.out.println( "A teszteset sikeresen befejeződött" );
System.out.println( "" );
      \overline{1}catch ( ODException e )
        {
            System.out.println( "ODException: " + e );<br>System.out.println( "  id = " + e.getErrorId( ) );<br>System.out.println( "  msg = " + e.getErrorMsg( ) );<br>e.printStackTrace( );
        }
      catch ( Exception e2 )
        {
           System.out.println( "kivétel: " + e2 );
```
{

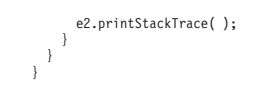

## <span id="page-150-0"></span>**E. függelék AFP - HTML átalakítás**

Az AFP HTML-lé alakítása folyamat átalakítja az AFP dokumentumokat és erőforrásokat HTML dokumentumokká. Az AFP HTML-lé alakítási folyamatához szükség van az IBM Printing Systems Division AFP2WEB Transform megoldására. Az adminisztrátornak telepítenie és konfigurálnia kell az AFP2WEB Transform szoftvert a HTTP szerver szerveren. Az AFP2WEB Transform megoldással kapcsolatos további információkért forduljon az IBM képviselőhöz. Konfigurációs beállításokat is meg kell adni az AFP dokumentumokhoz és erőforrásokhoz, amelyeket AFP2WEB Transform segítségével kíván feldolgozni. Ez a szakasz leírja, hogy hogyan lehet megadni a konfigurációs beállításokat.

**Fontos:** Ebben a dokumentumban az AFP2HTML.INI név a konfigurációs fájlra hivatkozik. A konfigurációs beállításokat tartalmazó fájl megadásával kapcsolatos információk: ["CONFIGFILE"](#page-35-0) oldalszám: 24.

Az AFP2HTML.INI fájl konfigurációs beállításokat biztosít az AFP2WEB Transform szoftverhez. Jellemzően speciális AFP alkalmazás beállításokkal konfigurálhatja az AFP2HTML.INI fájlt. Alapértelmezett beállításokat is megadhat. Az AFP2WEB Transform az alapértelmezett beállításokat használja az AFP alkalmazások dokumentumainak és erőforrásainak átalakításakor, amelyek nincsenek azonosítva az AFP2HTML.INI fájlban. Ha további információkat szeretne megtudni a beállításokkal és az átalakítási eljárással kapcsolatban, tekintse meg az AFP2WEB Transform dokumentációt.

Az alábbi témakörök további információkat biztosítanak az AFP2HTML.INI fájllal kapcsolatban:

- v Az AFP2HTML.INI fájl formátuma
- v AFP2WEB Transform beállítások
- v Átalakított dokumentumok megjelenítése
- **Fontos:** A dokumentumok AFP2HTML kisalkalmazás segítségével átalakításához meg kell adnia az AFPVIEWING=HTML paramétert az ARSWWW.INI fájl DEFAULT BROWSER szakaszában (vagy más böngésző szakaszokban). Részletes információk: ["AFPVIEWING"](#page-45-0) oldalszám: 34. (Ha a Dokumentum lekérése API-t kívánja használja, akkor meg kell adnia az \_afp=HTML paramétert. Részletes információkért tekintse meg a ["Dokumentum](#page-96-0) lekérése" oldalszám: 85 részt). Az AFP2WEB Transform programokat tartalmazó könyvtárat (lásd ["CONFIGFILE"](#page-35-0) [oldalszám:](#page-35-0) 24) is meg kell adnia.

### **Az AFP2HTML.INI fájl formátuma**

Íme egy példa az AFP2HTML.INI fájlra: [CREDIT-CREDIT] UseApplet=FALSE ScaleFactor=1.0 CreateGIF=TRUE SuppressFonts=FALSE FontMapFile=creditFontMap.cfg ImageMapFile=creditImageMap.cfg

[default] ScaleFactor=1.0 CreateGIF=TRUE SuppressFonts=FALSE FontMapFile=fontmap.cfg ImageMapFile=imagemap.cfg

A fájl struktúrája hasonlít a Windows INI fájlokéra, és tartalmaz egy szakaszt minden AFP alkalmazáshoz, valamint egy alapértelmezett szakaszt. A szakasz címsora azonosítja az alkalmazáscsoportot és az alkalmazást. A címsor például az alábbi lehet: [CREDIT-CREDIT]

Azonosítja a CREDIT alkalmazáscsoportot és a CREDIT alkalmazást. A címsor neveit a – (kötőjel) karakterrel válassza el. A neveknek meg kell egyezniük az OnDemand szerveren megadott alkalmazáscsoport- és alkalmazásnevekkel. Ha az alkalmazáscsoport egynél több alkalmazást tartalmaz, akkor hozzon létre egy szakaszt minden alkalmazáshoz.

A [default] szakasz beállításait az AFP2WEB Transform használja az AFP alkalmazások dokumentumainak feldolgozásához, amelyek nincsenek azonosítva az AFP2HTML.INI fájlban. Az alapértelmezéseket akkor használja a rendszer, ha az AFP alkalmazásszakasz nem tartalmazza a beállításokat.

Az UseApplet beállítás egy ODWEK direktíva. Meghatározza, hogy a rendszer használja-e az AFP2HTML kisalkalmazást az AFP2WEB Transform kimenetének megjelenítéséhez. Az alapértelmezett érték TRUE. Ha FALSE értéket ad meg, (az AFP2HTML kisalkalmazást nem használja a rendszer a kimenet megjelenítéséhez), akkor a kimenetet a web böngésző formázza és jeleníti meg.

A fennmaradó öt beállítás AFP2WEB Transform direktíva. Az "Az AFP2WEB Transform beállításai" rész röviden leírja, hogy az AFP2WEB Transform hogyan használja ezeket.

### **Az AFP2WEB Transform beállításai**

A 13. táblázat: rész felsorolja a beállításokat, amelyeket megadhat az AFP2HTML.INI fájlban a dokumentumok AFP2WEB Transform segítségével végzett átalakításához.

| <b>AFP2HTML.INI fájl</b><br>beállítások | Leírás                                                                                                    |
|-----------------------------------------|----------------------------------------------------------------------------------------------------|
| AllObjects                              | Meghatározza, hogy az ODWEK feldolgozza-e az OnDemand<br>szerveren nagy objektumokként tárolt dokumentumokat. Az<br>alapértelmezett érték 0 (nulla), és azt jelenti, hogy az ODWEK<br>csak a dokumentum első szegmensét kéri le. Ha 1 (egy) értéket ad<br>meg, akkor az ODWEK lekéri az összes szegmenst és átalakítja<br>őket, mielőtt elküldené a dokumentumot a klienshez. Megjegyzés:<br>Ha engedélyezi a nagy objektumok támogatását a nagyon nagy<br>dokumentumokhoz, akkor a felhasználók jelentős késleltetést<br>tapasztalhatnak, mielőtt megjeleníthetnék a dokumentumot a<br>kliensen. |
| <b>ScaleFactor</b>                      | Skálázza a kimenetet a megadott skálafaktorral. Az alapértelmezett<br>érték 1.0. A ScaleFactor=2.0 érték például a kimenet skáláját<br>kétszer akkorára állítja be, mint az alapértelmezett méret; a<br>ScaleFactor=0.5 érték az alapértelmezett érték felére állítja be a<br>kimenet skáláját. Az alapértelmezett méretet az OnDEmand<br>alkalmazás Logikai nézetének Nagyítás beállítása határozza meg.                                                                                                    |

*13. táblázat: AFP2WEB Transform beállítások*

| <b>AFP2HTML.INI fájl</b><br>beállítások | Leírás                                                                                                    |
|-----------------------------------------|----------------------------------------------------------------------------------------------------|
| <b>SuppressFonts</b>                    | Meghatározza, hogy az AFP karaktersorozat át legyen-e alakítva.<br>Ha SuppressFonts=TRUE értéket ad meg, akkor a Font Map<br>fájlban felsorolt betűkészleteket nem alakítja át a rendszer. Az<br>alapértelmezett érték FALSE, amely azt jelenti, hogy az AFP<br>karaktersorozat átalakításra kerül. A Font Map fájlt a FontMapFile<br>beállítás azonosítja                                                                                                    |
| FontMapFile                             | Azonosítja a Font Map fájl teljes elérési útját. A Font Map fájl<br>tartalmazza a speciális feldolgozást igénylő betűkészletek listáját.<br>Az alapértelmezett Font Map fájl neve imagfont.cfg, és az<br>AFP2WEB Transform programokat tartalmazó könyvtárban<br>található. A Font Map fájllal kapcsolatos részletes információkért<br>tekintse meg az AFP2WEB Transform dokumentációt.                                                                                                    |
| <b>ImageMapFile</b>                     | Azonosítja a hivatkozásokra osztott képfájlt. A hivatkozásokra<br>osztott képfájl segítségével eltávolíthatók a képek a kimenetből,<br>javítható az árnyékolt képek kinézete, és lecserélhetők a meglévő<br>képek az AFP2WEB Transform által létrehozott képekre. Az AFP<br>dokumentumokban található közös képek (mint például a vállalati<br>logo) hivatkozásokra osztása csökkenti a dokumentumok<br>átalakításához szükséges időt. Ha meg van adva, akkor a<br>hivatkozásokra osztott képfájlnak léteznie kell az AFP2WEB<br>Transform programokat tartalmazó könyvtárban. A hivatkozásokra<br>osztott képfájllal kapcsolatos további információk az AFP2WEB<br>Transform dokumentációban találhatók. |

<span id="page-152-0"></span>*13. táblázat: AFP2WEB Transform beállítások (Folytatás)*

- **Fontos:** Az ODWEK az alábbi beállításokat küldi el az AFP2WEB Transform szoftverhez a dokumentumok átalakításakor. Ezek a beállítások nincsenek megadva az AFP2HTML.INI fájlban.
	- v Tájolás. Meghatározza a dokumentum megjelenítésekor használt forgatási értéket. Az alapértelmezett értéket az OnDemand alkalmazás Információk megjelenítése oldal Tájolási beállításai adják meg.
	- v Képszín. Meghatározza a képek és grafikák megjelenítésekor használt színt. Az alapértelmezett értéket az OnDemand alkalmazás Logikai nézetek oldalának Képszín beállításai adják meg.

### **Átalakított dokumentumok megjelenítése**

Az AFP2HTML.INI fájl UseApplet beállítása egy ODWEK direktíva, amely meghatározza, hogy a rendszer az AFP2HTML kisalkalmazást használja-e az átalakított kimenet megjelenítéséhez. Az alapértelmezett érték TRUE. Ha FALSE értéket ad meg, (az AFP2HTML kisalkalmazást nem használja a rendszer a kimenet megjelenítéséhez), akkor a kimenetet a web böngésző formázza és jeleníti meg.

Az IBM javasolja, hogy mindig az AFP2HTML kisalkalmazást használja az átalakított dokumentumok megjelenítéséhez. Ha a dokumentum nagy objektumként tárolódik az OnDemand szerveren, akkor az AFP2HTML kisalkalmazás vezérlőelemeket helyez el, hogy a felhasználók egyszerűen átléphessenek a dokumentum tetszőleges oldalára.

## <span id="page-154-0"></span>**F. függelék AFP - PDF átalakítás**

Az AFP2PDF Transform átalakítja az AFP dokumentumokat és erőforrásokat PDF dokumentumokká. Az AFP2PDF Transform az IBM Nyomtatási részlegek rendszer szervizmegoldása. Az adminisztrátornak telepítenie és konfigurálnia kell az AFP2PDF Transform szoftvert a HTTP szerver szerveren. Az AFP2PDF Transform megoldásokkal kapcsolatos további információkért forduljon az IBM képviselőhöz. Konfigurációs beállításokat is meg kell adni az AFP dokumentumokhoz és erőforrásokhoz, amelyeket AFP2PDF Transform segítségével kíván feldolgozni. Ez a szakasz írja le a konfigurációs beállítások megadását.

**Fontos:** A dokumentumban az AFP2PDF.INI név a konfigurációs fájlra hivatkozik. A konfigurációs beállításokat tartalmazó fájl megadásához tekintse meg a ["CONFIGFILE"](#page-36-0) oldalszám: 25 részt.

Az AFP2PDF.INI fájl konfigurációs beállításokat biztosít az AFP2PDF Transform megoldáshoz. Az AFP2PDF.INI fájlt jellemzően speciális AFP alkalmazásokkal állíthatja be. Alapértelmezett beállításokat is megadhat. Az AFP2PDF Transform az alapértelmezett beállításokat használja az AFP alkalmazások dokumentumainak és erőforrásainak átalakításakor, amelyek nincsenek azonosítva az AFP2PDF.INI fájlban. Ha további információkat szeretne megtudni a beállításokkal és az átalakítási eljárással kapcsolatban, tekintse meg az AFP2PDF Transform dokumentációt.

Az alábbi témakörök további információkat biztosítanak az AFP2PDF.INI fájllal kapcsolatban:

- Az AFP2PDF.INI fájl megadása
- v Átalakított dokumentumok megjelenítése
- **Fontos:** A dokumentumok átalakításához meg kell adnia az AFPVIEWING=PDF paramétert is az ARSWWW.INI fájl DEFAULT BROWSER szakaszában (vagy más böngészőszakaszokban). Részletes információkat az ["AFPVIEWING"](#page-45-0) oldalszám: 34 részben talál. (Ha a Dokumentum lekérése API-t használja, akkor meg kell adnia az \_afp=PDF paramétert. Részletes információkért tekintse meg a ["Dokumentum](#page-96-0) lekérése" [oldalszám:](#page-96-0) 85 részt).

### **Az AFP2PDF.INI fájl megadása**

Az alábbi egy példa AFP2PDF.INI fájl: [CREDIT-CREDIT] OptionsFile= ImageMapFile=creditImageMap.cfg

[default] OptionsFile= ImageMapFile=imagemap.cfg AllObjects=0

A fájl struktúrája hasonlít a Windows INI fájléra, és tartalmaz egy szakaszt minden AFP alkalmazáshoz, valamint egy alapértelmezett szakaszt. A szakasz címsora azonosítja az alkalmazáscsoportot és az alkalmazást. A címsor például az alábbi lehet: [CREDIT-CREDIT]

Azonosítja a CREDIT alkalmazáscsoportot és a CREDIT alkalmazást. A – (kötőjel) karakterrel válassza el a címsorban található neveket. A neveknek meg kell egyezniük az OnDemand szerveren megadott alkalmazáscsoport és alkalmazás nevekkel. Ha az alkalmazáscsoport egynél több alkalmazást tartalmaz, akkor hozzon létre egy szakaszt minden alkalmazáshoz.

A [default] szakaszban megadott paraméterek, amelyeket a AFP2PDF Transform használ az AFP alkalmazások dokumentumainak feldolgozásához, nincsenek azonosítva az AFP2PDF.INI fájlban. Az alapértelmezett paramétereket használja a rendszer akkor is, ha az AFP alkalmazás nem tartalmazza a megadott paraméterek egyikét.

Az OptionsFile paraméter azonosítja a fájl teljes elérési útját, amely tartalmazza az AFP2PDF Transform által használt átalakítási beállításokat. Az AFP dokumentumokhoz használt, speciális feldolgozást igénylő átalakítási beállítások. Az átalakítási beállítások fájllal kapcsolatos további információk az AFP2PDF Transform dokumentációban találhatók.

Az ImageMapFile paraméter azonosítja a hivatkozásokra osztott képfájlt. A hivatkozásokra osztott képfájl segítségével eltávolíthatók a képek a kimenetből, javítható az árnyékolt képek kinézete, és lecserélhetők a meglévő képek az AFP2PDF Transform által létrehozott képekre. A legtöbb AFP dokumentumban található közös képek (mint például a vállalati logó) hivatkozásokra osztása csökkenti a dokumentumok átalakításához szükséges időt. Ha meg van adva, akkor a hivatkozásokra osztott képfájlnak léteznie kell az AFP2PDF Transform programokat tartalmazó könyvtárban. Az AFP2PDF Transform programjait tartalmazó könyvtár megadásával kapcsolatos részletek: ["INSTALLDIR"](#page-37-0) oldalszám: 26. A hivatkozásokra osztott képfájllal kapcsolatos további információk az AFP2PDF Transform dokumentációban találhatók.

Az AllObjects paraméter határozza meg, hogy az ODWEK feldolgozza-e az OnDemand szerveren nagy objektumokként tárolt dokumentumokat. Az alapértelmezett érték 0 (nulla), és azt jelenti, hogy az ODWEK csak a dokumentum első szegmensét kéri le. Ha 1 (egy) értéket ad meg, akkor az ODWEK lekéri az összes szegmenst és átalakítja őket, mielőtt elküldené a dokumentumot a klienshez. **Megjegyzés:** Ha engedélyezi a nagy objektumok támogatását a nagyon nagy dokumentumokhoz, akkor a felhasználók jelentős késleltetést tapasztalhatnak, mielőtt megjeleníthetnék a dokumentumot a kliensen.

### **Átalakított dokumentumok megjelenítése**

Ha az átalakított dokumentumokat Adobe Acrobat megjelenítővel szeretné megjeleníteni, akkor le kell töltenie a megjelenítőt a szervezet által használt böngészőkhöz.

## <span id="page-156-0"></span>**G. függelék HTTP szerver konfigurációs fájlok**

Ez a rész az alábbi HTTP szerver konfigurációs fájlok példáit tartalmazza:

- HTTP Apache Server
- v WebSphere alkalmazásszerver

**Fontos:** Beállítási segítségért tekintse át a HTTP dokumentációt.

### **HTTP Apache Server**

| | | | | | | |

| | Az alábbi példa HTTP szerver konfigurációs fájlt mutat be. (Először létre kell hoznia a HTTP szerver konfigurációt a HTTP adminisztrációs klienssel.) Az alábbi mintakonfiguráció a QUSROND példányhoz és a HTTP szerver ODAPACHE példányához tartozik. A vastagított konfigurációs elemek az ODWEK-hez szükségesek vagy ahhoz kapcsolódóak. A konfigurációs megjegyzések félkövérek, dőlt betűsek és zárójelek között vannak. Ezeket a megjegyzéseket ne írja be a konfigurációs fájlba. A megjegyzéssorok # jellel kezdődnek. A szerveren ez a fájl a következő IFS néven és útvonalon található: /www/odapache/conf/ httpd.conf

#### Megjegyzések:

- 1. Az ″eredeti″ HTTP szerver már nem támogatott.
- 2. Az ODWEK megköveteli, hogy a végfelhasználói böngésző elfogadja az UTF-8 formátumot. A Microsoft Internet Explorer programban válassza ki az **Eszközök > Internet beállítások** menüpontot, majd válassza ki a Speciális lapot. A Böngészés részben jelölje be Az URL címeket mindig UTF-8-ként küldje beállítást.

```
===========================================================================================
Listen *:ppppp (Állítsa
arra a portra, amit a böngésző az ODWEK-hez csatlakozáshoz használ.
Az
alapértelmezett TCP/IP portszám 80.)
DocumentRoot /www/odapache/htdocs
ServerRoot /www/odapache
DefaultType text/plain
Options -ExecCGI -FollowSymLinks -SymLinksIfOwnerMatch -Includes-IncludesNoExec
-Indexes -MultiViews
ErrorLog logs/error_log
LogLevel Warn
DirectoryIndex index.html
HostNameLookups off
RuleCaseSense OFF
LimitRequestBody 102400
ServerName f.q.h.n (Adja meg az
ODWEK alkalmazást futtató szerver teljes képzésű hosztnevét vagy TCP/IP
címét.)
UseCanonicalName Off
DefaultFsCCSID 0037 (Ez az
OnDemand példány CCSID azonosítója legyen.)
DefaultNetCCSID 1208
CGIConvMode EBCDIC (DBCS
nyelvekhez cserélje EBCDIC_JCD értékre)
ScriptLogLength 200
ScriptLog /www/odapache/logs/cgi_log
Alias /logon /www/odapache/htdocs/oda_logon.html
                                 (A fenti sor a
bejelentkezési parancsfájljának nevére és helyére mutat.
AliasMatch ^/images/(.*)$ /www/odapache/htdocs/images/$1
AliasMatch ^/applets/com/ibm/edms/od/(.*)$ /QIBM/ProdData/OnDemand/www/applets/$1
AliasMatch ^/applets/(.*)$ /QIBM/ProdData/OnDemand/www/applets/$1
ScriptAliasMatch ^/scripts/arswww.cgi$
ScriptAliasMatch ^/scripts/arswww\.cgi/(.*)$ /QSYS.LIB/QRDARS.LIB/ARS3WCGI.PGM
AddType www/unknown cab
AddType www/unknown jar
```

```
AlwaysDirectoryIndex On
DirectoryIndex index.html
LogFormat "%h %l %u %t \"%r\" %>s %b \"%{Referer}i\" \"%{User-Agent}i\"" combined
LogFormat "%{Cookie}n \"%r\" %t" cookie
LogFormat "%{User-agent}i" agent
LogFormat "%{Referer}i -> %U" referer
LogFormat "%h %l %u %t \"%r\" %>s %b" common
CustomLog logs/access_log combined
SetEnvIf "User-Agent" "Mozilla/2" nokeepalive
SetEnvIf "User-Agent" "JDK/1\.0" force-response-1.0
SetEnvIf "User-Agent" "Java/1\.0" force-response-1.0
SetEnvIf "User-Agent" "RealPlayer 4\.0" force-response-1.0
SetEnvIf "User-Agent" "MSIE 4\.0b2;" nokeepalive
SetEnvIf "User-Agent" "MSIE 4\.0b2;" force-response-1.0
# Gyökérkönyvtár elérési
jogosultság
<Directory />
Order Deny,Allow
   Deny From all
   Options None
   Options +ExecCGI
   AllowOverride NoneLimit
<Except GET HEAD OPTIONS TRACE POST PUT>
</LimitExcept>
</Directory
# Könyvtárelérés a HTTP
szerver dokumentumokhoz
<Directory /www/odapache/htdocs>
Order Allow,Deny
  Allow From all
</Directory>
# Könyvtárelérés a ProdData .....
line data kisalkalmazás katalógushoz
<Directory /QIBM/ProdData/OnDemand/www/applets/>
Order Allow,Deny
  Allow From all
</Directory>
# Könyvtárelérés a ProdData ....
képek katalógushoz
<Directory /QIBM/ProdData/OnDemand/www/images>
Order Allow,Deny
   Allow From all
Options +FollowSymLinks
</Directory>
# Könyvtárelérés a ProdData ....
példakatalógushoz
<Directory /QIBM/ProdData/OnDemand/www/samples/>
Order Allow,Deny
  Allow From all
Options +FollowSymLinks
</Directory>
# Könyvtárelérés a HTTP szerver
példány katalógushoz
<Directory /www/odapache/>
Order Allow,Deny
  Allow From all
</Directory>
# Könyvtárelérés a QRDARS
könyvtárhoz
<Directory /QSYS.LIB/QRDARS.LIB>
Order Allow,Deny
  Allow From all
</Directory>
===========================================================================================
```
## **WebSphere alkalmazásszerver**

 $\vert$ |  $\vert$ | Minta WebSphere konfigurációs fájl az IBM Content Manager OnDemand for i5/OS terméktámogatási weboldalról (http://www.ibm.com/software/data/ondemand/400/ support.html) szerezhető be. Keresse az ODWEK WebSphere példát a Technotes kategóriában.

## <span id="page-160-0"></span>**H. függelék Nincs HTML kimenet**

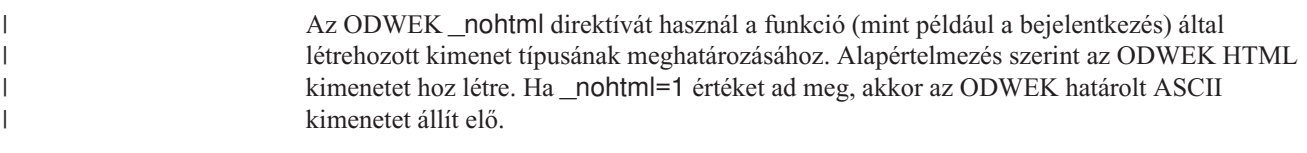

### **Határolt ASCII kimenet**

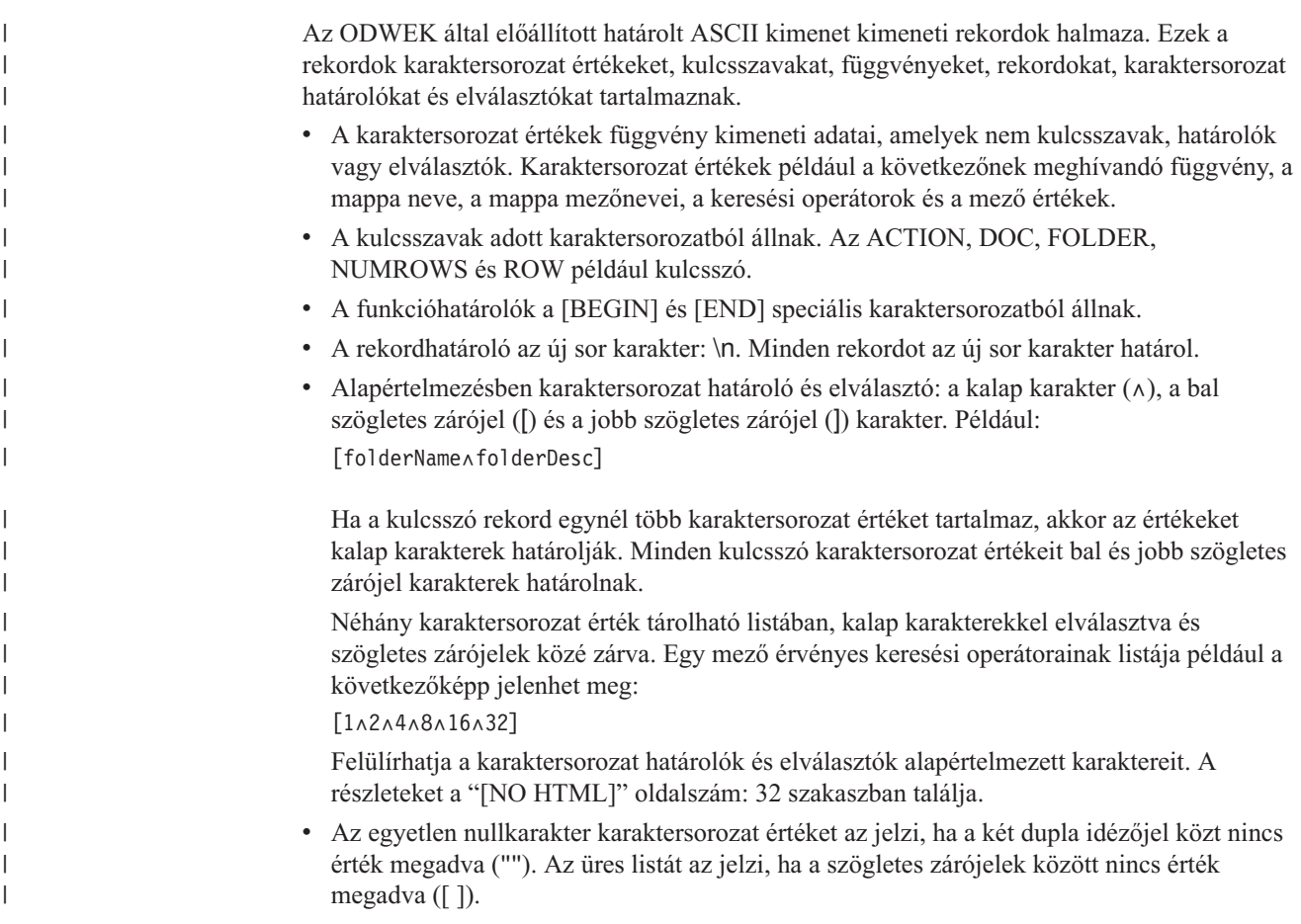

## **Bejelentkezés**

Az alábbiakban egy példát láthat a Bejelentkezés funkció által létrehozott határolt ASCII kimenetre:

```
[BEGIN]\n
ACTION=searchCriteriaUrl\n
FOLDER=[folderName∧folderDesc]\n
FOLDER=[folderName∧folderDesc]\n
```
. . .

[END]\n

### **Megjegyzések**

- 1. A searchCriteriaUrl a következőnek feldolgozandó funkció nevét és paramétereit azonosítja.
- 2. A folderName mappa azonosítja a mappa nevét. A név nincs dupla idézőjelek között.
- 3. A folderDesc karaktersorozat a mappa leírása. A leírás nincs dupla idézőjelek között.

### **Keresési feltételek**

<span id="page-161-0"></span>| |

| | | | | | | | | | | | | |

| |

 $\overline{\phantom{a}}$  $\mathbf{I}$  $\mathbf{I}$  $\mathbf{I}$  $\mathbf{I}$ 

||||<br>|||<br>|||||<br>|||<br>||||

 $\mathbf{I}$  $\mathbf{I}$  $\mathbf{I}$  $\overline{1}$  $\overline{1}$  $\mathbf{I}$ 

J.  $\mathbf{I}$  $\mathbf{I}$  $\mathbf{I}$  $\mathbf{I}$  $\mathbf{I}$ 

```
Az alábbi példa a Keresési feltétel függvény által előállított, határolt ASCII adatokat jelenít
meg:
[BEGIN]\n
ACTION=hitListUrl\n
DISPLAY_ORDER=[field1∧field2∧...fieldN]\n
NUMROWS=numberOfRows\n
ROW=[criteriaName∧[[validOp]∧defOp]∧[inpType∧inpAssocData]\n
```
. . .

[END]\n

### **Megjegyzések**

- 1. A hitListUrl a következőnek feldolgozandó funkció nevét és paramétereit azonosítja.
- 2. A DISPLAY\_ORDER kulcsszó adja meg a mappa mezők megjelenítési sorrendjét.
- 3. A numberOfRows paraméter adja meg az utána következő ROW kulcsszó rekordjait. A funkció ROW számú kulcsszó rekordot állít elő minden keresési mezőhöz.
- 4. A criteriaName karaktersorozat a keresési mező keresési feltételeit ábrázolja. A keresési feltétel nincs dupla idézőjelek között.
- 5. A validOp karaktersorozat egész értékek listája, amely a keresési mező keresési operátorait ábrázolja:
	- **1** Egyenlő
	- **2** Nem egyenlő
	- **4** Kisebb, mint
	- **8** Kisebb vagy egyenlő
	- **16** Nagyobb mint
	- **32** Nagyobb vagy egyenlő
	- **64** Tartalmazza
	- **128** Nem tartalmazza
	- **256** Hasonló
	- **512** Nem hasonló
	- **1024** Közé esik
	- **2048** Nem esik közé
- 6. A defOp karaktersorozat egy egész érték, amely az alapértelmezett keresési operátort ábrázolja.
- 7. Az inpType karaktersorozat a keresési mező típusát ábrázolja:
	- **A** Jegyzet szöveg keresése
	- **C** Választás
	- **N** Szokásos
	- **S** Szegmens
	- **T** Szöveg keresése
	- **Z** Jegyzet szín keresése
- 8. Az inpAssocData karaktersorozat a defOp és inpType értékhez rendelt lista. Lásd: 14. táblázat: [oldalszám:](#page-162-0) 151.

| defOp                     | inpType    | inpAssocData                                                                                                    |
|---------------------------|------------|----------------------------------------------------------------------------------------------------|
| Közé esik, Nem esik közé  | N          | Ures: $\lceil \cdot \rceil$<br>vagy egy lista: [defaultField1^^defaultFieldN]<br>Például:<br>$["01/31/96" \wedge "01/31/97"]$<br>["01/31/96"^"]<br>[""^"01/31/97"] |
| Egyéb érvényes operátorok | A, N, T, Z | Ures: $\lceil \cdot \rceil$<br>vagy egy karaktersorozat, amely az<br>alapértelmezett mező értéket ábrázolja                                                        |
| Egyéb érvényes operátorok | C.S        | [IlistOfChoices]^defaultChoice]<br>Például:<br>$[["JFIF" \wedge "TIFF" \wedge "PCX"] \wedge "TIFF"]$<br>[["JFIF"^"TIFF"^"PCX"]^""]                                 |

<span id="page-162-0"></span>*14. táblázat: Az inpAssocData értékhez rendelt Alapértelmezett operátor és bementi típus*

### **Dokumentum találati lista**

| | | | | | | | | | | | |

| | |

 $\overline{1}$ 

Az alábbi példa a Dokumentum találati lista függvény által előállított, határolt ASCII adatokat jelenít meg:

```
[BEGIN]\n
ACTION=hitListURL\n
```

```
MSG=Csak 20 dokumentum jeleníthető meg a mappához.
```

```
DOC=[feltétel_1∧feltétel_2∧feltételN∧docid∧fileType∧docLocation]\n
```

```
.
.
.
```
[END]\n

### **Megjegyzések**

- 1. A hitListURL karaktersorozat a következőnek feldolgozandó funkció nevét és paramétereit azonosítja.
- 2. Az MSG kulcsszó megjelenít egy példát a határolt ASCII kimenetben található hibaüzenetekre. Alapértelmezés szerint az ODWEK hibaüzeneteket küld a kliensnek. Ha a funkció tartalmazza a \_nohtml=1 direktívát, akkor az ODWEK a határolt ASCII kimeneten állítja elő az üzenet szövegét.
- 3. A criteria1, criteria2 és criteria*N* karaktersorozatok keresési feltétel értékeket képviselnek. Az értékek olyan sorrendben jelennek meg, mint a dokumentumlistában. Az értékek nincsenek dupla idézőjelek között.
- 4. A docid karaktersorozat a dokumentum dokumentumazonosítója.
- 5. A fileType karaktersorozat azonosítja a dokumentum adattípusát:
	- **A** AFP
	- **B** BMP
	- **E** Email
	- **F** JFIF
	- **G** GIF
	- **L** Vonal
	- **N** Nincs
	- **O** OD által megadott
	- **P** PDF
	- **T** TIFF
	- **U** Felhasználó által megadott
	- **X** PCX
- 6. A docLocation karaktersorozat azonosítja a dokumentum tárolási helyét:
	- **0** Ismeretlen
	- **1** OnDemand ideiglenes tároló
	- **2** Archív tároló
	- **3** Külső ideiglenes tároló

## <span id="page-163-0"></span>**Feljegyzések megjelenítése**

Az alábbi példa a Jegyzetek megjelenítése függvény által előállított, határolt ASCII adatokat jelenít meg: [BEGIN]\n NOTE 4: 15:42:44 PM Mountain Standard Time Thursday November 19, 1998...\n Public - Cannot be copied to another server\n Test note from the OnDemand Internet Client.\n [END]\n

### **Hibaüzenet**

|  $\begin{array}{c} \hline \end{array}$ | | | | |

| | | |

Az alábbi példa hiba előfordulásakor előállított, határolt ASCII kimenetet jelenít meg: [ERROR]\n ID=nnnn\n MSG=errorMessageText\n

### **Megjegyzések**

- 1. Az nnnn karaktersorozat a hibaüzenet száma.
- 2. Az errorMessageText karaktersorozat a hibaüzenet szövege.

## <span id="page-164-0"></span>**I. függelék Nemzeti nyelv támogatás**

Az ARSWWW.INI fájlban található CODEPAGE és LANGUAGE paraméterek megadják az NL konfigurációs beállítást.

A CODEPAGE paraméter azonosítja az ODWEK szerver kódlapját, és ennek kompatibilisnek kell lennie az OnDemand könyvtárszerveren található OnDemand adatbázissal. A CODEPAGE paramétert csak akkor kell megadni, ha a munkaállomás kódlapja, amelyen az ODWEK alkalmazást futtatja, különbözik az OnDemand könyvtárszerveren található OnDemand adatbázisétól. A rendszer alapértelmezett értékként az ODWEK alkalmazást futtató munkaállomás kódlapját használja.

A LANGUAGE paraméter meghatározza az ODWEK által az üzenetek megjelenítéséhez használt üzenetkatalógust.

Az OnDemand által támogatott DBCS kódlapok és nyelvek felsorolása: 15. táblázat:. A **CODEPAGE=** oszlop megjeleníti a kódlap értékét, és csak akkor kell megadni, ha az ODWEK alkalmazást futtató munkaállomás kódlapja különbözik az OnDemand adatbázisétól. A **LANGUAGE=** oszlop felsorolja a lefordított üzenetkatalógusokhoz rendelt értékeket.

| | |

| | | | | |

> **Fontos:** A Linux nem jelenik meg a táblázatban, mert a Linux nem lehet az ODWEK alkalmazás célszervere. Azaz az ODWEK futhat Linux rendszeren, de az OnDemand adatbázis (OnDemand könyvtárszerver) nem.

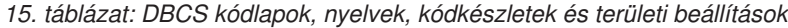

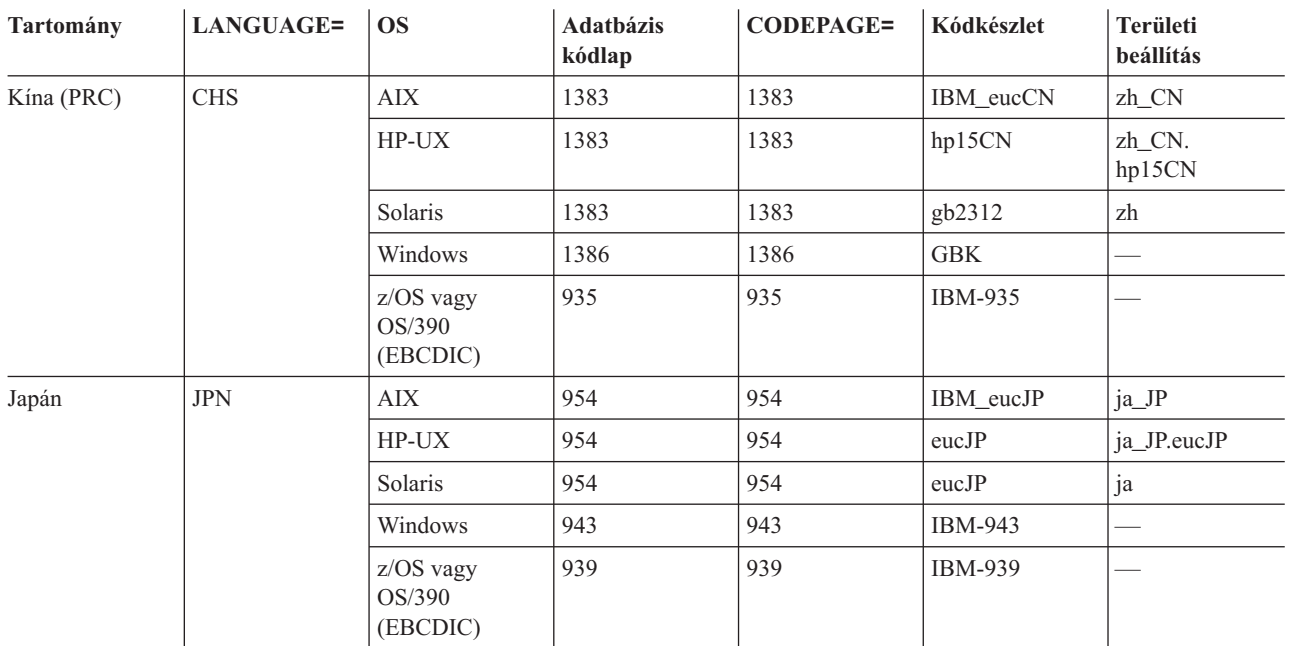

| Tartomány  | <b>LANGUAGE=</b> | <b>OS</b>                          | <b>Adatbázis</b><br>kódlap | <b>CODEPAGE=</b> | Kódkészlet | <b>Területi</b><br>beállítás |
|------------|------------------|------------------------------------|----------------------------|------------------|------------|------------------------------|
| Korea, Dél | <b>KOR</b>       | AIX                                | 970                        | 970              | IBM eucKR  | ko KR                        |
|            |                  | $HP-UX$                            | 970                        | 970              | eucKR      | ko_KR.eucKR                  |
|            |                  | Solaris                            | 970                        | 970              | 5601       | ko                           |
|            |                  | Windows                            | 1363                       | 1363             | 1363       |                              |
|            |                  | $z$ /OS vagy<br>OS/390<br>(EBCDIC) | 933                        | 933              | IBM-933    |                              |
| Tajvan     | <b>CHT</b>       | AIX                                | 964                        | 964              | IBM eucTW  | zh TW                        |
|            |                  | HP-UX                              | 964                        | 964              | eucTW      | zh_TW.eucTW                  |
|            |                  | Solaris                            | 964                        | 964              | cns11643   | zh_TW                        |
|            |                  | Windows                            | 950                        | 950              | big5       |                              |
|            |                  | $z$ /OS vagy<br>OS/390<br>(EBCDIC) | 937                        | 937              | IBM-937    |                              |

*15. táblázat: DBCS kódlapok, nyelvek, kódkészletek és területi beállítások (Folytatás)*

Az OnDemand rendszer DBCS nyelvekhez beállításával kapcsolatos további információkért tekintse meg a *Tervezés és telepítés* dokumentum "Nemzeti nyelv támogatás" című részét.

# <span id="page-166-0"></span>**J. függelék Hibafelderítési eszközök**

|

|| | | | |<br>|<br>|<br>|<br>|

 $\overline{\phantom{a}}$ I

| | | | | | | | | | | | | | | | | | | | | | | | | | | | | | | |

 $\overline{\phantom{a}}$ 

A rendszerrel és a dokumentumokkal kapcsolatos információk összegyűjtéséhez használható eszközöket a 16. táblázat: sorolja fel. Az információk segítségével megoldhatja az ODWEK beállításával kapcsolatos problémákat, és segíthet a szervezet többi személyének a kisalkalmazásokkal és bedolgozókkal kapcsolatos problémák megoldásában.

| <b>Eszköz</b>                  | Cél                                                                                 | Engedélyezés módja                                                                                                    |
|--------------------------------|-------------------------------------------------------------------------------------|----------------------------------------------------------------------------------------------------|
| <b>HTML</b> kimenet            | Mentse el az ODWEK<br>által a böngészőnek<br>visszaadott HTML<br>másolatát.         | Válassza ki a böngésző Fájl menüjének Mentés<br>másként menüpontját                                                                                                    |
| Szerver nyomkövetési<br>fájlok | Mentse el a hozzáférési<br>információkat, hibákat<br>és a szerver<br>információkat. | Tegye a következőket:<br>1. Az ARSWWW.INI fájl DEBUG szakaszában<br>állítsa be a TRACE paramétert 1, 2, 3 vagy 4<br>értékre, a kívánt nyomkövetési szinttől<br>függően. Az ODWEK által előállított<br>naplófájl neve ARSWWW.TRACE, és a<br>TRACEDIR paraméter által megadott<br>katalógusba kerül kiírásra. (Az<br>alapértelmezett katalógus a<br>/QIBM/UserData/OnDemand/WWW/<br>LOGS.) Fontos: Ha meg van adva, akkor a<br>DEBUG szakasznak az ARSWWW.INI fájl<br>első végrehajtható utasításának kell lennie.<br>2. HTTP szerver naplózásának beállítása.<br>(Minden HTTP szerveren másként állítható<br>be a naplózás, és különböző naplókkal és<br>beállításokkal rendelkezhet, amelyek többé<br>vagy kevésbé részletes információk<br>összegyűjtését teszik lehetővé.)<br>Fontos: Mivel a naplófájlba jelentős mennyiségű<br>információ kerülhet kiírásra, az IBM azt<br>javasolja, hogy a naplózást csak akkor<br>engedélyezze, ha szükség van rá (például<br>probléma ismételt előállításához). Ha hosszabb<br>időre kell engedélyezni a naplózást, akkor<br>gondoskodjék róla, hogy a naplófájl elérési utak<br>nagymennyiségű szabad területtel rendelkező<br>tárolóeszközre mutassanak. Ne felejtse el |
|                                |                                                                                     | rendszeres időközönként törölni a régi<br>naplófájlokat a szerverről.                                                                                                    |

*16. táblázat: Hibafelderítési eszközök*

*16. táblázat: Hibafelderítési eszközök (Folytatás)*

 $\vert$ 

|| | | | | | | | | | | | | | | | | | | | | |

 $\overline{1}$ 

| | | | | | | | | | | | |

| | | | | | | | | |  $\|$ 

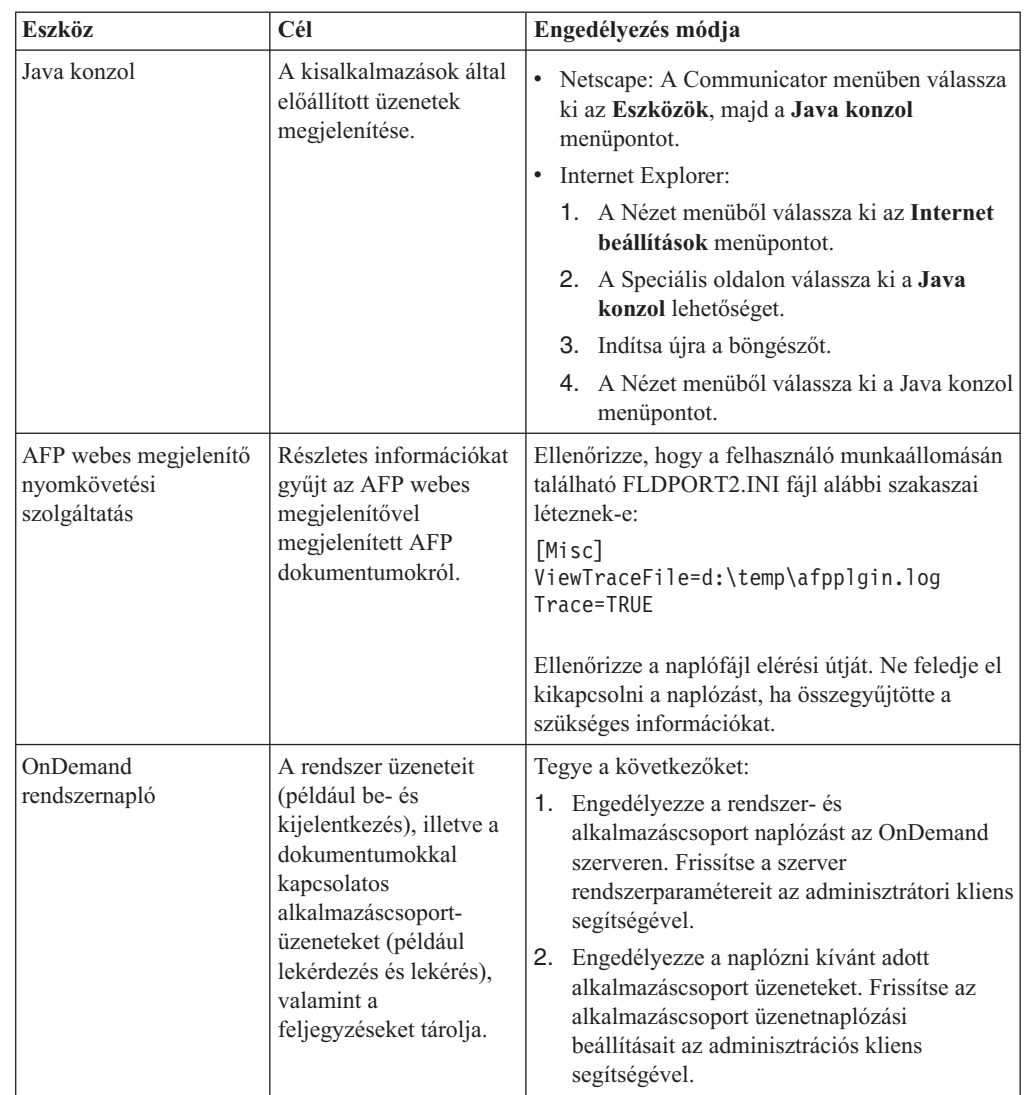

#### **K. függelék Többnyelvű CGI támogatás az Apache HTTP szerver használata esetén**  $\|$ |

Az OnDemand Web Enablement Kit (ODWEK) termék Közös átjáró felület (CGI) programjához többnyelvű támogatás került hozzáadásra. A többnyelvű támogatás lehetővé teszi, hogy Apache HTTP szerverek különböző nyelveken működő OnDemand Common Server példányokat támogassanak egyetlen i5 szerveren.

### **Szoftver előfeltételek**

- Az ODWEK többnyelvű CGI támogatáshoz a következő szoftverek szükségesek:
- v OnDemand Common Server környezet. Figyelem: az ODWEK az OnDemand spoolfájl archívumra nem vonatkozik, illetve azt nem támogatja.

### **Megvalósítás**

|

| | | | | |

| | | | |

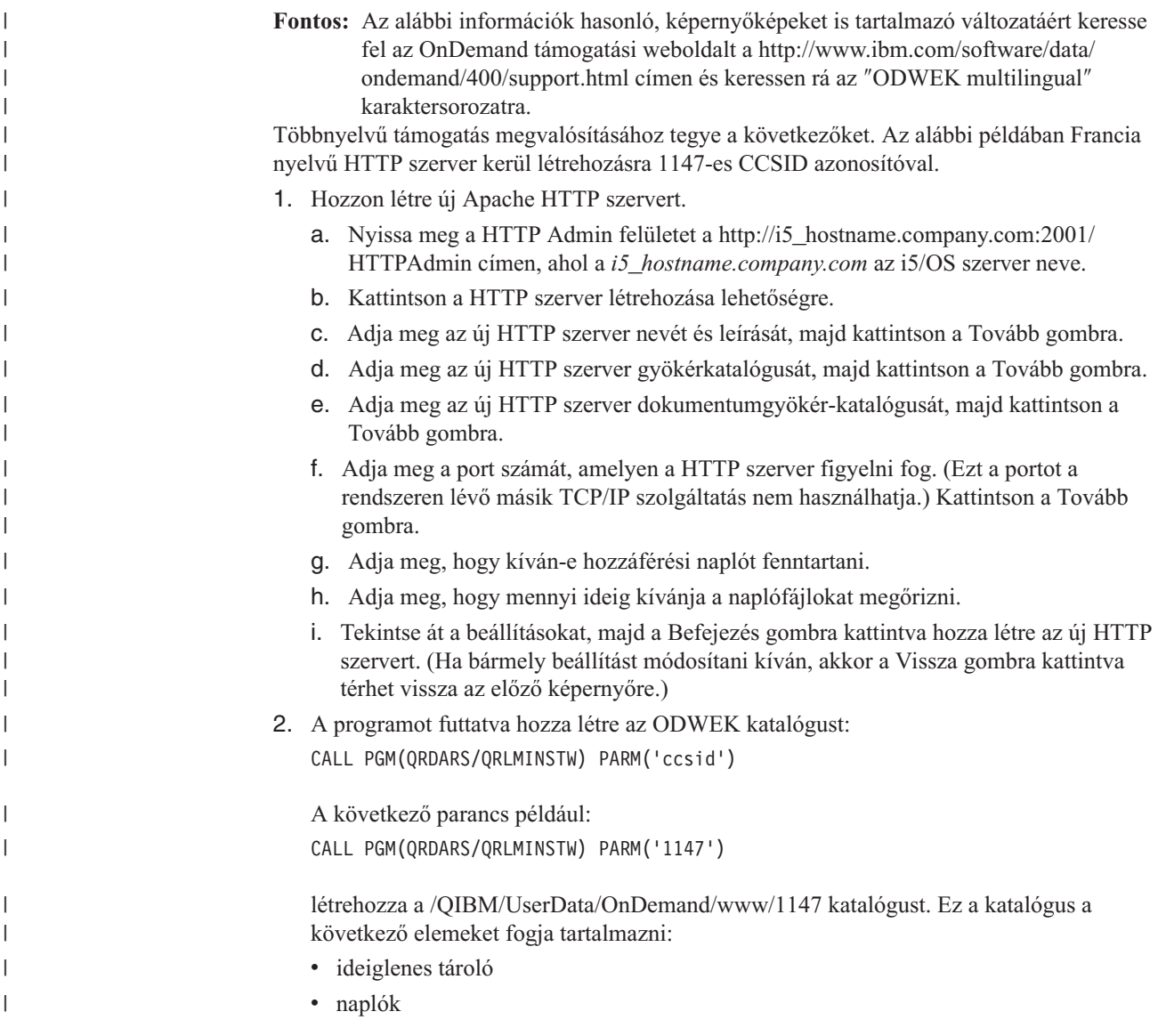

 $\cdot$  tmp

| | | | | | | | | | | | | | | | | | | | | | | | | | | | | | | | | | | | | | | | | | | | | | | | | | | | | | | | | | | | | | | | | | | | | | | | | | | | | | | | | | | | |

- kisalkalmazások
- $\cdot$  képek
- minták
- arswww.ini
- 3. Frissítse az új HTTP szerver httpd.conf fájlját annak érdekében, hogy:
	- a. Ugyanazzal a CCSID azonosítóval rendelkezzen, mint az elérésre kerülő OnDemand példány. (Ha az OnDemand példány például a 1147-es CCSID azonosítót használja, akkor a DefaultFsCCSID paramétert a httpd.conf fájlban 1147 értékre kell beállítani.)
	- b. Az ODWEK sok egyéb frissítést is megkövetel a httpd.conf fájlban.

A következő példában a HTTP szerver CCSID azonosítója 1147. A HTTP szerver gyökérkatalógusa: /www/odfra. Az ODWEK támogatás céljából hozzáadott sorokat megjegyzések határolják. A *félkövér dőlt* betűtípussal kiemelt szöveget a környezetnek megfelelően kell módosítani.

# Configuration originally created by Create HTTP Server wizard on Thu Oct 26 09:31:27 EDT 2006 Listen \*:2114 DocumentRoot /www/odfra/htdocs Options -ExecCGI -FollowSymLinks -SymLinksIfOwnerMatch -Includes -IncludesNoExec -Indexes -MultiViews LogFormat "%h %l %u %t \"%r\" %>s %b \"%{Referer}i\" \"%{User-Agent}i\"" combined<br>LogFormat "%{Cookie}n \"%r\" %t" cookie<br>LogFormat "%{User-agent}i" agent<br>LogFormat "%{Referer}i -> %U" referer<br>LogFormat "%h %l %u %t \"%r\" CustomLog logs/access\_log combined LogMaint logs/access\_log 7 0 LogMaint logs/error\_log 7 0 # Added Lines for ODWEK DefaultFsCCSID *1147* DefaultNetCCSID 1208 CGIConvMode EBCDIC<br># End Added Lines for ODWEK<br>SetEnvIf "User-Agent" "Mozilla/2" nokeepalive<br>SetEnvIf "User-Agent" "JDK/1\.0" force-response-1.0<br>SetEnvIf "User-Agent" "Java/1\.0" force-response-1.0<br>SetEnvIf "User-Agent" "M # Added Lines for ODWEK LimitRequestBody 102400 ServerName *iseries\_hostname.company.com* UseCanonicalName Off AccessFileName .htaccess ScriptLogLength 200 ScriptLog /www/*odfra/***logs/cgi\_log**<br>Alias /logon<br>AliasMatch ^/images/(.\*)\$ /QIBM/UserData/OnDemand/www/1147/images/\$1 AliasMatch ^/applets/com/ibm/edms/od/(.\*)\$ /QIBM/ProdData/OnDemand/www/applets/\$1 AliasMatch ^/applets/(.\*)\$ /QIBM/ProdData/OnDemand/www/applets/\$1 ScriptAliasMatch ^/scripts/arswww.cgi\$ /QSYS.LIB/QRDARS.LIB/ARS3WCGI.PGM ScriptAliasMatch ^/scripts/arswww\.cgi/(.\*)\$ /QSYS.LIB/QRDARS.LIB/ARS3WCGI.PGM AddType www/unknown cab AddType www/unknown jar # End Added Lines for ODWEK <Directory /> Order Deny,Allow Deny From all # Added Lines for ODWEK Options None Options +ExecCGI <LimitExcept GET HEAD OPTIONS TRACE POST PUT> </LimitExcept> # End Added Lines for ODWEK </Directory> <Directory /www/*odfra*/htdocs> Order Allow,Deny Allow From all </Directory> # Added Lines for ODWEK <Directory /QIBM/ProdData/OnDemand/www/applets/> Order allow,deny Allow from ALL </Directory><Directory /QIBM/ProdData/OnDemand/www/*1147*/samples/> Order allow,deny Allow from All Options +FollowSymLinks </Directory><Directory /QIBM/ProdData/OnDemand/www/*1147*/images/> Order allow,deny Allow from All Options +FollowSymLinks </Directory> </Directory><Directory /QIBM/ProdData/OnDemand/www/*1147*/> Order allow,deny Allow from All Options +FollowSymLinks </Directory>

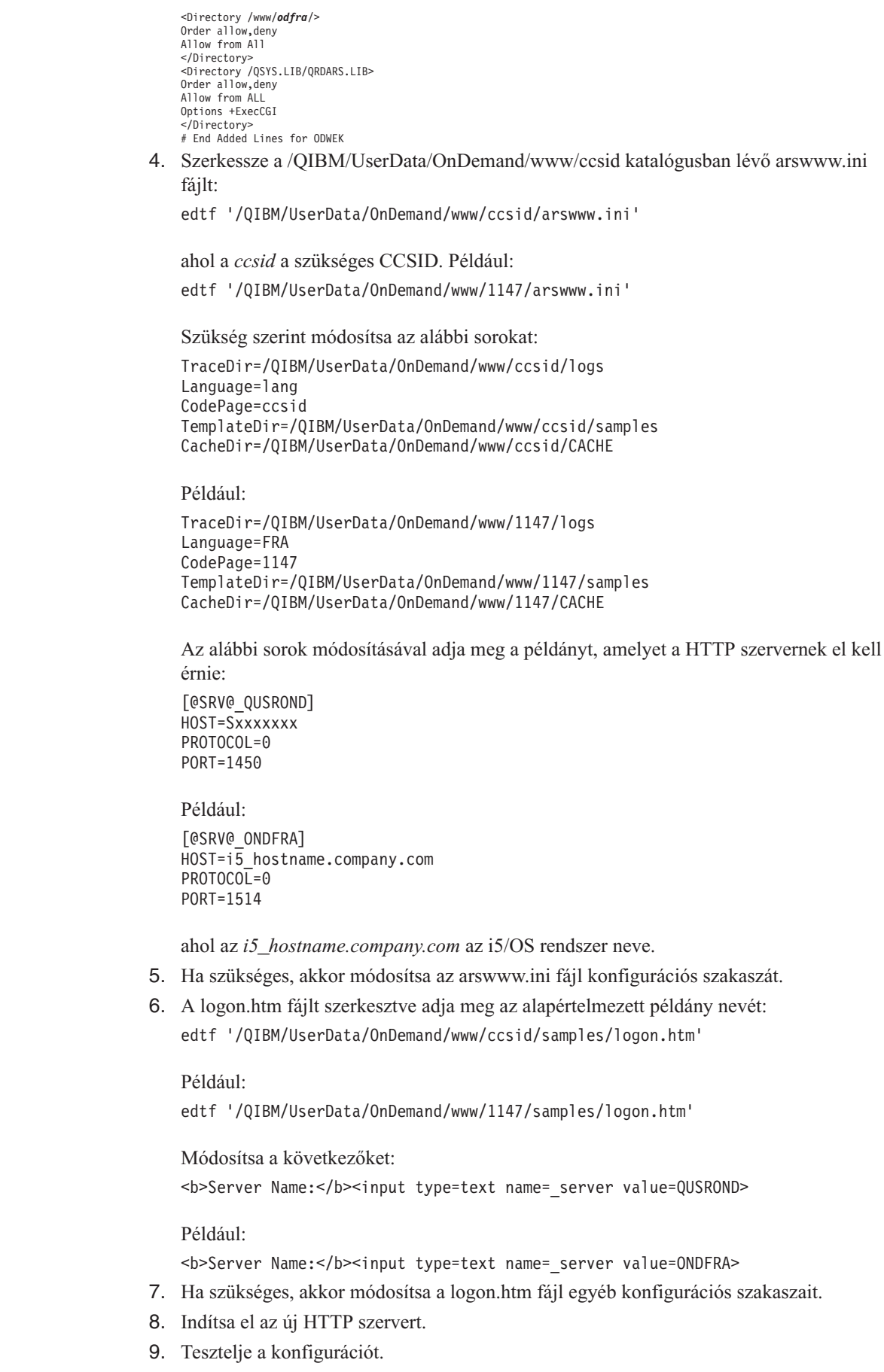

|

| | | |  $\vert$ 

 $\vert$ |

 $\vert$ | | | |  $\|$ 

 $\vert$ |  $\mid$ | | |

 $\vert$  $\,$   $\,$ | |  $\|$ |

 $\begin{array}{c} \hline \end{array}$  $\begin{array}{c} \hline \end{array}$ | |  $\vert$ 

|  $\vert$ |  $\begin{array}{c} \hline \end{array}$ 

 $\vert$ |

 $\vert$ |

 $\begin{array}{c} \hline \end{array}$  $\vert$  $\|$  $\|$  $\begin{array}{c} \hline \end{array}$ 

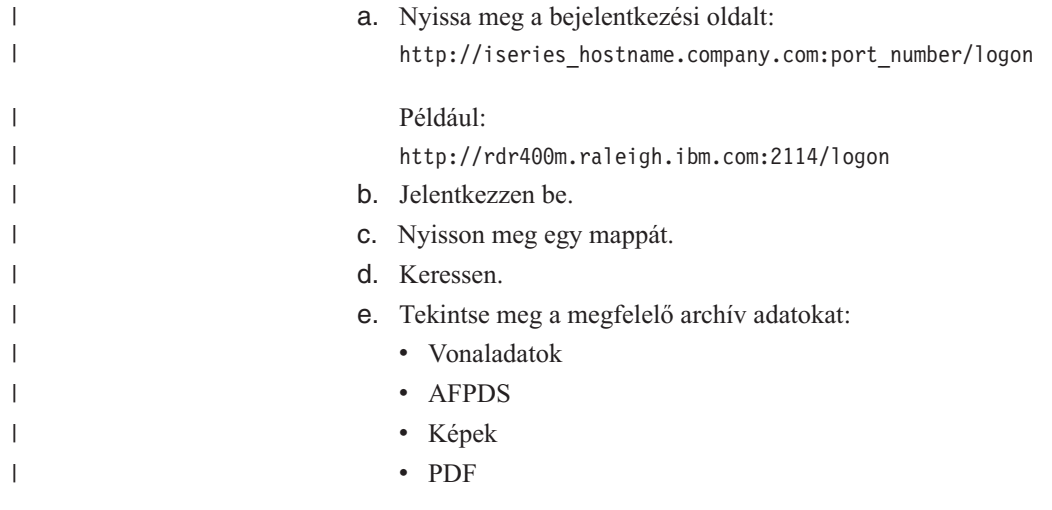

## **Megjegyzések**

Ezek az információk az Egyesült Államokban forgalmazott termékekre és szolgáltatásokra vonatkoznak.

Elképzelhető, hogy a dokumentumban szereplő termékeket, szolgáltatásokat vagy összetevőket az IBM más országokban nem forgalmazza. Kérjen tanácsot a helyi IBM képviselettől az adott területen pillanatnyilag rendelkezésre álló termékekről és szolgáltatásokról. Az IBM termékeire, programjaira vagy szolgáltatásaira vonatkozó utalások sem állítani, sem sugallni nem kívánják, hogy az adott helyzetben csak az adott IBM termék, program vagy szolgáltatás alkalmazható. Bármely funkcionálisan egyenértékű termék, program vagy szolgáltatás, amely nem sérti az IBM érvényes szellemi tulajdonával kapcsolatos jogokat, használható helyette. A nem IBM termékek, programok és szolgáltatások működésének megítélése és ellenőrzése természetesen a felhasználó felelőssége.

A dokumentum tartalmával kapcsolatban az IBM-nek bejegyzett vagy bejegyzés alatt álló alkalmazás szabadalmai lehetnek. Ezen dokumentum nem ad semmiféle licencet ezen szabadalmakhoz. A licenckérelmeket írásban a következő címre küldheti:

IBM Director of Licensing IBM Corporation North Castle Drive Armonk, NY 10504-1785 U.S.A.

Ha duplabyte-os (DBCS) információkkal kapcsolatban van szüksége licencre, akkor lépjen kapcsolatba saját országában az IBM szellemi tulajdon osztályával, vagy írjon a következő címre:

IBM World Trade Asia Corporation Licensing 2-31 Roppongi 3-chome, Minato-ku Tokyo 106, Japan

**A következő bekezdés nem vonatkozik az Egyesült Királyságra, valamint azokra az országokra, amelyeknek jogi szabályozása ellentétes a bekezdés tartalmával:** AZ INTERNATIONAL BUSINESS MACHINES CORPORATION JELEN KIADVÁNYT ″JELENLEGI FORMÁJÁBAN″, BÁRMIFÉLE KIFEJEZETT VAGY VÉLELMEZETT GARANCIA NÉLKÜL ADJA KÖZRE, IDEÉRTVE, DE NEM KIZÁRÓLAG A JOGSÉRTÉS KIZÁRÁSÁRA, A KERESKEDELMI ÉRTÉKESÍTHETŐSÉGRE ÉS BIZONYOS CÉLRA VALÓ ALKALMASSÁGRA VONATKOZÓ VÉLELMEZETT GARANCIÁT.

Bizonyos államok nem engedélyezik egyes tranzakciók kifejezett vagy vélelmezett garanciáinak kizárását, így elképzelhető, hogy az előző bekezdés Önre nem vonatkozik.

Jelen dokumentum tartalmazhat technikai, illetve szerkesztési hibákat. Az itt található információk bizonyos időnként módosításra kerülnek; a módosításokat a kiadvány új kiadásai tartalmazzák. Az IBM mindennemű értesítés nélkül fejlesztheti és/vagy módosíthatja a kiadványban tárgyalt termékeket és/vagy programokat.

A kiadványban a nem IBM webhelyek megjelenése csak kényelmi célokat szolgál, és semmilyen módon nem jelenti ezen webhelyek előnyben részesítését másokhoz képest. Az ilyen webhelyeken található anyagok nem képezik az adott IBM termék dokumentációjának részét, így ezek használata csak saját felelősségre történhet.

Az IBM legjobb belátása szerint bármilyen formában felhasználhatja és továbbadhatja a felhasználóktól származó információkat anélkül, hogy a felhasználó felé ebből bármilyen kötelezettsége származna.

A programlicenc azon birtokosainak, akik információkat kívánnak szerezni a programról (i) a függetlenül létrehozott programok vagy más programok (beleértve ezt a programot is) közti információcseréhez, illetve (ii) a kicserélt információk kölcsönös használatához, fel kell venniük a kapcsolatot az alábbi címmel:

IBM Corporation J46A/G4 555 Bailey Avenue San Jose, CA 95141-1003 U.S.A.

Az ilyen információk bizonyos feltételek és kikötések mellett állnak rendelkezésre, ideértve azokat az eseteket is, amikor ez díjfizetéssel jár.

A dokumentumban tárgyalt licencprogramokat és a hozzájuk tartozó licenc anyagokat az IBM az IBM Vásárlói megállapodás, az IBM Nemzetközi programlicenc szerződés, az IBM Gépi kódra vonatkozó licencszerződés vagy a felek azonos tartalmú megállapodása alapján biztosítja.

A nem IBM termékekre vonatkozó információkat az IBM a termékek szállítóitól, az általuk közzétett bejelentésekből, illetve egyéb nyilvánosan elérhető forrásokból szerezte be. Az IBM nem tesztelte ezeket a termékeket, így a nem IBM termékek esetében nem tudja megerősíteni a teljesítményre és kompatibilitásra vonatkozó, valamint az egyéb állítások pontosságát. A nem IBM termékekkel kapcsolatos kérdéseivel forduljon az adott termék szállítóihoz.

#### Szerzői jogi licenc:

A kiadvány forrásnyelvi alkalmazásokat tartalmaz, amelyek a programozási technikák bemutatására szolgálnak a különböző működési környezetekben. A példaprogramokat tetszőleges formában, az IBM-nek való díjfizetés nélkül másolhatja, módosíthatja és terjesztheti fejlesztési, használati, marketing célból, illetve olyan alkalmazási programok terjesztése céljából, amelyek megfelelnek azon operációs rendszer alkalmazásprogram illesztőjének, ahol a példaprogramot írta. Ezek a példák nem kerültek minden körülmények között tesztelésre. Az IBM így nem tudja garantálni a megbízhatóságukat, szervizelhetőségüket, de még a programok funkcióit sem.

Ha az információkat elektronikus formában tekinti meg, akkor elképzelhető, hogy hogy a fotók és színes ábrák nem jelennek meg.

### **Védjegyek és szolgáltatás védjegyek**

Az Advanced Function Presentation, AFP, AS/400, DB2, DB2 Universal Database, i5/OS, IBM, iSeries, Lotus, Lotus Notes, Operating System/400, OS/390, OS/400, Redbooks, System i, System i5, Redbooks, Tivoli, WebSphere és z/OS az International Business Machines Corporation védjegyei az Egyesült Államokban és/vagy más országokban.

Az Adobe, Acrobat, Portable Document Format (PDF) és a PostScript az Adobe Systems Incorporated bejegyzett védjegyei vagy védjegyei az Egyesült Államokban és/vagy más országokban.

Az Intel és a Pentium az Intel Corporation védjegyei az Egyesült Államokban és/vagy más országokban.

A Java és minden Java alapú védjegy és logó a Sun Microsystems, Inc. védjegye vagy bejegyzett védjegye az Egyesült Államokban és/vagy más országokban.

A Linux Linus Torvalds bejegyzett védjegye az Egyesült Államokban és/vagy más országokban.

A Microsoft, a Windows és a Windows NT a Microsoft Corporation bejegyzett védjegyei az Egyesült Államokban és/vagy más országokban.

A UNIX az Open Group bejegyzett védjegye az Egyesült Államokban és más országokban.

Más cégek, termékek és szolgáltatások nevei mások védjegyei vagy szolgáltatás védjegyei lehetnek.

## **Tárgymutató**

### **Különleges jelek**

[@SRV@\\_DEFAULT](#page-25-0) szakasz 14 [@SRV@\\_server](#page-25-0) szakasz 14

# **A, Á**

a [kiadványról](#page-12-0) 1 [adatbiztonság](#page-18-0) 7 [adathordozó](#page-37-0) típus/altípus 26 [ADDEXTENSION](#page-44-0) paraméter 33 [ADDFIELDSTODOCID](#page-44-0) paraméter 33 [ADDNOTES](#page-45-0) paraméter 34 AFP betűkészletek [leképezés](#page-67-0) 56 AFP [betűkészletek](#page-67-0) leképezése 56 AFP dokumentumok [adathordozó](#page-39-0) típus 28 [átalakítás](#page-45-0) 34 [megjelenítés](#page-45-0) 34 MIME [tartalomtípus](#page-39-0) 28 AFP webes megjelenítő a telepítés [személyre](#page-63-0) szabása 52 AFP [betűkészletek](#page-67-0) 56 AFP [betűkészletek](#page-67-0) leképezése 56 [beállítás](#page-62-0) 51 [betűkészletek](#page-67-0) 56 [felhasználó](#page-63-0) által megadott fájlok 52 [felhasználó](#page-63-0) által megadott fájlok telepítése 52 [követelmények](#page-61-0) 50 [névjegy](#page-12-0) 1 [telepítés](#page-60-0) 49 AFP2HTML Java kisalkalmazás [APPLETCACHEDIR](#page-27-0) paraméter 16 [követelmények](#page-23-0) 12, [50](#page-61-0) nagy objektum [támogatás](#page-35-0) 24, [141](#page-152-0) [névjegy](#page-12-0) 1, [4](#page-15-0) [telepítés](#page-60-0) 49 AFP2HTML [konfigurációs](#page-150-0) fájl 139 [AFP2HTML](#page-34-0) szakasz 23 AFP2PDF Java kisalkalmazás [engedélyezés](#page-37-0) 26 [könyvtár](#page-37-0) 26 AFP2PDF [konfigurációs](#page-154-0) fájl 143 [AFP2PDF](#page-36-0) szakasz 25 AFP2PDF Transform [beállítás](#page-154-0) 143 [engedélyezés](#page-36-0) 25 [telepítés](#page-23-0) 12 AFP2WEB átalakítás [engedélyezés](#page-34-0) 23 AFP2WEB Transform [beállítás](#page-150-0) 139 [telepítés](#page-23-0) 12 [AFPVIEWING](#page-45-0) paraméter 34 [alapértelmezett](#page-44-0) böngésző beállítások 33 alkalmazáscsoportok a mappában [Java](#page-119-0) API 108 alkalmazásnév [Java](#page-116-0) API 105

alkalmazásprogram illesztő (API) *[Lásd:](#page-110-0)* API Apache HTTP szerver [konfigurációs](#page-156-0) fájl 145 API [becsomagolás](#page-110-0) 99 [bejelentkezés](#page-90-0) 79 CGI API [leírás](#page-78-0) 67 [diagnosztikai](#page-113-0) információk 102 [dokumentum](#page-101-0) frissítése 90 [dokumentum](#page-96-0) lekérése 85 [dokumentum](#page-92-0) nyomtatása 81 [dokumentum](#page-84-0) találati lista 73 feljegyzés [hozzáadása](#page-79-0) 68 [feljegyzések](#page-79-0) 68, [92](#page-103-0) feljegyzések [megjelenítése](#page-103-0) 92 Java API [leírás](#page-108-0) 97 Java API [programozási](#page-110-0) útmutató 99 [jelszócsere](#page-82-0) 71 [keresési](#page-99-0) feltétel 88 [kijelentkezés](#page-88-0) 77 [kivételkezelés](#page-114-0) 103 [leírás](#page-78-0) 67, [95,](#page-106-0) [97](#page-108-0) [mintakód](#page-110-0) 99 [nyomkövetési](#page-113-0) és diagnosztikai információk 102 [osztályok](#page-110-0) 99 [példák](#page-110-0) 99 [programozási](#page-110-0) útmutató 99 szerver [nyomtatás](#page-92-0) 81 [APPLETCACHEDIR](#page-27-0) paraméter 16 [APPLETDIR](#page-27-0) paraméter 16 ARSWWW.INI fájl [@SRV@\\_DEFAULT](#page-25-0) szakasz 14 [@SRV@\\_server](#page-25-0) szakasz 14 [ADDEXTENSION](#page-44-0) paraméter 33 [ADDFIELDSTODOCID](#page-44-0) paraméter 33 [ADDNOTES](#page-45-0) paraméter 34 [AFP2HTML](#page-34-0) szakasz 23 [AFP2PDF](#page-36-0) szakasz 25 AFP2PDF [Transform](#page-36-0) 25 [AFP2WEB](#page-34-0) átalakítás 23 [AFPVIEWING](#page-45-0) paraméter 34 APPLET [paraméter](#page-27-0) 16 [APPLETCACHEDIR](#page-27-0) paraméter 16 [ATTACHMENT](#page-41-0) IMAGES szakasz 30 [AUTODOCRETRIEVAL](#page-46-0) paraméter 35 [beállítás](#page-24-0) 13 BEGIN [paraméter](#page-43-0) 32 böngésző [beállítások](#page-50-0) 39 [böngésző](#page-50-0) szakasz 39 [CACHEDIR](#page-27-0) paraméter 16 [CACHEDOCS](#page-28-0) paraméter 17 [CACHEMAXTHRESHOLD](#page-28-0) paraméter 17 [CACHEMINTHRESHOLD](#page-28-0) paraméter 17 [CACHESIZE](#page-29-0) paraméter 18 [CACHEUSERIDS](#page-29-0) paraméter 18 [CODEPAGE](#page-30-0) paraméter 19 [CONFIGFILE](#page-35-0) paraméter 24, [25](#page-36-0) [CONFIGURATION](#page-26-0) szakasz 15 DEFAULT [BROWSER](#page-44-0) szakasz 33 [DOCSIZE](#page-30-0) paraméter 19

ARSWWW.INI fájl *(Folytatás)* [EMAILVIEWING](#page-46-0) paraméter 35 [ENCRYPTCOOKIES](#page-47-0) paraméter 36 [ENCRYPTURL](#page-47-0) paraméter 36 END [paraméter](#page-43-0) 32 [FOLDERDESC](#page-47-0) paraméter 36 [hibakeresési](#page-51-0) szakasz 40 HOST [paraméter](#page-26-0) 15 [IMAGEDIR](#page-30-0) paraméter 19 [INSTALLDIR](#page-35-0) paraméter 24, [26](#page-37-0) [LANGUAGE](#page-31-0) paraméter 20 [LINEVIEWING](#page-47-0) paraméter 36 LOG [paraméter](#page-166-0) 155 [MAXHITS](#page-48-0) paraméter 37 [meghatározás](#page-24-0) 13 [MIMETYPES](#page-37-0) szakasz 26 [NOHTML](#page-43-0) szakasz 32 [NOLINKS](#page-48-0) paraméter 37 [ODApplet.jre.path.IE](#page-49-0) paraméter 38 [ODApplet.jre.path.NN](#page-49-0) paraméter 38 [ODApplet.jre.version](#page-49-0) paraméter 38 [ODApplet.version](#page-49-0) paraméter 38 PORT [paraméter](#page-25-0) 14, [15](#page-26-0) [PROTOCOL](#page-25-0) paraméter 14, [15](#page-26-0) [REPORTSERVERTIMEOUT](#page-33-0) paraméter 22 [SECURITY](#page-33-0) szakasz 22 [SEPARATOR](#page-43-0) paraméter 32 [SERVERACCESS](#page-33-0) paraméter 22 [SERVERPRINT](#page-49-0) paraméter 38 [SERVERPRINTERS](#page-49-0) paraméter 38 [SHOWDOCLOCATION](#page-50-0) paraméter 39 [ShowSearchString](#page-32-0) paraméter 21 [TEMPDIR](#page-32-0) paraméter 21 [TEMPLATEDIR](#page-32-0) paraméter 21 TRACE [paraméter](#page-52-0) 41 [TRACEDIR](#page-52-0) paraméter 41 [USEEXECUTABLE](#page-36-0) paraméter 25, [26](#page-37-0) [VIEWNOTES](#page-50-0) paraméter 39 ASCII kimenet [bejelentkezés](#page-160-0) 149 [dokumentum](#page-162-0) találati lista 151 [feljegyzések](#page-163-0) 152 feljegyzések [megjelenítése](#page-163-0) 152 [formátum](#page-160-0) 149 [hibaüzenet](#page-163-0) 152 [keresési](#page-161-0) feltétel 150 [OnDemand](#page-160-0) által előállított 149 [üzenetek](#page-163-0) 152 [ATTACHMENT](#page-41-0) IMAGES szakasz 30 [áttekintés](#page-12-0) 1 [AUTODOCRETRIEVAL](#page-46-0) paraméter 35 az OnDemand [internetkapcsolat](#page-12-0) használatának előkészítése 1 az OnDemand [internetkapcsolatról](#page-12-0) 1 az űrlap címke metódus [attribútumai](#page-18-0) 7

### **B**

beállítás AFP2HTML [konfigurációs](#page-150-0) fájl 139 AFP2PDF [konfigurációs](#page-154-0) fájl 143 [ARSWWW.INI](#page-24-0) fájl 13 HTTP [szerver](#page-22-0) 11 [ODWEK](#page-22-0) szoftver 11 bedolgozók [névjegy](#page-12-0) 1 [telepítés](#page-60-0) 49 BEGIN [paraméter](#page-43-0) 32

bejelentkezés [API](#page-90-0) 79 [funkció](#page-17-0) leírás 6 határolt ASCII [kimenet](#page-160-0) 149 minta [funkcióhívás](#page-91-0) 80 [paraméterek](#page-90-0) 79 betűkészletek [AFP](#page-67-0) 56 [leképezés](#page-67-0) 56 [TrueType](#page-67-0) 56 [biztonság](#page-18-0) 7, [22,](#page-33-0) [36](#page-47-0) BMP dokumentumok [adathordozó](#page-39-0) típus 28 MIME [tartalomtípus](#page-39-0) 28 BMP [mellékletek](#page-42-0) 31 böngésző beállítások [böngésző](#page-50-0) szakasz 39 DEFAULT [BROWSER](#page-44-0) szakasz 33 [böngésző](#page-50-0) szakasz 39 böngészők [cookie-k](#page-61-0) 50 Java Virtual [Machine](#page-61-0) 50 [JVM](#page-61-0) 50 [támogatott](#page-61-0) 50

## **C**

[CACHEDIR](#page-27-0) paraméter 16 [CACHEDOCS](#page-28-0) paraméter 17 [CACHEMAXTHRESHOLD](#page-28-0) paraméter 17 [CACHEMINTHRESHOLD](#page-28-0) paraméter 17 [CACHESIZE](#page-29-0) paraméter 18 [CACHEUSERIDS](#page-29-0) paraméter 18 CGI API [leírás](#page-78-0) 67 [CODEPAGE](#page-30-0) paraméter 19, [153](#page-164-0) [CONFIGFILE](#page-35-0) paraméter 24, [25](#page-36-0) [CONFIGURATION](#page-26-0) szakasz 15 [cookie-k](#page-47-0) 36, [50](#page-61-0)

## **CS**

[csomaghierarchia,](#page-110-0) Java 99

## **D**

[DBCS](#page-164-0) 153 DEFAULT [BROWSER](#page-44-0) szakasz 33 [diagnosztikai](#page-113-0) információk 102 [DOCSIZE](#page-30-0) paraméter 19 dokumentum frissítése [API](#page-101-0) 90 [funkció](#page-17-0) leírás 6 [Java](#page-144-0) API 133 minta [funkcióhívás](#page-102-0) 91 [paraméterek](#page-101-0) 90 [dokumentum](#page-50-0) helye 39 dokumentum helyének [megjelenítése](#page-50-0) 39 [dokumentum](#page-135-0) lekérése 124 [API](#page-96-0) 85 [funkció](#page-17-0) leírás 6 minta [funkcióhívás](#page-98-0) 87 [paraméterek](#page-96-0) 85 dokumentum nyomtatása [API](#page-92-0) 81 [funkció](#page-17-0) leírás 6

dokumentum nyomtatása *(Folytatás)* [Java](#page-138-0) API 127 minta [funkcióhívás](#page-95-0) 84 [paraméterek](#page-92-0) 81 dokumentum találati lista [API](#page-84-0) 73 [funkció](#page-16-0) leírás 5 határolt ASCII [kimenet](#page-162-0) 151 [Java](#page-120-0) API 109, [113,](#page-124-0) [122,](#page-133-0) [124](#page-135-0) minta [funkcióhívás](#page-87-0) 76 [paraméterek](#page-84-0) 73 dokumentumok [adathordozó](#page-37-0) típus 26 [AFP](#page-45-0) 34 [átalakítás](#page-45-0) 34, [35,](#page-46-0) [36](#page-47-0) [EMAIL](#page-46-0) 35 frissítés Java API [segítségével](#page-144-0) 133 [hivatkozások](#page-48-0) 37 [ideiglenes](#page-28-0) tároló 17 [lekérdezés](#page-46-0) 35 [megjelenítés](#page-45-0) 34, [35,](#page-46-0) [36](#page-47-0) MIME [tartalomtípus](#page-37-0) 26 [nyomtatás](#page-138-0) Java API-val 127 [vonaladatok](#page-47-0) 36 [dokumentumok,](#page-133-0) Java API 122, [124](#page-135-0) [dokumentumtípus,](#page-120-0) Java API 109 duplabyte-os [karakterkészlet](#page-164-0) nyelvek 153

# **E, É**

EMAIL dokumentumok [adathordozó](#page-39-0) típus 28 [átalakítás](#page-46-0) 35 [megjelenítés](#page-46-0) 35 MIME [tartalomtípus](#page-39-0) 28 [EMAILVIEWING](#page-46-0) paraméter 35 [ENCRYPTCOOKIES](#page-47-0) paraméter 36 [ENCRYPTURL](#page-47-0) paraméter 36 END [paraméter](#page-43-0) 32 [engedélyek](#page-23-0) 12

## **F**

felhasználó által megadott fájlok [telepítés](#page-63-0) 52 felhasználói azonosítók [ideiglenes](#page-29-0) tároló 18 [Java](#page-116-0) API 105 feljegyzés hozzáadása [API](#page-79-0) 68 [funkció](#page-16-0) leírás 5 minta [funkcióhívás](#page-81-0) 70 [paraméterek](#page-79-0) 68 [feljegyzések](#page-45-0) 34, [39](#page-50-0) [API](#page-79-0) 68, [92](#page-103-0) [funkció](#page-16-0) leírás 5,[6](#page-17-0) határolt ASCII [kimenet](#page-163-0) 152 [Java](#page-140-0) API 129, [131](#page-142-0) minta [funkcióhívás](#page-81-0) 70, [93](#page-104-0) [paraméterek](#page-79-0) 68, [92](#page-103-0) feljegyzések megjelenítése [API](#page-103-0) 92 [funkció](#page-17-0) leírás 6 határolt ASCII [kimenet](#page-163-0) 152 minta [funkcióhívás](#page-104-0) 93 [paraméterek](#page-103-0) 92

[FOLDERDESC](#page-47-0) paraméter 36 funkciók [bejelentkezés](#page-17-0) 6 [dokumentum](#page-17-0) frissítése 6 [dokumentum](#page-17-0) lekérése 6 [dokumentum](#page-17-0) nyomtatása 6 [dokumentum](#page-16-0) találati lista 5 feljegyzés [hozzáadása](#page-16-0) 5 [feljegyzések](#page-16-0) 5, [6](#page-17-0) feljegyzések [megjelenítése](#page-17-0) 6 [jelszócsere](#page-16-0) 5 [keresési](#page-17-0) feltétel 6 [kijelentkezés](#page-17-0) 6 szerver nyomtatás [dokumentum](#page-17-0) 6

## **G**

GET [metódus](#page-18-0) 7 GIF dokumentumok [adathordozó](#page-39-0) típus 28 MIME [tartalomtípus](#page-39-0) 28 GIF [mellékletek](#page-42-0) 31

## **GY**

[gyorsítótár](#page-29-0) mérete 18

# **H**

[határolók](#page-43-0) 32 határolt ASCII kimenet [bejelentkezés](#page-160-0) 149 [dokumentum](#page-162-0) találati lista 151 [feljegyzések](#page-163-0) 152 feljegyzések [megjelenítése](#page-163-0) 152 [formátum](#page-160-0) 149 [határolók](#page-43-0) 32 [hibaüzenet](#page-163-0) 152 [keresési](#page-161-0) feltétel 150 [OnDemand](#page-160-0) által előállított 149 [üzenetek](#page-163-0) 152 helyi könyvtár [Java](#page-116-0) API 105 [Hibafelderítés](#page-166-0) 155 [hibák](#page-113-0) 102, [155](#page-166-0) [hibakeresési](#page-51-0) szakasz 40 hibaüzenet határolt ASCII [kimenet](#page-163-0) 152 [hivatkozások](#page-48-0) 37 HOST [paraméter](#page-26-0) 15 [hosztnév](#page-26-0) 15 HTTP szerver [httpd.conf](#page-156-0) fájl 145 [konfigurációs](#page-156-0) fájl 145 HTTP szerver beállítások [AFP2HTML](#page-34-0) szakasz 23 [AFP2PDF](#page-36-0) szakasz 25 AFP2PDF [Transform](#page-36-0) 25 [AFP2WEB](#page-34-0) átalakítás 23 [alapértelmezett](#page-44-0) böngésző 33 [APPLETDIR](#page-27-0) paraméter 16 [ATTACHMENT](#page-41-0) IMAGES szakasz 30 BEGIN [paraméter](#page-43-0) 32 [böngészők](#page-44-0) 33, [39](#page-50-0) [CACHEDIR](#page-27-0) paraméter 16 [CACHEDOCS](#page-28-0) paraméter 17

HTTP szerver beállítások *(Folytatás)* [CACHEMAXTHRESHOLD](#page-28-0) paraméter 17 [CACHEMINTHRESHOLD](#page-28-0) paraméter 17 [CACHESIZE](#page-29-0) paraméter 18 [CACHEUSERIDS](#page-29-0) paraméter 18 [CODEPAGE](#page-30-0) paraméter 19 [CONFIGFILE](#page-35-0) paraméter 24, [25](#page-36-0) [CONFIGURATION](#page-26-0) szakasz 15 END [paraméter](#page-43-0) 32 [hibakeresés](#page-51-0) 40 [IMAGEDIR](#page-30-0) paraméter 19 [INSTALLDIR](#page-35-0) paraméter 24, [26](#page-37-0) [LANGUAGE](#page-31-0) paraméter 20 [MIMETYPES](#page-37-0) szakasz 26 [NOHTML](#page-43-0) szakasz 32 [REPORTSERVERTIMEOUT](#page-33-0) paraméter 22 [SECURITY](#page-33-0) szakasz 22 [SEPARATOR](#page-43-0) paraméter 32 [SERVERACCESS](#page-33-0) paraméter 22 [ShowSearchString](#page-32-0) paraméter 21 [TEMPDIR](#page-32-0) paraméter 21 [TEMPLATEDIR](#page-32-0) paraméter 21 [USEEXECUTABLE](#page-36-0) paraméter 25, [26](#page-37-0) HTTP szerver szoftver [telepítés](#page-22-0) 11 [httpd.conf](#page-156-0) fájl 145

### **I, Í** i5/OS

[telepítés](#page-23-0) 12 ideiglenes [munkakönyvtár](#page-32-0) 21 [ideiglenes](#page-27-0) tároló 16, [17,](#page-28-0) [18,](#page-29-0) [21](#page-32-0) ideiglenes tároló [dokumentumok](#page-28-0) 17 [ideiglenes](#page-27-0) tároló könyvtár 16 [időtúllépés](#page-33-0) 22 [IMAGEDIR](#page-30-0) paraméter 19 [INSTALLDIR](#page-35-0) paraméter 24, [26](#page-37-0)

## **J**

Java API [leírás](#page-108-0) 97 [névjegy](#page-12-0) 1 [programozási](#page-110-0) útmutató 99 [szoftverkövetelmények](#page-12-0) 1 Java kisalkalmazások [APPLETCACHEDIR](#page-27-0) paraméter 16 [engedélyezés](#page-37-0) 26 [könyvtár](#page-37-0) 26 [követelmények](#page-61-0) 50 nagy objektum [támogatás](#page-35-0) 24, [141](#page-152-0) [névjegy](#page-12-0) 1, [4](#page-15-0) [telepítés](#page-60-0) 49 Java szerver kisalkalmazás [leírás](#page-106-0) 95 Java Virtual [Machine](#page-61-0) 50 Java vonaladat megjelenítő [beállítás](#page-69-0) 58 [ODApplet.jre.path.IE](#page-49-0) paraméter 38 [ODApplet.jre.path.NN](#page-49-0) paraméter 38 [ODApplet.jre.version](#page-49-0) paraméter 38 [ODApplet.version](#page-49-0) paraméter 38 jelszavak [Java](#page-116-0) API 105, [135](#page-146-0) jelszavak [beállítása](#page-146-0) 135

[jelszavak](#page-146-0) cseréje 135 jelszócsere [API](#page-82-0) 71 [funkció](#page-16-0) leírás 5 minta [funkcióhívás](#page-83-0) 72 [paraméterek](#page-82-0) 71 JFIF dokumentumok [adathordozó](#page-40-0) típus 29 MIME [tartalomtípus](#page-40-0) 29 [jogosultságok](#page-23-0) 12 [JVM](#page-61-0) 50

## **K**

kapcsolat típusa [Java](#page-116-0) API 105 [kapcsolódás](#page-115-0) a szerverhez 104, [105](#page-116-0) [képkönyvtár](#page-30-0) 19 [keresés](#page-126-0) törlése 115 keresési feltétel [API](#page-99-0) 88 [funkció](#page-17-0) leírás 6 határolt ASCII [kimenet](#page-161-0) 150 [Java](#page-120-0) API 109, [113,](#page-124-0) [118](#page-129-0) minta [funkcióhívás](#page-100-0) 89 [paraméterek](#page-99-0) 88 SQL [karaktersorozat](#page-124-0) 113 [keresett](#page-120-0) érték, Java API 109, [113](#page-124-0) kijelentkezés [API](#page-88-0) 77 [funkció](#page-17-0) leírás 6 minta [funkcióhívás](#page-89-0) 78 [paraméterek](#page-88-0) 77 [kimenethatárolók](#page-43-0) 32 [kisalkalmazások](#page-27-0) 16 [APPLETCACHEDIR](#page-27-0) paraméter 16 [engedélyezés](#page-37-0) 26 [könyvtár](#page-37-0) 26 [követelmények](#page-61-0) 50 nagy objektum [támogatás](#page-35-0) 24, [141](#page-152-0) [névjegy](#page-12-0) 1 [telepítés](#page-60-0) 49 [kivételkezelés](#page-114-0) 103 [kódlap](#page-30-0) 19, [153](#page-164-0) [kommunikációs](#page-25-0) protokollok 14, [15](#page-26-0) [könyvtárjogosultságok](#page-23-0) 12 követelmények AFP2HTML Java [kisalkalmazás](#page-23-0) 12 AFP2PDF [Transform](#page-23-0) 12 [AFP2WEB](#page-23-0) Transform 12 [cookie-k](#page-61-0) 50 HTTP [szerver](#page-22-0) 11 ideiglenes [dokumentumtároló](#page-23-0) 12 [ideiglenes](#page-23-0) tároló 12 [Java](#page-12-0) API 1 Java Virtual [Machine](#page-61-0) 50 [szerver](#page-22-0) 11

### **L**

[LANGUAGE](#page-31-0) paraméter 20, [153](#page-164-0) leírás [API](#page-78-0) 67, [95,](#page-106-0) [97](#page-108-0) [CGI](#page-78-0) API 67 [Java](#page-108-0) API 97 Java szerver [kisalkalmazás](#page-106-0) 95
leírás *(Folytatás)* szerver [kisalkalmazás](#page-106-0) 95 lekérdezés [dokumentumok](#page-46-0) 35 lekérdezési [eredmények](#page-48-0) 37 [LINEVIEWING](#page-47-0) paraméter 36 LOG [paraméter](#page-166-0) 155

#### **M**

mappa [keresése](#page-120-0) 109, [113,](#page-124-0) [115,](#page-126-0) [118,](#page-129-0) [122](#page-133-0) mappa [leírása,](#page-132-0) Java API 121 [mappa](#page-132-0) neve, Java API 121 mappa, [alkalmazáscsoportjainak](#page-119-0) megjelenítése Java API [segítségével](#page-119-0) 108 mappa, keresés Java [API-val](#page-120-0) 109, [113,](#page-124-0) [115,](#page-126-0) [118,](#page-129-0) [122](#page-133-0) [MAXHITS](#page-48-0) paraméter 37 [maximális](#page-48-0) találatok 37 [megjegyzések](#page-45-0) 34, [39](#page-50-0) [megjelenített](#page-120-0) értékek, Java API 109 [mellékletek](#page-41-0) 30, [31](#page-42-0) MIME [tartalomtípus](#page-37-0) 26, [109](#page-120-0) [MIMETYPES](#page-37-0) szakasz 26 [mintaalkalmazások](#page-56-0) 45 [mintakód](#page-110-0) 99

### **N**

nagy [objektumok](#page-35-0) 24, [141](#page-152-0) [naplófájlok](#page-52-0) 41, [155](#page-166-0) [naplózás](#page-52-0) 41, [155](#page-166-0) nemzeti nyelv [támogatás](#page-164-0) 153 nincs HTML [kimenet](#page-43-0) 32, [149](#page-160-0) [NLS](#page-30-0) 19, [20,](#page-31-0) [153](#page-164-0) [NOHTML](#page-43-0) szakasz 32 [NOLINKS](#page-48-0) paraméter 37

### **NY**

[nyelv](#page-31-0) 20, [153](#page-164-0) [nyomkövetési](#page-113-0) és diagnosztikai információk 102 nyomtatás [Java](#page-138-0) API 127 [szerver](#page-49-0) 38

# **O, Ó**

[ODApplet.jre.path.IE](#page-49-0) paraméter 38 [ODApplet.jre.path.NN](#page-49-0) paraméter 38 [ODApplet.jre.version](#page-49-0) paraméter 38 [ODApplet.version](#page-49-0) paraméter 38 [ODCallback](#page-137-0) 126 ODCriteria [dokumentum](#page-144-0) frissítése 133 [dokumentumok,](#page-144-0) frissítés 133 [keresett](#page-120-0) érték 109, [115,](#page-126-0) [118](#page-129-0) név [109](#page-120-0) [operandusok](#page-120-0) 109, [115,](#page-126-0) [118](#page-129-0) [ODCriteria.getFixedValues](#page-129-0) 118 [ODCriteria.getName](#page-120-0) 109 [ODCriteria.getOperand](#page-120-0) 109, [115](#page-126-0) [ODCriteria.getType](#page-129-0) 118 [ODCriteria.getValidOperands](#page-129-0) 118 [ODCriteria.getValues](#page-129-0) 118 [ODCriteria.setOperand](#page-129-0) 118, [133](#page-144-0)

[ODCriteria.setSearchValue](#page-120-0) 109, [133](#page-144-0) [ODCriteria.setSearchValues](#page-120-0) 109, [115,](#page-126-0) [118](#page-129-0) ODFolder [alkalmazáscsoportok](#page-119-0) 108 [dokumentum](#page-135-0) lekérése 124 [dokumentum,](#page-135-0) lekérés 124 [dokumentum,](#page-138-0) nyomtatás 127 [dokumentumok](#page-138-0) nyomtatása 127 [feltételek](#page-120-0) 109, [115,](#page-126-0) [118](#page-129-0) [keresés](#page-120-0) 109, [113,](#page-124-0) [115,](#page-126-0) [118,](#page-129-0) [122,](#page-133-0) [124](#page-135-0) [keresés](#page-126-0) törlése 115 [leírás](#page-120-0) 109 [lezárás](#page-119-0) 108, [109,](#page-120-0) [113,](#page-124-0) [115](#page-126-0) [megjelenítési](#page-120-0) sorrend 109, [122](#page-133-0) név [109,](#page-120-0) [122](#page-133-0) [üzenet](#page-120-0) 109 [ODFolder.close](#page-119-0) 108, [109,](#page-120-0) [113,](#page-124-0) [115,](#page-126-0) [124](#page-135-0) [ODFolder.getApplGroups](#page-119-0) 108 [ODFolder.getCriteria](#page-120-0) 109, [115,](#page-126-0) [118](#page-129-0) [ODFolder.getDescription](#page-120-0) 109 [ODFolder.getDisplayOrder](#page-120-0) 109, [113,](#page-124-0) [122](#page-133-0) [ODFolder.getName](#page-120-0) 109, [122](#page-133-0) [ODFolder.getNumApplGroups](#page-119-0) 108 [ODFolder.getSearchMessage](#page-120-0) 109 [ODFolder.printDocs](#page-138-0) 127 [ODFolder.retrieve](#page-135-0) 124 [ODFolder.search](#page-120-0) 109, [113,](#page-124-0) [115,](#page-126-0) [122,](#page-133-0) [124](#page-135-0) [ODFolder.setApplGroupForSearchWithSQL](#page-124-0) 113 ODHit [dokumentum](#page-120-0) helye 109 [dokumentum](#page-135-0) lekérése 124 [dokumentum,](#page-144-0) frissítés 133 [dokumentum,](#page-135-0) lekérés 124 [dokumentumlista](#page-133-0) 122 [dokumentumok](#page-144-0) frissítése 133 [dokumentumtípus](#page-120-0) 109 [feljegyzések](#page-140-0) 129, [131](#page-142-0) [megjegyzések](#page-140-0) 129, [131](#page-142-0) [megjelenített](#page-133-0) érték 122 [megjelenített](#page-120-0) értékek 109, [113](#page-124-0) MIME [tartalomtípus](#page-120-0) 109 [ODHit.addNote](#page-142-0) 131 [ODHit.getDisplayValue](#page-120-0) 109, [113,](#page-124-0) [122,](#page-133-0) [133](#page-144-0) [ODHit.getDisplayValues](#page-120-0) 109 [ODHit.getDocId](#page-120-0) 109, [124](#page-135-0) [ODHit.getDocLocation](#page-120-0) 109 [ODHit.getDocType](#page-120-0) 109 [ODHit.getMimeType](#page-120-0) 109 [ODHit.getNotes](#page-140-0) 129, [131](#page-142-0) [ODHit.retrieve](#page-135-0) 124 [ODHit.update](#page-144-0) 133 ODNote [csoportnév](#page-140-0) 129 [dátum](#page-140-0) 129 [felhasználói](#page-140-0) azonosító 129 [feljegyzések](#page-140-0) 129, [131](#page-142-0) idő [129](#page-140-0) [oldal](#page-140-0) 129 [pozíció](#page-140-0) 129 [szín](#page-140-0) 129 [szöveg](#page-140-0) 129 [ODNote.getColor](#page-140-0) 129 [ODNote.getDateTime](#page-140-0) 129 [ODNote.getGroupName](#page-140-0) 129 [ODNote.getOffsetX](#page-140-0) 129 [ODNote.getOffsetY](#page-140-0) 129 [ODNote.getPageNum](#page-140-0) 129

[ODNote.getText](#page-140-0) 129 [ODNote.getUserid](#page-140-0) 129 [ODNote.isOkToCopy](#page-140-0) 129, [131](#page-142-0) [ODNote.isPublic](#page-140-0) 129, [131](#page-142-0) [ODNote.setGroupName](#page-142-0) 131 [ODNote.setText](#page-142-0) 131 ODServer [alkalmazásnév](#page-116-0) 105 [dokumentum](#page-135-0) lekérése 124 [dokumentum,](#page-135-0) lekérés 124 [felhasználói](#page-116-0) azonosító 105 [felhasználói](#page-116-0) azonosítók beállítása és lekérése 105 helyi [könyvtár](#page-116-0) 105 jelszavak [beállítása](#page-146-0) 135 jelszavak [beállítása](#page-116-0) és lekérése 105 [jelszavak](#page-146-0) cseréje 135 [jelszó](#page-116-0) 105, [135](#page-146-0) kapcsolat [megszakítása](#page-116-0) 105 [kapcsolat](#page-116-0) típusa 105 [kapcsolódás](#page-116-0) 105 [kapcsolódás](#page-115-0) a szerverhez 104 [keresés](#page-126-0) törlése 115 [mappa](#page-132-0) leírása 121 mappa [megnyitása](#page-129-0) 118, [124](#page-135-0) [mappa](#page-132-0) neve 121 mappa, [megnyitás](#page-135-0) 124 [nyomtatók](#page-138-0) 127 [port](#page-116-0) 105 [szerver](#page-116-0) 105 szerver [nyomtatók](#page-138-0) 127 [ODServer.cancel](#page-126-0) 115 [ODServer.changePassword](#page-146-0) 135 [ODServer.getConnectType](#page-116-0) 105 [ODServer.getFolderNames](#page-132-0) 121 [ODServer.getFoldersDescription](#page-132-0) 121 [ODServer.getLocalDir](#page-116-0) 105 [ODServer.getNumFolders](#page-132-0) 121 [ODServer.getPassword](#page-116-0) 105 [ODServer.getPort](#page-116-0) 105 [ODServer.getServerName](#page-116-0) 105 [ODServer.getServerPrinters](#page-138-0) 127 [ODServer.getUserId](#page-116-0) 105 [ODServer.logoff](#page-115-0) 104, [105](#page-116-0) [ODServer.logon](#page-115-0) 104, [105](#page-116-0) [ODServer.openFolder](#page-129-0) 118, [124](#page-135-0) [ODServer.retrieve](#page-135-0) 124 [ODServer.setApplicationName](#page-116-0) 105 [ODServer.setConnectType](#page-116-0) 105 [ODServer.setLocalDir](#page-116-0) 105 [ODServer.setPassword](#page-116-0) 105 [ODServer.setPort](#page-116-0) 105 [ODServer.setServer](#page-116-0) 105 [ODServer.setUserId](#page-116-0) 105 [ODServer.terminate](#page-115-0) 104, [105](#page-116-0) ODWEK szoftver [telepítés](#page-22-0) 11 OnDemand internetkapcsolat [névjegy](#page-12-0) 1 OnDemand szerver beállítások [@SRV@\\_DEFAULT](#page-25-0) szakasz 14 [@SRV@\\_server](#page-25-0) szakasz 14 [alapértelmezések](#page-25-0) 14 HOST [paraméter](#page-26-0) 15 [paraméterek](#page-25-0) 14 PORT [paraméter](#page-25-0) 14, [15](#page-26-0) [PROTOCOL](#page-25-0) paraméter 14, [15](#page-26-0) [operandusok,](#page-120-0) Java API 109

[osztályok](#page-110-0) 99

#### **P**

paraméterek [@SRV@\\_DEFAULT](#page-25-0) szakasz 14 [@SRV@\\_server](#page-25-0) szakasz 14 [ADDEXTENSION](#page-44-0) 33 [ADDFIELDSTODOCID](#page-44-0) 33 [ADDNOTES](#page-45-0) 34 [AFP2HTML](#page-34-0) szakasz 23 [AFP2PDF](#page-36-0) szakasz 25 [AFPVIEWING](#page-45-0) 34 [APPLETCACHEDIR](#page-27-0) 16 [APPLETDIR](#page-27-0) 16 [ATTACHMENT](#page-41-0) IMAGES szakasz 30 [AUTODOCRETRIEVAL](#page-46-0) 35 [BEGIN](#page-43-0) 32 [CACHEDIR](#page-27-0) 16 [CACHEDOCS](#page-28-0) 17 [CACHEMAXTHRESHOLD](#page-28-0) 17 [CACHEMINTHRESHOLD](#page-28-0) 17 [CACHESIZE](#page-29-0) 18 [CACHEUSERIDS](#page-29-0) 18 [CODEPAGE](#page-30-0) 19 [CONFIGFILE](#page-35-0) 24, [25](#page-36-0) [CONFIGURATION](#page-26-0) szakasz 15 [DOCSIZE](#page-30-0) 19 [EMAILVIEWING](#page-46-0) 35 [ENCRYPTCOOKIES](#page-47-0) 36 [ENCRYPTURL](#page-47-0) 36 [END](#page-43-0) 32 [FOLDERDESC](#page-47-0) 36 [HOST](#page-26-0) 15 [IMAGEDIR](#page-30-0) 19 [INSTALLDIR](#page-35-0) 24, [26](#page-37-0) [LANGUAGE](#page-31-0) 20 [LINEVIEWING](#page-47-0) 36 [LOG](#page-166-0) 155 [MAXHITS](#page-48-0) 37 [NOLINKS](#page-48-0) 37 [ODApplet.jre.path.IE](#page-49-0) 38 [ODApplet.jre.path.NN](#page-49-0) 38 [ODApplet.version](#page-49-0) 38 [PORT](#page-25-0) 14, [15](#page-26-0) [PROTOCOL](#page-25-0) 14, [15](#page-26-0) [REPORTSERVERTIMEOUT](#page-33-0) 22 [SECURITY](#page-33-0) szakasz 22 [SEPARATOR](#page-43-0) 32 [SERVERACCESS](#page-33-0) 22 [SERVERPRINT](#page-49-0) 38 [SERVERPRINTERS](#page-49-0) 38 [SHOWDOCLOCATION](#page-50-0) 39 [ShowSearchString](#page-32-0) 21 [TEMPDIR](#page-32-0) 21 [TEMPLATEDIR](#page-32-0) 21 [TRACE](#page-52-0) 41 [TRACEDIR](#page-52-0) 41 [USEEXECUTABLE](#page-36-0) 25, [26](#page-37-0) [VIEWNOTES](#page-50-0) 39 PCX dokumentumok [adathordozó](#page-40-0) típus 29 MIME [tartalomtípus](#page-40-0) 29 PDF dokumentumok [adathordozó](#page-41-0) típus 30 MIME [tartalomtípus](#page-41-0) 30 [példák](#page-110-0) 99

port [Java](#page-116-0) API 105 PORT [paraméter](#page-25-0) 14, [15](#page-26-0) [portszám](#page-25-0) 14, [15](#page-26-0) POST [metódus](#page-18-0) 7 problémák [nyomkövetése](#page-166-0) 155 programozási útmutató [API](#page-110-0) 99 [Java](#page-110-0) API 99 [PROTOCOL](#page-25-0) paraméter 14, [15](#page-26-0) [protokollok](#page-25-0) 14, [15](#page-26-0)

#### **R**

[REPORTSERVERTIMEOUT](#page-33-0) paraméter 22

## **S**

[SECURITY](#page-33-0) szakasz 22 [SEPARATOR](#page-43-0) paraméter 32 [SERVERACCESS](#page-33-0) paraméter 22 [SERVERPRINT](#page-49-0) paraméter 38 [SERVERPRINTERS](#page-49-0) paraméter 38 [SHOWDOCLOCATION](#page-50-0) paraméter 39 [ShowSearchString](#page-32-0) paraméter 21 SQL keresési [karaktersorozat](#page-124-0) Java API-val 113 [súgó](#page-166-0) 155

# **SZ**

szerver [Java](#page-116-0) API 105 szerver [biztonság](#page-33-0) 22 szerver [hozzáférési](#page-33-0) lista 22 szerver kapcsolat [megszakítása](#page-116-0) 105 szerver kisalkalmazás [leírás](#page-106-0) 95 szerver nyomtatás [API](#page-92-0) 81 [engedélyezés](#page-49-0) 38 [funkció](#page-17-0) leírás 6 [Java](#page-138-0) API 127 minta [funkcióhívás](#page-95-0) 84 [paraméterek](#page-92-0) 81 [szerverbiztonság](#page-18-0) 7

## **T**

TCP/IP [kommunikációs](#page-25-0) protokoll 14, [15](#page-26-0) telepítés AFP webes [megjelenítő](#page-60-0) 49 AFP2HTML Java [kisalkalmazás](#page-60-0) 49 [ARSWWW.INI](#page-24-0) fájl 13 [bedolgozók](#page-60-0) 49 [felhasználó](#page-63-0) által megadott fájlok 52 felhasználói [munkaállomás](#page-60-0) 49 HTTP [szerver](#page-22-0) 11 [i5/OS](#page-23-0) 12 Java [kisalkalmazások](#page-60-0) 49 [kisalkalmazások](#page-60-0) 49 [követelmények](#page-22-0) 11 [ODWEK](#page-22-0) szoftver 11 [testreszabás](#page-63-0) 52 vonaladat Java [kisalkalmazás](#page-60-0) 49 Webes [képmegjelenítő](#page-60-0) 49

Telepítés [ellenőrzőlista](#page-20-0) 9 [TEMPDIR](#page-32-0) paraméter 21 [TEMPLATEDIR](#page-32-0) paraméter 21 [tétlenségi](#page-33-0) időkorlát 22 Tétlenségi időkorlát és [időpecsétek](#page-34-0) 23 TIFF dokumentumok [adathordozó](#page-41-0) típus 30 MIME [tartalomtípus](#page-41-0) 30 [titkosítás](#page-47-0) 36 TRACE [paraméter](#page-52-0) 41 [TRACEDIR](#page-52-0) paraméter 41 Tranzakciók [időpecsétek](#page-34-0) 23 TrueType betűkészletek AFP [betűkészletek](#page-67-0) leképezése 56 TXT [mellékletek](#page-42-0) 31

## **U, Ú**

[UPDATETIMESTAMP](#page-34-0) szakasz 23 [USEEXECUTABLE](#page-36-0) paraméter 25, [26](#page-37-0)

# **Ü, Ű**

[üzenetek](#page-31-0) 20 határolt ASCII [kimenet](#page-163-0) 152

#### **V**

[VIEWNOTES](#page-50-0) paraméter 39 vonaladat dokumentumok [adathordozó](#page-40-0) típus 29 [átalakítás](#page-47-0) 36 [megjelenítés](#page-47-0) 36 MIME [tartalomtípus](#page-40-0) 29 vonaladat Java kisalkalmazás [APPLETCACHEDIR](#page-27-0) paraméter 16 [követelmények](#page-61-0) 50 [névjegy](#page-12-0) 1, [4](#page-15-0) [telepítés](#page-60-0) 49 vonaladat megjelenítő [beállítás](#page-69-0) 58 [ODApplet.jre.path.IE](#page-49-0) paraméter 38 [ODApplet.jre.path.NN](#page-49-0) paraméter 38 [ODApplet.jre.version](#page-49-0) paraméter 38 [ODApplet.version](#page-49-0) paraméter 38

### **W**

Webalkalmazások [minták](#page-56-0) 45 Webes képmegjelenítő [beállítás](#page-68-0) 57 [követelmények](#page-61-0) 50 [névjegy](#page-12-0) 1 [telepítés](#page-60-0) 49 Weboldalak [minták](#page-56-0) 45 Webszerver beállítások [DBCS](#page-164-0) 153 [kódlap](#page-164-0) 153 [NLS](#page-164-0) 153 [nyelv](#page-164-0) 153

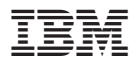

Programszám: 5761-RD1

Printed in USA

SC22-0285-04

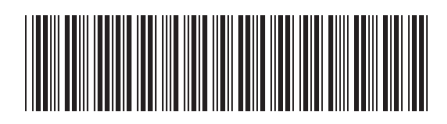